# **ACH550**

User's Manual ACH550-UH HVAC Drives (1...550 HP) ACH550-BCR/BDR/VCR/VDR E-Clipse Bypass Drives (1...400 HP) ACH550-PCR/PDR Packaged Drives with Disconnect (1...550 HP)

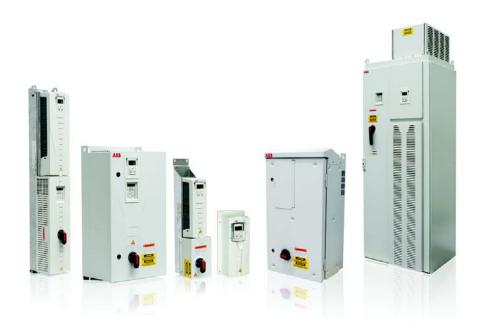

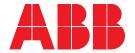

#### List of related manuals

#### **GENERAL MANUALS**

#### ACH550-UH HVAC Drives User's Manual (1...550 HP)

3AUA0000004092 (English)

- Safety
- Installation
- · Control panel
- Start-up
- Application macros
- Parameters
- · Embedded fieldbus
- · Fieldbus adapter
- · Diagnostics
- Maintenance
- · Technical data

# ACH550-BCR/BDR/VCR/VDR E-Clipse Bypass Drives User's Manual (1...400 HP)

3AUA0000016461 (English)

- Safety
- Installation
- · Control panel
- · Start-up
- · Bypass functions overview
- · Application macros
- Parameters
- · Embedded fieldbus
- · Fieldbus adapter
- · Diagnostics
- Technical data

# ACH550-PCR/PDR Packaged Drives with Disconnect User's Manual (1...550 HP)

3AUA0000031590 (English)

- Safety
- Installation
- Maintenance
- Technical data

#### **OPTION MANUALS**

(delivered with optional equipment)

MFDT-01 FlashDrop User's Manual

3AFE68591074 (English)

OHDI-01 115/230 V Digital Input Module User's Manual 3AUA000003101 (English)

# OREL-01 Relay Output Extension Module User's Manual

3AUA000001935 (English)

RCNA-01 ControlNet Adapter User's Manual 3AFE64506005 (English)

RDNA-01 DeviceNet Adapter User's Manual 3AFE64504223 (English)

RETA-01 Ethernet Adapter Module User's Manual 3AFE64539736 (English)

RETA-02 Ethernet Adapter Module User's Manual 3AFE68895383 (English)

RLON-01 LONWORKS® Adapter Module User's Manual

3AFE64798693 (English)

RPBA-01 PROFIBUS DP Adapter Module User's Manual

3AFE64504215 (English)

SREA-01 Ethernet Adapter User's Manual 3AUA0000042896 (English)

Typical contents

- Safety
- Installation
- Programming/Start-up
- · Diagnostics
- Technical data

#### **MAINTENANCE MANUALS**

Guide for Capacitor Reforming in ACS50, ACS55, ACS150, ACS310, ACS320, ACS350, ACS550 and ACH550

3AFE68735190 (English)

APOGEE is a registered trademark of Siemens Building Technologies Inc.

BACnet is a registered trademark of ASHRAE.

ControlNet™ is a trademark of ODVA™.

DeviceNet<sup>™</sup> is a trademark of ODVA<sup>™</sup>.

DRIVECOM is a registered trademark of DRIVECOM User Group e.V.

EtherNet/IP™ is a trademark of ODVA™.

Interbus is a registered trademark of Interbus Club.

LONWORKS® is a registered trademark of Echelon Corporation.

Metasys is a registered trademark of Johnson Controls Inc.

Modbus and Modbus/TCP are registered trademarks of Schneider Automation Inc.

PROFIBUS, PROFIBUS DP and PROFINET IO are registered trademarks of Profibus International.

ACH550 BCR/BDR/VCR/VDR E-Clipse Bypass Drives 1...400 HP

**User's Manual** 

# Safety

### Use of warnings and notes

There are two types of safety instructions throughout this manual:

- Notes draw attention to a particular condition or fact, or give information on a subject.
- Warnings caution you about conditions which can result in serious injury or death and/or damage to the equipment. They also tell you how to avoid the danger. The warning symbols are used as follows:

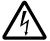

**Electricity warning** warns of hazards from electricity which can cause physical injury and/or damage to the equipment.

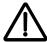

**General warning** warns about conditions, other than those caused by electricity, which can result in physical injury and/or damage to the equipment.

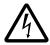

**WARNING!** The ACH550 adjustable speed AC drive should ONLY be installed by a qualified electrician.

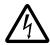

**WARNING!** Even when the motor is stopped, dangerous voltage is present at the power circuit terminals U1, V1, W1 (L1, L2, L3) and U2, V2, W2 (T1, T2 T3) and, depending on the frame size, UDC+ and UDC-, or BRK+ and BRK-.

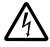

**WARNING!** Dangerous voltage is present when input power is connected. After disconnecting the supply, wait at least 5 minutes (to let the intermediate circuit capacitors discharge) before removing the cover.

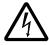

**WARNING!** Even when power is switched off from the input terminals of the ACH550, there may be dangerous voltage (from external sources) on the terminals of the relay outputs.

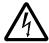

**WARNING!** When the control terminals of two or more drives are connected in parallel, the auxiliary voltage for these control connections must be taken from a single source which can either be one of the drives or an external supply.

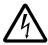

**WARNING!** Disconnect the internal EMC filter when installing the drive on an IT system (an ungrounded power system or a high-resistance-grounded [over 30 ohm] power system).

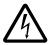

**WARNING!** Do not attempt to install or remove EM1, EM3, F1 or F2 screws while power is applied to the drive's input terminals.

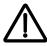

**WARNING!** Do not control the motor with the disconnecting device (disconnecting means); instead, use the control panel keys or commands via the I/O board of the drive. The maximum allowed number of charging cycles of the DC capacitors (i.e. power-ups by applying power) is five in ten minutes.

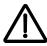

**WARNING!** Never attempt to repair a malfunctioning ACH550; contact the factory or your local Authorized Service Center for repair or replacement.

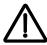

**WARNING!** The ACH550 will start up automatically after an input voltage interruption if the external run command is on.

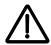

**WARNING!** The heat sink may reach a high temperature.

**Note:** For more technical information, contact the factory or your local ABB representative.

# **Table of contents**

| Safety                                                                                                    |                                |
|----------------------------------------------------------------------------------------------------|--------------------------------|
| Use of warnings and notes                                                                                                    | . 2-3                          |
| Table of contents                                                                                                    |                                |
| Installation                                                                                                    |                                |
| Application  E-Clipse bypass features and functions Installation flow chart Preparing for installation (supplement to ACH550-UH User's Manual) Installing the wiring (supplement to ACH550-UH User's Manual) Check E-Clipse Bypass jumpers and switches | . 2-7<br>. 2-9<br>2-10<br>2-11 |
| Control panel                                                                                                    |                                |
| Bypass control panel features                                                                                                    |                                |
| Start-up           Start-up                                                                                                    | 2-33                           |
| Bypass functions overview                                                                                                    |                                |
| Operating modes Relay contact (digital) inputs Relay contact outputs Energy Savings Estimator                                                                                                    | 2-44<br>2-46                   |
| Application macros                                                                                                    |                                |
| E-Clipse HVAC Default macro  Damper macro  Retrofit macro  Smoke Control (Override1) macro                                                                                                    | 2-55<br>2-56                   |
| Parameters                                                                                                    |                                |
| Parameter list and descriptions                                                                                                    | 2-61                           |

| Embedded fieldbus                                                                                                    |                                                                      |
|----------------------------------------------------------------------------------------------------|----------------------------------------------------------------------|
| Overview                                                                                                    | 2-83<br>2-85<br>2-92<br>2-97<br>-100<br>-104<br>-109<br>-124<br>-148 |
| Fieldbus adapter                                                                                                    |                                                                      |
| Overview                                                                                                    | 202<br>203<br>203<br>206<br>207<br>209<br>210                        |
| Diagnostics                                                                                                    |                                                                      |
| Diagnostic displays2-Correcting faults2-Correcting alarms2-Bypass status listing2-Error messages2-                                                                                                    | 224<br>231<br>236                                                    |
| Technical data                                                                                                    |                                                                      |
| Input power connections (supplement to ACH550-UH User's Manual) 2- Motor connections (supplement to ACH550-UH User's Manual) 2- E-Clipse Bypass control unit connections (RBCU) (supplement to ACH550-UH User's Manual) | 247<br>248<br>249<br>253                                             |

Index

# Installation

Study these installation instructions carefully before proceeding. **Failure to observe** the warnings and instructions may cause a malfunction or personal hazard.

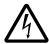

**WARNING!** Before you begin read *Safety* on page 2-3.

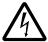

**WARNING!** When the ACH550 with E-Clipse Bypass is connected to the line power, the Motor Terminals T1, T2, and T3 are live even if the motor is not running. Do not make any connections when the ACH550 with E-Clipse Bypass is connected to the line. Disconnect and lock out power to the drive before servicing the drive. Failure to disconnect power may cause serious injury or death.

# **Application**

This manual is a supplement to the ACH550-UH User's Manual and documents E-Clipse Bypass configurations.

# E-Clipse bypass features and functions

The ACH550 with E-Clipse Bypass is an ACH550 AC adjustable frequency drive in an integrated UL type 1, UL type 12 or UL type 3R package with a bypass motor starter. The ACH550 with E-Clipse Bypass provides:

- Disconnect switch or circuit breaker with door mounted control lever. The lever can be padlocked in the OFF position (padlock not supplied).
- Bypass starter.
- Motor overload protection.
- Local operator panel with indicating lights and multifunction display.
- · Provisions for external control connections.
- Embedded communications for major BMS protocols including BACnet, Johnson Controls International N2, Siemens Building Technologies FLN, and Modbus
- Optional fieldbus adapters for connection to additional BMS protocols including LonWorks and Ethernet
- Optional drive service switch (drive input disconnect), the functional equivalent of a three-contactor bypass arrangement.

The following shows the front view of the ACH550 E-Clipse Bypass vertical configuration, and identifies the major components.

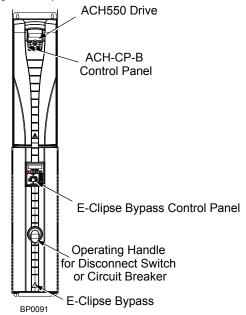

The following shows the front view of the ACH550 E-Clipse Bypass standard configurations, and identifies the major components.

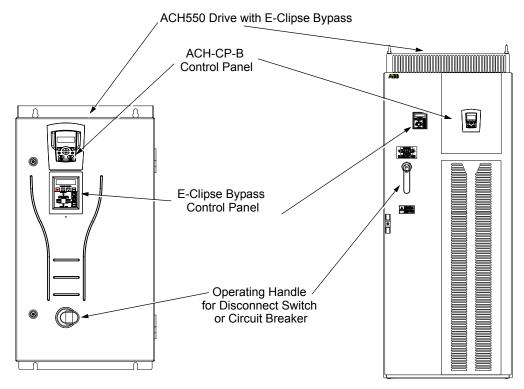

The following is a typical power diagram.

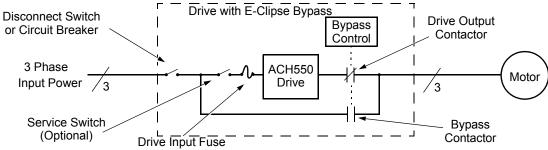

#### Installation flow chart

The installation of E-Clipse Bypass Configurations for ACH550 drives follows the outline below. The steps must be carried out in the order shown. At the right of each step are references to the detailed information needed for the correct installation of the unit.

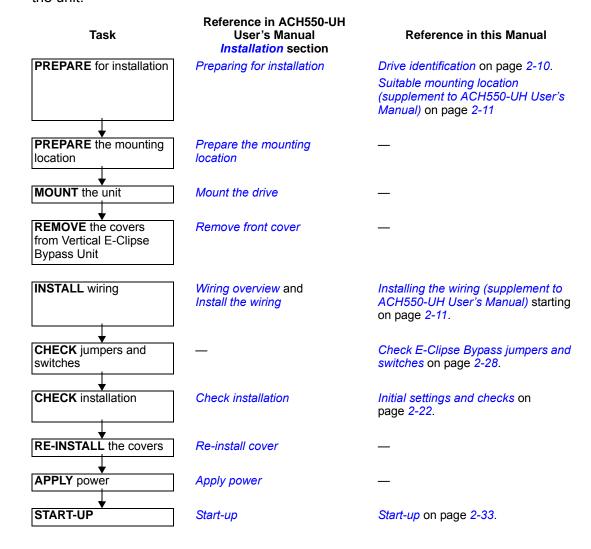

# Preparing for installation (supplement to ACH550-UH User's Manual)

#### **Drive identification**

Drive labels

To determine the type of drive you are installing, refer to either:

- Serial number label attached on upper part of the chokeplate between the mounting holes.
- Type code label attached on the heat sink – on the right side of the unit cover.

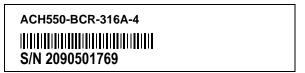

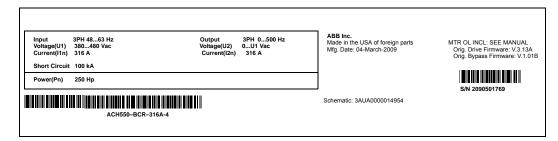

#### Type code

Use the following chart to interpret the type code found on either label.

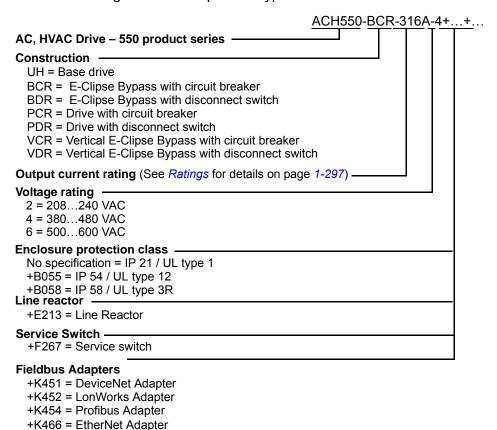

#### Ratings and frame size

The chart in the *Ratings* section of the ACH550-UH User's Manual on page *1-297* lists technical specifications, and identifies the drive's frame size – significant, since some instructions in this document vary, depending on the drive's frame size. To read the Ratings table, you need the "Output current rating" entry from the *Type code* (see above). Also, when using the Ratings tables, note that there are three tables based on the drive's "Voltage rating".

#### Suitable mounting location (supplement to ACH550-UH User's Manual)

In selecting a suitable mounting location for E-Clipse Bypass configurations, refer to the *Technical data* on page 2-239 in this manual for the appropriate information on:

- · Branch circuit protection
- Dimensions and weights
- UL Type 3R, BX3R-1...BX3R-4 enclosures are designed to be mounted on a wall. Mounting these 3R enclosures on an open rack system requires the use of the supplied 3R enclosure back plates to maintain 3R integrity.

# Installing the wiring (supplement to ACH550-UH User's Manual)

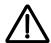

#### **WARNING!**

- Do not connect or disconnect input or output power wiring, or control wires, when power is applied.
- Never connect line voltage to drive output Terminals T1, T2, and T3.
- Do not make any voltage tolerance tests (Hi Pot or Megger) on any part of the unit. Disconnect motor wires before taking any measurements in the motor or motor wires.
- Make sure that power factor correction capacitors are not connected between the drive and the motor.

#### Wiring requirements

Refer to the *Wiring requirements* on page *1-18* in the ACH550-UH User's Manual. The requirements apply to all ACH550 drives. In particular:

- Use separate, metal conduit runs to keep these three classes of wiring apart:
  - Input power wiring.
  - Motor wiring.
  - Control/communications wiring.
- Properly and individually ground the drive, the motor and cable shields.
- Use wire ties to permanently affix control/communications wiring to the hooked wire race tie points provided maintaining a minimum 6 mm (1/4") spacing from power wiring.
- Use a separate motor conduit run for each motor.

### Wiring overview (supplement to ACH550-UH User's Manual)

Connection diagrams - Vertical E-Clipse Bypass

ACH550 Vertical E-Clipse Bypass units are configured for wiring access from the bottom only. The following figure shows the Vertical E-Clipse Bypass wiring connection points. Refer to the ACH550-UH User's Manual on page *1-315* for control connections to the drive.

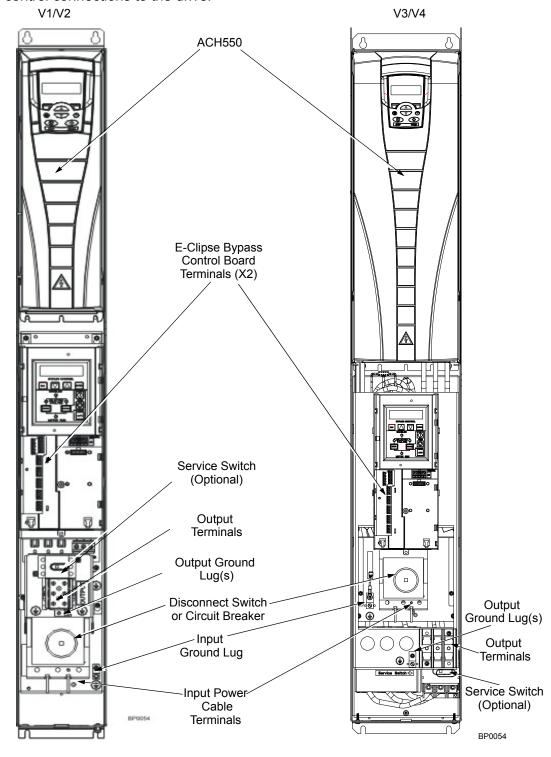

### Connection diagrams – Standard E-Clipse Bypass (wall mounted)

ACH550 Standard E-Clipse Bypass units are configured for wiring access from the top. The following figure shows the Standard E-Clipse Bypass (wall mounted) wiring connection points. Refer to the ACH550-UH User's Manual on page 1-315 for control connections to the drive.

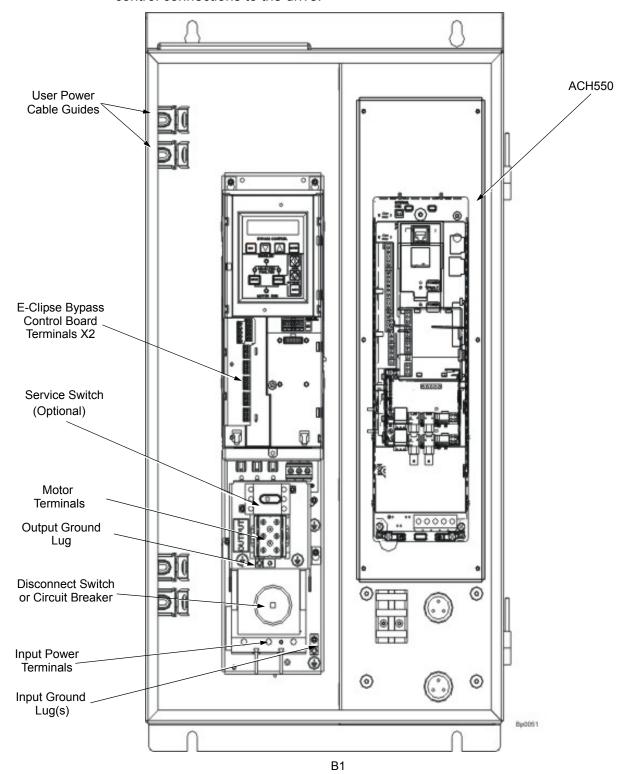

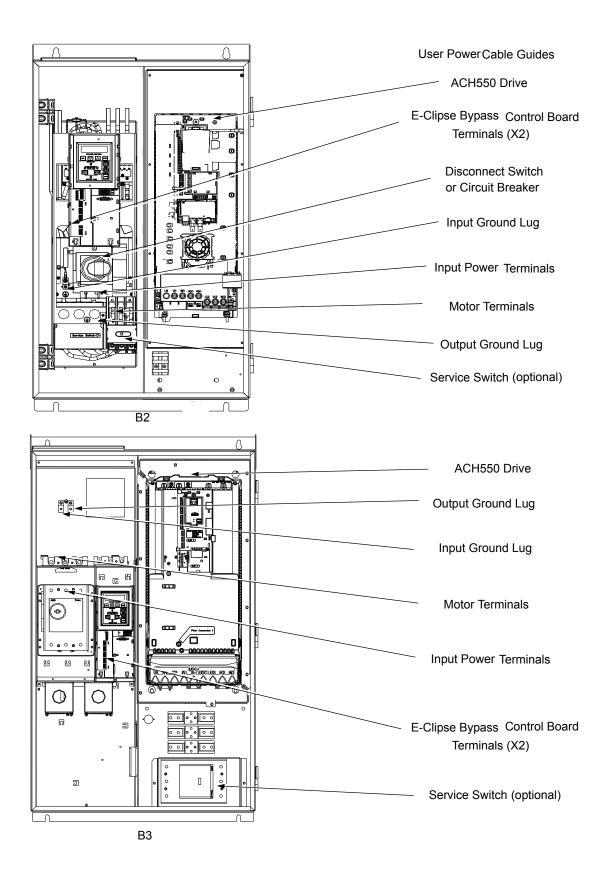

### Connection diagrams – Standard E-Clipse Bypass (R8, floor mounted)

ACH550 Standard E-Clipse Bypass units are configured for wiring access from the top. The following figure shows the Standard E-Clipse Bypass (floor mounted) wiring connection points. Refer to the ACH550-UH User's Manual on page 1-315 for control connections to the drive.

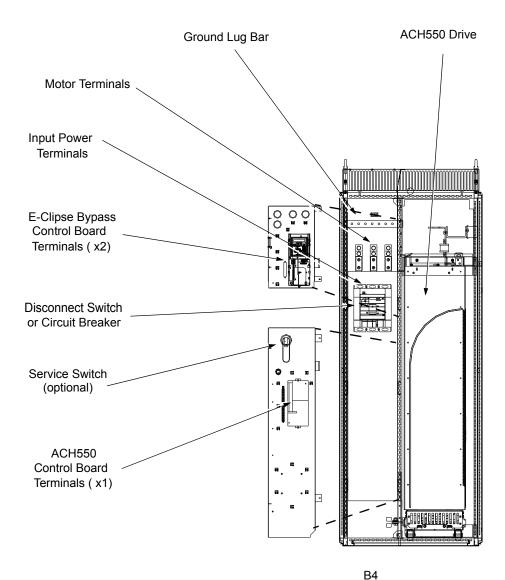

#### Install the line input wiring (supplement to ACH550-UH User's Manual)

*Line input connections – Vertical E-Clipse Bypass configurations* 

Connect the input power to the terminals at the bottom of the disconnect switch or circuit breaker as shown below. Also see Connection diagrams – Vertical E-Clipse Bypass on page 2-12. Connect the equipment grounding conductor to the ground lug near the input power connection point.

Ground
Input Power Cables

Line input connections – Standard E-Clipse Bypass configurations (wall mounted)

Connect input power to the terminals of the disconnect switch or circuit breaker. Connect the equipment grounding conductor to the ground lug at the top of the enclosure. The figure below shows the connection points for Standard E-Clipse Bypass configurations. Also see *Connection diagrams – Standard E-Clipse Bypass* (wall mounted) on page 2-13 and Connection diagrams – Standard E-Clipse Bypass (R8, floor mounted) on page 2-15.

**Note:** Route cables through the cable guides on the left side of the enclosure. Use separate conduits for input power and motor cables. Follow the guides to separate the cables from each other.

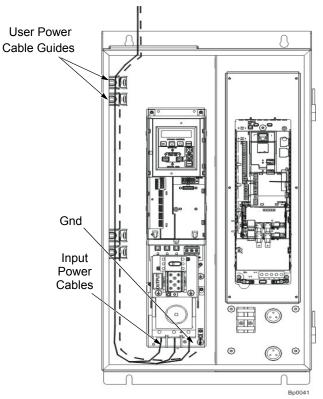

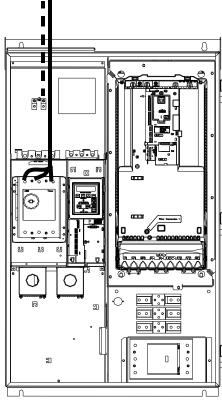

Standard Configuration (B1/B2)

Standard Configuration (B3)

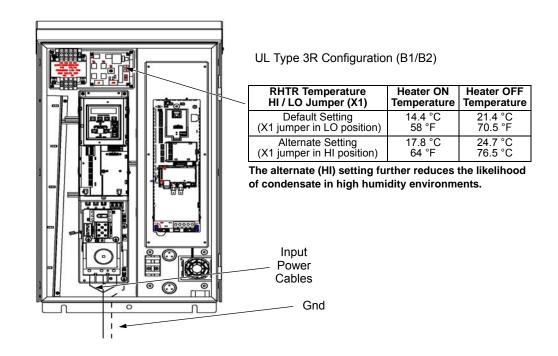

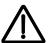

**WARNING!** Check the motor and motor wiring insulation before connecting the ACH550 to line power. Follow the procedure in the ACH550-UH User's Manual on page *1-23*. Before proceeding with the insulation resistance measurements, check that the ACH550 is disconnected from incoming line power. Failure to disconnect line power could result in death or serious injury.

#### Install the motor wiring (supplement to ACH550-UH User's Manual)

Motor connections – Vertical E-Clipse Bypass configurations

Connect the motor cables to the terminals at the bottom of the bypass section as shown in the figure below. Also see Connection diagrams – Vertical E-Clipse Bypass on page 2-12. Connect the motor grounding conductor to the ground lug near the motor cable terminal block connection point.

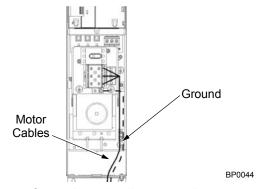

Motor connections – Standard E-Clipse Bypass configurations (wall mounted)

Connect the motor cables to the output terminal block as shown in the figure below. Also see *Connection diagrams – Standard E-Clipse Bypass (wall mounted)* on page 2-13 and *Connection diagrams – Standard E-Clipse Bypass (R8, floor mounted)* on page 2-15. The motor grounding conductor can be connected to the ground lug near the terminal block.

**Note:** Route cables through the cable guides on the left side of the enclosure. Use separate conduits for input power and motor cables. Follow the guides to separate the cables from each other.

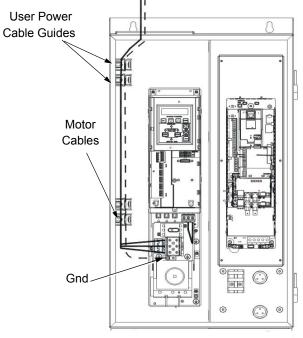

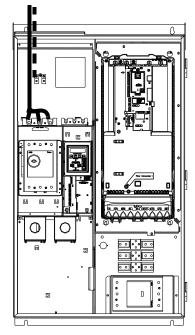

Standard Configuration (B1/B2)

Standard Configuration (B3)

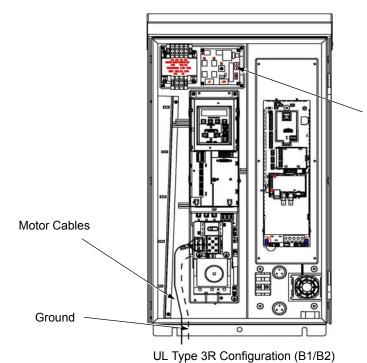

| RHTR Temperature<br>HI / LO Jumper (X1)      | Heater ON<br>Temperature | Heater OFF<br>Temperature |
|----------------------------------------------|--------------------------|---------------------------|
| Default Setting (X1 jumper in LO position)   | 14.4 °C<br>58 °F         | 21.4 °C<br>70.5 °F        |
| Alternate Setting (X1 jumper in HI position) | 17.8 °C<br>64 °F         | 24.7 °C<br>76.5 °C        |

The alternate (HI) setting further reduces the likelihood of condensate in high humidity environments.

#### Install the control wiring (supplement to ACH550-UH User's Manual)

Connect control wiring to terminal block X1 on the ACH550 control board and to terminal block X2 on the E-Clipse Bypass control board. For more information on these connections, refer to the following:

- X1 terminal block location and terminal data are defined in the ACH550-UH User's Manual on page 1-316.
- X2 terminal block location is illustrated in the figures starting with *Connection diagrams Vertical E-Clipse Bypass* on page *2-12*.
- X2 terminal data are provided in Basic control connections for E-Clipse HVAC Default on page 2-21.
- Basic connections are described in the following paragraphs.
- Alternate configurations using the E-Clipse Bypass macro are described in *Application macros* on page 2-53.
- On Terminal Block X1 inside the ACH550, analog inputs and outputs and additional digital input and relay output connections (Al1, Al2, AO1, AO2, DI1...Dl6 and RO1...RO6) are available for use. Refer to the ACH550-UH User's Manual for information about control connections on Terminal Block X1 on page 1-316.

**Note:** The E-Clipse Bypass control circuitry uses serial communications connections (X1:28...X1:32) inside the ACH550. These connections are not available for any other purpose and must not be reconfigured.

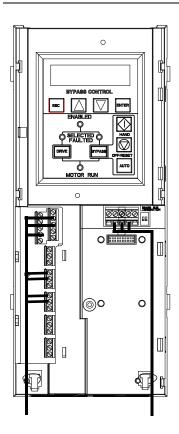

#### Basic connections

The figure on page 2-21 shows the basic control connections for use with the E-Clipse Bypass HVAC Default macro. These connections are described in the following paragraphs.

In typical installations, only analog input wires connect to the ACH550 terminal block, with other control connections made on the E-Clipse Bypass control board.

Use wire ties to permanently affix control/ communications wiring to the hooked wire race tie points provided, maintaining a minimum 6 mm (1/4") spacing from power wiring.

#### Basic control connections for E-Clipse HVAC Default

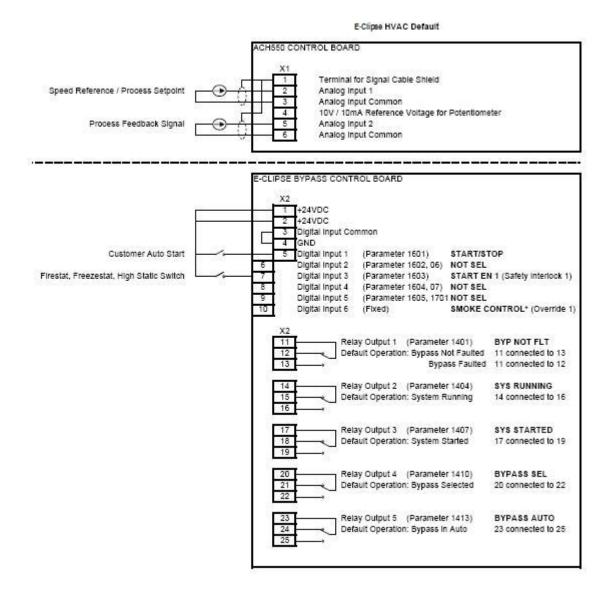

#### Parameters Changed Relative to E-Clipse HVAC Default

| Parameter Number | Description | Setting |
|------------------|-------------|---------|
|                  |             |         |
|                  |             |         |
|                  |             |         |
|                  |             |         |

\* Smoke Control (Override1) is a fixed input. Closing Digital Input 6 will place the E-Clipse Bypass in Smoke Control mode which may reassign the function of the other Digital Inputs. Refer to the Smoke Control (Override1) documentation.

#### Initial settings and checks

Control panel settings and checks

Apply power to the E-Clipse Bypass unit. The ACH550 Control Panel should show the operating status of the drive. If the E-Clipse Bypass Control Panel displays a PHASE SEQ (Phase Sequence) fault, remove power, wait at least 5 minutes and then swap any two input phase wires. If the motor is a standard 208 V, 60 Hz motor connected to a 208 V drive or a 460 V, 60 Hz motor connected to a 480 V drive, the default parameter settings should be suitable for the initial tests described below. If the motor's rating is not 208 V or 460 V, 60 Hz, the MOTOR NOM VOLT and MOTOR NOM FREQ parameters will need to be properly set before proceeding. Refer to the ACH550-UH User's Manual and set the parameters as required.

**Note:** The settings for ALL external serial communication between the ACH550 with E-Clipse Bypass and any Building Automation System are configured using the E-Clipse Bypass operator panel. DO NOT attempt to configure the external serial communication connection using the ACH550 operator panel!

The settings for internal communication between the ACH550 and the E-Clipse Bypass are configured at the factory and require no adjustment.

#### **Drive Link recovery procedure**

If the ACH550 Drive communication settings are unintentionally changed during setup a "Drive Link Fault", "Drive Link Error" or "Drive Setup" alarm may be displayed. Should this occur, accomplish the following steps in order.

Using the ACH550 Drive Keypad

- 1. Set Parameter 9802 to "STD MODBUS"
- 2. Set Parameter 9902 to "E-CLIPSE"
- 3. Cycle Power

Following the above steps, in order, should restore proper communications between the ACH550 Drive and the E-Clipse Bypass. Should the E-Clipse Keypad continue to display a "Drive Link Fault", "Drive Link Error" or "Drive Setup" alarm, check the following parameter settings to ensure they have been recovered. If necessary, individually set the correct parameter settings as indicated below and cycle power.

The only ACH550 Drive macro that provides the proper configuration settings by default is the E-Clipse Bypass macro. If any other ACH550 Drive macro is used, that macro should be selected after completing the initial tests. When using any other macro the following ACH550 Drive parameter values must be set and power cycled or the E-Clipse Bypass will not function properly:

- Parameter 9802 must be set to "STD MODBUS"
- Parameter 1001 must be set to "Comm"
- Parameter 1002 must be set to "Comm"
- · Parameter 1601 must be set to "Comm"

- Parameter 1608 must be set to "Comm"
- Parameter 5303 must be set to "76.8 kb/s"
- Parameter 5304 must be set to "8 EVEN 1"
- Parameter 5305 must be set to "DCU PROFILE"
- Parameter 5310 must be set to "103"
- Parameter 5311 must be set to "104"
- · Power must be cycled

Refer to the ACH550-UH User's Manual for additional information.

**Note:** Run motor from drive before attempting bypass operation.

System check: motor connected to ACH550 with E-Clipse Bypass

After performing the control panel checks and setting the ACH550 Drive Start-up Data parameters, check the operation of the ACH550 Drive with E-Clipse Bypass with the motor connected as follows:

- 1. Disconnect and lock out power to the E-Clipse Bypass unit, wait at least five minutes before disconnecting power.
- 2. Connect the motor to the output terminals.

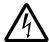

**CAUTION:** If the Advanced Override (Override 2) input contact is closed, the motor will start as soon as power is applied.

If the Safety Interlock and Run Enable input contacts are closed and the Smoke Control (Override 1) input contact is closed, the motor will start across the line as soon as power is applied.

If the Start/Stop, Safety Interlock and Run Enable input contacts are closed and the system is in the Bypass mode and in either Hand or Auto, the motor will start across the line as soon as power is applied.

If the Start/Stop, Safety Interlock and Run Enable input contacts are closed and the system is in the Drive mode with the drive in either Hand or Auto mode, the motor will start on the drive as soon as power is applied.

In order to prevent the motor from starting, the system should be in the Drive mode and the drive should be OFF when the power is disconnected at the end of the previous series of control panel settings and checks.

In order to prevent the motor from running without disconnecting the motor, open the Run Enable and Safety Interlock contacts on bypass control board terminals X2:2, X2:3 and X2:4 before applying power. Set the bypass to Drive mode and the drive to OFF.

- 3. Apply power to the E-Clipse Bypass unit. The ACH550 Control Panel display should be illuminated. On the bypass control panel, both the display and Enabled LED should be illuminated. If the Enabled LED is not illuminated solid green, check to see that closed contacts or jumpers connect terminal X2:3 to X2:4 and X2:2 to X2:7 on the bypass control board.
- The Drive Selected LED should be illuminated. If not, press the Drive Select key to switch to Drive mode. Leave the system in the Drive mode when proceeding to the next step.
- 5. Press the Hand key on the ACH550 Control Panel. Press and hold the UP key until the motor just starts rotating.

**Note:** If the ACH550 Control Panel displays an OVERCURRENT or EARTH FAULT, disconnect and lock out power to the E-Clipse Bypass unit. Wait at least 5 minutes. Disconnect the motor leads from the E-Clipse Bypass unit and Megger each motor lead to ground to determine if the motor is good. Check the power leads from the Drive / Bypass to the motor for damaged or improper wiring. If the ACH550 Control Panel displays any other drive faults, correct the fault condition before proceeding to the next step.

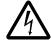

**CAUTION:** Check motor rotation direction as soon as the motor begins to move. If motor does not rotate in the correct direction, shut down the drive, disconnect and lock out power to the drive and wait five minutes. Swap any two motor output wires (T1, T2, and T3). Incorrect motor rotation direction may cause equipment damage.

- 6. Increase the speed to 60 Hz or the highest safe operating speed.
- 7. Press the OFF key on the drive control panel. The motor should stop.

If the drive does not operate according to these steps, refer to the ACH550-UH User's Manual.

If the drive operates according to these steps, your ACH550 with E-Clipse Bypass is ready to use with preset or modified macro settings.

**Note:** The settings for ALL external serial communication between the ACH550 with E-Clipse Bypass and any Building Automation System are configured using the E-Clipse Bypass operator panel. DO NOT attempt to configure the external serial communication connection using the ACH550 operator panel!

The settings for internal communication between the ACH550 and the E-Clipse Bypass are configured at the factory and require no adjustment.

**Note:** Both the ACH550 Drive and the E-Clipse Bypass include preset application macros. The only ACH550 Drive macro that provides the proper configuration settings by default is the *E-Clipse HVAC Default macro* (9902 = 15). If any other ACH550 drive macro or any modified setting of the *E-Clipse HVAC Default macro* is used the following ACH550 Drive parameter values must be set and power cycled or the E-Clipse Bypass will not function properly:

- Parameter 9802 must be set to "STD MODBUS"
- Parameter 1001 must be set to "Comm"
- Parameter 1002 must be set to "Comm"
- Parameter 1601 must be set to "Comm"
- Parameter 1608 must be set to "Comm"
- Parameter 5303 must be set to "76.8 kb/s"
- Parameter 5304 must be set to "8 EVEN 1"
- Parameter 5305 must be set to "DCU PROFILE"
- Parameter 5310 must be set to "103"
- Parameter 5311 must be set to "104"
- · Power must be cycled

Refer to the ACH550-UH User's Manual for programming instructions.

**Note:** Run motor from drive before attempting bypass operation.

System check: motor disconnected from the ACH550 with E-Clipse Bypass

If you are familiar with the E-Clipse Bypass operation, you may skip the following section. Otherwise, after performing the system checks and setting the ACH550 Drive Start-up Data parameters, become familiar with the operation of the ACH550 Drive with E-Clipse Bypass without the motor connected as follows:

- 1. Disconnect and lock out power to the E-Clipse Bypass unit, wait at least five minutes after disconnecting power.
- 2. Disconnect the motor from the E-Clipse Bypass unit.
- 3. Apply power to the E-Clipse Bypass unit by turning on the branch circuit disconnect device and the bypass disconnect switch or circuit breaker.
- 4. The ACH550 Control Panel display should be illuminated. On the E-Clipse Bypass control panel, both the display and *Enabled* LED should be illuminated. If the *Enabled* LED is not illuminated solid green, check to see that closed contacts or jumpers connect terminal X2:3 to X2:4 and X2:2 to X2:7 on the bypass control board.

- 5. On the E-Clipse Bypass control panel, either the *Drive Selected* or *Bypass Selected* LED should be illuminated. Pressing the *Drive Select* or *Bypass Select* key should switch the bypass back and forth between the *Drive* mode and the *Bypass* mode as indicated by the LEDs above each button. Check that the bypass control panel switches the system between modes. Leave the system in the Bypass mode when proceeding to the next step.
- 6. Check to see that pressing the:
  - Auto key on the bypass control panel causes the bottom line on the E-Clipse Bypass display to indicate "Bypass in Auto"
  - Hand key on the bypass control panel generates a Motor Phase Fault.
  - Under normal conditions (motor connected) pressing the Hand key on the bypass control panel causes the bottom line on the E-Clipse Bypass display to indicate "Hand #A Run"
  - OFF key on the bypass control panel causes the bottom line on the E-Clipse Bypass display to indicate "Off Stop"
- 7. For Steps 8 through 14, ACH550 Drive Parameter 9904 must be set to "Scalar: Freq". After successful completion of Step 13, Parameter 9904 may be set to "Vector: Speed" if very specific application requirements make it necessary to use this type of motor control. Operation using the "Vector: Speed" setting is unnecessary for control of almost all fan and pump applications. Refer to the ACH550-UH User's Manual on page 1-35 for details on setting parameters.
- 8. Press the *Drive Select* key on the E-Clipse Bypass control panel. The *Drive Select* LED should be illuminated.
- 9. Check to see that pressing the:
  - Auto key on the bypass control panel causes the E-Clipse Bypass display to indicate "Bypass in Auto"
  - Hand key on the bypass control panel causes no change to the E-Clipse Bypass display
  - OFF key on the bypass control panel causes the E-Clipse Bypass display to indicate "Bypass in Off"
- 10. Press the *HAND* key on the drive control panel. Note that the top line of the control panel display indicates "HAND" and run as a clockwise rotating arrow. The *Drive Run* LED on the E-Clipse Bypass control panel should be illuminated.
- 11. Press the *UP* arrow on the drive control panel. Note that the speed reference indication in the top line of the drive control panel display increases from "0.0% SP."
- 12. In the middle line of the drive control panel display, the output current indication should indicate "0.0 A."
- 13. Press the *DOWN* arrow on the drive control panel until the speed and frequency indications return to "0.0."
- 14. Press the *OFF* key on the drive control panel. Note that the bottom line of the drive contol panel display indicates "Off."

If the ACH550 Drive and E-Clipse Bypass operate according to these steps, and you have familiarized yourself with their operation, disconnect and lock out power to prepare for the next test.

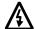

**WARNING!** Wait at least five minutes after disconnecting power from the drive before you attempt to service the drive. Bus capacitors in the intermediate DC circuit must discharge before servicing the drive. Using a meter rated for 1000 VDC, check for zero volts at:

- Terminals BRK+ to GND and BRK- to GND (frame size R1/R2)
- Terminals UC+ and UC- (frame size R3...R8).

If the drive does not operate according to these steps, refer to the ACH550-UH User's Manual.

### Check E-Clipse Bypass jumpers and switches

The settings described in this section are factory set and, for most situations, do not require adjustment. However, it is a good practice to review these settings to confirm that they are appropriate for the configuration installed.

#### **Jumper and switch locations**

The figure below shows the locations of the SW1 DIP switch on the E-Clipse Bypass control board. The function and setting of this switch is explained in the following paragraph.

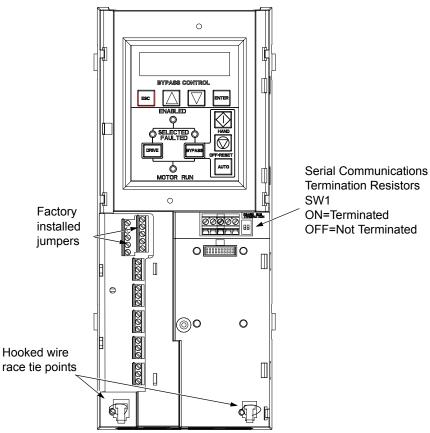

#### **DIP** switch settings

The DIP switch is used to configure the serial communications termination resistors.

To reduce noise on the serial communications network, terminate the EIA-485 network using 120 ohm resistors at both ends of the network. Use the DIP switches to connect or disconnect the on-board termination resistors. Both switches must be positioned in the ON or OFF position to correctly configure the termination resistors.

#### Circuit breaker settings

On some ACH550 E-Clipse Bypasses, the circuit breaker has adjustable settings for instantaneous current protection. The factory default settings are practical for most applications. Refer to the "ABB SACE Instruction Sheet" (supplied with these units) for additional information on the adjustment of these settings.

# **Control panel**

# Bypass control panel features

The figure below shows the bypass control panel and identifies the keys and LED indicating lights. The functions of the various keys and LEDs are described in the following paragraphs.

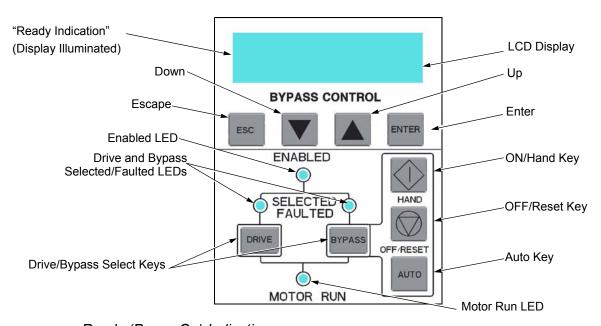

### Ready (Power On) Indication

The Ready (Power On) indication is provided by the bypass control panel. The bypass control panel display will be illuminated and text will be displayed when the disconnect switch or circuit breaker is closed and control power is applied to the bypass.

#### Enabled LED

The *Enabled LED* is illuminated green under the following conditions:

- Both the Safety Interlock(s) and Run Enable contacts are closed.
- The Safety Interlock contact(s) are closed with no Start command present.

The Enabled LED flashes green if the Run Enable contact is open and when the Safety Interlock contact(s) are closed and a Start command is present.

The Enabled LED is illuminated red when the Safety Interlock contact(s) are open.

#### Motor Run LED

The *Motor Run LED* is illuminated green when the motor is running in either bypass mode or in drive mode. The Motor Run LED flashes green to indicate the system has been placed in an Override condition.

#### Bypass Faulted LED

The *Bypass Faulted LED* is illuminated or flashes red when the motor or bypass protection functions have shut down the bypass. The specific nature of the fault is indicated on the bypass control display. Refer to the *Diagnostics* section of this manual for more details.

#### Drive Selected LED

The *Drive Selected LED* is illuminated green when the drive has been selected as the power source for the motor and no drive fault is present.

#### Bypass Selected LED

The *Bypass Selected LED* is illuminated or flashes green when the bypass has been selected as the power source for the motor and no bypass fault is present.

#### Drive Faulted LED

The *Drive Faulted LED* is illuminated red when the bypass has lost its communications link with the drive or when the motor or drive protection functions have shut down the drive. The specific nature of the fault is indicated on the drive control panel display. Refer to the *Diagnostics* section on page *1-279* of the ACH550-UH User's Manual for more details.

#### Automatic Transfer

The *Automatic Transfer* indication is provided on the bypass control panel. The bypass control display will continuously flash an alarm to indicate the system has automatically transferred to Bypass after a Drive fault. The Bypass Selected LED flashes green when the system has automatically transferred to bypass operation. The bypass event log will also record this event.

#### Auto Indication

The *Auto Indication* is provided on the bypass control panel default display when the bypass control panel Auto key is pressed. Normally this indicates that the Auto Start contact or serial communications has been selected as the means for starting and stopping the motor in the bypass mode.

#### Off Indication

The *Off Indication* is provided on the bypass control panel default display when bypass control panel Off key is pressed.

#### Hand Indication

The *Hand Indication* is provided on the bypass control panel default display when the motor has been started manually in the bypass mode.

#### Drive Select Key

The *Drive Select Key* selects the drive as the power source for the motor.

#### Bypass Select Key

The *Bypass Select Key* selects the bypass as the power source for the motor.

#### Off/Reset Key

The Off/Reset Key may be used to manually stop the motor if the motor has been running on bypass power. The Off/Reset key also resets most bypass faults. It may take several minutes before the bypass can be reset after an overload trip. If a bypass fault condition is present the second press of this key places the bypass in the OFF mode.

#### Auto Key

The *Auto Key* selects the Auto Start contact or serial communications as the means for starting and stopping the motor in the bypass mode.

#### Hand Key

The *Hand Key* can be used to manually start the motor when the bypass has been selected as the power source for the motor.

### Bypass control panel modes

The HVAC Bypass Control Panel has several different modes for configuring, operating and diagnosing the bypass. The modes are:

- Default Display mode Provides (HAND/OFF/AUTO) indication of the bypass operating control mode.
- Bypass Status mode Provides status indications of the current system operating conditions.
- Start-Up Parameter Mode Provides a list of parameters or operating conditions that may be configured or viewed during startup.
- Parameter List mode Used to edit parameter values individually.
- Changed Parameter mode Displays changed parameters.
- Bypass Fault Display mode If there is an active bypass fault, the control panel will flash the fault number and fault diagnostic indication in English.
- Bypass Alarm Display mode If there is an active bypass alarm, the control panel will flash the alarm number and alarm diagnostic indication in English.

The different modes are accessed through the HVAC Bypass Control Panel's menu structure illustrated on the following page.

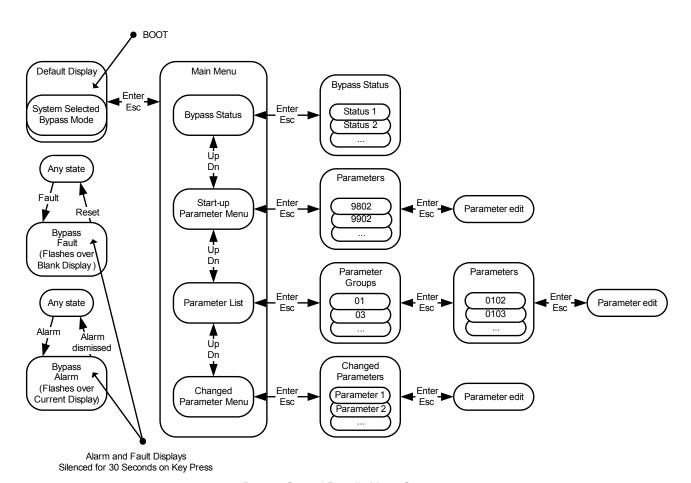

Bypass Control Panel's Menu Structure

# Start-up

# Start-up

Start-Up can be performed in two ways:

- · Using the Start-Up Parameter List
- Changing the parameters individually from the Full Parameter List.

**Note:** Run motor from drive before attempting bypass operation.

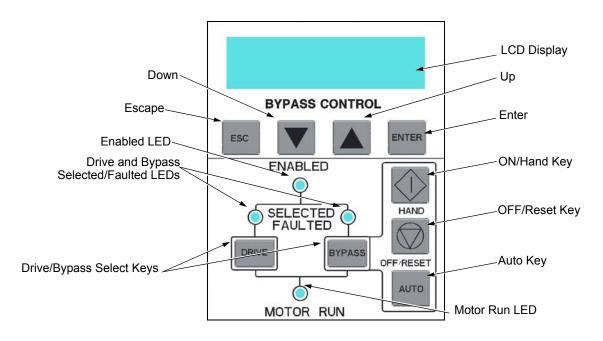

#### Start-up by changing the parameters from the start-up list

To change the parameters, follow these steps:

| 1 | The <b>Default Display</b> indicates the <b>Bypass Control</b> mode.                     |       | DRIVE SELECTED BYPASS IN OFF     |
|---|------------------------------------------------------------------------------------------|-------|----------------------------------|
| 2 | Press ENTER to enter the Main Menu.                                                      | ENTER | *BYPASS STATUS<br>STARTUP PARAMS |
| 3 | Select the <b>Startup Params</b> with the <b>Up/Down</b> arrows and press <b>ENTER</b> . | ENTER | BYPASS STATUS *STARTUP PARAMS    |

| 4 | Select the appropriate <b>Parameter</b> with the <b>Up/Down</b> arrows and press <b>ENTER</b> . | <b>▼</b> ▲ ENTER | *1601 START/STOP<br>1613 BP DISABLE |
|---|-------------------------------------------------------------------------------------------------|------------------|-------------------------------------|
| 5 | Press the <b>Up/Down</b> arrows to change the <b>Parameter Value</b> .                          |                  | 1601 START/STOP [ 1:DI1 ]           |
| 6 | Press ENTER to store the modified value or press ESC to leave the Parameter Edit mode.          | ENTER OF ESC     | *1601 START/STOP<br>1613 BP DISABLE |
| 7 | Press ESC to return to the Main Menu, and again to return to the. Default Display.              | ESC              | DRIVE SELECTED BYPASS IN OFF        |

### Start-up by changing the parameters individually from the parameter list

To change the parameters, follow these steps:

| 1 | The <b>Default Display</b> indicates the                                                                   |                  |                                     |
|---|----------------------------------------------------------------------------------------------------|------------------|-------------------------------------|
| , | Bypass Control mode.                                                                                       |                  | DRIVE SELECTED BYPASS IN OFF        |
| 2 | Press ENTER to enter the Main Menu.                                                                        | ENTER            | *BYPASS STATUS<br>STARTUP PARAMS    |
| 3 | Select the <b>Parameter List</b> with the <b>Up/ Down</b> arrows and press <b>ENTER</b> .                  | ENTER            | STARTUP PARAMS *PARAMETER LIST      |
| 4 | Select the appropriate <b>Parameter Group</b> with the <b>Up/Down</b> arrows and press <b>ENTER</b> .      | ENTER ENTER      | 14 RELAY OUT<br>*16 SYSTEM CTRL     |
| 5 | Select the appropriate <b>Parameter</b> in a group with the <b>Up/Down</b> arrows and press <b>ENTER</b> . | <b>▼</b> ▲ ENTER | *1601 START/STOP<br>1602 RUN ENABLE |
| 6 | Press the <b>Up/Down</b> arrows to change the <b>Parameter Value</b> .                                     | <b>V</b>         | 1601 START/STOP [ 1:DI1 ]           |
| 7 | Press ENTER to store the modified value or press ESC to leave the Parameter Edit mode.                     | ENTER OF ESC     | *1601 START/STOP<br>1602 RUN ENABLE |
| 8 | Press ESC to return to the listing of<br>Parameter Groups, and again to<br>return to the Main Menu.        | ESC ESC          | *16 SYSTEM CTRL<br>17 OVERRIDE      |
| 9 | Press ESC to return to the Default Display from the Main Menu.                                             | ESC              | DRIVE SELECTED BYPASS IN OFF        |

**Note:** In the Parameter Edit mode the current parameter value appears below the parameter name.

**Note:** To view the default parameter value, press the **Up/Down** arrows simultaneously. Press **Enter** to restore the default parameter value or press **ESC** to leave the **Parameter Edit** mode.

# Bypass functions overview

# **Operating modes**

**Note:** For normal operation with the bypass, place the drive control panel in the Auto mode.

#### Drive Mode

Under normal conditions the system is in the *Drive* mode. The drive provides power to the motor and controls its speed. The source of the drive's start/stop and speed commands is determined by the *Auto* or *Hand* mode selection of the drive's control panel. Commands come from the bypass control terminals (or serial communication) when the *Auto* mode has been selected or directly from the drive control panel when the *Hand* mode has been selected. The user can normally switch to the *Drive* mode by pressing the *Drive* key on the bypass control panel.

#### Reverse Drive Mode

Reverse Drive mode is a subset of Drive mode; as such the drive provides power to the motor and controls its speed and direction. The source of the drive's start/stop, speed and direction commands is the Reverse Drive input (DI2 - if programmed).

In this mode the system acknowledges all of the same permissives (run and start enables) as Drive mode. When the Reverse Drive input contact is closed with the drive running, the drive reverses motor direction and continues running; with the drive stopped, the drive starts and runs in the reverse direction. In either case the motor operates at the constant speed programmed on the drive. No other start command is required. See Parameter 1630 on page 2-72 for a description of drive programming and wiring requirements.

# Bypass Mode

In the Bypass mode, the motor is powered by AC line power through the bypass contactor. The source of the bypass start/stop commands is determined by the Auto or Hand mode selection of the bypass' control panel. Commands come from the bypass control terminals (or serial communication) when the Auto mode has been selected or directly from the bypass control panel when the Hand mode has been selected. The user can normally switch to the Bypass mode by pressing the Bypass key on the bypass control panel. Alternative methods of bypass control called Overrides are also available. Refer to the following descriptions of the Override modes.

# Smoke Control Mode (Override 1)

In the Smoke Control (Override 1) mode, the motor is powered by AC line power through the bypass contactor. The source of the start command is internal and unaffected by external stop commands. The system also ignores all commands from either the drive or bypass control panels when in this mode. The user can switch to the Smoke Control mode by closing the Smoke Control input contact (DI6). When the Smoke Control input contact is closed, the system is forced to bypass and runs the motor. The Motor Run LED flashes green when the system is in override. While in Smoke Control mode, the system does not respond to some inputs and does respond to other inputs. The system will ignore low priority safeties such as FreezeStats and return duct smoke detectors. While in Smoke Control mode, the system will respond to high priority safeties such as high static pressure and damper end-switch proofs. The system will always respond to the electronic motor overload protection included in the bypass controller. See the diagrams on page 2-58 for suggested wiring of typical customer inputs. One diagram is to be used for supply side fans and the other diagram is used for return / exhaust side fans.

Normally when the Smoke Control input contact is switched from closed to open, the system returns to the operating mode that existed prior to entering Override and can again be controlled using the Drive and Bypass keys. The exception to this is when the Advanced Override (Override 2) input contact is closed, in which case the system switches to Advanced Override mode.

# Supervisory Mode

In the Bypass Supervisory mode, the bypass has the ability to control a process by cycling the bypass contactor on and off with a hysteresis control. In this mode the motor is powered by AC line power through the bypass contactor. The source of the bypass start/stop commands is determined by the Auto or Hand mode selection of the bypass' control panel. Commands come from the analog input level (Al2) on the ACH550 drive when the Auto mode has been selected or directly from the bypass control panel when the Hand mode has been selected (manual). Bypass supervisory control is enabled and configured in parameter Group 32. Once enabled, the user can normally switch to the Supervisory Bypass mode by pressing the Bypass key on the bypass control panel. Alternative methods of bypass control called Overrides are also available. Refer to the following descriptions of the Override modes. The Supervisory control only operates in Bypass / Auto mode. If the user presses the Hand or Off buttons, operation is the same as normal bypass operation. If the user selects Drive mode, the Supervisory operation is also stopped. Returning to Bypass / Auto mode will put the bypass back to Supervisory mode.

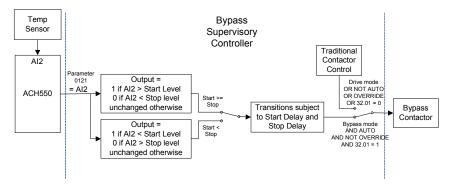

# Advanced Override Mode (Override 2)

In the Advanced Override (Override 2) mode, the motor is powered either by the drive through the drive output contactor or by AC line power through the bypass contactor, depending upon the setting of parameter 1708. The user can switch to the Advanced Override mode by closing the Advanced Override input contact (DI5 - if programmed) or through serial comms. When Advanced Override is active, the system does not respond to the Drive and Bypass keys. The Motor Run LED flashes green when the system is in override. While in Advanced Override, the system responds to bypass overloads and programmed faults. To satisfy the local AHJ (Authority Having Jurisdiction), the system can be custom-programmed to acknowledge or disregard certain faults, safeties and enables. The unit is defaultprogrammed to ignore all external safeties and run enables. See Group 17 for programmability of the digital input and fault functions. Normally when the Advanced Override is deactivated, the system returns to the previous operating mode and can be controlled using the Drive and Bypass keys. If the system was previously in Hand mode, the system reverts to Off mode. The exception to this is when the Smoke Control (Override 1) input contact is closed, in which case the system remains in Smoke Control mode.

# Programming Advanced Override (Override 2)

|                                                                 | Parameter Name Parameter |                         | Parameter Value   | Comments                                                                                                    |
|-----------------------------------------------------------------|--------------------------|-------------------------|-------------------|----------------------------------------------------------------------------------------------------|
|                                                                 |                          |                         | Initial Progra    | mming                                                                                                    |
|                                                                 |                          |                         |                   | The drive should first be set up and operating correctly with the E-Clipse Bypass. This must be done before programming the VFD's Override function.                                                                                                    |
|                                                                 | Pr                       | rogramming the ACH550 t | for Advanced Over | ride Operation from the E-Clipse Bypass                                                                                                    |
| YPASS                                                           |                          |                         |                   | The parameters on this section program the ACH550 VFD's operation during Override Mode. They must be performed in the order listed.                                                                                                    |
| and [3] VFD/BYPASS<br>H550 Parameters                           | 9902                     | APPLICATION MACRO       | [15] E-CLIPSE     | Access this parameter, do not change its value, but press the SAVE soft key. This returns the ACH550's parameters to their default values for normal operation with the E-Clipse Bypass.                                                                                                    |
| s [2] VFD and [3]<br>ACH550                                     | 1608                     | START ENABLE 1          | [4] DI4           | Digital Input 4 allows the E-Clipse to stop the VFD during Override operation. The VFD will indicate this by issuing Alarm 2021 START ENABLE 1 MISSING when this occurs.  This parameter change will cause the drive to display Alarm 2012 until the final step of this section of the instructions. |
| 8 selection                                                     | 1701                     | OVERRIDE SEL            | [5] DI5           | Applying control voltage to Digital Input 5 will activate Override Mode in the ACH550 VFD.  Note: Parameter 1705 must be set to OFF to change this parameter.                                                                                                    |
| 170                                                             | 1702                     | OVERRIDE FREQ           | as required       | Use these parameters to set up the Override function of                                                                                                    |
| ter                                                             | 1703                     | OVERRIDE SPEED          | as required       | the ACH550 as desired.                                                                                                    |
| ame .                                                           | 1706                     | OVERRIDE DIR            | as required       |                                                                                                    |
| Sara                                                            | 1707                     | OVERRIDE REF            | as required       |                                                                                                    |
| Clipse                                                          | 1704                     | OVERR PASS CODE         | 358               | Allows parameter 1705 to be changed <i>immediately after</i> entering this value. The displayed number will return to 0 after the SAVE key is pressed.                                                                                                    |
| ed for E-                                                       | 1705                     | OVERRIDE                | [1] ON            | Enables Override operation for the VFD.  This value can only be changed immediately after entering the Override Pass Code in Parameter 1704.                                                                                                    |
| Only required for E-Clipse parameter 1708 selections [2] VFD AC | 9902                     | APPLICATION MACRO       | [15] E-CLIPSE     | Access this parameter, do not change its value, but press the SAVE soft key to return the VFD to normal operation from the E-Clipse during normal operation.  After a short delay, ALARM 2012 should no longer be active.                                                                            |

|                            | Parameter<br>Number | Parameter Name                                                                                                    | Parameter Value                                                                                                    | Comments                                                                                                    |
|----------------------------|---------------------|----------------------------------------------------------------------------------------------------|----------------------------------------------------------------------------------------------------|----------------------------------------------------------------------------------------------------|
| ပွ                         |                     | Programming the                                                                                                    | E-Clipse Bypass fo                                                                                                    | r Advanced Override Operation                                                                                                    |
| ameter                     | 1701                | OVERRIDE 2                                                                                                    | [1] DI5                                                                                                    | Digital Input 2 of the E-Clipse Bypass is used to activate Override operation for both the VFD and the E-Clipse Bypass.                                                                                                    |
| E-Clipse Bypass Parameters | 1702                | RUN EN OVR                                                                                                    | as required                                                                                                    | Determines whether the E-Clipse's Run Enable input can interrupt Override operation. (The default value does not allow Run Enable to interrupt Override operation. If the damper control interlock function is desired during Override operation, this interlock must be ACKNOWLEDGED.)                                                                                 |
| lipse E                    | 1703                | ST EN 1 OVR                                                                                                    | Determines whether the Eclipse's Start Enable 1 input can interrupt Override operation. (The default value does not allow Start Enable 1 to interrupt Override operation.) |                                                                                                    |
| E-C                        | 1704                | ST EN 2 OVR                                                                                                    | as required                                                                                                    | Determines whether the Eclipse's Start Enable 2 input can interrupt Override operation. (The default value does not allow Start Enable 2 to interrupt Override operation.)                                                                                                    |
|                            | 1706                | 1706 ST EN 4 OVR as required Determines whether the Eclipse's State interrupt Override operation. (The determines whether the Eclipse's State interrupt Override operation.) |                                                                                                    | Determines whether the Eclipse's Start Enable 4 input can interrupt Override operation. (The default value does not allow Start Enable 4 to interrupt Override operation.)                                                                                                    |
|                            |                     |                                                                                                    | Determines whether certain Eclipse Faults can interrupt Override operation.                                                                                                |                                                                                                    |
|                            | 1708                | OVR2 MODE                                                                                                    | as required                                                                                                    |                                                                                                    |
|                            |                     |                                                                                                    | [1] BYPASS                                                                                                    | During Override 2 operation, the motor will only run at full speed in bypass mode.                                                                                                    |
|                            |                     |                                                                                                    | [2] VFD                                                                                                    | During Override 2 operation, the motor will only run at a controlled speed from the ACH550 VFD. Parameter Group 17 in the ACH550 VFD is used to program its operation.  If the VFD cannot run the motor, the motor will stop. Requires additional control wiring between E-Clipse and ACH550 VFD.                                                                       |
|                            |                     |                                                                                                    | [3] VFD/BYPASS                                                                                                    | During Override 2 operation, the system will first attempt to run the motor from the ACH550 VFD, as programmed in Parameter Group 17 of the ACH550 VFD.  If the VFD loses power or is in a fault condition, the system will use the E-Clipse Bypass to run the motor at full speed in bypass mode.  Requires additional control wiring between E-Clipse and ACH550 VFD. |
|                            |                     |                                                                                                    | [4] STOP                                                                                                    | During Override 2 operation, the motor will stop.                                                                                                    |
|                            | 1410                | RO4 SELECT                                                                                                    | [12] OVERRIDE                                                                                                    | When the E-Clipse Bypass is in the Override 1 or Override 2 mode, this relay will activate. Its normally open contacts are wired to activate the Override function in the ACH550 VFD. This will cause the VFD to display ALARM 2020, Override. It will also lock out the ability to change the VFD's parameters or control it externally.                               |
|                            | 1411                | R4 ON DLY                                                                                                    | 0.0 s                                                                                                    |                                                                                                    |
|                            | 1412                | R4 OFF DLY                                                                                                    | 0.0 s                                                                                                    |                                                                                                    |
|                            | 1413                | RO5 SELECT                                                                                                    | [32] OVRD2 ENAB                                                                                                    | Enables Override 2 operation for the VFD based on the programming of E-Clipse parameters 1702 through 1707. The normally open contact of this relay is wired to apply control voltage to Digital Input 4 of the ACH550 VFD. This enables the VFD to run in Override mode. The E-Clipse Bypass can stop the VFD during Override 2 operation by opening this contact.     |
|                            | 1414                | R5 ON DLY                                                                                                    | 0.0 s                                                                                                    |                                                                                                    |
|                            | 1415                | R5 OFF DLY                                                                                                    | 0.0 s                                                                                                    |                                                                                                    |
|                            |                     |                                                                                                    | Notes                                                                                                    |                                                                                                    |
|                            |                     | Indicates a parameter that is                                                                                                    | unchanged from its de                                                                                                    | efault value.                                                                                                    |

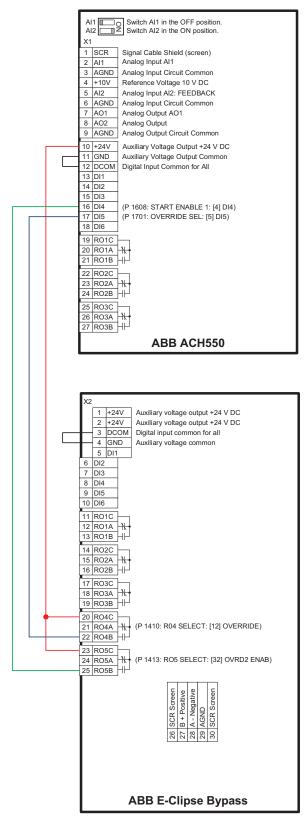

Recommended control wiring between ACH550 and E-Clipse Bypass to enable Advanced Override 2.

Required for E-Clipse parameter 1708 selections [2] VFD and [3] VFD/BYPASS.

#### Hand Mode

When the system is in the Bypass mode, the operator can manually start the motor by pressing the Hand key on the bypass control panel. The motor will run and *Hand* is indicated on the bypass control display. In order to run the motor, the Safety Interlock(s) and Run Enable contacts must be closed (green Enabled LED) and any bypass fault must be reset.

#### Auto Mode

In the Auto mode the bypass start/stop command comes from the Start/Stop input terminal on the bypass control board (or serial communication). The Auto mode is selected by pressing the Auto key on the bypass control panel. *Auto* is indicated on the bypass control display when the bypass is in the Auto mode. If the system is in the Bypass mode, the motor will run across the line if the Auto mode is selected, the Start/Stop, Safety Interlock(s) and Run Enable contacts are closed and any bypass fault is reset.

#### Off Mode

If the motor is running in the Bypass mode, the operator can manually stop the motor by pressing the Off/Reset key on the bypass control panel. The Hand or Auto indication on the bypass control display will change to Off. The motor can be restarted by pressing the Hand key or the bypass can be returned to the Auto mode by pressing the Auto key. If the system is in the Drive mode, pressing the Off/Reset key will take the bypass out of the Auto mode, but will not affect motor operation from the drive. If the system is switched to the Bypass mode, a motor that is running will stop.

# Bypass/Drive Mode transfers

If the drive is in the Auto mode and the motor is running in the Drive mode, the motor will transfer to bypass operation and continue running if the system is switched to the Bypass mode and the bypass is in the Auto mode with the Start/Stop Input contact closed. If the motor is running in the Bypass mode, the motor will transfer to drive operation and continue running if the system is switched to the Drive mode and the drive is in the Auto mode with the Start/Stop Input contact closed.

# Starting the motor on application of power

If the Safety Interlock(s) and Run Enable Input contacts are closed (Start command must also be present in Auto) and the system is in the Bypass mode and in either the Hand or Auto mode, the motor will start across the line as soon as power is applied. If the system is in the Drive mode with the drive in the Auto mode, the motor will start on the drive as soon as power is applied.

# Automatic transfer feature

When the Automatic Transfer feature is selected, the system switches to Bypass mode and the motor is automatically transferred to line power if the drive trips out on a protective trip. If automatic restart has been enabled in the drive, the drive will attempt to automatically restart before the motor is transferred to line power. The Automatic Transfer function can be enabled through the bypass control panel. The Automatic Transfer indication is provided on the bypass control panel. The control panel display will continuously flash an alarm to indicate the system has automatically transferred to Bypass. The bypass event log will also record this event.

# Bypass control board inputs and outputs

The bypass control board has five programmable and one fixed relay contact (digital) inputs and five programmable relay outputs that are available for connection to external control circuits. The internal 24VDC supply is normally used in conjunction with the relay contact inputs. The input and output functions are described below. Refer to *Installation* for additional information and connection instructions.

# Relay contact (digital) inputs

All Relay Contact (Digital) Inputs with the exception of the Override 1 "Smoke Control" and "Reverse Drive" Inputs can be configured to any one of three (3) conditions.

- 1. "Digital Input" (DI), in which case the bypass system will react to the defined input function during normal operation.
- 2. "Not Selected", in which case the bypass system will ignore the defined input function as bypass control, but will continue to pass the operating state of the digital input through serial communications to the building automation system.
- "Comms", in which case the bypass system will react to the defined input function over serial communications during normal operation. The bypass system will ignore the digital input as a defined input function, but will continue to pass the operating state of the digital input over serial communications to the building automation system.

# Start/Stop (DI1)

The Start/Stop input is connected to a normally open contact that starts and stops the system. When the bypass is in the Drive mode and the drive is in the Auto mode, the Start/Stop input contact controls the motor by starting and stopping the drive. When the bypass is in the Bypass mode and Auto is indicated on the bypass control display, the Start/Stop input contact controls the motor by controlling the bypass contactor.

# Run Enable (DI2)

The Run Enable input is connected to the series combination of any external normally closed permissive contacts, such as damper end switches, that must be closed to allow the motor to run. If any of these external contacts are open while a Start command is present, the Enabled LED will flash green and the motor is prevented from running.

# Reverse Drive (DI2)

The Reverse Drive input can be connected to an external contact that is closed to select the Reverse Drive mode. See *Reverse Drive Mode* on page 2-37 for a description of this mode.

# Safety Interlock (DI2...DI5)

The Safety Interlock input(s) are connected to the series combination of any external normally closed interlock contacts, such as Firestat, Freezestat, and high static pressure switches – switches that must be closed to allow the motor to run. If any of these external contacts are open, the Enabled LED is illuminated red, the drive output contactor, bypass contactor, and System Started relay are de-energized preventing the motor from running.

# Bypass Fault Reset (DI4)

The Bypass Fault Reset input can be connected to an external contact that is closed to reset a bypass fault. It may take several minutes before the bypass can be reset after an overload trip.

#### Advanced Override (DI5) (Override 2)

The Advanced Override (Override 2) input can be connected to an external contact that is closed to select the Advanced Override mode. See *Advanced Override Mode* (Override 2) on page 2-39 for a description of this mode.

# Smoke Control (DI6) (Override 1)

The Smoke Control (Override 1) input can be connected to an external contact that is closed to select the Fireman's Override mode. See *Smoke Control Mode* (Override 1) on page 2-38 for a description of this mode.

# Relay contact outputs

# System Ready (1) [SYS READY]

If configured for *System Ready*, the relay is energized when the Drive/Bypass System is ready to be started. Two conditions must be met in order for the *System Ready* relay to energize.

- The Safety Interlock input contact(s) must be closed and
- There can be no fault present in the selected mode (Drive or Bypass) of the system.

# System Running (2) [SYS RUNNING]

If configured for *System Running*, the relay is energized when the Drive/Bypass system is running. The *System Running* relay provides an output when the motor is running whether powered by the drive or the bypass.

# System Started (3) [SYS STARTED]

If configured for *System Started*, the relay is energized when the Drive/Bypass system is started. Three conditions must be met in order for the relay to energize.

- A Start command must be present,
- The Safety Interlock input contact(s) must be closed and
- There can be no fault present in the system. The Start command can come from the bypass control board terminal block, the drive control panel, the bypass control panel, or serial communications, depending on the operational mode selected.

The System Started relay is ideal for use in damper actuator circuits, opening the dampers only under those conditions where the system is preparing to run the motor. Closing the dampers if the safeties open, the system faults, or when a Stop command is issued.

# Bypass Selected (4) [BYPASS MODE]

If configured for *Bypass Selected*, the relay is energized when Bypass Mode has been selected as the method of motor control. The *Bypass Selected* relay is deenergized when Drive Mode has been selected as the method of motor control.

# Bypass Run (5) [BYPASS RUN]

If configured for *Bypass Run*, the relay is energized when the bypass is running. The *Bypass Run* relay provides an output only when the motor is running and powered by the bypass. The *Bypass Run* relay is de-energized when the motor is not being run in bypass.

#### Bypass Fault (6) [BYPASS FLT]

If configured for *Bypass Fault*, the relay is energized when a bypass fault has occurred or when the bypass motor overload/underload protection has tripped. The specific nature of the fault is indicated on the bypass control panel display. The *Bypass Fault* relay is de-energized during normal operation.

# Bypass No Fault (7) [BYP NOT FLT]

If configured for *Bypass No Fault*, the relay is energized during normal operation. The *Bypass No Fault* relay is de-energized when power is removed from the system, a bypass fault has occurred or when the bypass motor overload/underload protection has tripped. The specific nature of the fault is indicated on the bypass control panel display.

# Bypass Alarm (8) [BYPASS ALRM]

If configured for *Bypass Alarm*, the relay is energized when a bypass alarm is present. The specific nature of the alarm is indicated on the bypass control panel display. The *Bypass Alarm* relay is de-energized during normal operation.

# Drive Fault (9) [DRIVE FAULT]

If configured for *Drive Fault*, the relay is energized when a drive fault has occurred. The specific nature of the fault is indicated on the drive control panel display. The *Drive Fault* relay is de-energized during normal control panel.

# Drive No Fault (10) [DRV NOT FLT]

If configured for *Drive No Fault*, the relay is energized during normal operation. The *Drive No Fault* relay is de-energized when power is removed from the system, or when a drive fault has occurred. The specific nature of the fault is indicated on the drive control panel display.

# Drive Alarm (11) [DRIVE ALARM]

If configured for *Drive Alarm*, the relay is energized when a drive alarm is present. The specific nature of the alarm is indicated on the drive control panel display. The *Drive Alarm* relay is de-energized during normal operation.

# Override (12) [OVERRIDE]

If configured for *Override*, the relay is energized when Smoke Control Override or Advanced Override mode is selected and de-energized in all other modes. The *Override* relay is de-energized during normal operation.

# Bypass Hand (13) [BYPASS HAND]

If configured for *Bypass Hand*, the relay is energized when the motor is running in Bypass Mode and Hand (manual operation) is selected. The *Bypass Hand* relay is de-energized when Bypass Auto or Bypass Off are selected.

# Bypass Off (14) [BYPASS OFF]

If configured for *Bypass Off*, the relay is energized when the bypass control mode *Off* is selected. The *Bypass Off* relay is de-energized when either Bypass Auto or Bypass Hand are selected.

# Bypass Auto (15) [BYPASS AUTO]

If configured for *Bypass Auto*, the relay is energized when the bypass control mode *Auto* is selected. The *Bypass Auto* relay is de-energized when either Bypass Off or Bypass Hand are selected.

# Communications Control (16) [COMM CTRL]

If configured for *Communications Control*, the relay is energized when the appropriate ON command is provided over the serial communications connection. The relay is de-energized when the appropriate OFF command is provided over the serial communications connection.

# System Alarm (17) [SYS ALARM]

If configured for *System Alarm*, the relay is energized when a drive/bypass alarm is present. The specific nature of the alarm is indicated on either the drive control panel display or the bypass control panel display, depending upon the origination of the alarm. The *System Alarm* relay is de-energized during normal operation.

# Bypass Fault/Alarm (18) [BYP FLT/ALM]

If configured for *Bypass Fault/Alarm*, the relay is energized when either a bypass fault has occurred, the bypass motor overload/underload protection has tripped or when a bypass alarm condition is present. The *Bypass Fault/Alarm* relay is deenergized during normal operation.

# Bypass Overload (19) [BYP OVERLD]

If configured for *Bypass Overload*, the relay is energized when the bypass motor overload level has exceeded the programmed protection setting. The *Bypass Overload* relay is de-energized during normal operation.

# Bypass Underload (20) [BYP UNDERLD]

If configured for *Bypass Underload*, the relay is energized when the bypass motor underload level has fallen below the programmed protection setting. This output is often used for broken belt indication. The *Bypass Underload* relay is de-energized during normal operation.

# PCB Overtemperature (21) [PCB OVERTMP]

If configured for *PCB Overtemperature*, the relay is energized when the temperature of the bypass control, printed circuit board has exceeded the fixed protection setting. The *PCB Overtemperature* relay is de-energized during normal operation.

# System Underload (22) [SYS UNDERLD]

If configured for *System Underload*, the relay is energized when either the drive or bypass motor underload level has fallen below the programmed protection setting. This output is often used for broken belt indication. The *System Underload* relay is de-energized during normal operation.

# System Fault (23) [SYSTEM FLT]

If configured for *System Fault*, the relay is energized when either a drive/bypass fault has occurred or the bypass motor overload/underload protection has tripped. The *System Fault* relay is de-energized during normal operation.

# System Fault/Alarm (24) [SYS FLT/ALM]

If configured for *System Fault/Alarm*, the relay is energized when either a drive/bypass fault has occurred, the bypass motor overload/underload protection has tripped or when a drive/bypass alarm condition is present. The *System Fault/Alarm* relay is de-energized during normal operation.

# System External Control (25) [SYS EXT CTL]

If configured for System External Control, the relay is energized when Auto is selected as the control mode for the selected power source (Drive or Bypass). The System External Control relay is de-energized when either Hand or Off is selected as the control mode for the selected power source.

# Systen Overload (26) [SYS OVERLD]

If configured for System Overload, the relay is energized when either the drive or bypass motor overload level has risen above the programmed protection setting. This output is often used for motor overload indication. The System Overload relay is de-energized during normal operation.

# Contactor Fault (27) [CONTACT FLT]

If configured for Contactor Fault, the relay is energized when either a drive contactor/bypass contactor fault has occurred. The Contactor Fault relay is de-energized during normal operation.

# System No Fault (28) [SYS NOT FLT]

If configured for System No Fault, the relay is energized during normal operation. The System No Fault relay is de-energized when power is removed from the system, a system fault has occurred or when the active motor overload/underload protection has tripped. The specific nature of the fault is indicated on the control panel display (Drive or Bypass).

# Drive Link Error (29) [DRV LNK ERR]

If configured for Drive Link Error, the relay is energized when the communications link between the drive and bypass has been interrupted. The Drive Link Error relay is de-energized during normal operation.

# External Comm Loss (30) [EXT COMM LS]

If configured for External Comm Loss, the relay is energized when the communications link between the system (Drive/Bypass) and the external communications network (building automation system) has been interrupted. The External Comm Loss relay is de-energized during normal operation.

# Override 2 Stop (31) [OVRD2 STOP]

If configured for Override 2 Stop, the relay is energized when the motor is expected to stop during Override 2. For this relay to energize, Override 2 must be active and parameter 1708 programmed for STOP. The Override 2 Stop relay is de-energized during normal operation.

# Override 2 Enable (32) [OVRD2 ENAB]

If configured for Override 2 Enable, the relay is energized when the drive is expected to control the motor during Override 2. For this relay to energize, the drive output contactor must be closed and any interlocks programmed as acknowledge in parameters 1702...1707 must be present. The Override 2 Enable relay is de-energized during normal operation.

# **Energy Savings Estimator**

The ABB E-Clipse Bypass is capable of displaying the estimated energy savings provided by variable frequency drive operation. Additional displays provide estimated dollar savings based upon a user provided cost per kilowatt hour and estimated CO<sub>2</sub> avoidance in tons.

The Energy Savings Estimator feature is activated by enabling the Learn Mode in Parameter 1628 (LEARN MODE). Learn Mode should be activated on a day with typical ambient conditions for best accuracy. For an air conditioning application, if ambient conditions are hotter than normal when Learn Mode is activated; the calculations may estimate more energy savings than actual. Conversely, if Learn Mode is activated when ambient conditions are colder than normal; the calculations may estimate less energy savings than actual. Once the Learn Mode is enabled, the E-Clipse Bypass will keep a running tally of the energy used to run the application for the length of time defined in Parameter 1629. This energy usage becomes the base line for energy savings calculations on this application.

The user can adjust the default Learn Time (48 hours) by adjusting Parameter 1629 (LEARN TIME). The minimum Learn Time setting is 6 minutes (0.1 hour) and the maximum Learn Time setting is 200 hours. It is recommended that the E-Clipse Bypass run in Learn Mode for at least 24 hours for increased accuracy.

The MWh Saved estimation is displayed in megawatt hours in Parameter 0114 (MWH).

The Cost Saved calculation is simply the user provided cost per kilowatt hour in cents per kilowatt hour from Parameter 1627 (COST/KWH), times the energy saved. The Cost Saved estimate is displayed in thousands of dollars (K\$) in Parameter 0115 (COST SAVED).

The  $CO_2$  Saved calculation is a constant (0.5 tons per megawatt-hour) times the energy saved. The  $CO_2$  Saved estimate is displayed in tons of  $CO_2$  (tn) in Parameter 0116 ( $CO_2$  SAVED). Since the application uses less energy in drive mode, less  $CO_2$  is generated by the power plant supplying power to the site.

# Energy Saving Estimator setup

Verify the connected equipment is ready for operation. Set the following Parameters:

- Parameter 1627 set to local cost of energy in cents per kilowatt hours
- Parameter 1629 set to desired hours of initial bypass operation to establish energy usage baseline
- Select Bypass Mode on E-Clipse Keypad
- Parameter 1628 set to ENABLED
- · Start Bypass
- Run Bypass for at least the LEARN TIME set in Parameter 1629
- Select Drive Mode on E-Clipse Keypad
- Operate System normally

**Note:** The learn mode is terminated by any of the following conditions:

- User clears the learn mode request (Parameter 1628 = NOT SEL)
- The running time in learn mode equals the time set by Parameter 1629
- The user enters drive mode.

At the end of learn mode, the average bypass power is calculated.

From that point on, whenever the system is operated in drive mode, it keeps a running total of the energy savings.

The energy savings is measured from a certain point in time. This starting point is triggered by any of the following events:

- · Learn mode is terminated
- Drive parameter 0115 (KWH COUNTER) is reset
- Bypass parameter 0114 (KWH SAVED) is reset

# **Application macros**

The following figures show a variety of configurations and connections using the available E-Clipse Bypass Macros. E-Clipse Bypass macros are selected and configured using the E-Clipse Bypass Control Panel.

E-Clipse Bypass macros provide a simple, easy method of configuring the E-Clipse Bypass unit to the most commonly used HVAC applications.

The availability of up to four separate safety inputs (START ENABLES) and a run permissive (RUN ENABLE) along with override and automatic transfer capabilities provide unparalleled integration into real world HVAC applications and building automation systems.

# **E-Clipse HVAC Default macro**

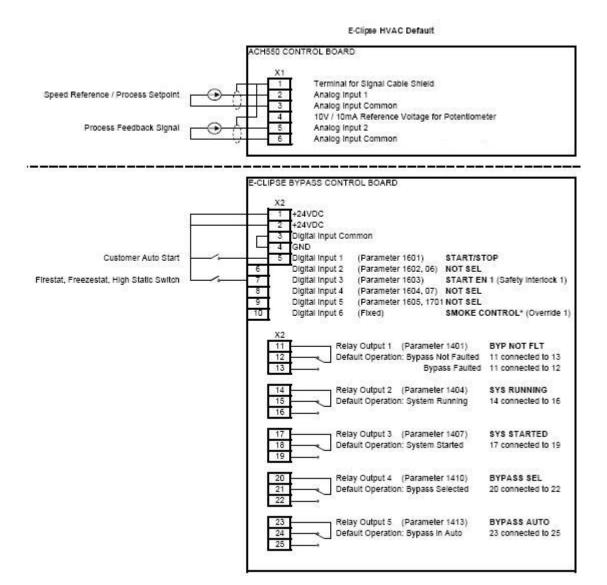

#### Parameters Changed Relative to E-Clipse HVAC Default

| Parameter Number | Description | Setting |
|------------------|-------------|---------|
|                  |             |         |
|                  |             |         |
|                  |             |         |
|                  |             |         |

\* Smoke Control (Override1) is a fixed input. Closing Digital Input 6 will place the E-Clipse Bypass in Smoke Control mode which may reassign the function of the other Digital Inputs. Refer to the Smoke Control (Override1) documentation.

# Damper macro

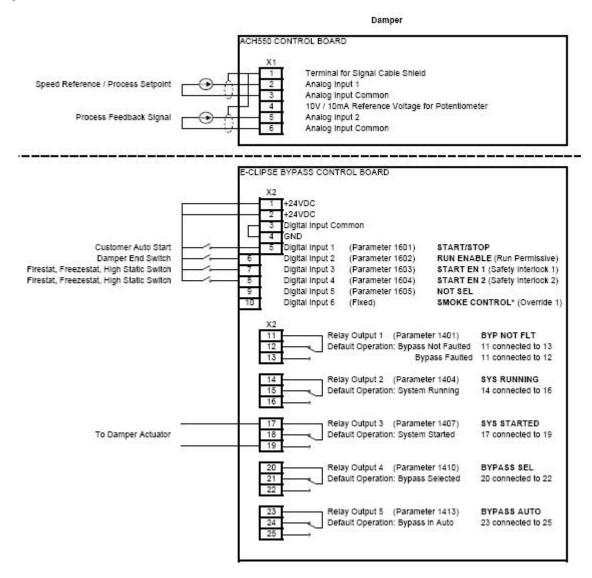

#### Parameters Changed Relative to HVAC Default

| Parameter Number | Description                              | Setting |  |
|------------------|------------------------------------------|---------|--|
| 1602             | Damper End Switch                        |         |  |
|                  | RUN ENABLE (Run Permissive)              |         |  |
| 1604             | Firestat, Freezestat, High Static Switch | DI4     |  |
|                  | START EN 2 (Saftey Interlock 2)          |         |  |
|                  |                                          |         |  |
|                  |                                          |         |  |

\* Smoke Control (Override1) is a fixed input. Closing Digital Input 6 will place the E-Clipse Bypass in Smoke Control mode which may reassign the function of the other Digital Inputs. Refer to the Smoke Control (Override1) documentation.

# Retrofit macro

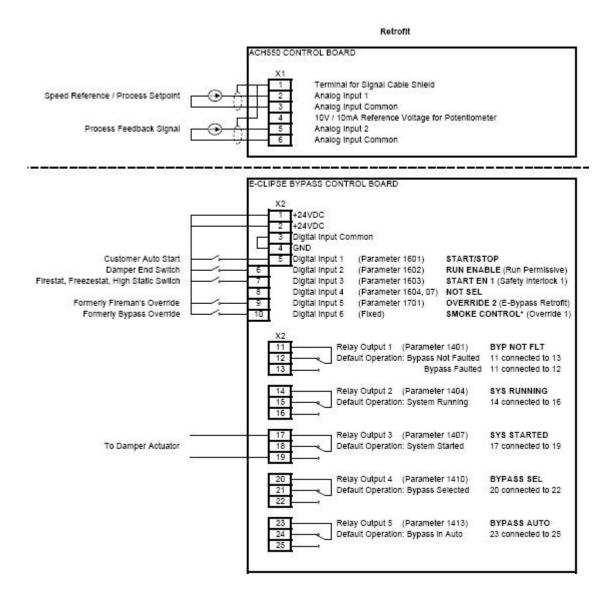

#### Parameters Changed Relative to HVAC Default

| Parameter Number | Description                    | Setting |
|------------------|--------------------------------|---------|
| 1602             | Damper End Switch              | DI2     |
|                  | RUN ENABLE (Run Permissive)    |         |
| 1701             | Refer to page 2-39             | DI5     |
|                  | OVERRIDE 2 (Advanced Override) |         |
|                  |                                |         |
|                  |                                |         |

\* Smoke Control (Override1) is a fixed input. Closing Digital Input 6 **will** place the E-Clipse Bypass in Smoke Control mode which may reassign the function of the other Digital Inputs. Refer to the Smoke Control (Override1) documentation.

# **Smoke Control (Override1) macro**

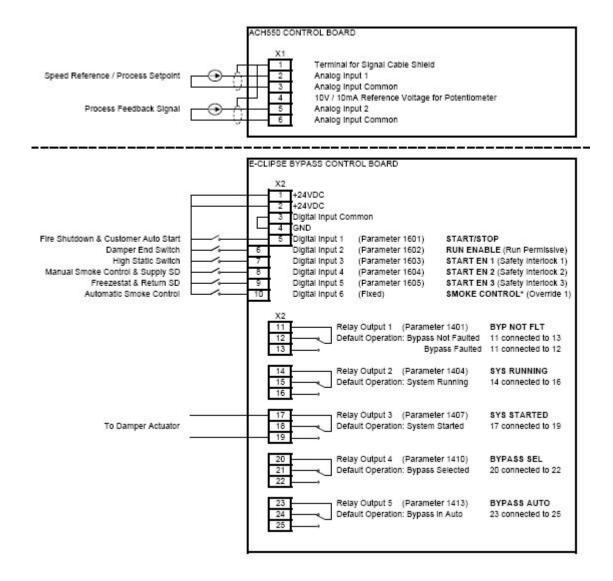

| Parameter Number | Description                                                                  | Setting |
|------------------|------------------------------------------------------------------------------|---------|
| 1602             | Damper End Switch RUN ENABLE (Run Permissive)                                | DI2     |
| 1603             | High Pressure Switch, High Priority Safties START EN 1 (Safety Interlock 1)  | DI3     |
| 1604             | Supply Smoke Detector, Emergency Shutdown<br>START EN 2 (Saftey Interlock 2) | DI4     |
| 1605             | Freezestat, Low Priority Safties START EN 3 (Saftey Interlock 2)             | DI5     |

<sup>\*</sup> Smoke Control (Override1) is a fixed input. Closing Digital Input 6 will place the E-Clipse Bypass in Automatic Smoke Control mode. Refer to the Smoke Control (Override1) documentation.

# Typical wiring diagrams showing a conventional starter wiring and use of the E-Clipse Bypass

Typical system wiring with use of E-Clipse Bypass:

# **X2** E-Clipse Bypass Controller Input

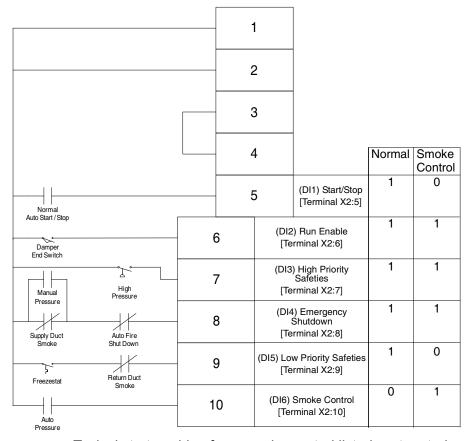

#### Normal Operation:

- Close Start/Stop (X2:5)
- Fan starts, assuming that X2: 6, 7, 8, and 9 are all closed

#### Emergency Shutdown:

 Open auto fire shutdown, unit stops

#### Smoke Control Mode:

- Close contact on X2:10
- Fan starts regardless of position of internal HOA switch and inputs X2:5 and X2:9
- Inputs X2:6, 7 and 8 followed
- Internal overloads followed

Typical starter wiring for a smoke control listed system today:

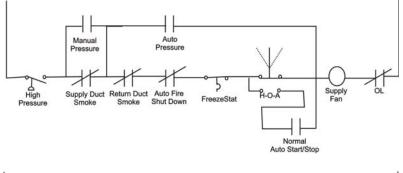

# Manual Exhaust Pressure Supply Duct Return Duct Auto Fire Smoke Smoke Shut Down Fan Supply Fan

# Notes:

- Pressure cutouts, duct smoke detectors and auto shutdown are 2-pole.
- 2. Manual control also activates "auto control" relays.

# **Alternate wiring options**

#### "Loop Powered Transmitter" Wiring

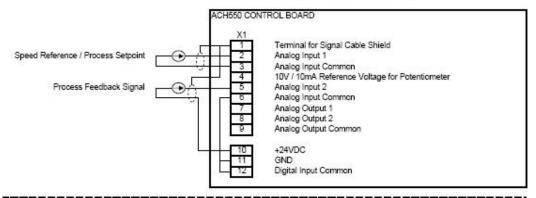

#### Customer Supplied "24VAC" Wiring

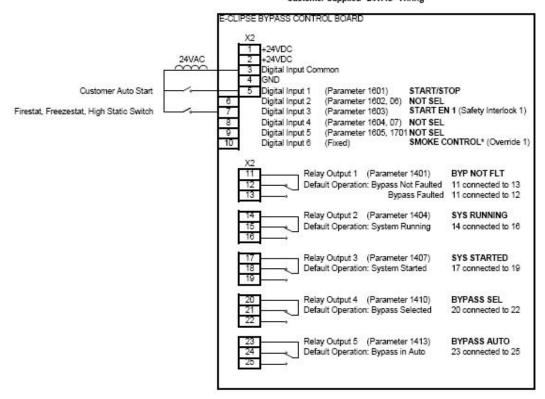

Parameters Changed Relative to E-Clipse HVAC Default

| Parameter Number | Description | Setting |
|------------------|-------------|---------|
|                  |             |         |
|                  |             |         |
|                  |             |         |
|                  |             |         |

Smoke Control (Override 1) is a fixed input. Closing Digital Input 6 will place the E-Clipse Bypass in Smoke Control mode which may reassign the function of the other Digital Inputs. Refer to the Smoke Control (Override 1) documentation.

# **Parameters**

# Parameter list and descriptions

Parameter data is specific to bypass firmware version.

**Group 01: Actual Data** 

|      | Group 01: Actual Data |                      |                       |         |                                                                                    |  |  |
|------|-----------------------|----------------------|-----------------------|---------|------------------------------------------------------------------------------------|--|--|
| Code | Name                  | Resolution           | Range                 | Default | Description                                                                        |  |  |
| 0101 | MOTOR<br>CURR         | 0.1 A                |                       | _       | Display motor current in any mode.                                                 |  |  |
| 0102 | INPUT VOLT            | 1 V                  |                       | _       | Average of line-line input voltages                                                |  |  |
| 0103 | DI STATUS             | 1                    | 000000 - 111111       | _       | DI1-> 110010 <- DI6                                                                |  |  |
| 0104 | RO STATUS             | 1                    | 00000 - 11111         | _       | RO1-> 11001 <- RO5                                                                 |  |  |
| 0105 | PCB TEMP              | 0.1 °C               |                       | _       | Temperature of bypass board                                                        |  |  |
| 0106 | KW<br>HOURS (R)       | 1 kWh                | 0 - 65535             | 0       | Bypass-mode kilowatt hours (resettable).                                           |  |  |
| 0107 | COMM RO               | 1                    | 0-FFFFh               | _       | Serial link control word that can be linked to relay output control (see group 14) |  |  |
| 0108 | RUN TIME(R)           | 1 hr                 | 0 - 65535 hr          | 0       | Bypass-mode run time (resettable).                                                 |  |  |
| 0109 | ON TIME 1(R)          | 1 day                | 0 - 65535 days        | 0       | Total power on time of bypass, days (resettable)                                   |  |  |
| 0110 | ON TIME 2(R)          | 2sec                 | 00:00:00 - 23:59:58   | 0       | Total power on time of bypass, hr:min:sec (resettable)                             |  |  |
| 0111 | A-B VOLT              | 1 V                  |                       | _       | Phase A - Phase B voltage                                                          |  |  |
| 0112 | B-C VOLT              | 1 V                  |                       | _       | Phase B - Phase C voltage                                                          |  |  |
| 0113 | C-A VOLT              | 1 V                  |                       | _       | Phase C - Phase A voltage                                                          |  |  |
| 0114 | MWH(R)<br>SAVED       | 0.001 MWH -<br>1 MWH | 0.001 MWH - 65535 MWH | 0       | Drive kWh savings over bypass operation (resettable)                               |  |  |
| 0115 | COST<br>SAVED(R)      | 0.001 K\$ - 1<br>K\$ | 0.001 K\$ - 65535 K\$ | 0       | Drive cost savings over bypass operation (reset by parameter 0114)                 |  |  |
| 0116 | CO2<br>SAVED(R)       | 0.1 tn               | 0.1 - 6553.5 tn       | 0       | Drive CO2 savings over bypass operation (reset by parameter 0114)                  |  |  |
| 0117 | KWH SAVE L            | 1                    | 0 - 65535             | 0       | Calculated drive savings (kWh) = (65536 x [parameter 0017 + parameter 0018])/256   |  |  |
| 0118 | KWH SAVE H            | 1                    | 0 - 65535             | 0       | Calculated drive savings (kWh) = (65536 x [parameter 0017 + parameter 0018])/256   |  |  |

(R) Can be reset by pressing UP and DOWN buttons simultaneously when in parameter set mode.

**Group 03: Status** 

|      |            |            | Group 03: Status                                                                                                    |         |                               |
|------|------------|------------|----------------------------------------------------------------------------------------------------|---------|-------------------------------|
| Code | Name       | Resolution | Range                                                                                                    | Default | Description                   |
| 0301 | FBUS CW 1  |            | b0: 1 = Start b1: 1 = Fault reset b2: 1 = Run disable b3: 1 = Field bus local b4: 1 = Start disable 1 b5: 1 = Start disable 2 b6: 1 = Start disable 3 b7: 1 = Start disable 4 b8: 1 = Override 2 b9: 1 = Link On b10 - b15: not used                                                                                                    | 0       | Control word 1 from field bus |
| 0303 | FBUS SW 1  |            | b0: 1 = Ready b1: 1 = Enabled b2: 1 = Started b3: 1 = Running b4: 1 = Field bus local b5: 1 = Fault b6: 1 = Alarm b7: 1 = Notice b8: 1 = Request control b9: 1 = Override b10: 1 = Powered up b11: 1 = Bypass mode b12: 1 = Panel local mode b13 - 15: not used                                                                                                    | 0       | Status word 1 to field bus    |
| 0305 | FLT WORD 1 |            | b0: 1 = Coil current measurement b1: 1 = Bypass contact stuck b2: 1 = Drive contact stuck b3: 1 = Bypass coil open b4: 1 = Drive coil open b5: 1 = Undervoltage b6: not used b7: 1 = Drive Al2 fault b8: 1 = Motor overload b9: 1 = Input phase A loss b10: 1 = Input phase B loss b11:1 = Input phase C loss 12: 1 = Drive 1st start fault b13: 1 = coil power supply fault b14: not used b15: 1 = Earth fault | 0       | Bypass fault status, word 1   |

|      |            |            | Group 03: Status                                                                                                    |         |                             |
|------|------------|------------|----------------------------------------------------------------------------------------------------|---------|-----------------------------|
| Code | Name       | Resolution | Range                                                                                                    | Default | Description                 |
| 0306 | FLT WORD 2 |            | b0: 1 = Motor Underload b1: 1 = Max cycling fault b2: 1 = Drive link fault b3: 1 = Reverse rotation b4: 1 = Phase A current measurement b5: 1 = Phase C current measurement b6: 1 = Bypass coil shorted b7: 1 = Drive coil shorted b8: not used b9: not used b10: 1 = Invalid sub- assembly b11: 1 = Serial 1 Err b12: 1 = EFB Config File b13: 1 = Force Trip b14: 1 = EFB 1 b15: 1 = EFB 2 | 0       | Bypass fault status, word 2 |
| 0307 | FLT WORD 3 |            | b0: 1 = EFB 3 b1: 1 = Open motor phase b2: not used b3: not used b4: 1 = Control board temperature b5: not used b6: not used b7: not used b8: 1 = RBIO ID error b9: 1 = Stack overflow b10: 1 = Timed scan overflow b11: 1 = Serial flash corrupt b12: 1 = Unknown drive b13: 1 = Unknown bypass b14 - b15: not used                                                                         | 0       | Bypass fault status, word 3 |
| 0308 | ALR WORD 1 |            | b0: 1 = Input phase A loss b1: 1 = Input phase B loss b2: 1 = Input phase C loss b3: 1 = Auto transfer active b4: 1 = External Comm Error b5: 1 = Run Enable b6: 1 = PCB Temp b7: 1 = Drive Setup b8: 1 = Bypass run delay b9: 1 = Motor Temp b10: 1 = Underload b11: 1 = Bypass disabled b12: 1 = Drive link error b13: 1 = Drive 1st start needed b15: 1 = Low input voltage               | 0       | Bypass alarm status, word 1 |

|      | Group 03: Status |            |                                                                                                    |         |                             |  |  |
|------|------------------|------------|----------------------------------------------------------------------------------------------------|---------|-----------------------------|--|--|
| Code | Name             | Resolution | Range                                                                                                    | Default | Description                 |  |  |
| 0309 | ALR WORD 2       | I          | b0: not used b1: not used b2: Override 1 b3: Override 2 b4: 1 = Start Enable 1 b5: 1 = Start Enable 2 b6: 1 = Start Enable 3 b7: 1 = Start Enable 4 b8: 1 = Mode auto lock b9: 1 = Mode local lock b10: 1 = Comm config error b11: 1 = FIG parameter configuration b12: 1 = Drive faulted b13 - b15: not used | 0       | Bypass alarm status, word 2 |  |  |

**Group 04: Fault Log** 

|      | Group 04: Fault Log |                   |                                  |         |                                                                      |  |  |
|------|---------------------|-------------------|----------------------------------|---------|----------------------------------------------------------------------|--|--|
| Code | Name                | Resolution        | Range                            | Default | Description                                                          |  |  |
| 0401 | LAST FAULT          | 1                 | 3001 - 3999<br>See 'Faults' page | 0       | Last fault declared                                                  |  |  |
| 0402 | F1 TIME 1           | 1, days ago       | 0 - 65535                        | 0       | Time since last fault, days                                          |  |  |
| 0403 | F1 TIME 2           | 2, ago            | 00:00:00 - 23:59:58              | 0       | Time since last fault, hr:min:sec                                    |  |  |
| 0404 | F1 VOLTAGE          | 1V                | 0 - 1200V                        | 0       | Input voltage at last fault                                          |  |  |
| 0405 | F1<br>CURRENT       | 0.1A              | 0.0 - 6553.5A                    | 0       | Motor current at last fault                                          |  |  |
| 0406 | F1 EVENT 1          | _                 | See parameter 501                | 0       | Last event status before last fault                                  |  |  |
| 0407 | F1 E1 TIME          | 2, before         | 00:00:00 - 23:59:58              | 0       | Time before last fault of last event: hr:min:sec if time < 1 day     |  |  |
|      |                     | 1, days<br>before | 0 - 9999                         |         | days if time >= 1 day                                                |  |  |
| 0408 | F1 EVENT 2          | _                 | See parameter 501                | 0       | 2nd to last event status before last fault                           |  |  |
| 0409 | F1 E2 TIME          | 2, before         | 00:00:00 - 23:59:58              | 0       | Time before last fault of 2nd last event: hr:min:sec if time < 1 day |  |  |
|      |                     | 1, days<br>before | 0 - 9999                         |         | days if time >= 1 day                                                |  |  |
| 0410 | FAULT 2             | 1                 | 3001 - 3999<br>See 'Faults' page | 0       | 2nd to last fault                                                    |  |  |
| 0411 | F2 TIME 1           | 1, days ago       | 0 - 65535                        | 0       | Time since 2nd to last fault, days                                   |  |  |
| 0412 | F2 TIME 2           | 2, ago            | 00:00:00 - 23:59:58              | 0       | Time since 2nd to last fault, hr:min:sec                             |  |  |

|      | Group 04: Fault Log |                   |                                  |         |                                                                          |  |  |
|------|---------------------|-------------------|----------------------------------|---------|--------------------------------------------------------------------------|--|--|
| Code | Name                | Resolution        | Range                            | Default | Description                                                              |  |  |
| 0413 | F2 VOLTAGE          | 1V                | 0 - 1200V                        | 0       | Input voltage at 2nd to last fault                                       |  |  |
| 0414 | F2<br>CURRENT       | 0.1A              | 0.0 - 6553.5A                    | 0       | Motor current at 2nd to last fault                                       |  |  |
| 0415 | F2 EVENT 1          | I                 | See parameter 501                | 0       | Last event status before 2nd to last fault                               |  |  |
| 0416 | F2 E1 TIME          | 2, before         | 00:00:00 - 23:59:58              | 0       | Time before 2nd last fault of last event: hr:min:sec if time < 1 day     |  |  |
|      |                     | 1, days<br>before | 0 - 9999                         |         | days if time >= 1 day                                                    |  |  |
| 0417 | F2 EVENT 2          | _                 | See parameter 501                | 0       | 2nd to last event before 2nd to last fault                               |  |  |
| 0418 | F2 E2 TIME          | 2, before         | 00:00:00 - 23:59:58              | 0       | Time before 2nd last fault of 2nd last event: hr:min:sec if time < 1 day |  |  |
|      |                     | 1, days<br>before | 0 - 9999                         |         | days if time >= 1 day                                                    |  |  |
| 0419 | FAULT 3             | 1                 | 3001 - 3999<br>See 'Faults' page | 0       | 3rd to last fault                                                        |  |  |
| 0420 | FAULT 4             | 1                 | 3001 - 3999<br>See 'Faults' page | 0       | 4th to last fault                                                        |  |  |
| 0421 | FAULT 5             | 1                 | 3001 - 3999<br>See 'Faults' page | 0       | 5th to last fault                                                        |  |  |

# **Group 05: Event Log**

|      | Group 05: Event Log |             |                                                                                                    |         |                             |  |  |
|------|---------------------|-------------|----------------------------------------------------------------------------------------------------|---------|-----------------------------|--|--|
| Code | Name                | Resolution  | Range                                                                                                    | Default | Description                 |  |  |
| 0501 | LAST EVENT          |             | b0: 1 = Bypass mode b1: 1 = Safeties In b2: 1 = Run Enable b3: 1 = Start b4: 1 = In Auto Transfer b5: 1 = Override 2 b6: 1 = Override 1 b7: 1 = Drive Fault b8: 1 = Bypass Fault b9: 1 = System Started b10: 1 = System Running b11:1 = Drive First Start Completed b12: not used b13: not used b15,b14: 0,0 = Off; 0,1 = Hand, 1,0 = Auto; 1,1 = not valid | 0       | Status at last event        |  |  |
| 0502 | E1 TIME 1           | 1, days ago | 0 - 65535                                                                                                    | 0       | Time since last event, days |  |  |

|      | Group 05: Event Log |             |                     |         |                                       |  |  |
|------|---------------------|-------------|---------------------|---------|---------------------------------------|--|--|
| Code | Name                | Resolution  | Range               | Default | Description                           |  |  |
| 0503 | E1 TIME 2           | 2, ago      | 00:00:00 - 23:59:58 | 0       | Time since last event, hr:min:sec     |  |  |
| 0504 | EVENT 2             | _           | See parameter 501   | 0       | Status of 2nd to last event           |  |  |
| 0505 | E2 TIME 1           | 1, days ago | 0 - 65535           | 0       | Time since 2nd last event, days       |  |  |
| 0506 | E2 TIME 2           | 2, ago      | 00:00:00 - 23:59:58 | 0       | Time since 2nd last event, hr:min:sec |  |  |
| 0507 | EVENT 3             | _           | See parameter 501   | 0       | Status of 3rd to last event           |  |  |
| 0508 | E3 TIME 1           | 1, days ago | 0 - 65535           | 0       | Time since 3rd last event, days       |  |  |
| 0509 | E3 TIME 2           | 2, ago      | 00:00:00 - 23:59:58 | 0       | Time since 3rd last event, hr:min:sec |  |  |
| 0510 | EVENT 4             | _           | See parameter 501   | 0       | Status of 4th to last event           |  |  |
| 0511 | E4 TIME 1           | 1, days ago | 0 - 65535           | 0       | Time since 4th last event, days       |  |  |
| 0512 | E4 TIME 2           | 2, ago      | 00:00:00 - 23:59:58 | 0       | Time since 4th last event, hr:min:sec |  |  |

**Group 14: Relay Outputs** 

|      | Group 14: Relay Outputs |            |                                                                                                    |                       |                                                                                            |  |  |
|------|-------------------------|------------|----------------------------------------------------------------------------------------------------|-----------------------|--------------------------------------------------------------------------------------------|--|--|
| Code | Name                    | Resolution | Range                                                                                                    | Default               | Description                                                                                |  |  |
| 1401 | RO1 SELECT              | 1          | 0 = NOT SEL 1 = SYS READY 2 = SYS RUNNING 3 = SYS STARTED 4 = BYPASS SEL 5 = BYPASS RUN 6 = BYPASS FLT 7 = BYP NOT FLT 8 = BYPASS ALRM 9 = DRIVE FAULT 10 = DRV NOT FLT 11 = DRIVE ALARM 12 = OVERRIDE 13 = BYPASS HAND 14 = BYPASS OFF 15 = BYPASS AUTO 16 = COMM CTRL 17 = SYS ALARM 18 = BYP FLT/ALM 19 = BYP OVERLD 20 = BYP UNDERLD 21 = PCB OVERTMP 22 = SYS UNDERLD 23 = SYSTEM FLT 24 = SYS FLT/ALM 25 = SYS EXT CTL 26 = SYS OVERLD 27 = CONTACT FLT 28 = SYS NOT FLT 29 = DRV LNK ERR 30 = EXT COMM LS 31 = OVRD2 STOP 32 = OVRD2 ENAB | BYP NOT<br>FLT<br>(7) | Selects function for digital output. Define the event or condition that activates relay 1. |  |  |
| 1402 | R1 ON DLY               | 0.1 sec    | 0-3600.0s                                                                                                    | 0s                    | Delay from active state to active output.                                                  |  |  |
| 1403 | R1 OFF DLY              | 0.1 sec    | 0-3600.0s                                                                                                    | 0s                    | Delay from inactive state to inactive output.                                              |  |  |
| 1404 | RO2 SELECT              | 1          | See RO 1 Select.                                                                                                    | SYS<br>RUNNING<br>(2) |                                                                                            |  |  |
| 1405 | R2 ON DLY               | 0.1 sec    | 0-3600.0s                                                                                                    | 0s                    | Delay from active state to active output.                                                  |  |  |
| 1406 | R2 OFF DLY              | 0.1 sec    | 0-3600.0s                                                                                                    | 0s                    | Delay from inactive state to inactive output.                                              |  |  |
| 1407 | RO3 SELECT              | 1          | See RO 1 Select.                                                                                                    | SYS<br>STARTED<br>(3) |                                                                                            |  |  |
| 1408 | R3 ON DLY               | 0.1 sec    | 0-3600.0s                                                                                                    | 0s                    | Delay from active state to active output.                                                  |  |  |
| 1409 | R3 OFF DLY              | 0.1 sec    | 0-3600.0s                                                                                                    | 0s                    | Delay from inactive state to inactive output.                                              |  |  |

|      | Group 14: Relay Outputs |            |                  |                        |                                               |  |  |
|------|-------------------------|------------|------------------|------------------------|-----------------------------------------------|--|--|
| Code | Name                    | Resolution | Range            | Default                | Description                                   |  |  |
| 1410 | RO4 SELECT              | 1          | See RO 1 Select. | BYPASS<br>SEL<br>(4)   |                                               |  |  |
| 1411 | R4 ON DLY               | 0.1 sec    | 0-3600.0s        | 0s                     | Delay from active state to active output.     |  |  |
| 1412 | R4 OFF DLY              | 0.1 sec    | 0-3600.0s        | 0s                     | Delay from inactive state to inactive output. |  |  |
| 1413 | RO5 SELECT              | 1          | See RO 1 Select. | BYPASS<br>AUTO<br>(13) |                                               |  |  |
| 1414 | R5 ON DLY               | 0.1 sec    | 0-3600.0s        | 0s                     | Delay from active state to active output.     |  |  |
| 1415 | R5 OFF DLY              | 0.1 sec    | 0-3600.0s        | 0s                     | Delay from inactive state to inactive output. |  |  |

**Group 16: System Control** 

|      | Group 16: System Control |            |                                    |                |                                                                                                    |  |  |
|------|--------------------------|------------|------------------------------------|----------------|----------------------------------------------------------------------------------------------------|--|--|
| Code | Name                     | Resolution | Range                              | Default        | Description                                                                                                    |  |  |
| 1601 | START/STOP               | 1          | 0 = NOT SEL<br>1 = DI1<br>2 = COMM | DI 1<br>(1)    | Selects source for system start command.                                                                                                    |  |  |
| 1602 | RUN<br>ENABLE            | 1          | 0 = NOT SEL<br>1 = DI2<br>2 = COMM | NOT SEL<br>(0) | Selects source for run enable command.                                                                                                    |  |  |
| 1603 | START EN 1               | 1          | 0 = NOT SEL<br>1 = DI3<br>2 = COMM | DI 3<br>(1)    | Selects source for start enable 1 command.                                                                                                    |  |  |
| 1604 | START EN 2               | 1          | 0 = NOT SEL<br>1 = DI4<br>2 = COMM | NOT SEL<br>(0) | Selects source for start enable 2 command.                                                                                                    |  |  |
| 1605 | START EN 3               | 1          | 0 = NOT SEL<br>1 = DI5<br>2 = COMM | NOT SEL<br>(0) | Selects source for start enable 3 command.                                                                                                    |  |  |
| 1606 | START EN 4               | 1          | 0 = NOT SEL<br>1 = DI2<br>2 = COMM | NOT SEL<br>(0) | Selects source for start enable 4 command.                                                                                                    |  |  |
| 1607 | RESET SRC                | 1          | 0 = NOT SEL<br>1 = DI4<br>2 = COMM | NOT SEL<br>(0) | Selects source for fault reset command (rising edge).                                                                                                    |  |  |
| 1608 | AUTO XFR                 | 1          | 0 = NOT SEL<br>1 = ENABLE          | NOT SEL<br>(0) | Enabled allows auto transfer to bypass on all drive faults except the conditional faults which require an additional enable.  NOT SEL prevents auto transfer to bypass for all drive faults including the conditional faults. |  |  |
| 1609 | OC<br>TRANSFR            | 1          | 0 = NOT SEL<br>1 = ENABLE          | NOT SEL<br>(0) | Drive over current causes auto transfer. Requires global auto transfer enable also.                                                                                                    |  |  |
| 1610 | OV<br>TRANSFR            | 1          | 0 = NOT SEL<br>1 = ENABLE          | NOT SEL<br>(0) | Drive over voltage causes auto transfer. Requires global auto transfer enable also.                                                                                                    |  |  |
| 1611 | UV<br>TRANSFR            | 1          | 0 = NOT SEL<br>1 = ENABLE          | NOT SEL<br>(0) | Drive under voltage causes auto transfer. Requires global auto transfer enable also.                                                                                                    |  |  |
| 1612 | AI TRANSFR               | 1          | 0 = NOT SEL<br>1 = ENABLE          | NOT SEL<br>(0) | Drive Al loss causes auto transfer. Requires global auto transfer enable also.                                                                                                    |  |  |
| 1613 | BP DISABLE               | 1          | 0 = NOT SEL<br>1 = DISABLE         | NOT SEL<br>(0) | Disables bypass mode.                                                                                                    |  |  |
| 1614 | BP RUN DLY               | 1 sec      | 0 - 300 secs                       | 0s             | Bypass contactor pick-up delay when starting bypass or transferring from Drive mode.                                                                                                    |  |  |

|      | Group 16: System Control |            |                                                                                                    |                             |                                                                                                    |  |  |  |
|------|--------------------------|------------|----------------------------------------------------------------------------------------------------|-----------------------------|----------------------------------------------------------------------------------------------------|--|--|--|
| Code | Name                     | Resolution | Range                                                                                                    | Default                     | Description                                                                                                    |  |  |  |
| 1615 | SAVE<br>PARAM            | 1          | 0 = DONE<br>1 = SAVE                                                                                                    | 0                           | Save User Settings (SaveImm + SavePwrd).                                                                                                    |  |  |  |
| 1616 | DISP ALRMS               | 1          | 0 = DISABLE<br>1 = ENABLE                                                                                                    | ENABLE<br>(1)               | Enables alarms to be displayed: INP PHASE A LOSS, INP PHASE B LOSS, INP PHASE C LOSS, MTR OVERLOAD, BYPASS DISABLED, DRIVE SETUP, PCB TEMP DRIVE LINK ERROR DRIVE FAULTED                                          |  |  |  |
| 1617 | DRIVE TEST               | 1          | 0 = DISABLE<br>1 = ENABLE                                                                                                    | DISABLE (0)                 | Enables drive test mode. Drive contactor is opened.                                                                                                    |  |  |  |
| 1618 | PASS CODE                | 1          | 0 - 65535                                                                                                    | 0                           | Enter correct password to here in order to change value of the PAR LOCK. Default password value is "123".                                                                                                    |  |  |  |
| 1619 | PAR LOCK                 | 1          | 0 = LOCKED<br>1 = OPEN                                                                                                    | OPEN<br>(1)                 | When switched to "LOCKED" prevents parameter changes from panel. Does not affect to Field Bus writes, expect changing the lock value itself: correct password must always be set first, even in case of Field Bus. |  |  |  |
| 1620 | RUN EN TXT               | 1          | 0 = RUN ENABLE<br>1 = DAMPER END SWTCH<br>2 = VALVE OPENING<br>3 = PRE-LUBE CYCLE                                                                                               | RUN<br>ENABLE<br>(0)        | Alternative text choices for alarm 4006.                                                                                                    |  |  |  |
| 1621 | ST EN1 TXT               | 1          | 0 = START ENABLE 1<br>1 = VIBRATION SWITCH<br>2 = FIRESTAT<br>3 = FREEZESTAT<br>4 = OVERPRESSURE<br>5 = VIBRATION TRIP<br>6 = SMOKE ALARM<br>7 = SAFETY OPEN<br>8 = LOW SUCTION | START<br>ENABLE<br>1<br>(0) | Alternative text choices for alarm 4021.                                                                                                    |  |  |  |
| 1622 | ST EN2 TXT               | 1          | 0 = START ENABLE 2                                                                                                    | START<br>ENABLE<br>2<br>(0) | Alternative text choices for alarm 4022. See parameter 1621 for range.                                                                                                    |  |  |  |
| 1623 | ST EN3 TXT               | 1          | 0 = START ENABLE 3                                                                                                    | START<br>ENABLE<br>3<br>(0) | Alternative text choices for alarm 4023. See parameter 1621 for range.                                                                                                    |  |  |  |

|      | Group 16: System Control |            |                                                |                             |                                                                                                    |  |  |  |
|------|--------------------------|------------|------------------------------------------------|-----------------------------|----------------------------------------------------------------------------------------------------|--|--|--|
| Code | Name                     | Resolution | Range                                          | Default                     | Description                                                                                                    |  |  |  |
| 1624 | ST EN4 TXT               | 1          | 0 = START ENABLE 4<br>                         | START<br>ENABLE<br>4<br>(0) | Alternative text choices for alarm 4024. See parameter 1621 for range.                                                                                                    |  |  |  |
| 1625 | COMM CTRL                | 1          | 0 = DRIVE ONLY<br>1 = SYSTEM                   | DRIVE<br>ONLY<br>(0)        | Selects comm control mode. In drive only mode, control of drive is made through drive points, and control of bypass over comms is not possible. In system mode, control of system (bypass or drive) is made through bypass points. |  |  |  |
| 1626 | MODE LOCK                | 1          | 0 = NOT SEL<br>1 = AUTO MODE<br>2 = LOCAL MODE | NOT SEL<br>(0)              | When Mode Lock is AUTO MODE, the control panel will not allow switching to Hand or Off. When Mode Lock is LOCAL MODE, the control panel will not allow switching to Auto.                                                          |  |  |  |
| 1627 | COST/KWH                 | 0.1 c/kWh  | 0.0 - 100.00 c/kWh                             | 7.0 c/kWh                   | Cost of energy: cents/kWh                                                                                                    |  |  |  |
| 1628 | LEARN<br>MODE            | 1          | 0 = NOT SEL<br>1 = ENABLED                     | NOT SEL<br>(0)              | When enabled, bypass learns average power consumption while operating in bypass mode                                                                                                    |  |  |  |
| 1629 | LEARN TIME               | 0.1 Hr     | 0.0 - 200.0 Hr                                 | 48.0 Hr                     | Time that learn mode will be active after it is enabled                                                                                                    |  |  |  |

|      |            |            | Group 16: System Cont  | rol            |                                                                                                    |
|------|------------|------------|------------------------|----------------|----------------------------------------------------------------------------------------------------|
| Code | Name       | Resolution | Range                  | Default        | Description                                                                                                    |
| 1630 | START REV  |            | 0 = NOT SEL<br>1 = DI2 | NOT SEL<br>(0) | Selects source for drive start reverse command  Reverse request can only be selected for DI2 on the Eclipse  Drive Param 1003 (Direction) needs to be set for REQUEST.  Drive Param 1201 (Const Speed Select) needs to be set for DI3.  Drive Param 1202 (Const Speed 1) needs to be set for reverse speed required.  When Eclipse input DI2 is energized the bypass sets drive reverse run request over comm's.  The same signal input for bypass DI2 goes to Drive DI3 and sets constant speed.  The Reverse request has priority over normal Run input, this means that if both are present the motor will run reverse at constant speed. |
| 1631 | DRV/BYPASS | 1          | 0 = KEYPAD<br>1 = DI5  | KEYPAD<br>(0)  | Selects source for drive/bypass mode command.  (0) Keypad – The drive/bypass mode selection is made from the bypass keypad (DRIVEBYPASS select keys).  (1) DI5 – The drive/bypass mode selection from the bypass keypad is disabled and selection is made from the digital input. When DI5 is energized the system is set to bypass mode.                                                                                                    |

Group 17: Override 2

|      | Group 17: Override 2 |            |                                                     |                      |                                                                                                    |  |  |  |
|------|----------------------|------------|-----------------------------------------------------|----------------------|----------------------------------------------------------------------------------------------------|--|--|--|
| Code | Name                 | Resolution | Range                                               | Default              | Description                                                                                                    |  |  |  |
| 1701 | OVERRIDE 2           | 1          | 0 = NOT SEL<br>1 = DI5<br>2 = COMM                  | NOT SEL<br>(0)       | Selects source for override 2 command.                                                                                                    |  |  |  |
| 1702 | RUN EN OVR           | 1          | 0 = ACKNOWLEDGE<br>1 = DISREGARD                    | DISREGA<br>RD<br>(1) | Acknowledge or disregard run enable during override 2.                                                                                                    |  |  |  |
| 1703 | ST EN1 OVR           | 1          | 0 = ACKNOWLEDGE<br>1 = DISREGARD                    | DISREGA<br>RD<br>(1) | Acknowledge or disregard start enable 1 during override 2.                                                                                                    |  |  |  |
| 1704 | ST EN2 OVR           | 1          | 0 = ACKNOWLEDGE<br>1 = DISREGARD                    | DISREGA<br>RD<br>(1) | Acknowledge or disregard start enable 2 during override 2.                                                                                                    |  |  |  |
| 1706 | ST EN4 OVR           | 1          | 0 = ACKNOWLEDGE<br>1 = DISREGARD                    | DISREGA<br>RD<br>(1) | Acknowledge or disregard start enable 4 during override 2.                                                                                                    |  |  |  |
| 1707 | FAULTS OVR           | 1          | 0 = ACKNOWLEDGE<br>1 = DISREGARD                    | DISREGA<br>RD<br>(1) | Acknowledge or disregard overrideable bypass faults during override 2. All faults can be overrode except: 3009, 3021, 3022, 3023, 3024, 3027, 3034, 3101, 3202, 3203, 3204, 3205, 3206 |  |  |  |
| 1708 | OVRD2 MODE           | 1          | 1 = BYPASS<br>2 = VFD<br>3 = VFD/BYPASS<br>4 = STOP | BYPASS (1)           | 1 = Use bypass contactor only 2 = Use drive only 3 = Use drive, switch to bypass on drive fault 4 = Both contactors open                                                               |  |  |  |

**Note:** For wiring requirements and additional configuration detail refer to *Programming Advanced Override (Override 2)* on page 2-40.

**Group 30: Fault Function** 

|      | Group 30: Fault Function |            |                                         |                |                                                      |  |  |  |  |
|------|--------------------------|------------|-----------------------------------------|----------------|------------------------------------------------------|--|--|--|--|
| Code | Name                     | Resolution | Range                                   | Default        | Description                                          |  |  |  |  |
| 3001 | UL ACTION                | 1          | 0 = NOT SEL<br>1 = FAULT<br>2 = WARNING | NOT SEL<br>(0) | Selects action to be taken if underload occurs.      |  |  |  |  |
| 3002 | UL TIME                  | 1 sec      | 10 - 400 sec                            | 20 sec         | Time below underload level before fault is declared. |  |  |  |  |
| 3003 | UL TRIP %                | 1%         | 0 - 100%                                | 20%            | Sets power level at which underload is declared.     |  |  |  |  |

|      | Group 30: Fault Function |            |                                                             |                |                                                                                                    |  |  |  |
|------|--------------------------|------------|-------------------------------------------------------------|----------------|----------------------------------------------------------------------------------------------------|--|--|--|
| Code | Name                     | Resolution | Range                                                       | Default        | Description                                                                                                    |  |  |  |
| 3004 | COMM LOSS                | 1          | 0 = NOT SEL<br>1 = FAULT<br>2 = CONST SP7<br>3 = LAST SPEED | NOT SEL<br>(0) | This parameter serves similar purpose as parameter 3018 in drive which specifies behavior if Modbus link goes down. Difference is that this parameter applies in drive and bypass modes and if drive node or bypass node detects a problem. |  |  |  |
| 3005 | COMM TIME                | 0.1s       | 0.0 - 600.0s                                                | 10.0s          | Sets the communication fault time used with COMM LOSS parameter.                                                                                                    |  |  |  |
| 3006 | PHASE LOSS               | 1          | 0 = DISABLE<br>1 = ENABLE                                   | 1              | Disable for input phase loss.                                                                                                    |  |  |  |
| 3007 | PHASE SEQ                | 1          | 0 = DISABLE<br>1 = ENABLE                                   | 1              | Disable for input phase sequence fault.                                                                                                    |  |  |  |
| 3008 | BYPASS MOL               | 1          | 50 - 150%                                                   | 110%           | Motor Overload trip level as % of ACH550 parameter 9906 MOTOR NOM CURR.                                                                                                    |  |  |  |

**Group 32: Supervisory Control** 

|      | Group 32: Supervisory Control |            |                               |                     |                                                                                                    |  |  |  |
|------|-------------------------------|------------|-------------------------------|---------------------|----------------------------------------------------------------------------------------------------|--|--|--|
| Code | Name                          | Resolution | Range                         | Default             | Description                                                                                              |  |  |  |
| 3201 | SUPER<br>CTRL                 | 1          | 0 = DISABLE<br>1 = ENABLE     | DISABLE (0)         | Enable supervisory control in bypass mode.                                                               |  |  |  |
| 3202 | START LVL                     | 1%         | 0 - 100%                      | 70%                 | Value of drive's AI2 that causes bypass contactor closure. Applies only in supervisory mode.             |  |  |  |
| 3203 | STOP LEVEL                    | 1%         | 0 - 100%                      | 30%                 | Value of drive's AI2 that causes bypass contactor opening. Applies only in supervisory mode.             |  |  |  |
| 3204 | START DLY                     | 1s         | 20 - 3600s                    | 40s                 | Time that close condition must be present before contactor is closed.  Applies only in supervisory mode. |  |  |  |
| 3205 | STOP DLY                      | 1s         | 20 - 3600s                    | 60s                 | Time that open condition must be present before contactor is opened.  Applies only in supervisory mode.  |  |  |  |
| 3206 | FBK LOSS                      | 1          | 0 = BYP STOP<br>1 = BYP START | BYP<br>START<br>(1) | Bypass contactor operation if drive link fault, drive Al2 loss or excessive cycling.                     |  |  |  |

**Group 33: Information** 

|      | Group 33: Information |            |               |         |                                                                                                    |  |  |  |
|------|-----------------------|------------|---------------|---------|----------------------------------------------------------------------------------------------------|--|--|--|
| Code | Name                  | Resolution | Range         | Default | Description                                                                                                    |  |  |  |
| 3301 | FW<br>VERSION         | hex        |               | _       | Revision of main application firmware.                                                                                                    |  |  |  |
| 3302 | PT VERSION            | hex        |               | _       | Revision of panel text file.                                                                                                    |  |  |  |
| 3303 | LP VERSION            | _          |               | _       | Loading package version.                                                                                                    |  |  |  |
| 3304 | CB VERSION            | _          |               | _       | Control board version.                                                                                                    |  |  |  |
| 3305 | TEST DATE             | _          |               | _       |                                                                                                    |  |  |  |
| 3306 | DRIVE TYPE            | _          |               | _       | Drive Type - copy of drive's parameter 33.04.                                                                                                    |  |  |  |
| 3307 | SUB<br>ASMBLY         | _          |               | _       | Bypass Sub assembly type.                                                                                                    |  |  |  |
| 3308 | PLANT<br>CODE         | 1          | 0-9           | 0       | Part of bypass serial number:<br>Shows 1 digit plant code.<br>Identifies the factory where the<br>device was made                                                      |  |  |  |
| 3309 | MFG<br>DATE           | 1          | 0107 - 5299   | 0       | Part of bypass serial number:<br>Shows 4 digit manufacturing<br>date. WWYY. (2 digits for the<br>week number 01-52 and 2 digits<br>for the year)                       |  |  |  |
| 3310 | UNIT<br>NUM           | 1          | 00001 - 65535 | 0       | Part of bypass serial number:<br>Shows 5 digit unit number here.<br>Tell sorder number of a unit<br>manufactured during a certain<br>week. Maximum number is<br>65525. |  |  |  |

**Group 50: Bypass EFB** 

|      | Group 50: Bypass EFB |            |                                               |         |                                                                           |  |  |  |  |
|------|----------------------|------------|-----------------------------------------------|---------|---------------------------------------------------------------------------|--|--|--|--|
| Code | Name                 | Resolution | Range                                         | Default | Description                                                               |  |  |  |  |
| 5001 | BP PROT ID           | hex        | 0x0000 - 0xFFFF                               | 0x0000  | Group 50 shall mimic Group 53 except settings shall apply to bypass node. |  |  |  |  |
| 5002 | BP MAC ID            | 1          | 0 - 65535                                     | 2       | Bypass station ID (NODE ADDRESS)                                          |  |  |  |  |
| 5003 | BAUD RATE            | 0.1 kbit/s | 1.2, 2.4, 4.8, 9.6, 19.2,<br>38.4, 57.6, 76.8 | 9.6     | Read-only copy from Group 53.                                             |  |  |  |  |

|                  | Group 50: Bypass EFB       |            |                                                                                                    |         |                                                                                                    |  |  |  |
|------------------|----------------------------|------------|----------------------------------------------------------------------------------------------------|---------|----------------------------------------------------------------------------------------------------|--|--|--|
| Code             | Name                       | Resolution | Range                                                                                                    | Default | Description                                                                                                    |  |  |  |
| 5004             | EFB PARITY                 | 1          | 0=8 NONE 1,<br>1=8 NONE 2,<br>2=8 EVEN 1,<br>3=8 ODD 1                                                              | 0       | Read-only copy from Group 53.                                                                                                 |  |  |  |
| 5005             | PROFILE                    | 1          | 0=ABB DRV LIM,<br>1=DCU PROFILE,<br>2=ABB DRV FULL                                                                  | 0       | Read-only copy from Group 53.                                                                                                 |  |  |  |
| 5006             | BP OK MSG                  | 1          | 0 - 65535                                                                                                    | 0       | Contains a count of valid messages received by the bypass.  • During normal operation, this counter is increasing constantly. |  |  |  |
| 5007             | BP CRC ERR                 | 1          | 0 - 65535                                                                                                    | 0       | Contains a count of the messages with a CRC error received by the bypass.                                                     |  |  |  |
| 5008             | UART<br>ERROR              | 1          | 0 - 65535                                                                                                    | 0       | Read-only copy from Group 53.                                                                                                 |  |  |  |
| 5009             | BP STATUS                  | 1          | 0=IDLE,<br>1=EXECUT INIT,<br>2=TIME OUT,<br>3=CONFIG ERR,<br>4=OFF-LINE,<br>5=ON-LINE,<br>6=RESET,<br>7=LISTEN ONLY | 0       | Contains the staus of the bypass EFB protocol.                                                                                |  |  |  |
| 5010<br>         | BP PAR 10                  | 1          | 0 - 65535                                                                                                    | 0       |                                                                                                    |  |  |  |
| 5018             | BP PAR 18                  |            |                                                                                                    |         |                                                                                                    |  |  |  |
| 5019<br><br>5020 | BP PAR 19<br><br>BP PAR 20 | hex        | 0x0000 - 0xFFFF                                                                                                    | 0x0000  |                                                                                                    |  |  |  |

**Group 51: External Comm Mode** 

|                  | Group 51: External Comm Mode |            |                                                                                    |         |                                                                                                    |  |  |  |
|------------------|------------------------------|------------|------------------------------------------------------------------------------------|---------|----------------------------------------------------------------------------------------------------|--|--|--|
| Code             | Name                         | Resolution | Range                                                                              | Default | Description                                                                                                    |  |  |  |
| 5101             | FBA TYPE                     | 1          | 0 = NOT DEFINED<br>1 = Profibus<br>15 = LonWorks<br>32 = CANOpen<br>37 = DeviceNet | _       | Displays type of attached fieldbus adapter module.                                                                    |  |  |  |
| 5102<br><br>5126 | FBA PAR 2<br><br>FBA PAR 26  | 1          | 0 - 65535                                                                          | 0       | Fieldbus specific - consult FBA<br>User's Manual.                                                                     |  |  |  |
| 5127             | REFRESH                      | 1          | 0 = DONE<br>1 = REFRESH                                                            | 0       | Validates any changed adapter module configuration parameters. After refreshing, value reverts automatically to DONE. |  |  |  |
| 5128             | FBA PAR 28                   | 1          | 0 - 0xFFFF                                                                         | 0       | Parameter table version                                                                                               |  |  |  |
| 5129             | FBA PAR 29                   | 1          | 0 - 0xFFFF                                                                         | 0       | Bypass type code                                                                                                    |  |  |  |
| 5130             | FBA PAR 30                   | 1          | 0 - 0xFFFF                                                                         | 0       | Mapping file version                                                                                                  |  |  |  |
| 5131             | FBA PAR 31                   | 1          | 0 - 6                                                                              | 0       | Fieldbus adapter status                                                                                               |  |  |  |
| 5132             | FBA PAR 32                   | 1          | 0 - 0xFFFF                                                                         | 0       | Module common software version                                                                                        |  |  |  |
| 5133             | FBA PAR 33                   |            | 0 - 0xFFFF                                                                         | 0       | Module application software version                                                                                   |  |  |  |

**Group 53: Drive EFB** 

|          |               |            | Group 53: Drive EFB                                                                                                 |         |                                                                                                    |
|----------|---------------|------------|----------------------------------------------------------------------------------------------------|---------|----------------------------------------------------------------------------------------------------|
| Code     | Name          | Resolution | Range                                                                                                    | Default | Description                                                                                                    |
| 5301     | DV PROT ID    | hex        | 0x0000 - 0xFFFF                                                                                                    | 0x0000  | All of drive's Group 53 must be replicated on bypass, since drive is configured for Modbus. All Group 53 functionality associated with selection by 98.02 shall be hosted on bypass controller for drive. Similar parameters shall be allocated for bypass. |
| 5302     | DV MAC ID     | 1          | 0 - 65535                                                                                                    | 1       | Drive station ID (NODE ADDRESS)                                                                                                    |
| 5303     | BAUD RATE     | 0.1 kbit/s | 1.2, 2.4, 4.8, 9.6, 19.2,<br>38.4, 57.6, 76.8                                                                       | 9.6     | Defines the communication speed of the RS485 link in kbits per second (kb/s).                                                                                                    |
| 5304     | EFB PARITY    | 1          | 0=8 NONE 1,<br>1=8 NONE 2,<br>2=8 EVEN 1,<br>3=8 ODD 1                                                              | 0       | Defines the data length, parity and stop bits to be used with the RS485 link communication.                                                                                                    |
| 5305     | PROFILE       | 1          | 0=ABB DRV LIM,<br>1=DCU PROFILE,<br>2=ABB DRV FULL                                                                  | _       | Selects the communications profile used by the EFB protocol.                                                                                                    |
| 5306     | DV OK MSG     | 1          | 0 - 65535                                                                                                    | 0       | Contains a count of valid messages received by the drive.  During normal operation, this counter is increasing constantly.                                                                                                    |
| 5307     | DV CRC ERR    | 1          | 0 - 65535                                                                                                    | 0       | Contains a count of the messages with a CRC error received by the drive.                                                                                                    |
| 5308     | UART<br>ERROR | 1          | 0 - 65535                                                                                                    | 0       | Contains a count of the messages with a character error received by the drive.                                                                                                    |
| 5309     | DV STATUS     | 1          | 0=IDLE,<br>1=EXECUT INIT,<br>2=TIME OUT,<br>3=CONFIG ERR,<br>4=OFF-LINE,<br>5=ON-LINE,<br>6=RESET,<br>7=LISTEN ONLY | 0       | Contains the status of the drive EFB protocol.                                                                                                    |
| 5310     | DV PAR 10     | 1          | 0 - 65535                                                                                                    | 0       |                                                                                                    |
| <br>5318 | DV PAR 18     |            |                                                                                                    |         |                                                                                                    |
| 5319     | DV PAR 19     | hex        | 0x0000 - 0xFFFF                                                                                                    | 0x0000  |                                                                                                    |
| 5320     | DV PAR 20     |            |                                                                                                    |         |                                                                                                    |

Group 54: FBA Data In

|                  | Group 54: FBA Data In       |            |                                                                                                    |         |                                                                                                    |  |  |  |  |
|------------------|-----------------------------|------------|----------------------------------------------------------------------------------------------------|---------|----------------------------------------------------------------------------------------------------|--|--|--|--|
| Code             | Name                        | Resolution | Range                                                                                                    | Default | Description                                                                                                    |  |  |  |  |
| 5401<br><br>5410 | DATA IN 1<br><br>DATA IN 10 | 1          | 0 = Not In Use 1 = Control Word (ABBDP) 2 = Ref 1 (ABBDP) 3 = Ref 2 (ABBDP) 4 = Status Word (ABBDP) 5 = Actual Value 1 (ABBDP) 6 = Actual Value 2 (ABBDP) 10001 - 19999 = Bypass parameter index +10000 | 1       | Figure module support. Specifies addresses of parameters to be read from the drive (IN to network). Only for modules that support the cyclic low scanner function. |  |  |  |  |

# **Group 55: FBA Data Out**

|                  | Group 55: FBA Data Out |            |                                                                                                    |         |                                                                                                    |  |  |  |  |  |
|------------------|------------------------|------------|----------------------------------------------------------------------------------------------------|---------|----------------------------------------------------------------------------------------------------|--|--|--|--|--|
| Code             | Name                   | Resolution | Range                                                                                                    | Default | Description                                                                                                    |  |  |  |  |  |
| 5501<br><br>5510 | DATA OUT 1 DATA OUT10  | 1          | 0 = Not In Use 1 = Control Word (ABBDP) 2 = Ref 1 (ABBDP) 3 = Ref 2 (ABBDP) 4 = Status Word (ABBDP) 5 = Actual Value 1 (ABBDP) 6 = Actual Value 2 (ABBDP) 10001 - 19999 = Bypass parameter index +10000 | 1       | Figure module support. Specifies addresses of parameters to be read from the drive (OUT to network). Only for modules that support the cyclic low scanner function. |  |  |  |  |  |

# **Group 98: Options**

|      | Group 98: Options |            |                                                                     |         |                                                                                                    |  |  |  |  |  |
|------|-------------------|------------|---------------------------------------------------------------------|---------|----------------------------------------------------------------------------------------------------|--|--|--|--|--|
| Code | Name              | Resolution | Range                                                               | Default | Description                                                                                                    |  |  |  |  |  |
| 9802 | COMM PROT         | 1          | 0=NOT SEL<br>1=STD MODBUS<br>2=N2<br>3=FLN<br>4=EXT FBA<br>5=BACNET | 0       | This parameter functions in place of drive parameter 98.02 which must be set to Modbus in E-Clipse Bypass system. User fieldbus is set at E-Clipse panel. |  |  |  |  |  |

**Group 99: Startup Data** 

|      | Group 99: Startup Data |            |                                                                     |         |                                                                                                   |  |  |  |  |
|------|------------------------|------------|---------------------------------------------------------------------|---------|---------------------------------------------------------------------------------------------------|--|--|--|--|
| Code | Name                   | Resolution | Range                                                               | Default | Description                                                                                       |  |  |  |  |
| 9902 | B.P. MACRO             | 1          | 1 = HVAC DEFAULT<br>2 = DAMPER<br>3 = RETROFIT<br>4 = SMOKE CONTROL | 1       | Select bypass macro. Predifined set of parameter values for certain application is loaded in use. |  |  |  |  |

# **Embedded fieldbus**

#### Overview

The ABB E-Clipse bypass can be set up to accept control for the ACH550 drive and/ or the E-Clipse Bypass from an external system using standard serial communication protocols. When using serial communication, the ABB E-Clipse bypass can:

- Receive system control information from the fieldbus,
- Receive drive only control information from the fieldbus, or
- Be controlled from some combination of fieldbus control and other available control locations, such as digital or analog inputs, and the control panel.

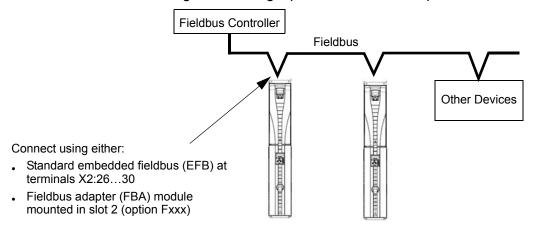

Two basic serial communications configurations are available:

- Embedded fieldbus (EFB) Using the EIA 485 interface at terminals X2:26...30 on the control board, a control system can communicate with the system using:
  - Modbus® RTU EIA 485
  - Metasys® N2 EIA 485
  - APOGEE® FLN
  - BACnet® MS/TP EIA 485
- Fieldbus adapter (FBA) See Fieldbus adapter on page 2-199.

**NOTE:** Throughout this manual, references to parameters pertain to parameters and adjustments in the ABB E-Clipse Bypass.

Unless specifically called-out as drive parameters, all parameter adjustments are in the ABB E-Clipse bypass.

In this document any references to "system" refers to ABB E-Clipse Bypass and ACH550 drive.

#### **Control interface**

In general, the basic control interface between the fieldbus system and the drive consists of:

| Protocol | Control Interface                                                                                                    | Reference for more information                                                                                                    |
|----------|----------------------------------------------------------------------------------------------------|----------------------------------------------------------------------------------------------------|
| Modbus   | Output Words     Control word     Reference1     Reference2     Input Words     Status word     Actual value 1     Actual value 2     Actual value 3     Actual value 4     Actual value 5     Actual value 6     Actual value 7     Actual value 8 | The content of these words is defined by profiles. For details on the profiles used, see BACnet analog value object instance summary – bypass on page 2-173 |
| N2       | <ul><li>Binary output objects</li><li>Analog output objects</li><li>Binary input objects</li><li>Analog input objects</li></ul>                                                                                                    | N2 protocol technical data – system on page 2-109 and Bypass overview on page 2-118                                                                         |
| FLN      | <ul><li>Binary output points</li><li>Analog output points</li><li>Binary input points</li><li>Analog input points</li></ul>                                                                                                    | FLN protocol technical data – system on page 2-124 and Bypass overview on page 2-139                                                                        |
| BACnet   | <ul><li>Device management</li><li>Binary output objects</li><li>Analog output objects</li><li>Binary input objects</li><li>Analog input objects</li></ul>                                                                                           | BACnet protocol technical data – system on page 2-148                                                                                                    |

**Note:** The words "output" and "input" are used as seen from the fieldbus controller point of view. For example an output describes data flow from the fieldbus controller to the bypass.

#### **Planning**

Network planning should address the following questions:

- What types and quantities of devices must be connected to the network?
- What control information must be sent to the system (drive only or system)?
- What feedback information must be sent from the bypass system to the controlling system?

### Mechanical and electrical installation – EFB

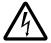

**Warning!** Connections should be made only while the bypass is disconnected from the power source.

Bypass terminals 26...30 are for EIA 485 communications.

- Use Belden 9842 or equivalent. Belden 9842 is a dual twisted, shielded pair cable with a wave impedance of 120  $\Omega$ .
- Use one of these twisted shielded pairs for the EIA 485 link. Use this pair to connect all A (-) terminals together and all B (+) terminals together.
- Use both of the other wires in the other pair for the reference/common (terminal 29).
- Do not directly ground the EIA 485 network at any point. Ground all devices on the network using their corresponding earthing terminals.
- As always, the grounding wires should not form any closed loops, and all the devices should be earthed to a common ground.
- Connect the EIA 485 link in a daisy-chained bus, without dropout lines.
- Do not connect the shield at the bypass. Tie the shields together at the bypass.
   Only load the shield connection at the EIA 485 master.
- For configuration information see the following:
  - Communication setup EFB section.
  - Activate drive control functions EFB section.
  - The appropriate EFB protocol specific technical data.
  - To reduce noise on the network, terminate the EIA 485 network using 120  $\Omega$  resistors at both ends of the network. Use the DIP switch to connect or disconnect the termination resistors. See following diagram and table (on next page).

### Preferred wiring diagram

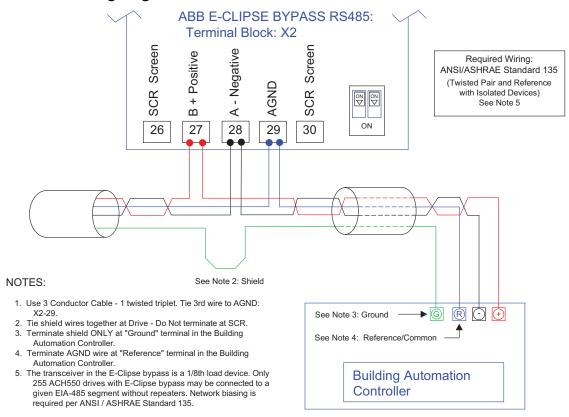

### Alternate wiring diagram

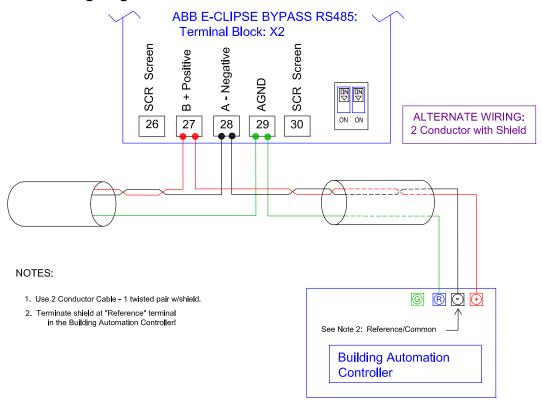

## Communication setup – EFB

The addition of serial communications to the ABB E-Clipse bypass system is done by bringing the network connection to the bypass and using the bypass software to direct messages either to the drive or to the bypass control software. The user makes no connection to the drive fieldbus terminals since this channel is reserved for the bypass control interface to the drive.

For all EFB Protocols, the drive is viewed as one node and the bypass is viewed as a separate node. This is illustrated in Figure 1.

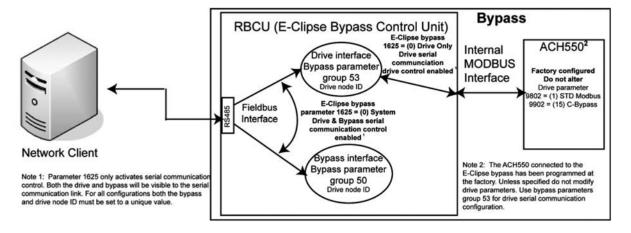

Figure 1 - Communications physical and logical connections

Setup of the drive logical connection is done in parameter Group 53 on the bypass keypad. This group contains, among other things, the Drive MAC ID. Group 53 on the drive must not be modified from the settings defined by the drive application macro, 15 (Eclipse Bypass) since this will render the Internal MODBUS Interface inoperable. Also, drive parameter 98.02, Protocol Sel must not be changed since this will also render the Internal MODBUS Interface inoperable.

Selection of the EFB protocol is done in bypass parameter 98.02. Setup of the bypass logical connection is done in parameter Group 50 on the bypass keypad. Certain parameters that control the network link are duplicated in Group 50 and Group 53 (e.g. BAUD RATE) and are presented as read only in Group 50.

The user can use bypass parameter 16.25, COMM CTRL to determine if control signals (start and enables) go to the drive or to the system. Parameter 16.25 = 0 (DRIVE ONLY) is intended for legacy applications where the network was only able to control the drive. Parameter 16.25 = 1 (SYSTEM) provides new functionality where control signals control both the drive and bypass depending on the the drive/bypass mode selected on the bypass keypad. In both cases, non-control related points are visible on the bypass.

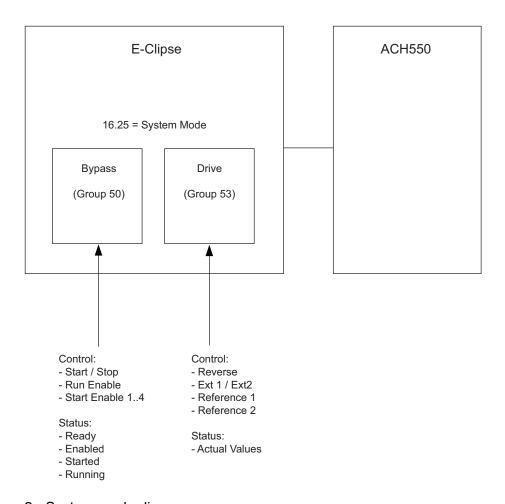

Figure 2 - System mode diagram

#### Serial communication selection

To activate the serial communication, set parameter 9802 COMM PROT =

- 1 (STD MODBUS).
- 2 (N2)
- 3 (FLN)
- 4 (EXT FBA) See Fieldbus adapter on page 2-199
- 5 (BACNET)

**Note:** From the bypass keypad, settings in Group 53 are used for the fieldbus communications to the drive. From the bypass keypad, settings in Group 50 are used for the fieldbus communications to the bypass. When using serial communication diagnostics, refer to the appropriate OK message counter and error message counter for the drive (Group 53 on the bypass keypad) and for the bypass (Group 50 on the bypass keypad).

## Serial communication configuration – drive

Setting 9802 automatically sets the appropriate default values in parameters that define the communication process. These parameters and descriptions are defined below. In particular, note that the station ID may require adjustment.

| Bypass    | Description                                                                                                    | EFB Protocol Reference                                                                                                    |                                                                        |                                                                                 |              |  |  |
|-----------|----------------------------------------------------------------------------------------------------|----------------------------------------------------------------------------------------------------|------------------------------------------------------------------------|---------------------------------------------------------------------------------|--------------|--|--|
| Parameter | Description                                                                                                    | Modbus                                                                                                    | N2                                                                     | FLN                                                                             | BACnet       |  |  |
| 1625      | COMM CONTROL                                                                                                    | enables) to<br>1625 = 1 (S                                                                                                    | signals (Start/Stop & gnals to go to the system keypad mode selection) |                                                                                 |              |  |  |
| 5301      | DV PROTOCOL ID Contains the identification and program revision of the protocol.                                                                                                    | Do not edit. Any non-zero value entered for parameter 9802 COMM PROT SEL, sets this parameter automatically. The format is: XXYY, where xx = protocol ID, and YY = program revision.                   |                                                                        |                                                                                 |              |  |  |
| 5302      | DV STATION ID Defines the drives node address of the EIA 485 link.                                                                                                    | Set each by<br>network with<br>this parame                                                                                                    | a unique                                                               | Sets MS/TP MAC ID. A temporary value of 0 places the protocol channel in reset. |              |  |  |
|           |                                                                                                    | Note: For a new address to take affect, the system power must be cycled OR 5302 must first be set to 0 before selecting a new address. Leaving 5302 = 0 places the EIA 485 channel in reset, disabling |                                                                        |                                                                                 | Default: 128 |  |  |
| 5303      | EFB BAUD RATE Defines the communication speed of the EIA 485 link in kbits per second (kbits/s). 1.2 kbits/s 2.4 kbits/s 4.8 kbits/s 9.6 kbits/s 19.2 kbits/s 38.4 kbits/s 57.6 kbits/s | communication.  Default: 9.6 Do not edit for N2  Default: 4.8 Do not edit                                                                                                    |                                                                        | Default: 38400                                                                  |              |  |  |

| Bypass    | Description                                                                                                    | EFB Protocol Reference   |                         |            |                               |  |  |
|-----------|----------------------------------------------------------------------------------------------------|--------------------------|-------------------------|------------|-------------------------------|--|--|
| Parameter | Description                                                                                                    | Modbus                   | N2                      | FLN        | BACnet                        |  |  |
| 5304      | EFB PARITY  Defines the data length, parity and stop bits to be used with the EIA 485 link communication.  • The same settings must be used in all on-line stations.  0 = 8N1 - 8 data bits, No parity, one stop bit.  1 = 8N2 - 8 data bits, No parity, two stop bits.  2 = 8E1 - 8 data bits, Even parity, one stop bit.  3 = 801 - 8 data bits, Odd                                                 | Default: 1               | Default: (              |            | DAGILET                       |  |  |
| 5305      | parity, one stop bit.  EFB CTRL PROFILE  Selects the communication profile used by the EFB protocol.  0 = ABB DRV LIM — Operation of Control/ Status Words conform to limited ABB Drives Profile, as used in ACH400/550.  1 = DCU PROFILE — Operation of Control/ Status Words conform to 32-bit DCU Profile.  2 = ABB DRV FULL — Operation of Control/ Status Words conform to ABB Bypass Profile, as | Default: 0               | Default: (              | )          |                               |  |  |
| 5310      | used in ACS600/800.  DV PAR10  Sets the response turnaround time in milliseconds.                                                                                                    | Not used for Comm setup. | When thi value is: 3 ms | s protocol | is selected, the default 5 ms |  |  |

| Bypass    | Description      |              | EFB P   | rotocol R                                                                                                    | eference                                                                                                    |
|-----------|------------------|--------------|---------|----------------------------------------------------------------------------------------------------|----------------------------------------------------------------------------------------------------|
| Parameter | Description      | Modbus       | N2      | FLN                                                                                                    | BACnet                                                                                                    |
| 5311      | DV PAR11         | Not used for | Comm se | etup.                                                                                                    | This parameter, together with parameter 5317, DV PAR 17, sets BACnet Device Object Instance IDs:                                                                                     |
|           |                  |              |         | • For the range 1 to 65,535: This parameter sets the ID directly (5317 must be 0). For example, the following values set the ID to 49134: 5311 = 49134 and 5317 = 0. |                                                                                                    |
|           |                  |              |         |                                                                                                    | • For IDs > 65,335:<br>The ID equals 5311's<br>value plus 10,000<br>times 5317's value.<br>For example, the<br>following values set<br>the ID to 71234: 5311<br>= 1234 and 5317 = 7. |
| 53145315  | DV PAR14DV PAR15 | Not used for | Comm se | tup.                                                                                                    | Not Used                                                                                                    |
| 5316      | DV PAR16         |              |         |                                                                                                    | This parameter indicates the count of MS/TP tokens passed to this unit.                                                                                                    |
| 5317      | DV PAR17         | 0            |         |                                                                                                    | This parameter works with parameter 5311 to set BACnet instance IDs. See parameter 5311.                                                                                             |

**Note:** After any changes to the communication settings, the communication channel must be reset by either cycling the system power, or by clearing (set to 0 and enter) and then restoring the station ID (5302) to desired station ID.

### Serial communication configuration – bypass

Setting 9802 automatically sets the appropriate default values in parameters that define the communication process. These parameters and descriptions are defined below. In particular, note that the station ID may require adjustment.

| Bypass    | Description                                                                      | EFB Protocol Reference |                        |                            |                                                                   |  |
|-----------|----------------------------------------------------------------------------------|------------------------|------------------------|----------------------------|-------------------------------------------------------------------|--|
| Parameter | Description                                                                      | Modbus                 | N2                     | FLN                        | BACnet                                                            |  |
| 5001      | BP PROTOCOL ID Contains the identification and program revision of the protocol. | 9802 COMM              | 1 PROT S<br>y. The for | EL, sets the<br>mat is: XX | entered for parameter<br>nis parameter<br>YY, where xx = protocol |  |

| Bypass    | Description                                                                                                    | EFB Protocol Reference                                                                                                    |            |          |                                                                                              |  |  |
|-----------|----------------------------------------------------------------------------------------------------|----------------------------------------------------------------------------------------------------|------------|----------|----------------------------------------------------------------------------------------------|--|--|
| Parameter | Description                                                                                                    | Modbus                                                                                                    | N2         | FLN      | BACnet                                                                                       |  |  |
| 5002      | BP STATION ID Defines the drives node address of the EIA 485 link.                                                                                                    | Set each bypass on the network with a unique value for this parameter.  When this protocol is selected, the default value for this parameter is: 256  Note: For a new address to take affect, the system power must be cycled OR 5002 must first be set to 0 before selecting a new address. Leaving 5002 = 0 places the EIA 485 channel in reset, disabling communication. |            |          | Sets MS/TP MAC ID. A temporary value of 0 places the protocol channel in reset. Default: 129 |  |  |
| 5003      | EFB BAUD RATE Defines the communication speed of the EIA 485 link in kbits per second (kbits/s). 1.2 kbits/s 2.4 kbits/s 4.8 kbits/s 9.6 kbits/s 19.2 kbits/s 38.4 kbits/s 57.6 kbits/s 76.8 kbits/s                                                                                                    | (Read Only                                                                                                    | Copy, edit | in 5303) |                                                                                              |  |  |
| 5004      | EFB PARITY  Defines the data length, parity and stop bits to be used with the EIA 485 link communication.  • The same settings must be used in all on-line stations.  0 = 8N1 - 8 data bits, No parity, one stop bit.  1 = 8N2 - 8 data bits, No parity, two stop bits.  2 = 8E1 - 8 data bits, Even parity, one stop bit.  3 = 801 - 8 data bits, Odd parity, one stop bit. | (Read Only                                                                                                    | Copy, edit | in 5304) |                                                                                              |  |  |

| Bypass    | Description                                                                                                    | EFB Protocol Reference |            |          |                                                                                                    |  |  |
|-----------|----------------------------------------------------------------------------------------------------|------------------------|------------|----------|----------------------------------------------------------------------------------------------------|--|--|
| Parameter | Description                                                                                                    | Modbus                 | N2         | FLN      | BACnet                                                                                                    |  |  |
| 5005      | EFB CTRL PROFILE Selects the communication profile used by the EFB protocol.                                                                                                    | (Read Only             | Copy, edit | in 5305) |                                                                                                    |  |  |
|           | 0 = ABB DRV LIM — Operation of Control/ Status Words conform to limited ABB Drives Profile, as used in ACH400/550.  1 = DCU PROFILE — Operation of Control/ Status Words conform to 32-bit DCU Profile.  2 = ABB DRV FULL — Operation of Control/ Status Words conform to ABB Bypass Profile, as used in ACS600/800. |                        |            |          |                                                                                                    |  |  |
| 5010      | BP PAR10<br>Sets the response<br>turnaround time in<br>milliseconds.                                                                                                    | (Read Only             | Copy, edit | in 5310) |                                                                                                    |  |  |
| 5011      | BP PAR11                                                                                                    | Not used for           | Comm se    | etup.    | This parameter, together with parameter 5017, BP PAR 17, sets BACnet Device Object Instance IDs:  • For the range 1 to 65,535: This parameter sets the ID directly (5017 must be 0). For example, the following values set the ID to 49134: 5011 = 49134 and 5017 = 0.  • For IDs > 65,335: The ID equals 5011's value plus 10,000 times 5017's value. For example, the following values set the ID to 71234: 5011 = 1234 and 5017 = 7. |  |  |

| Bypass    | Description | EFB Protocol Reference   |    |     |                                                                                          |  |  |
|-----------|-------------|--------------------------|----|-----|------------------------------------------------------------------------------------------|--|--|
| Parameter |             | Modbus                   | N2 | FLN | BACnet                                                                                   |  |  |
| 5014      | BP PAR14    | Not used for Comm setup. |    |     | Not Used                                                                                 |  |  |
| 5016      | BP PAR16    |                          |    |     | This parameter indicates the count of MS/TP tokens passed to the unit.                   |  |  |
| 5017      | BP PAR17    |                          |    |     | This parameter works with parameter 5011 to set BACnet instance IDs. See parameter 5011. |  |  |

**Note:** After any changes to the communication settings, the communication channel must be reset by either cycling the system power, or by clearing (set to 0 and enter) and then restoring the station ID (5002) to desired station ID.

### Activate drive control functions - EFB

### Controlling the drive

Fieldbus control of various drive functions requires configuration to:

- Tell the drive (via the bypass) to accept fieldbus control of the function.
- Define as a fieldbus input, any drive data required for control.
- Define as a fieldbus output, any control data required by the drive.

The following sections describe, at a general level, the configuration required for each control function. For the protocol-specific details, see the specific protocol technical data section in this manual.

### Start/stop control (Drive only)

Using the fieldbus for start/stop control of the drive only requires:

- · Bypass parameter values set as defined below.
- Fieldbus controller supplied command(s) in the appropriate location. (The location is defined by the Protocol Reference, which is protocol dependent.)
- Control commands must be addressed to the Drive node with parameter 1625 set to 0 (DRIVE ONLY). For SYSTEM control refer to Start/stop control (System) on page 2-100.

| Bypass<br>Parameter |                |                   |                                                    | Protocol Reference  |                    |     |     |        |
|---------------------|----------------|-------------------|----------------------------------------------------|---------------------|--------------------|-----|-----|--------|
|                     |                | Value             | Description                                        | Modbus <sup>1</sup> |                    |     |     |        |
|                     |                |                   | •                                                  | ABB DRV             | DCU<br>PROFILE     | N2  | FLN | BACnet |
| 1601                | START/<br>STOP | 2 (COMM)          | Start/Stop by fieldbus with Ext1 or Ext2 selected. | 40001<br>bits 03    | 40031<br>bits 0, 1 | BO1 | 24  | BV10   |
| 1625                | COMM<br>CTRL   | 0 (DRIVE<br>ONLY) | Enable drive only control.                         | N/A                 |                    |     |     |        |

For Modbus, the protocol reference can depend on the profile used, hence two columns in these tables. One column refers to the ABB Drives profile, selected when parameter 5305 = 0 (ABB DRV LIM) or 5305 = 2 (ABB DRV FULL). The other column refers to the DCU profile selected when parameter 5305 = 1 (DCU PROFILE). See ABB control profiles technical data – drive section on page 2-182.

### Input reference select

Using the fieldbus to provide input references to the drive requires:

- Drive parameter values set with the drive keypad as defined below.
- Fieldbus controller supplied reference word(s) in the appropriate location. (The location is defined by the Protocol Reference, which is protocol dependent.)

|       |                  |          | Setting                              | Protocol Reference |                |     |     |        |  |
|-------|------------------|----------|--------------------------------------|--------------------|----------------|-----|-----|--------|--|
| Drive | Parameter        | Value    |                                      | Modbus             |                |     |     |        |  |
|       |                  |          |                                      | ABB DRV PROFIL     |                | N2  | FLN | BACnet |  |
| 1102  | EXT1/EXT2<br>SEL | 8 (COMM) | Reference set selection by fieldbus. | 40001<br>bit 11    | 40031<br>bit 5 | BO5 | 26  | BV13   |  |
| 1103  | REF1 SEL         | 8 (COMM) | Input reference 1 by fieldbus.       | 40002              |                | AO1 | 60  | AV16   |  |
| 1106  | REF2 SEL         | 8 (COMM) | Input reference 2 by fieldbus.       | 40003              |                | AO2 | 61  | AV17   |  |

### Reference scaling

Where required, REFERENCES can be scaled. See the following, as appropriate:

- Modbus Register 40002 in the Modbus protocol technical data system section.
- N2 analog output objects drive in the N2 protocol technical data system section.
- The slope of points 60 and 61 in the FLN protocol technical data system section.

### **Drive relay output control**

Using the fieldbus for relay output control requires:

- Drive parameter values set as defined below.
- Fieldbus controller supplied reference word(s) in the appropriate location. (The location is defined by the Protocol Reference, which is protocol dependent.)

|                   |                   |              |                                        |                      | Protocol       | Refere | nce |        |  |
|-------------------|-------------------|--------------|----------------------------------------|----------------------|----------------|--------|-----|--------|--|
| Drive             | Parameter         | Value        | Setting                                | Mod                  | bus            |        |     |        |  |
|                   |                   |              |                                        | ABB DRV              | DCU<br>PROFILE | N2     | FLN | BACnet |  |
| 1401              | RELAY<br>OUTPUT 1 | 35<br>(COMM) | Relay Output 1 controlled by fieldbus. | 40134 bit 0 or 00033 |                | BO7    | 40  | BO0    |  |
| 1402              | RELAY<br>OUTPUT 2 | 35<br>(COMM) | Relay Output 2 controlled by fieldbus. | 40134 bit 1          | or 00034       | BO8    | 41  | BO1    |  |
| 1403              | RELAY<br>OUTPUT 3 | 35<br>(COMM) | Relay Output 3 controlled by fieldbus. | 40134 bit 2          | or 00035       | BO9    | 42  | BO2    |  |
| 1410 <sup>1</sup> | RELAY<br>OUTPUT 4 | 35<br>(COMM) | Relay Output 4 controlled by fieldbus. | 40134 bit 3          | or 00036       | BO10   | 43  | BO3    |  |
| 1411 <sup>1</sup> | RELAY<br>OUTPUT 5 | 35<br>(COMM) | Relay Output 5 controlled by fieldbus. | 40134 bit 4          | or 00037       | BO11   | 44  | BO4    |  |
| 1412 <sup>1</sup> | RELAY<br>OUTPUT 6 | 35<br>(COMM) | Relay Output 6 controlled by fieldbus. | 40134 bit 5          | or 00038       | BO12   | 45  | BO5    |  |

<sup>1.</sup> More than 3 relays requires the addition of a relay extension module.

**For example:** To control relays 1 and 2 using serial communication: Set parameters 1401 RELAY OUTPUT 1 and 1402 RELAY OUTPUT 1 = 35 (COMM).

Then, for example using N2:

- To turn Relay 1 On: Force object BO7 to On.
- To turn Relay 2 On: Force object BO8 to On.
- To turn both Relay 1 and 2 On: Force objects BO7 and BO8 On.

**Note:** Relay status feedback occurs without configuration as defined below.

| _                  |                  |                     |         | Protocol Reference |             |            |          |            |  |
|--------------------|------------------|---------------------|---------|--------------------|-------------|------------|----------|------------|--|
| Drive<br>Parameter |                  | Value               | Setting | Modbus             |             | N2         | FLN      | BACnet     |  |
|                    |                  |                     |         | ABB DRV            | DCU PROFILE | INZ        | I LIV    | BACHET     |  |
| 0122               | RO 1-3<br>STATUS | Relay 13 status.    | N/A     | 40122 o            | r 0003335   | BI4<br>BI6 | 76<br>78 | BI0<br>BI2 |  |
| 0123               | RO 4-6<br>STATUS | Relay 46<br>status. | N/A     | 40123 o            | r 0003638   | BI7<br>BI9 | 79<br>81 | BI3<br>BI5 |  |

## **Analog output control**

Using the fieldbus for analog output control requires:

- · Drive parameter values set as defined below.
- Fieldbus controller supplied reference word(s) in the appropriate location. (The location is defined by the Protocol Reference, which is protocol dependent.)

|      |                    |                       | Setting                       | Protocol Reference |     |        |    |     |  |
|------|--------------------|-----------------------|-------------------------------|--------------------|-----|--------|----|-----|--|
| Driv | e Parameter        | Value                 |                               | Modbus             |     |        |    |     |  |
|      |                    |                       | ABB DCU N2 F                  |                    | FLN | BACnet |    |     |  |
| 1501 | AO1 CONTENT<br>SEL | 135 (COMM<br>VALUE 1) | Analog Output 1 controlled by | _                  |     | _      | _  | _   |  |
| 0135 | COMM VALUE 1       | -                     | writing to parameter 0135.    | 40135              |     | AO14   | 46 | AO0 |  |
| 1507 | AO2 CONTENT<br>SEL | 136 (COMM<br>VALUE 2) | Analog Output 2 controlled by | _                  |     | _      | _  | _   |  |
| 0136 | COMM VALUE 2       | _                     | writing to parameter 0136.    | 40                 | 136 | AO15   | 47 | AO1 |  |

## PID control setpoint source

Use the following settings to select the fieldbus as the setpoint source for PID loops:

|                 |                                 |                         |                                                                                                    |                        | Protoc | ol Ref | erence |        |
|-----------------|---------------------------------|-------------------------|----------------------------------------------------------------------------------------------------|------------------------|--------|--------|--------|--------|
| Drive Parameter |                                 | Value                   | Setting                                                                                                 | Modbus                 |        |        |        |        |
|                 |                                 |                         | 3                                                                                                    | ABB DCU<br>DRV PROFILE |        | N2     | FLN    | BACnet |
| 4010            | SET POINT<br>SEL (Set 1)        | 8 (COMM<br>VALUE 1)     | Setpoint is either: • Input Reference 2 (+/                                                             | 4                      | 0003   | AO2    | 61     | AV17   |
| 4110            | SET POINT<br>SEL (Set 2)        | 9 (COMM +<br>AI1)<br>10 | -/* AI1). Control requires parameter 1106 value = comm.                                                 |                        |        |        |        |        |
| 4210            | SET POINT<br>SEL (Ext/<br>Trim) | (COMM*AI1)              | Process PID setpoint. Control requires parameter 1106 value = pid1 out and parameter 4010 value = comm. |                        |        |        |        |        |

## Feedback from the drive - EFB

### Pre-defined feedback

Inputs to the controller (drive outputs) have pre-defined meanings established by the protocol. This feedback does not require drive configuration. The following table lists a sample of feedback data. For a complete listing, see input word/point/object listings in the technical data for the appropriate protocol starting on page *2-109*.

|      | Drive Parameter               |             | Protocol R    | eference   |        |
|------|-------------------------------|-------------|---------------|------------|--------|
|      | Drive Farameter               | Modbus      | N2            | FLN        | BACnet |
| 0102 | SPEED                         | 40102       | Al3           | 5          | AV0    |
| 0103 | FREQ OUTPUT                   | 40103       | Al1           | 2          | AV1    |
| 0104 | CURRENT                       | 40104       | Al4           | 6          | AV4    |
| 0105 | TORQUE                        | 40105       | AI5           | 7          | AV5    |
| 0106 | POWER                         | 40106       | Al6           | 8          | AV6    |
| 0107 | DC BUS VOLT                   | 40107       | Al11          | 13         | AV2    |
| 0109 | OUTPUT VOLTAGE                | 40109       | Al12          | 14         | AV3    |
| 0115 | KWH COUNTER                   | 40115       | Al8           | 10         | AV8    |
| 0118 | DI1-3 STATUS – bit 1 (DI3)    | 40118       | BI12          | 72         | BI6    |
| 0122 | RO1-3 STATUS                  | 40122       | BI4, BI5, BI6 | 76, 77, 78 | BI0    |
| 0301 | FB STATUS WORD – bit 0 (STOP) | 40301 bit 0 | BI1           | 23         | BV0    |
| 0301 | FB STATUS WORD – bit 2 (REV)  | 40301 bit 2 | BI2           | 21         | BV1    |

**Note:** With Modbus, any parameter can be accessed using the format: 4 followed by the parameter number.

#### Mailbox read/write

The ACH550 provides a "Mailbox" function to access parameters that have not been pre-defined by the protocol. Using mailbox, any drive parameter can be identified and read. Mailbox can also be used to adjust parameter settings by writing a value to any parameter identified. The following table describes the use of this function.

| Name                 | Description                                                                                                    | Protocol Reference  |      |     |        |  |  |
|----------------------|----------------------------------------------------------------------------------------------------|---------------------|------|-----|--------|--|--|
| Name                 | Description                                                                                                    | Modbus <sup>1</sup> | N2   | FLN | BACnet |  |  |
| Mailbox<br>Parameter | Enter the number of the drive parameter to access.                                                                    | Does not apply.     | AO19 | 95  | AV25   |  |  |
| Mailbox<br>Data      | Contains the parameter value after a read, or enter the desired parameter value for a write.                          |                     | AO20 | 96  | AV26   |  |  |
| Mailbox<br>Read      | A binary value triggers a read – the value of the "Mailbox Parameter" appears in "Mailbox data".                      |                     | BO19 | 97  | BV15   |  |  |
| Mailbox<br>Write     | A binary value triggers a write – the drive value for the "Mailbox Parameter" changes to the value in "Mailbox data". |                     | BO20 | 98  | BV16   |  |  |

<sup>1.</sup> As noted above, Modbus provides direct access to all parameters using the format: 4 followed by the parameter number.

#### **Actual value scaling**

The scaling of actual values can be protocol dependent. In general, for Actual Values, scale the feedback integer using the parameter's resolution. (See *Complete parameter descriptions* section in ACH550-UH User's Manual for parameter resolutions.) For example:

| Feedback<br>Integer | Parameter<br>Resolution | (Feedback Integer) * (Parameter Resolution) = Scaled Value |
|---------------------|-------------------------|------------------------------------------------------------|
| 1                   | 0.1 mA                  | 1 * 0.1 mA = 0.1 mA                                        |
| 10                  | 0.1%                    | 10 * 0.1% = 1%                                             |

Where parameters are in percent, the *Complete parameter descriptions* section specifies what parameter corresponds to 100%. In such cases, to convert from percent to engineering units, multiply by the value of the parameter that defines 100% and divide by 100%. For example:

| Feedback<br>Integer | Parameter<br>Resolution | Value of the<br>Parameter that<br>defines 100% | (Feedback Integer) * (Parameter Resolution) * (Value of 100% Ref.) / 100% = Scaled Value |
|---------------------|-------------------------|------------------------------------------------|------------------------------------------------------------------------------------------|
| 10                  | 0.1%                    | 1500 rpm <sup>1</sup>                          | 10 * 0.1% * 1500 RPM / 100% = 15 rpm                                                     |
| 100                 | 0.1%                    | 500 Hz <sup>2</sup>                            | 100 * 0.1% * 500 Hz / 100% = 50 Hz                                                       |

- 1. Assuming, for the sake of this example, that the Actual Value uses parameter 9908 MOT NOM SPEED as the 100% reference, and that 9908 = 1500 rpm.
- 2. Assuming, for the sake of this example, that the Actual Value uses parameter 9907 MOT NOM FREQ as the 100% reference, and that 9907 = 500 Hz.

Although Actual Value scaling could differ from the above for the N2, FLN, and BACnet protocols, it currently does not. To confirm, see the following sections, as appropriate:

- N2 analog input objects drive in the N2 protocol technical data system section.
- Scaling drive feedback values in the FLN protocol technical data system section.

# Activate bypass control functions – EFB

## Controlling the bypass

Fieldbus control of various bypass functions requires configuration to:

- Tell the system to accept fieldbus control of the function.
- Define as a fieldbus input, any bypass data required for control.
- Define as a fieldbus output, any control data required by the drive/bypass.

The following sections describe, at a general level, the configuration required for each control function.

## Start/stop control (System)

Using the fieldbus for start/stop control of the system requires:

- Bypass parameter values set as defined below.
- Fieldbus controller supplied command(s) in the appropriate location. (The location is defined by the Protocol Reference, which is protocol dependent.)
- Control commands must be addressed to the Bypass node with parameter 1625 set to 1 (SYSTEM). For DRIVE ONLY control refer to Start/stop control (Drive only) on page 2-93.

| Bypas | ss Parameter  | Value      | Description                                        | Protocol Reference |     |     |        |  |
|-------|---------------|------------|----------------------------------------------------|--------------------|-----|-----|--------|--|
| Бураз | s raiaillelei |            |                                                    | Modbus             | N2  | FLN | BACnet |  |
| 1601  | START/STOP    | 2 (COMM)   | Start/Stop by fieldbus with Ext1 or Ext2 selected. | 40001 bit 0        | BO1 | 24  | BV10   |  |
| 1625  | COMM CTRL     | 1 (SYSTEM) | Enable system control.                             | N/A                |     |     |        |  |

### Miscellaneous system control

**Note:** Control of system commands is dependent upon the setting of bypass parameter 1625.

Using the fieldbus miscellaneous system control requires:

- Bypass parameter values set as defined below.
- Fieldbus controller supplied reference word(s) in the appropriate location. (The location is defined by the Protocol Reference, which is protocol dependent.)

| B    | ypass             |                                  |                                                         | Proto       | col Refe | rence |        |
|------|-------------------|----------------------------------|---------------------------------------------------------|-------------|----------|-------|--------|
|      | rameter           | Value                            | Setting                                                 | Modbus      | N2       | FLN   | BACnet |
| 1602 | RUN<br>ENABLE     | 2 (COMM)<br>(Not<br>Recommended) | Run enable by fieldbus.                                 | 40001 bit 2 | BO2      | 35    | BV12   |
| 1603 | START<br>ENABLE 1 | 2 (COMM)<br>(Not<br>Recommended) | Source for start enable 1 is the fieldbus Command word. | 40001 bit 4 | BO10     | 50    | BV15   |
| 1604 | START<br>ENABLE 2 | 2 (COMM)<br>(Not<br>Recommended) | Source for start enable 2 is the fieldbus Command word. | 40001 bit 5 | BO11     | 51    | BV16   |
| 1605 | START<br>ENABLE 3 | 2 (COMM)<br>(Not<br>Recommended) |                                                         | 40001 bit 6 | BO12     | 52    | BV17   |
| 1606 | START<br>ENABLE 4 | 2 (COMM)<br>(Not<br>Recommended) |                                                         | 40001 bit 7 | BO13     | 53    | BV18   |
| 1607 | RESET<br>SRC      | 2 (COMM)                         | Fault reset by fieldbus                                 | 40001 bit 1 | ВО3      | 94    | BV14   |
| 1625 | COMM<br>CTRL      | 1 (SYSTEM)                       | Enable System Control.                                  | N/A         |          | •     |        |

### Bypass relay output control

Using the fieldbus for relay output control requires:

- · Bypass parameter values set as defined below.
- Fieldbus controller supplied reference word(s) in the appropriate location. (The location is defined by the Protocol Reference, which is protocol dependent.)

| В    | ypass             | Value                | Setting                                | Protocol Reference      |     |     |        |  |
|------|-------------------|----------------------|----------------------------------------|-------------------------|-----|-----|--------|--|
| Pa   | rameter           | value                | Setting                                | Modbus                  | N2  | FLN | BACnet |  |
| 1401 | RELAY<br>OUTPUT 1 | 16<br>(COMM<br>CTRL) | Relay Output 1 controlled by fieldbus. | 40107 bit 0 or 00033    | BO5 | 40  | BO0    |  |
| 1404 | RELAY<br>OUTPUT 2 | 16<br>(COMM<br>CTRL) | Relay Output 2 controlled by fieldbus. | 40107 bit 1 or<br>00034 | BO6 | 41  | BO1    |  |
| 1407 | RELAY<br>OUTPUT 3 | 16<br>(COMM<br>CTRL) | Relay Output 3 controlled by fieldbus. | 40107 bit 2 or<br>00035 | BO7 | 42  | BO2    |  |
| 1410 | RELAY<br>OUTPUT 4 | 16<br>(COMM<br>CTRL) | Relay Output 4 controlled by fieldbus. | 40107 bit 3 or<br>00036 | BO8 | 43  | BO3    |  |
| 1413 | RELAY<br>OUTPUT 5 | 16<br>(COMM<br>CTRL) | Relay Output 5 controlled by fieldbus. | 40107 bit 4 or<br>00037 | ВО9 | 44  | BO4    |  |

**For example:** To control relays 1 and 2 using serial communication: From the bypass keypad, set parameters 1401 RELAY OUTPUT 1 and 1402 RELAY OUTPUT 2 = 16 (COMM CTRL).

Then, for example using N2:

- To turn Relay 1 On: Force object BO5 to On.
- To turn Relay 2 On: Force object BO6 to On.
- To turn both Relay 1 and 2 On: Force objects BO5 and BO6 On.

Note: Relay status feedback occurs without configuration as defined below.

| В         | ypass            | Value               | Setting | Protocol Reference         |            |          |            |
|-----------|------------------|---------------------|---------|----------------------------|------------|----------|------------|
| Parameter |                  | value               | Jetting | Modbus                     | N2         | FLN      | BACnet     |
| 0122      | RO 1-3<br>STATUS | Relay 13<br>status. | N/A     | 40104 bit 02 or<br>0003335 | BI6<br>BI8 | 76<br>78 | BI0<br>BI2 |
| 0123      | RO 4-5<br>STATUS | Relay 45 status.    | N/A     | 40104 bit 34 or<br>0003637 | BI9<br>B20 | 79<br>80 | BI3<br>BI4 |

#### Communications fault

When using fieldbus control, specify the bypass' action if external serial communication is lost.

| Ву                   | pass Parameter | Value                                              | Setting                                                                                                    |
|----------------------|----------------|----------------------------------------------------|----------------------------------------------------------------------------------------------------|
| 3004                 | COMM LOSS      | 0 (NOT SEL) 1 (FAULT) 2 (CONST SP7) 3 (LAST SPEED) | Set for appropriate drive/bypass response. NOTE: If the system is in bypass mode when communication is lost, choices 2 and 3 will cause the bypass contactor to remain in it's present state. |
| 3005 COMM FAULT TIME |                | Set time delay before acting                       | g on a communication loss.                                                                                                    |

# Feedback from the ABB E-Clipse Bypass – EFB

#### Pre-defined feedback

Inputs to the controller (bypass outputs) have pre-defined meanings established by the protocol. This feedback does not require bypass configuration. The following table lists a sample of feedback data. For a complete listing, see input word/point/object listings in the technical data for the appropriate protocol.

| Bypass Parameter |  | Protocol Reference |     |     |        |  |
|------------------|--|--------------------|-----|-----|--------|--|
|                  |  | Modbus             | N2  | FLN | BACnet |  |
| 0101 MOTOR CURR  |  | 40101              | Al1 | 6   | AV0    |  |

**Note:** With Modbus, any parameter can be accessed using the format: 4 followed by the parameter number.

| Туре | Name           | Description                                                                                                    | N2   | FLN | BACnet |
|------|----------------|----------------------------------------------------------------------------------------------------|------|-----|--------|
| DI   | System Ready   | System is ready to accept start command (either mode).                                                               | BI1  | 27  | BV7    |
| DI   | System Enabled | System is enabled to start motor (either mode).                                                                      | BI2  | 34  | BV9    |
| DI   | System Started | System start enables are made and start command has been received (either mode). Motor runs if run enable is active. | BI3  | 28  | BV1    |
| DI   | System Running | Motor is running (either mode).                                                                                      | BI4  | 23  | BV0    |
| DI   | Fieldbus Local | System is under fieldbus local control (either mode).                                                                | BI5  | 36  | N/A    |
| DI   | Bypass Fault   | Bypass is faulted.                                                                                                   | BI6  | 93  | BV2    |
| DI   | Bypass Alarm   | Bypass is alarming.                                                                                                  | BI7  | 86  | BV5    |
| DI   | Comm Control   | System is configured for control in the comm channel                                                                 | BI8  | 37  | N/A    |
| DI   | Override       | Override status                                                                                                    | BI9  | 25  | BV13   |
| DI   | DI1 Status     | Bypass digital input 1 status                                                                                        | BI10 | 70  | BI5    |
| DI   | DI2 Status     | Bypass digital input 2 status                                                                                        | BI11 | 71  | BI6    |

| Туре | Name             | Description                                   | N2   | FLN | BACnet |
|------|------------------|-----------------------------------------------|------|-----|--------|
| DI   | DI3 Status       | Bypass digital input 3 status                 | BI12 | 72  | BI7    |
| DI   | DI4 Status       | Bypass digital input 4 status                 | BI13 | 73  | BI8    |
| DI   | DI5 Status       | Bypass digital input 5 status                 | BI14 | 74  | BI9    |
| DI   | DI6 Status       | Bypass digital input 6 status                 | BI15 | 75  | BI10   |
| DI   | RO1 Status       | Bypass relay output 1 status                  | BI16 | 76  | BI0    |
| DI   | RO2 Status       | Bypass relay output 2 status                  | BI17 | 77  | BI1    |
| DI   | RO3 Status       | Bypass relay output 3 status                  | BI18 | 78  | BI2    |
| DI   | RO4 Status       | Bypass relay output 4 status                  | BI19 | 79  | BI3    |
| DI   | RO5 Status       | Bypass relay output 5 status                  | BI20 | 80  | BI4    |
| DI   | Bypass Select    | 1=Bypass mode, 0=Drive mode                   | BI21 | 32  | BV4    |
| DI   | System Underload | Reports system underload status (either mode) | BI22 | 7   | BV8    |
| DI   | System Fault     | Reports system fault status (either mode)     | BI23 | 93  | BV3    |
| DI   | Bypass Run       | Reports motor running status in bypass mode   | BI24 | 33  | BV6    |

# **Diagnostics - EFB**

### Fault queue for drive diagnostics

For general ACH550 diagnostics information, see *Diagnostics* section in the ACH550-UH User's Manual on page *1-279*. For specific ACH550 fault codes, see *Fault listing* on page *1-280*.

| Туре | Name           | Description                   | Modbus | N2   | FLN | BACnet |
|------|----------------|-------------------------------|--------|------|-----|--------|
| Al   | Last Fault     | Reports last drive fault      | 40401  | Al17 | 90  | AV18   |
| Al   | Previous Fault | Repots fault previous to last | 40402  | Al18 | 91  | AV19   |
| Al   | Oldest Fault   | Reports third-oldest fault    | 40403  | Al19 | 92  | AV20   |
| Al   | Alarm Word 1   | Reports alarm word 1          |        | N/A  | 88  | N/A    |
| Al   | Alarm Word 2   | Reports alarm word 2          |        | N/A  | 89  | N/A    |

## Fault queue for bypass diagnostics

For general E-Clipse Bypass diagnostics information, see *Diagnostics* section on page 2-223. For specific E-Clipse bypass fault codes, see *Fault listing* on page 2-225.

| Type | Name         | Description              | Modbus | N2   | FLN | BACnet |
|------|--------------|--------------------------|--------|------|-----|--------|
| Al   | Last Fault   | Reports last drive fault | 40401  | AI17 | 90  | AV18   |
| Al   | Alarm Word 1 | Reports alarm word 1     | 40308  | Al3  | 88  | AV4    |
| Al   | Alarm Word 2 | Reports alarm word 2     | 40309  | Al4  | 89  | AV5    |

#### Serial communication diagnostics - drive

Network problems can be caused by multiple sources. Some of these sources are:

- Loose connections
- Incorrect wiring (including swapped wires)
- · Bad grounding
- Duplicate station numbers
- · Incorrect setup of bypass or other devices on the network

The major diagnostic features for fault tracing on an EFB network include Group 53 EFB Protocol parameters 5306...5309. The *Parameters* section on page *2-61* describes these parameters in detail. Group 53 applies to the drive external communications. Group 50 applies to the bypass external communications.

#### **Diagnostic situations**

The sub-sections below describe various diagnostic situations – the problem symptoms and corrective actions.

#### Normal operation

During normal network operation, 5306...5309 bypass parameter values act as follows at each bypass:

- 5306 DV OK MESSAGES advances (advances for each application message properly received and addressed to this drive).
- 5307 DV CRC ERRORS does not advance at all (advances when an invalid message CRC is received).
- 5308 UART ERRORS does not advance at all (advances when character format errors are detected, such as parity or framing errors).
- 5309 DV status value varies depending on network traffic.
- BACnet protocol: 5316 EFB PAR 16 (MS/TP token counter) advances for each token passed to this drive. (Does not apply for other protocols.)

#### Loss of communication

The action taken by the ABB E-Clipse Bypass, if communication is lost, is configured in *Communications fault*. The parameters are 3004 COMM LOSS and 3005 COMM TIME. The *Parameters* section describes these parameters in detail.

#### No master station on line

If no master station is on line: Neither the EFB OK MESSAGES nor the errors (5307 EFB CRC ERRORS and 5308 EFB UART ERRORS) increase on any of the stations.

#### To correct:

- Check that a network master is connected and properly programmed on the network.
- Verify that the cable is connected, and is not cut or short circuited.

#### **Duplicate stations**

If two or more stations have duplicate numbers:

- Two or more drives cannot be addressed.
- Every time there is a read or write to one particular station, the value for 5307 EFB CRC ERRORS or 5308 EFB UART ERRORS advances.

To correct: Check all station numbers and edit conflicting values.

### Swapped wires

If the communication wires are swapped (terminal A on one drive is connected to terminal B on another):

- The value of 5306 EFB OK MESSAGES does not advance.
- The values of 5307 EFB CRC ERRORS and 5308 EFB UART ERRORS are advancing.

To correct: Check that the EIA-485 lines are not swapped.

#### Fault 3028 - EXT COMM LOSS

If the bypass' control panel shows fault code 3028 "EXT COMM LOSS", check for either of the following:

- The master system is down. To correct, resolve problem with master system.
- The communication connection is bad. To correct, check communication connection at the bypass.
- The time-out selection for the bypass is too short for the given installation. The
  master is not polling the bypass within the specified time-out delay. To correct,
  increase the time set by parameter 3005 COMM TIME.

#### **Troubleshooting**

The troubleshooting table below should be followed in order from top to bottom by parameter number. Begin the troubleshooting process by displaying the first parameter in the table (5308) and determining if the display on the panel exhibits the symptom. If it does, review the possible cause(s) and take the necessary corrective action(s). Once the symptom for this parameter is eliminated, continue to the next parameter and repeat the process until you have reached the end.

The parameters in the list refer to Drive EFB 53xx and E-Clipse Bypass EFB 50xx. The factory default setting for E-Clipse Bypass EFB parameter 5002 prevents the network from seeing the E-Clipse Bypass. Change this setting ONLY if the bypass will be seen as a node on the network. Troubleshoot the E-Clipse Bypass EFB (50xx) portion ONLY if the bypass will be seen as a node on the network.

| Parameter<br>Number              | Display on<br>Panel<br>(Symptom)                       | Possible Cause                  | Corrective Action                                                                                                    |
|----------------------------------|--------------------------------------------------------|---------------------------------|----------------------------------------------------------------------------------------------------|
| 5308<br>(5008)<br>UART<br>ERRORS | Rapidly<br>Increasing<br>Numeric<br>Value <sup>1</sup> | Duplicate     Addresses         | 1. Ensure Drive EFB parameters 5302 [also 5311 & 5317 when using BACnet] and Bypass EFB parameters 5002 [also 5011 & 5017 when using BACnet] are unique. 5302 & 5002 must be unique addresses on the <b>segment</b> . [5311, 5317 & 5011, 5017 must be unique addresses on the <b>network</b> when using BACnet]. |
|                                  |                                                        | 2. Swapped Wires                | 2. Swap wires B(+) & A(-).                                                                                                    |
|                                  |                                                        | 3. Incorrect Baud Rate          | 3. Adjust parameter 5303 & Cycle power.                                                                                                    |
|                                  |                                                        | 4. Incorrect Parity             | Change parity using parameter 5304 & cycle power.                                                                                                    |
|                                  |                                                        | Too many devices on wire        | 5. Limit to 31 unit loads on 1 segment.                                                                                                    |
|                                  |                                                        | 6. Noise on EIA-485 wire        | Install EIA-485 (3 conductor shielded)     data grade cable communications wire.     See drawings on page 1-188.                                                                                                    |
|                                  |                                                        | 7. Blown EIA-485<br>transceiver | Find and correct ground loop or high voltage problems before replacing any component assemblies.                                                                                                    |
|                                  |                                                        |                                 | Perform the following steps to determine if the EIA-485 transceiver is damaged.                                                                                                    |
|                                  |                                                        |                                 | a. Power unit down.                                                                                                    |
|                                  |                                                        |                                 | b. Remove bus wires and retighten connections.                                                                                                    |
|                                  |                                                        |                                 | c. Turn bus termination ON.                                                                                                    |
|                                  |                                                        |                                 | d. Measure impedance between B(+) & A(-)                                                                                                    |
|                                  |                                                        |                                 | ACH550 164 ohms +/- 5%                                                                                                    |
|                                  |                                                        |                                 | E-Clipse 140 ohms +/- 5%                                                                                                    |
|                                  |                                                        |                                 | If measurements are not within the specified range the EIA-485 transceiver is bad, replace the assembly containing the EIA-485 port.                                                                                                    |

| Parameter<br>Number         | Display on<br>Panel<br>(Symptom)      | Possible Cause                                                            | Corrective Action                                                                                                    |
|-----------------------------|---------------------------------------|---------------------------------------------------------------------------|----------------------------------------------------------------------------------------------------|
| 5307<br>(5007)              | Rapidly<br>Increasing                 | Duplicate     Addresses                                                   | See Corrective Action 1. Parameter     Number 5308 (5008)                                                                                                    |
| DV CRC<br>ERR               | Numeric<br>Value <sup>1</sup>         | Too many devices on wire                                                  | 2. Limit to 31 unit loads on 1 segment (ACH550 = 1 unit load)                                                                                                    |
|                             |                                       | 3. Noise on EIA-485 wire                                                  | See Corrective Action 6. Parameter<br>Number 5308 (5008)                                                                                                    |
| 5309<br>(5009)<br>DV STATUS | IDLE                                  | No network connection                                                     | Land communication wires as shown in drawings on page 1-188. Check Repeater (if installed onsite)                                                                                          |
| DV STATUS                   |                                       | Blown EIA-485     transceiver                                             | See Corrective Action 7. Parameter     Number 5308 (5008)                                                                                                    |
|                             |                                       | Wrong application number (FLN only)                                       | Change application number in the<br>Siemens field panel.                                                                                                    |
| 5316<br>(5016)<br>DV PAR 16 | Not<br>Increasing<br>Numeric<br>Value | Drive device     address parameter     5302 is set to 128 or     greater. | Change parameter 5302 to a unique value below 128.                                                                                                    |
| (BACnet<br>Only)            |                                       | E-Clipse Bypass device address                                            | 2. Change parameter 5002 to a unique value below 128.                                                                                                    |
|                             |                                       | parameter 5002 is<br>set to 128 or greater.                               | Note: The default value for parameter 5002 is 256. This setting prevents the network from seeing the bypass. Change this setting ONLY if the bypass will be seen as a node on the network. |
|                             |                                       | Max Masters is set too low on all drives.                                 | Change Max Masters property at all devices on bus to 127.                                                                                                    |
| 5306<br>(5006)<br>DV OK MSG | OK<br>Message<br>Counter not          | Master/Client not communicating with drive.                               | Add device and points to the building control system.                                                                                                    |
| DV OK IVISG                 | increasing <sup>1</sup>               | 2. Failed router                                                          | 2. Replace router.                                                                                                    |

<sup>1.</sup> Reset by pressing UP & DOWN arrows simultaneously in edit mode. Save change by pressing ENTER.

# N2 protocol technical data - system

### System overview

The N2 Fieldbus connection to the system is based on an industry standard RS-485 physical interface. The N2 Fieldbus protocol is a master-slave type, serial communication protocol, used by the Johnson Controls Metasys® system. In the Metasys architecture the N2 Fieldbus connects object interfaces and remote controllers to Network Control Units (NCUs).

The N2 Fieldbus can also be used to connect the system to the Metasys Companion product line.

This section describes the use of the N2 Fieldbus with the E-Clipse Bypass connection.

#### Supported features

In the N2 Fieldbus protocol the ACH550 and E-Clipse Bypass may appear as a "virtual object".

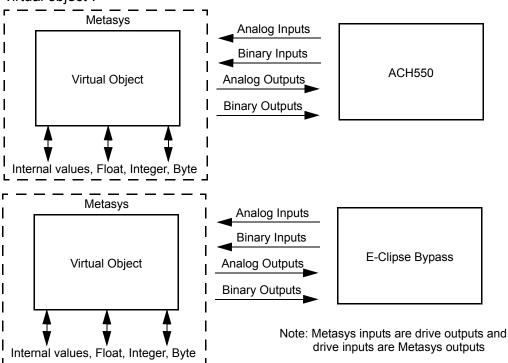

A virtual object is made up of:

- · Analog Inputs
- Binary Inputs
- Analog Outputs
- Binary Outputs
- Internal values for Floating point, Integer, and Byte values.

### Metasys integration

The following diagram shows the drives' integration to the Johnson Controls Metasys system.

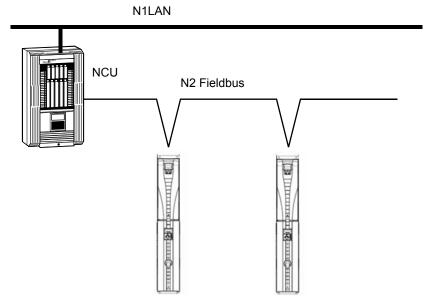

The following diagram shows the drives' integration to the Johnson Controls Metasys Companion system.

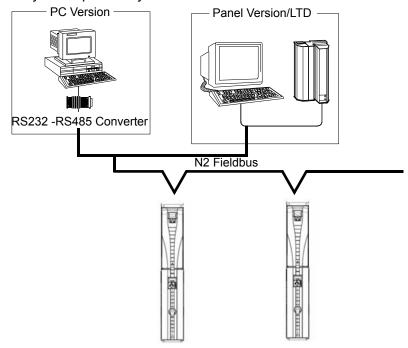

On the N2 Fieldbus each system can be accessed by the full complement of Metasys FMS features, including Change-of-State (COS) monitoring, alarm notification, scheduling, trend, and totalization.

On one N2 Fieldbus segment there can be up to 32 nodes while integrating the E-Clipse Bypass system with Johnson Controls Metasys. Each E-Clipse bypass may

consume two nodes on a N2 fieldbus segment, if both the drive and bypass objects are being polled by the system.

### Drive device type

For the Metasys and Metasys Companion products, the device type for the ACH550 drive is VND.

When bypass parameter 1625 COMM CTL= (0) DRIVE ONLY, drive's N2 objects are all supported using the drive's device address. The bypass's N2 objects related to the control word are no longer valid. For further information on the functional implications of the setting of parameter 1625, see *Communication setup – EFB* on page 2-85.

#### **Bypass N2 Objects Not Valid**

| Number | Object         | Bypass Parmeter |
|--------|----------------|-----------------|
| BO1    | SYSTEM START   | Command Word    |
| BO2    | SYSTEM DISABLE | Command Word    |
| ВО3    | SYSTEM RESET   | Command Word    |
| BO4    | OVERRIDE       | Command Word    |
| B10    | START ENABLE 1 | Command Word    |
| B11    | START ENABLE 2 | Command Word    |
| B12    | START ENABLE 3 | Command Word    |
| B13    | START ENABLE 4 | Command Word    |

When bypass parameter 1625 COMM CTL= (1) SYSTEM, drive's N2 following objects related to control are no longer available when using the drive's device address.

#### **Drive N2 Objects Not Valid**

| Number | Object       | Bypass Parmeter |
|--------|--------------|-----------------|
| BO1    | START/STOP   | Command Word    |
| BO2    | RUN ENABLE   | Command Word    |
| ВО3    | N2 LOCAL CTL | Command Word    |

#### **Drive Overview**

The ACH550 drive does not support N2 Fieldbus communication "internal values".

All of the Analog and Binary I/O objects are listed below.

**Analog Input** – The analog input objects support the following features:

- Analog Input actual value in engineering units
- Low Alarm limit
- Low Warning limit
- High Warning limit
- High Alarm limit
- Differential value for the hysteresis of the Alarms and Warnings

- · Change of State (COS) enabled
- Alarm Enabled
- Warning Enabled
- Override value is received, but there is no action taken.

**Binary Input** – The binary input objects support the following features:

- · Binary Input actual value
- Normal / Alarm state specification
- Alarm Enabled
- Change of State (COS) enabled
- Override value is received, but there is no action taken.

**Analog Output** – The analog output objects support the following features:

- Analog Output value in engineering units
- Override value is used to change the Analog Output value. It is not possible to return to the previous value by removing the override. The override feature is used only to change the value.

**Binary Output** – The binary output objects support the following features:

- · Binary Output value
- Override value is used to change the Binary Output value. It is not possible to return to the previous value by removing the override. The override feature is used only to change the value.

#### N2 analog input objects - drive

The following table lists the N2 Analog Input objects defined for the ACH550 drive.

|        | N2 Analog Inputs: |                    |                 |       |         |  |
|--------|-------------------|--------------------|-----------------|-------|---------|--|
| Number | Object            | Drive<br>Parameter | Scale<br>Factor | Units | Range   |  |
| Al1    | OUTPUT FREQUENCY  | 0103               | 10              | Hz    | 0250    |  |
| Al2    | RATED SPEED       | Note 1             | 10              | %     | 0100    |  |
| Al3    | SPEED             | 0102               | 1               | rpm   | 09999   |  |
| Al4    | CURRENT           | 0104               | 10              | А     | 09999   |  |
| AI5    | TORQUE            | 0105               | 10              | %     | -200200 |  |
| Al6    | POWER             | 0106               | 10              | kW    | 065535  |  |
| AI7    | DRIVE TEMPERATURE | 0110               | 10              | °C    | 0125    |  |
| Al8    | KILOWATT HOURS    | 0115               | 1               | kWh   | 065535  |  |
| Al9    | MEGAWATT HOURS    | 0141               | 1               | MWh   | 065535  |  |
| Al10   | RUN TIME          | 0114               | 1               | Н     | 065535  |  |
| Al11   | DC BUS VOLTAGE    | 0107               | 1               | V     | 0999    |  |
| Al12   | OUTPUT VOLTAGE    | 0109               | 1               | V     | 0999    |  |
| Al13   | PRC PID FEEDBACK  | 0130               | 10              | %     | 0100    |  |

|        | N2 Analog Inputs: |                    |                 |       |            |  |
|--------|-------------------|--------------------|-----------------|-------|------------|--|
| Number | Object            | Drive<br>Parameter | Scale<br>Factor | Units | Range      |  |
| Al14   | PRC PID DEVIATION | 0132               | 10              | %     | 0100       |  |
| Al15   | EXT PID FEEDBACK  | 0131               | 10              | %     | 0100       |  |
| Al16   | EXT PID DEVIATION | 0133               | 10              | %     | 0100       |  |
| Al17   | LAST FAULT        | 0401               | 1               |       | fault code |  |
| Al18   | PREV FAULT        | 0402               | 1               |       | fault code |  |
| Al19   | OLDEST FAULT      | 0403               | 1               |       | fault code |  |
| Al20   | AI 1 ACTUAL       | 0120               | 10              | %     | 0100       |  |
| Al21   | AI 2 ACTUAL       | 0121               | 10              | %     | 0100       |  |
| Al22   | AO 1 ACTUAL       | 0124               | 10              | mA    | 020        |  |
| Al23   | AO 2 ACTUAL       | 0125               | 10              | mA    | 020        |  |
| Al24   | MOTOR TEMP        | 0145               | 1               | °C    | 0200       |  |
| Al25   | REVOLUTION CNT    | 0142               | 1               | MREV  | 032767     |  |

<sup>1.</sup> RATED SPEED is a percent of maximum frequency (parameter 2008) if the drive is in scalar mode, and is a percent of maximum speed (parameter 2002) in speed mode.

## N2 binary input objects - drive

The following table lists the N2 Binary Input objects defined for the ACH550 drive.

|        | N2 Binary Inputs: |                    |                             |  |  |  |
|--------|-------------------|--------------------|-----------------------------|--|--|--|
| Number | Object            | Drive Parameter    | Range                       |  |  |  |
| BI1    | STOP/RUN          | Status Word        | 0 = Stop, 1 = Drive Running |  |  |  |
| BI2    | FORWARD/REVERSE   | Status Word        | 0 = Forward, 1 = Reverse    |  |  |  |
| BI3    | FAULT STATUS      | Status Word        | 0 = OK, 1 = Drive Fault     |  |  |  |
| BI4    | RELAY 1 STATUS    | 0122 (bit mask 04) | 0 = Off, 1 = On             |  |  |  |
| BI5    | RELAY 2 STATUS    | 0122 (bit mask 02) | 0 = Off, 1 = On             |  |  |  |
| BI6    | RELAY 3 STATUS    | 0122 (bit mask 01) | 0 = Off, 1 = On             |  |  |  |
| BI7    | RELAY 4 STATUS    | 0123 (bit mask 04) | 0 = Off, 1 = On             |  |  |  |
| BI8    | RELAY 5 STATUS    | 0123 (bit mask 02) | 0 = Off, 1 = On             |  |  |  |
| BI9    | RELAY 6 STATUS    | 0123 (bit mask 01) | 0 = Off, 1 = On             |  |  |  |
| BI10   | INPUT 1 STATUS    | 0118 (bit mask 04) | 0 = Off, 1 = On             |  |  |  |
| BI11   | INPUT 2 STATUS    | 0118 (bit mask 02) | 0 = Off, 1 = On             |  |  |  |
| BI12   | INPUT 3 STATUS    | 0118 (bit mask 01) | 0 = Off, 1 = On             |  |  |  |
| BI13   | INPUT 4 STATUS    | 0119 (bit mask 04) | 0 = Off, 1 = On             |  |  |  |
| BI14   | INPUT 5 STATUS    | 0119 (bit mask 02) | 0 = Off, 1 = On             |  |  |  |
| BI15   | INPUT 6 STATUS    | 0119 (bit mask 01) | 0 = Off, 1 = On             |  |  |  |
| BI16   | EXTERNAL 2 SELECT | Status Word        | 0 = EXT1 = EXT2             |  |  |  |
| BI17   | HAND/AUTO         | Status Word        | 0 = AUTO, 1 = HAND          |  |  |  |
| BI18   | ALARM             | Status Word        | 0 = OK, 1 = ALARM           |  |  |  |
| BI19   | MAINTENANCE REQ   | Status Word        | 0 = OK, 1 = MAINT REQ       |  |  |  |

| N2 Binary Inputs: |                |                 |                              |  |  |  |
|-------------------|----------------|-----------------|------------------------------|--|--|--|
| Number            | Object         | Drive Parameter | Range                        |  |  |  |
| BI20              | DRIVE READY    | Status Word     | 0 = Not Ready, 1 = Ready     |  |  |  |
| BI21              | AT SETPOINT    | Status Word     | 0 = No, 1 = At Setpoint      |  |  |  |
| BI22              | RUN ENABLED    | Status Word     | 0 = Not Enabled, 1 = Enabled |  |  |  |
| BI23              | N2 LOCAL MODE  | Status Word     | 0 = Auto, 1 = N2 Local       |  |  |  |
| BI24              | N2 CONTROL SRC | Status Word     | 0 = No, 1 = Yes              |  |  |  |
| BI25              | N2 REF1 SRC    | Status Word     | 0 = No, 1 = Yes              |  |  |  |
| BI26              | N2 REF2 SRC    | Status Word     | 0 = No, 1 = Yes              |  |  |  |

# N2 analog output objects - drive

The following table lists the N2 Analog Output objects defined for the ACH550 drive.

|        | N2 Analog Outputs: |                    |                 |       |                      |  |
|--------|--------------------|--------------------|-----------------|-------|----------------------|--|
| Number | Object             | Drive<br>Parameter | Scale<br>Factor | Units | Range                |  |
| AO1    | REFERENCE 1        | Reference 1        | 10              | %     | 0100                 |  |
| AO2    | REFERENCE 2        | Reference 2        | 10              | %     | 0100                 |  |
| AO3    | ACCEL TIME 1       | 2202               | 10              | S     | 0.11800              |  |
| AO4    | DECEL TIME 1       | 2203               | 10              | s     | 0.11800              |  |
| AO5    | CURRENT LIMIT      | 2003               | 10              | Α     | 01.3•/ <sub>2n</sub> |  |
| AO6    | PID1-CONT GAIN     | 4001               | 10              | %     | 0.1100               |  |
| AO7    | PID1-CONT I-TIME   | 4002               | 10              | S     | 0.1600               |  |
| AO8    | PID1-CONT D-TIME   | 4003               | 10              | S     | 010                  |  |
| AO9    | PID1-CONT D FILTER | 4004               | 10              | S     | 010                  |  |
| AO10   | PID2-CONT GAIN     | 4101               | 10              | %     | 0.1100               |  |
| AO11   | PID2-CONT I-TIME   | 4102               | 10              | S     | 0.1600               |  |
| AO12   | PID2-CONT D-TIME   | 4103               | 10              | S     | 010                  |  |
| AO13   | PID2-CONT D FILTER | 4104               | 10              | S     | 010                  |  |
| AO14   | COMMAND AO 1       | 135                | 10              | %     | 0100                 |  |
| AO15   | COMMAND AO 2       | 136                | 10              | %     | 0100                 |  |
| AO16   | EXT PID SETPOINT   | 4211               | 10              | %     | 0100                 |  |
| AO17   | SPD OUT MIN        | 2001/2007          | 10              | %     | 0200                 |  |
| AO18   | SPD OUT MAX        | 2002/2008          | 10              | %     | 0200                 |  |
| AO19   | MAILBOX PARAMETER  |                    | 1               |       | 065535               |  |
| AO20   | MAILBOX DATA       |                    | 1               |       | 065535               |  |

## N2 binary output objects - drive

The following table lists the N2 Binary Output objects defined for the ACH550 drive.

|        | N2 Binary Outputs:    |                   |                                   |  |  |  |  |
|--------|-----------------------|-------------------|-----------------------------------|--|--|--|--|
| Number | Object                | Drive Parameter   | Range                             |  |  |  |  |
| BO1    | STOP/START            | Command Word      | 0 = Stop, 1 = Start to Speed      |  |  |  |  |
| BO2    | FORWARD/REVERSE       | Command Word      | 0 = Forward, 1 = Reverse          |  |  |  |  |
| ВО3    | PANEL LOCK            | Command Word      | 0 = Open, 1 = Locked              |  |  |  |  |
| BO4    | RUN ENABLE            | Command Word      | 0 = Enable, 1 = Disable           |  |  |  |  |
| BO5    | REF1/REF2 SELECT      | Command Word      | 0 = Ref1, 1 = Ref2                |  |  |  |  |
| BO6    | FAULT RESET           | Command Word      | Change 0 -> 1 Resets              |  |  |  |  |
| BO7    | COMMAND RO 1          | 134 (bit mask 01) | 0 = Off, 1 = On                   |  |  |  |  |
| BO8    | COMMAND RO 2          | 134 (bit mask 02) | 0 = Off, 1 = On                   |  |  |  |  |
| BO9    | COMMAND RO 3          | 134 (bit mask 04) | 0 = Off, 1 = On                   |  |  |  |  |
| BO10   | COMMAND RO 4          | 134 (bit mask 08) | 0 = Off, 1 = On                   |  |  |  |  |
| BO11   | COMMAND RO 5          | 134 (bit mask 10) | 0 = Off, 1 = On                   |  |  |  |  |
| BO12   | COMMAND RO 6          | 134 (bit mask 20) | 0 = Off, 1 = On                   |  |  |  |  |
| BO13   | RESET RUN TIME        | 114 (indirectly)  | 0 = N/A, 1 = On (Reset Run Time)  |  |  |  |  |
| BO14   | RESET KWH COUNT       | 115 (indirectly)  | 0 = N/A, 1 = On (Reset kWh Count) |  |  |  |  |
| BO15   | PRC PID SELECT        | 4027 (indirectly) | 0 = SET2, 1 = SET2                |  |  |  |  |
| BO16   | N2 LOCAL CTL (Note 1) | Command Word      | 0 = Auto, 1 = N2                  |  |  |  |  |
| BO17   | N2 LOCAL REF (Note 1) | Command Word      | 0 = Auto, 1 = N2                  |  |  |  |  |
| BO18   | SAVE PARAMETERS       | 1607 (indirectly) | 0 = N/A, 1 = On (Save Parameters) |  |  |  |  |
| BO19   | READ MAILBOX          |                   | 0 = No, 1 = Yes                   |  |  |  |  |
| BO20   | WRITE MAILBOX         |                   | 0 = No, 1 = Yes                   |  |  |  |  |

<sup>1.</sup> N2 LOCAL CTL and N2 LOCAL REF have priority over drive input terminals. Use these binary outputs for temporary N2 control of the drive when COMM is not the selected control source.

#### DDL file for NCU - drive

The listing below is the Data Definition Language (DDL) file for ACH550 drives used with the Network Control Units.

This listing is useful when defining drive I/O objects to the Network Controller Units. Below is the ACH550.DDL file listing.

```
*****************
* ABB Drives, ACH 550 Variable Frequency Drive
*******************
CSMODEL "ACH 500", "VND"
AITITLE "Analog Inputs"
BITITLE "Binary_Inputs"
AOTITLE "Analog Outputs"
BOTITLE "Binary Outputs"
CSAI "AI1", N, N, "FREQ ACT", "Hz"
CSAI "AI2", N, N, "PCT ACT", "%"
CSAI "AI3", N, N, "SPEED", "RPM"
CSAI "AI4", N, N, "CURRENT", "A"
CSAI "AI5", N, N, "TOROUE", "%"
CSAI "AI6", N, N, "POWER", "kW"
CSAI "AI7", N, N, "DRV TEMP", "°C"
CSAI "AI8", N, N, "ENERGY k", "kWh"
CSAI "AI9", N, N, "ENERGY M", "MWh"
CSAI "AI10", N, N, "RUN TIME", "H"
CSAI "AI11", N, N, "DC VOLT", "V"
CSAI "AI12", N, N, "VOLT ACT", "V"
CSAI "AI13", N, N, "PID1 ACT", "%"
CSAI "AI14", N, N, "PID2 DEV", "%"
CSAI "AI15", N, N, "PID2 ACT", "%"
CSAI "AI16", N, N, "PID2 DEV", "%"
CSAI "AI17", N, N, "LAST FLT", "Code"
CSAI "AI18", N, N, "PREV FLT", "Code"
CSAI "AI19", N, N, "1ST FLT", "Code"
CSAI "AI20", N, N, "AI 1 ACT", "%"
CSAI "AI21", N, N, "AI 2 ACT", "%"
CSAI "AI22", N, N, "AO 1 ACT", "mA"
CSAI "AI23", N, N, "AO 2 ACT", "mA"
CSAI "AI24", N, N, "MTR TEMP", "°C"
CSAI "AI25", N, N, "REVL CNT", ""
CSBI "BI1", N, N, "STOP/RUN", "STOP", "RUN"
CSBI "BI2", N, N, "FWD/REV", "FWD", "REV"
CSBI "BI3", N, N, "FAULT", "OK", "FLT"
CSBI "BI4", N, N, "RELAY 1", "OFF", "ON"
CSBI "BI5", N, N, "RELAY 2", "OFF", "ON"
CSBI "BI6", N, N, "RELAY 3", "OFF", "ON"
CSBI "BI7", N, N, "RELAY 4", "OFF", "ON"
```

```
CSBI "BI8", N, N, "RELAY 5", "OFF", "ON"
CSBI "BI9", N, N, "RELAY 6", "OFF", "ON"
CSBI "BI10", N, N, "INPUT 1", "OFF", "ON"
CSBI "BI11", N, N, "INPUT 2", "OFF", "ON"
CSBI "BI12", N, N, "INPUT 3", "OFF", "ON"
CSBI "BI13", N, N, "INPUT 4", "OFF", "ON"
CSBI "BI14", N, N, "INPUT 5", "OFF", "ON"
CSBI "BI15", N, N, "INPUT 6", "OFF", "ON"
CSBI "BI16", N, N, "EXT1/2", "EXT1", "EXT2"
CSBI "BI17", N, N, "HND/AUTO", "HAND", "AUTO"
CSBI "BI18", N, N, "ALARM", "OFF", "ON"
CSBI "BI19", N, N, "MNTNCE R", "OFF", "ON"
CSBI "BI20", N, N, "DRV REDY", "NO", "YES"
CSBI "BI21", N, N, "AT SETPT", "NO", "YES"
CSBI "BI22", N, N, "RUN ENAB", "NO", "YES"
CSBI "BI23", N, N, "N2 LOC M", "AUTO", "N2 L"
CSBI "BI24", N, N, "N2 CTRL", "NO", "YES"
CSBI "BI25", N, N, "N2 R1SRC", "NO", "YES"
CSBI "BI26", N, N, "N2 R2SRC", "NO", "YES"
CSAO "AO1", Y, Y, "REF 1", "%"
CSAO "AO2", Y, Y, "REF 2", "%"
CSAO "AO3", Y, Y, "ACCEL 1", "s"
CSAO "AO4", Y, Y, "DECEL 1", "s"
CSAO "AO5", Y, Y, "CURR LIM", "A"
CSAO "AO6", Y, Y, "PID1 GN", "%"
CSAO "AO7", Y, Y, "PID1 I", "s"
CSAO "AO8", Y, Y, "PID1 D", "s"
CSAO "AO9", Y, Y, "PID1 FLT", "s"
CSAO "AO10", Y, Y, PID2 GN", "%"
CSAO "A011", Y, Y, "PID2 I", "s"
CSAO "A012", Y, Y, "PID2 D", "s"
CSAO "AO13", Y, Y, "PID2 FLT", "s"
CSAO "A014", Y, Y, "CMD AO 1", "%"
CSAO "AO15", Y, Y, "CMD AO 2", "%"
CSAO "A016", Y, Y, "PI2 STPT", "%"
CSAO "AO17", Y, Y, "MIN SPD", "%"
CSAO "AO18", Y, Y, "MAX SPD", "%"
CSAO "A019", Y, Y, "MB PARAM", ""
CSAO "AO20", Y, Y, "MB DATA", ""
CSBO "BO1", Y, Y, "START", "STOP", "START"
CSBO "BO2", Y, Y, "REVERSE", "FWD", "REV"
CSBO "BO3", Y, Y, "PAN LOCK", "OPEN", "LOCKED"
CSBO "BO4", Y, Y, "RUN ENAB", "DISABLE", "ENABLE"
CSBO "BO5", Y, Y, "R1/2 SEL", "EXT 1", "EXT 2"
CSBO "BO6", Y, Y, "FLT RSET", "-", "RESET"
CSBO "BO7", Y, Y, "CMD RO 1", "OFF", "ON"
CSBO "BO8", Y, Y, "CMD RO 2", "OFF", "ON"
CSBO "BO9", Y, Y, "CMD RO 3", "OFF", "ON"
CSBO "B010", Y, Y, "CMD RO 4", "OFF", "ON"
```

```
CSBO "B011",Y,Y,"CMD_RO_5","OFF","ON"
CSBO "B012",Y,Y,"CMD_RO_6","OFF","ON"
CSBO "B013",Y,Y,"RST_RTIM","OFF","RESET"
CSBO "B014",Y,Y,"RST_KWH","OFF","RESET"
CSBO "B015",Y,Y,"PID_SEL","SET1","SET2"
CSBO "B016",Y,Y,"N2_LOC_C","AUTO","N2"
CSBO "B017",Y,Y,"N2_LOC_R","EUTO","N2"
CSBO "B018",Y,Y,"SAV_PRMS","OFF","SAVE"
CSBO "B019",Y,Y,"READ_MB","NO","READ"
CSBO "B020",Y,Y,"WRITE MB","NO","WRITE"
```

## Bypass overview

The ABB E-Clipse bypass does not support N2 Fieldbus communication "internal values".

All of the Binary I/O objects are listed below.

**Binary Input** – The binary input objects support the following features:

- Binary Input actual value
- Normal / Alarm state specification
- · Alarm Enabled
- · Change of State (COS) enabled
- Override value is received, but there is no action taken.

**Binary Output** – The binary output objects support the following features:

- · Binary Output value
- Override value is used to change the Binary Output value. It is not possible to return to the previous value by removing the override. The override feature is used only to change the value.

### N2 analog input objects – bypass

The following table lists the N2 Analog Input objects defined for the ABB E-Clipse bypass.

|        | N2 Analog Inputs: |                     |                 |       |                                                                             |  |
|--------|-------------------|---------------------|-----------------|-------|-----------------------------------------------------------------------------|--|
| Number | Object            | Bypass<br>Parameter | Scale<br>Factor | Units | Range                                                                       |  |
| Al1    | CURRENT           | 0101                | 10              | Α     | 09999                                                                       |  |
| Al2    | LAST FAULT        | 0401                | 1               |       | fault code                                                                  |  |
| AI3    | ALARM WORD 1      | 0308                | 1               |       | Alarm mask<br>(see bypass<br>manual<br>description of<br>parameter<br>0308) |  |

|        |               | N2 Analog Inpu      | ıts:            |       |                                                                             |
|--------|---------------|---------------------|-----------------|-------|-----------------------------------------------------------------------------|
| Number | Object        | Bypass<br>Parameter | Scale<br>Factor | Units | Range                                                                       |
| Al4    | ALARM WORD 2  | 0309                | 1               |       | Alarm mask<br>(see bypass<br>manual<br>description of<br>parameter<br>0309) |
| AI5    | HAND OFF AUTO |                     |                 |       | 0=Off, 1=Hand,<br>2=Auto                                                    |
| Al6    | INPUT VOLT    | 0102                | 1               | V     | Average of line-<br>line input<br>voltage                                   |
| AI7    | PCB TEMP      | 0105                | 0.1             | °C    | Temperature of bypass board                                                 |
| Al8    | KW HOURS      | 0106                | 1               | kWh   | Bypass-mode kilowatt hours                                                  |
| AI9    | RUN TIME      | 0108                | 1               | HR    | 065535                                                                      |
| Al10   | A-B VOLT      | 0111                | 1               | V     | Phase A -<br>Phase B voltage                                                |
| Al11   | B-C VOLT      | 0112                | 1               | V     | Phase B -<br>Phase C voltage                                                |
| Al12   | C-B VOLT      | 0113                | 1               | V     | Phase C -<br>Phase A voltage                                                |

## N2 analog output objects - bypass

The following table lists the N2 Analog Input objects defined for the ABB E-Clipse bypass.

|        | N2 Analog Inputs: |                     |                 |       |        |
|--------|-------------------|---------------------|-----------------|-------|--------|
| Number | Object            | Bypass<br>Parameter | Scale<br>Factor | Units | Range  |
| AO1    | BYP RUNDLY        | 1614                | 1               | s     | 0300   |
| AO2    | MB PARAM          | NA                  | 1               | None  | 065535 |
| AO3    | MB DATA           | NA                  | 1               | None  | 065535 |

## N2 binary input objects – bypass

The following table lists the N2 Binary Input objects defined for the ABB E-Clipse bypass.

|        | N2 Binary Inputs: |                 |                    |  |  |
|--------|-------------------|-----------------|--------------------|--|--|
| Number | Object            | Drive Parameter | Range              |  |  |
| BI1    | SYSTEM READY      | Status Word     | 1 = Ready          |  |  |
| BI2    | SYSTEM ENABLED    | Status Word     | 1 = Enabled        |  |  |
| BI3    | SYSTEM STARTED    | Status Word     | 1 = System Started |  |  |
| BI4    | SYSTEM RUNNING    | Status Word     | 1 = System Running |  |  |
| BI5    | N2 LOCAL MODE     | Status Word     | 1 = N2 Local       |  |  |

|        | N2 Binary Inputs: |                     |                                 |  |  |
|--------|-------------------|---------------------|---------------------------------|--|--|
| Number | Object            | Drive Parameter     | Range                           |  |  |
| BI6    | FAULT             | Status Word         | 1 = Bypass Fault                |  |  |
| BI7    | ALARM             | Status Word         | 1 = Bypass Alarm                |  |  |
| BI8    | N2 CONTROL SCR    | Status Word         | 1 = Yes                         |  |  |
| BI9    | OVERRIDE          | Status Word         | 1 = Override                    |  |  |
| BI10   | INPUT 1 STATUS    | 0103 (bit mask 1)   | 1 = On                          |  |  |
| BI11   | INPUT 2 STATUS    | 0103 (bit mask 2)   | 1 = On                          |  |  |
| BI12   | INPUT 3 STATUS    | 0103 (bit mask 4)   | 1 = On                          |  |  |
| BI13   | INPUT 4 STATUS    | 0103 (bit mask 8)   | 1 = On                          |  |  |
| BI14   | INPUT 5 STATUS    | 0103 (bit mask 10h) | 1 = On                          |  |  |
| BI15   | INPUT 6 STATUS    | 0103 (bit mask 20h) | 1 = On                          |  |  |
| BI16   | RELAY 1 STATUS    | 0104 (bit mask 1)   | 1 = On                          |  |  |
| BI17   | RELAY 2 STATUS    | 0104 (bit mask 2)   | 1 = On                          |  |  |
| BI18   | RELAY 3 STATUS    | 0104 (bit mask 4)   | 1 = On                          |  |  |
| BI19   | RELAY 4 STATUS    | 0104 (bit mask 8)   | 1 = On                          |  |  |
| BI20   | RELAY 5 STATUS    | 0104 (bit mask 10h) | 1 = On                          |  |  |
| BI21   | BYPASS MODE       | Status Word         | 0 = Drive mode, 1 = Bypass mode |  |  |
| BI22   | SYS UNDERLOAD     | Status Word         | 1 = System Underload            |  |  |
| BI23   | SYS FAULT         | Status Word         | 1 = System Fault                |  |  |
| BI24   | BYPASS RUNNING    | Status Word         | 1 = Bypass Running              |  |  |

# N2 binary output objects - bypass

The following table lists the N2 Binary Output objects defined for the ABB E-Clipse bypass.

|        | N2 Binary Outputs: |                    |                      |  |  |
|--------|--------------------|--------------------|----------------------|--|--|
| Number | Object             | Drive Parameter    | Range                |  |  |
| BO1    | SYSTEM START       | Command Word       | 1 = Started          |  |  |
| BO2    | SYSTEM ENABLE      | Command Word       | 1 = Enable           |  |  |
| ВО3    | SYSTEM RESET       | Command Word       | Change 0 -> 1 Resets |  |  |
| BO4    | OVERRIDE           | Command Word       | 1 = Override         |  |  |
| BO5    | COMMAND RO 1       | 107 (bit mask 1)   | 1 = On               |  |  |
| BO6    | COMMAND RO 2       | 107 (bit mask 2)   | 1 = On               |  |  |
| ВО7    | COMMAND RO 3       | 107 (bit mask 4)   | 1 = On               |  |  |
| BO8    | COMMAND RO 4       | 107 (bit mask 8)   | 1 = On               |  |  |
| ВО9    | COMMAND RO 5       | 107 (bit mask 10h) | 1 = On               |  |  |
| BO10   | SYSTEM ENABLE 1    | Command Word       | 1 = Enable           |  |  |
| BO11   | SYSTEM ENABLE 2    | Command Word       | 1 = Enable           |  |  |
| BO12   | SYSTEM ENABLE 3    | Command Word       | 1 = Enable           |  |  |
| BO13   | SYSTEM ENABLE 4    | Command Word       | 1 = Enable           |  |  |

| N2 Binary Outputs: |                |                 |                                    |  |
|--------------------|----------------|-----------------|------------------------------------|--|
| Number             | Object         | Drive Parameter | Range                              |  |
| BO14               | RESET KW HOURS | 0106            | Bypass-mode kilowatt hours - RESET |  |
| BO15               | RESET RUN TIME | 0108            | 065535 - RESET                     |  |
| BO16               | PAR LOCK       | 1619            | 0 = LOCKED, 1 = OPEN               |  |
| BO17               | N2 LOCAL MODE  | Command Word    | 0 = AUTO, 1 = N2 LOCAL             |  |
| BO18               | READ MB        | NA              | 0 = NO, 1 = READ                   |  |
| BO19               | WRITE MB       | NA              | 0 = NO, 1 = WRITE                  |  |

#### DDL file for NCU - bypass

The listing below is the Data Definition Language (DDL) file for ABB E-Clipse bypass used with the Network Control Units.

This listing is useful when defining bypass I/O objects to the Network Controller Units.

```
*******************
* ABB Drives, E-Clipse Bypass
******************
CSMODEL "E-Clipse Bypass", "VND"
AITITLE "Analog Inputs"
BITITLE "Binary Inputs"
AOTITLE "Analog Outputs"
BOTITLE "Binary Outputs"
CSAI "AI1", N, N, "CURRENT", "A"
CSAI "AI2", N, N, "LAST FLT", "Code"
CSAI "AI3", N, N, "ALM WD 1", "Code"
CSAI "AI4", N, N, "ALM WD 2", "Code"
CSAI "AI5", N, N, "HOA", "Code"
CSAI "AI6", N, N, "INP VOLT", "V"
CSAI "AI7", N, N, "PCB TEMP", "?C"
CSAI "AI8", N, N, "KW HOURS", "kWh"
CSAI "AI9", N, N, "RUN TIME", "H"
CSAI "AI10", N, N, "A-B VOLT", "V"
CSAI "AI11", N, N, "B-C VOLT", "V"
CSAI "AI12", N, N, "C-A VOLT", "V"
CSBI "BI1", N, N, "SYS RDY", "NO", "YES"
CSBI "BI2", N, N, "SYS ENAB", "DISABLE", "ENABLED"
CSBI "BI3", N, N, "SYS STRT", "NO", "YES"
CSBI "BI4", N, N, "SYS RUN", "NO", "YES"
CSBI "BI5", N, N, "N2 LOC M", "AUTO", "N2 L"
CSBI "BI6", N, N, "FAULT", "OK", "FLT"
CSBI "BI7", N, N, "ALARM", "NO", "YES"
CSBI "BI8", N, N, "N2 CTRL", "NO", "YES"
CSBI "BI9", N, N, "OVERRIDE", "NO", "YES"
CSBI "BI10", N, N, "INPUT 1", "OFF", "ON"
CSBI "BI11", N, N, "INPUT 2", "OFF", "ON"
CSBI "BI12", N, N, "INPUT 3", "OFF", "ON"
CSBI "BI13", N, N, "INPUT 4", "OFF", "ON"
CSBI "BI14", N, N, "INPUT 5", "OFF", "ON"
CSBI "BI15", N, N, "INPUT 6", "OFF", "ON"
CSBI "BI16", N, N, "RELAY 1", "OFF", "ON"
CSBI "BI17", N, N, "RELAY 2", "OFF", "ON"
CSBI "BI18", N, N, "RELAY 3", "OFF", "ON"
CSBI "BI19", N, N, "RELAY 4", "OFF", "ON"
CSBI "BI20", N, N, "RELAY 5", "OFF", "ON"
```

```
CSBI "BI21", N, N, "BP MODE", "DRIVE", "BYPASS"
CSBI "BI22", N, N, "SYS UNLD", "NO", "YES"
CSBI "BI23", N, N, "SYS FLT", "NO", "YES"
CSBI "BI24", N, N, "BP RUN", "NO", "YES"
CSAO "AO1", Y, Y, "BP R DLY", "s"
CSAO "AO2", Y, Y, "MB PARAM", ""
CSAO "AO3", Y, Y, "MB DATA", ""
CSBO "BO1", Y, Y, "SYS STRT", "STOP", "START"
CSBO "BO2", Y, Y, "SYS ENAB", "DISABLE", "ENABLE"
CSBO "BO3", Y, Y, "SYS RSET", "OFF", "RESET"
CSBO "BO4", Y, Y, "OVERRIDE", "OFF", "OVERRIDE"
CSBO "BO5", Y, Y, "CMD RO 1", "OFF", "ON"
CSBO "BO6", Y, Y, "CMD RO 2", "OFF", "ON"
CSBO "BO7", Y, Y, "CMD RO 3", "OFF", "ON"
CSBO "BO8", Y, Y, "CMD RO 4", "OFF", "ON"
CSBO "BO9", Y, Y, "CMD RO 5", "OFF", "ON"
CSBO "BO10", Y, Y, "ST ENA 1", "DISABLE", "ENABLE"
CSBO "BO11", Y, Y, "ST ENA 2", "DISABLE", "ENABLE"
CSBO "BO12", Y, Y, "ST ENA 3", "DISABLE", "ENABLE"
CSBO "BO13", Y, Y, "ST ENA 4", "DISABLE", "ENABLE"
CSBO "B014", Y, Y, "RST KWH", "OFF", "RESET"
CSBO "BO15", Y, Y, "RST RTIM", "OFF", "RESET"
CSBO "BO16", Y, Y, "PAR LOCK", "OPEN", "LOCKED"
CSBO "B017", Y, Y, "N2 LOC C", "AUTO", "N2"
CSBO "B018", Y, Y, "READ MB", "NO", "READ"
CSBO "BO19", Y, Y, "WRITE MB", "NO", "WRITE"
```

# FLN protocol technical data – system

## System overview

The FLN fieldbus connection to the E-Clipse Bypass system is based on an industry standard RS-485 physical interface. The FLN (Floor Level Network) Fieldbus protocol is a serial communication protocol, used by the Siemens APOGEE® system. The system interface is specified in Siemens application 2734.

### Supported features

The system supports all required FLN features.

When bypass parameter 1625 COMM CTL = (0) DRIVE ONLY, the drive's FLN points are all supported using the drive's device address. The bypass's FLN points related to the control word are no longer valid.

## Bypass FLN points not valid

| Point # | Name         |
|---------|--------------|
| 24      | RUN.STOP CMD |
| 26      | OVERRIDE CMD |
| 35      | RUN ENA CMD  |
| 50      | START ENA 1  |
| 51      | START ENA 2  |
| 52      | START ENA 3  |
| 53      | START ENA 4  |
| 94      | RESET FAULT  |

When bypass parameter 1625 COMM CTL = (1) SYSTEM, the drive's FLN following objects related to control are no longer available when using the drive's device address.

#### Drive FLN objects not valid

| Point # | Name         |
|---------|--------------|
| 24      | RUN.STOP CMD |
| 35      | ENA DIS CMD  |

### **Drive overview**

### Reports

The ACH550 provides seven pre-defined reports. Using a report request generated from the FLN fieldbus controller, select one of the following sets of points. By providing views of selected points, these reports are often easier to work with than views of the full point database.

### ABB ACH 550

|       | FLN ABB ACH 550 Report |               |                                                                          |  |
|-------|------------------------|---------------|--------------------------------------------------------------------------|--|
| Point |                        | Subpoint Name | Data                                                                     |  |
| #     | Туре                   | Subpoint Name | Data                                                                     |  |
| 01    | LAO                    | CTLR ADDRESS  | Each host FLN application (e.g. CIS or Insight) controls                 |  |
| 02    | LAO                    | APPLICATION   | both the particular data reported for each point, and the report format. |  |
| 20    | LAO                    | OVRD TIME     |                                                                          |  |
| 29    | LDO                    | DAY.NIGHT     |                                                                          |  |

## Drive startup

|    | FLN Startup Report |               |                                                                          |  |
|----|--------------------|---------------|--------------------------------------------------------------------------|--|
| Po | oint               | Submaint Nama | Data                                                                     |  |
| #  | Туре               | Subpoint Name | Data                                                                     |  |
| 21 | LDI                | FWD.REV ACT   | Each host FLN application (e.g. CIS or Insight) controls                 |  |
| 22 | LDO                | FWD.REV CMD   | both the particular data reported for each point, and the report format. |  |
| 23 | LDI                | RUN.STOP ACT  | ·                                                                        |  |
| 24 | LDO                | RUN.STOP CMD  |                                                                          |  |
| 25 | LDI                | EXT1.2 ACT    |                                                                          |  |
| 26 | LDO                | EXT1.2 CMD    |                                                                          |  |
| 34 | LDI                | ENA.DIS ACT   |                                                                          |  |
| 35 | LDO                | ENA.DIS CMD   |                                                                          |  |
| 36 | LDI                | FLN LOC ACT   |                                                                          |  |
| 60 | LAO                | INPUT REF1    |                                                                          |  |
| 61 | LAO                | INPUT REF2    |                                                                          |  |
| 68 | LDO                | FLN LOC CTL   |                                                                          |  |
| 69 | LDO                | FLN LOC REF   |                                                                          |  |
| 94 | LDO                | RESET FAULT   |                                                                          |  |

### Drive overview

|    | FLN Overview Report |                 |                                                                          |  |
|----|---------------------|-----------------|--------------------------------------------------------------------------|--|
| P  | oint                | - Subpoint Name | Data                                                                     |  |
| #  | Туре                |                 | Data                                                                     |  |
| 03 | LAI                 | FREQ OUTPUT     | Each host FLN application (e.g. CIS or Insight) controls                 |  |
| 04 | LAI                 | PCT OUTPUT      | both the particular data reported for each point, and the report format. |  |
| 05 | LAI                 | SPEED           |                                                                          |  |
| 06 | LAI                 | CURRENT         |                                                                          |  |
| 07 | LAI                 | TORQUE          |                                                                          |  |
| 80 | LAI                 | POWER           |                                                                          |  |
| 09 | LAI                 | DRIVE TEMP      |                                                                          |  |
| 10 | LAI                 | DRIVE KWH       |                                                                          |  |
| 11 | LAI                 | DRIVE MWH       |                                                                          |  |
| 12 | LAI                 | RUN TIME        |                                                                          |  |
| 13 | LAI                 | DC BUS VOLT     |                                                                          |  |
| 14 | LAI                 | OUTPUT VOLT     |                                                                          |  |
| 17 | LAI                 | MOTOR TEMP      |                                                                          |  |
| 18 | LAI                 | MREV COUNTER    |                                                                          |  |
| 21 | LDI                 | FWD.REV ACT     |                                                                          |  |
| 23 | LDI                 | RUN.STOP ACT    |                                                                          |  |
| 25 | LDI                 | EXT1.2 ACT      |                                                                          |  |
| 27 | LDI                 | DRIVE READY     |                                                                          |  |
| 28 | LDI                 | AT SETPOINT     |                                                                          |  |
| 33 | LDI                 | HANDAUTO ACT    |                                                                          |  |
| 34 | LDI                 | ENA.DIS ACT     |                                                                          |  |
| 36 | LDI                 | FLN LOC ACT     |                                                                          |  |
| 37 | LDI                 | FLN CTL SRC     |                                                                          |  |
| 38 | LDI                 | FLN REF1 SRC    |                                                                          |  |
| 39 | LDI                 | FLN REF2 SRC    |                                                                          |  |
| 86 | LDI                 | OK.ALARM        |                                                                          |  |
| 87 | LDI                 | OK.MAINT        |                                                                          |  |
| 93 | LDI                 | OK.FAULT        |                                                                          |  |

## Drive I/O

|       | FLN Drive I/O Report |               |                                                                          |  |
|-------|----------------------|---------------|--------------------------------------------------------------------------|--|
| Point |                      | Subpoint Name | Data                                                                     |  |
| #     | Туре                 | Subpoint Name | Data                                                                     |  |
| 40    | LDO                  | RO 1 COMMAND  | Each host FLN application (e.g. CIS or Insight) controls                 |  |
| 41    | LDO                  | RO 2 COMMAND  | both the particular data reported for each point, and the report format. |  |
| 42    | LDO                  | RO 3 COMMAND  |                                                                          |  |

|    | FLN Drive I/O Report |               |      |  |
|----|----------------------|---------------|------|--|
| Po | Point                | Subpoint Name | Data |  |
| #  | Туре                 | Subpoint Name | Data |  |
| 43 | LDO                  | RO 4 COMMAND  |      |  |
| 44 | LDO                  | RO 5 COMMAND  |      |  |
| 45 | LDO                  | RO 6 COMMAND  |      |  |
| 46 | LAO                  | AO 1 COMMAND  |      |  |
| 47 | LAO                  | AO 2 COMMAND  |      |  |
| 70 | LDI                  | DI 1 ACTUAL   |      |  |
| 71 | LDI                  | DI 2 ACTUAL   |      |  |
| 72 | LDI                  | DI 3 ACTUAL   |      |  |
| 73 | LDI                  | DI 4 ACTUAL   |      |  |
| 74 | LDI                  | DI 5 ACTUAL   |      |  |
| 75 | LDI                  | DI 6 ACTUAL   |      |  |
| 76 | LDI                  | RO 1 ACTUAL   |      |  |
| 77 | LDI                  | RO 2 ACTUAL   |      |  |
| 78 | LDI                  | RO 3 ACTUAL   |      |  |
| 79 | LDI                  | RO 4 ACTUAL   |      |  |
| 80 | LDI                  | RO 5 ACTUAL   |      |  |
| 81 | LDI                  | RO 6 ACTUAL   |      |  |
| 82 | LAI                  | AI 1 ACTUAL   |      |  |
| 83 | LAI                  | AI 2 ACTUAL   |      |  |
| 84 | LAI                  | AO 1 ACTUAL   |      |  |
| 85 | LAI                  | AO 2 ACTUAL   |      |  |

# Drive Config

|    | FLN Drive Config. Report |               |                                                                          |  |  |  |  |  |
|----|--------------------------|---------------|--------------------------------------------------------------------------|--|--|--|--|--|
| Po | Point Submaint Name      |               | Data                                                                     |  |  |  |  |  |
| #  | Туре                     | Subpoint Name | Data                                                                     |  |  |  |  |  |
| 30 | LAO                      | CURRENT LIM   | Each host FLN application (e.g. CIS or Insight) controls                 |  |  |  |  |  |
| 31 | LAO                      | ACCEL TIME 1  | both the particular data reported for each point, and the report format. |  |  |  |  |  |
| 32 | LAO                      | DECEL TIME 1  |                                                                          |  |  |  |  |  |
| 48 | LDO                      | RST RUN TIME  |                                                                          |  |  |  |  |  |
| 49 | LDO                      | RESET KWH     |                                                                          |  |  |  |  |  |
| 59 | LDO                      | LOCK PANEL    |                                                                          |  |  |  |  |  |
| 66 | LDO                      | SPD OUT MIN   |                                                                          |  |  |  |  |  |
| 67 | LDO                      | SPD OUT MAX   |                                                                          |  |  |  |  |  |
| 95 | LAO                      | MBOX PARAM    |                                                                          |  |  |  |  |  |
| 96 | LAO                      | MBOX DATA     |                                                                          |  |  |  |  |  |
| 97 | LDO                      | MBOX READ     |                                                                          |  |  |  |  |  |
| 98 | LDO                      | MBOX WRITE    |                                                                          |  |  |  |  |  |

## Drive Process PID

|    | FLN Process PID Report |               |                                                                          |  |  |  |  |  |
|----|------------------------|---------------|--------------------------------------------------------------------------|--|--|--|--|--|
| Po | oint                   | Subpoint Name | Data                                                                     |  |  |  |  |  |
| #  | Туре                   | Subpoint Name | Data                                                                     |  |  |  |  |  |
| 15 | LAI                    | PRC PID FBCK  | Each host FLN application (e.g. CIS or Insight) controls                 |  |  |  |  |  |
| 16 | LAI                    | PRC PID DEV   | both the particular data reported for each point, and the report format. |  |  |  |  |  |
| 50 | LAO                    | PRC PID GAIN  |                                                                          |  |  |  |  |  |
| 51 | LAO                    | PRC PID ITIM  |                                                                          |  |  |  |  |  |
| 52 | LAO                    | PRC PID DTIM  |                                                                          |  |  |  |  |  |
| 53 | LAO                    | PRC PID DFIL  |                                                                          |  |  |  |  |  |
| 54 | LDO                    | PRC PID SEL   |                                                                          |  |  |  |  |  |
| 60 | LAO                    | INPUT REF 1   |                                                                          |  |  |  |  |  |
| 61 | LAO                    | INPUT REF 2   |                                                                          |  |  |  |  |  |
| 82 | LAI                    | AI 1 ACTUAL   |                                                                          |  |  |  |  |  |
| 83 | LAI                    | AI 2 ACTUAL   |                                                                          |  |  |  |  |  |
| 84 | LAI                    | AO 1 ACTUAL   |                                                                          |  |  |  |  |  |
| 85 | LAI                    | AO 2 ACTUAL   |                                                                          |  |  |  |  |  |

## Drive External PID

|    | FLN External PID Report |               |                                                                          |  |  |  |  |  |  |
|----|-------------------------|---------------|--------------------------------------------------------------------------|--|--|--|--|--|--|
| Po | oint                    | Subpoint Name | Data                                                                     |  |  |  |  |  |  |
| #  | Туре                    | Subpoint Name | Data                                                                     |  |  |  |  |  |  |
| 55 | LAO                     | EXT PID GAIN  | Each host FLN application (e.g. CIS or Insight) controls                 |  |  |  |  |  |  |
| 56 | LAO                     | EXT PID ITIM  | both the particular data reported for each point, and the report format. |  |  |  |  |  |  |
| 57 | LAO                     | EXT PID DTIM  |                                                                          |  |  |  |  |  |  |
| 58 | LAO                     | EXT PID DFIL  |                                                                          |  |  |  |  |  |  |
| 62 | LAO                     | EXT PID STPT  |                                                                          |  |  |  |  |  |  |
| 63 | LAI                     | EXT PID FBCK  |                                                                          |  |  |  |  |  |  |
| 64 | LAI                     | EXT PID DEV   |                                                                          |  |  |  |  |  |  |
| 82 | LAI                     | AI 1 ACTUAL   |                                                                          |  |  |  |  |  |  |
| 83 | LAI                     | AI 2 ACTUAL   |                                                                          |  |  |  |  |  |  |
| 84 | LAI                     | AO 1 ACTUAL   |                                                                          |  |  |  |  |  |  |
| 85 | LAI                     | AO 2 ACTUAL   | 7                                                                        |  |  |  |  |  |  |

### Scaling drive feedback values

Feedback values are provided with units of percent, where 0% and 100% correspond to the range of the sensor being used to measure the control variable. These points have default units in Hz. If other units are required:

- Unbundle these points with appropriate slopes and intercepts.
- The new intercept equals the lowest value of the desired range.
- Calculate the new slope as follows:

New Slope = 
$$\frac{\text{(Desired Range, i.e. high - low values) x (Slope of Existing Point)}}{\text{Range of Existing Point}}$$
$$= \frac{(60 \text{ Hz} - 0 \text{ Hz}) \times (0.01)}{100\% - 0\%} = 0.006$$

Example – You are controlling water temperature from a cooling tower using the ACH550 to control a fan. The temperature sensor has a range of 30 to 250 degrees Fahrenheit.

To unbundle the set point (INPUT REF 2), for commanding in degrees Fahrenheit, where 0...60 Hz is equal to 30...250° F:

New Intercept = 30 (the temperature that corresponds to 0%)

New Slope = 
$$\frac{\text{(Desired Range) x (Slope of Existing Point)}}{\text{Range of Existing Point}}$$
$$= \frac{(250^{\circ} \text{ F} - 30^{\circ} \text{ F}) \text{ x (0.1)}}{100\% - 0\%} = 0.22$$

To unbundle the feedback (PRC PID FBCK) for monitoring in degrees Fahrenheit:

New Intercept = 30

New Slope = 
$$\frac{\text{(Desired Range) x (Slope of Existing Point)}}{\text{Range of Existing Point}}$$
$$= \frac{(250^{\circ} \text{ F} - 30^{\circ} \text{ F}) \text{ x (0.01)}}{100\% - 0\%} = 0.022$$

### Loop gains

PRC PID GAIN (Point 50) and PRC PID ITIM (Point 51) are PID parameters similar to the P and I gains in the APOGEE TECs. Because the ABB PI loop and the Siemens loop are structured differently, there is no a one-to-one correspondence between the gains. The following formulas allow translation from ABB gains to Siemens gains and vice versa:

To convert from ABB PI gains to Siemens P and I gains:

P GAIN<sub>Siemens</sub> = PI GAIN<sub>ABB</sub> x 0.0015  
I GAIN<sub>Siemens</sub> = 
$$\frac{\text{PI GAIN}_{ABB}}{\text{PI GAIN}_{ABB}}$$
 x 0.0015

• To convert from Siemens P and I gains to ABB PI gains:

P GAIN<sub>ABB</sub> = PI GAIN<sub>Siemens</sub> x 667  
I GAIN<sub>ABB</sub> = 
$$\frac{\text{PI GAIN}_{\text{Siemens}}}{\text{PI GAIN}_{\text{Siemens}}}$$
 x 667

## Point database drive

The following table lists the point database for FLN / ACH550 (Application 2734).

|       | FLN Point Database         |                 |                    |                |                 |         |         |          |  |
|-------|----------------------------|-----------------|--------------------|----------------|-----------------|---------|---------|----------|--|
| Point |                            | Subpoint Name   | Factory<br>Default | Engr.<br>Units | Slone Intercent |         | On Text | Off Text |  |
| #     | Туре                       | (SI Units)      |                    |                |                 |         |         |          |  |
| 01    | LAO                        | CTLR ADDRESS    | 99                 | -              | 1               | 0       | -       | -        |  |
| 02    | LAO                        | APPLICATION     | 2734               | -              | 1               |         | -       | -        |  |
| {03}  | LAI FREQ OUTPUT 0 Hz 0.1 0 |                 | -                  | -              |                 |         |         |          |  |
| {04}  | LAI                        | PCT OUTPUT      | 0                  | PCT            | 0.1             | 0       | -       | -        |  |
| {05}  | LAI                        | SPEED           | 0                  | RPM            | 1               | 0       | -       | -        |  |
| {06}  | LAI                        | CURRENT         | 0                  | Α              | 0.1             |         | -       | -        |  |
| {07}  | LAI                        | TORQUE          | 0                  | PCT            | 0.1             | -200    | -       | -        |  |
| {80}  | LAI                        | POWER           | 0 (0)              | HP<br>(KW)     | 0.134<br>0.1    | 0       | -       | -        |  |
| {09}  | LAI                        | DRIVE TEMP      | 77<br>(25)         | ° F<br>(° C)   | 0.18<br>(0.1)   | 32<br>0 | -       | -        |  |
| {10}  | LAI                        | DRIVE KWH       | 0                  | KWH            | 1               |         | -       | -        |  |
| {11}  | LAI                        | DRIVE MWH       | 0                  | MWH            | 1               |         | -       | -        |  |
| {12}  | LAI                        | RUN TIME        | 0                  | HRS            | 1               |         | -       | -        |  |
| {13}  | LAI                        | DC BUS VOLT     | 0                  | V              | 1               |         | -       | -        |  |
| {14}  | LAI                        | OUTPUT VOLT     | 0                  | V              | 1               |         | -       | -        |  |
| {15}  | LAI                        | PRC PID FBCK    | 0                  | PCT            | 0.1             |         | -       | -        |  |
| {16}  | LAI                        | PRC PID DEV     | 0                  | PCT            | 0.1             |         | -       | -        |  |
| {17}  | LAI                        | MOTOR TEMP      | 77(25)             | ° F (° C)      | 1.8 (1)         | 32 0    | -       | -        |  |
| {18}  | LAI                        | MREV<br>COUNTER | 0                  | MREV           | 1               | 0       | -       | -        |  |
| 20    | LAO                        | OVRD TIME       | 1                  | hrs            | 1               | 0       | -       | -        |  |
| {21}  | LDI                        | FWD.REV ACT     | FWD                | -              | 1               | 0       | REV     | FWD      |  |
| {22}  | LDO                        | FWD.REV CMD     | FWD                | -              | 1               | 0       | REV     | FWD      |  |
| {23}  | LDI                        | RUN.STOP ACT    | STOP               | -              | 1               | 0       | RUN     | STOP     |  |
| {24}  | LDO                        | RUN.STOP CMD    | STOP               | -              | 1               | 0       | RUN     | STOP     |  |
| {25}  | LDI                        | EXT1.2 ACT      | EXT1               | -              | 1               | 0       | EXT2    | EXT1     |  |
| {26}  | LDO                        | EXT1.2 CMD      | EXT1               | -              | 1               | 0       | EXT2    | EXT1     |  |
| {27}  | LDI                        | DRIVE READY     | NOTRDY             | -              | 1               | 0       | READY   | NOTRDY   |  |
| {28}  | LDI                        | AT SETPOINT     | NO                 | -              | 1               | 0       | YES     | NO       |  |

|                     | FLN Point Database |                    |                               |       |         |          |        |        |  |
|---------------------|--------------------|--------------------|-------------------------------|-------|---------|----------|--------|--------|--|
| Point Subpoint Name |                    | Factory<br>Default | Default Units Slope Intercept |       | On Text | Off Text |        |        |  |
| #                   | Туре               |                    |                               | (SI U | Jnits)  |          |        |        |  |
| {29}                | LDO                | DAY.NIGHT          | DAY                           | -     | 1       | 0        | NIGHT  | DAY    |  |
| 30                  | LAO                | CURRENT LIM        | 0                             | Α     | 0.1     | 0        | -      | -      |  |
| 31                  | LAO                | ACCEL TIME 1       | 300                           | sec   | 0.1     | 0        | -      | -      |  |
| 32                  | LAO                | DECEL TIME 1       | 300                           | sec   | 0.1     | 0        | -      | -      |  |
| {33}                | LDI                | HANDAUTO<br>ACT    | AUTO                          | -     | 1       | 0        | HAND   | AUTO   |  |
| {34}                | LDI                | ENA.DIS ACT        | DISABL                        | -     | 1       | 0        | ENABLE | DISABL |  |
| {35}                | LDO                | ENA.DIS CMD        | DISABL                        | -     | 1       | 0        | ENABLE | DISABL |  |
| {36}                | LDI                | FLN LOC ACT        | AUTO                          | -     | 1       | 0        | FLN    | AUTO   |  |
| {37}                | LDI                | FLN CTL SRC        | NO                            | -     | 1       | 0        | YES    | NO     |  |
| {38}                | LDI                | FLN REF1 SRC       | NO                            | -     | 1       | 0        | YES    | NO     |  |
| {39}                | LDI                | FLN REF2 SRC       | NO                            | -     | 1       | 0        | YES    | NO     |  |
| {40}                | LDO                | RO 1<br>COMMAND    | OFF                           | -     | 1       | 0        | ON     | OFF    |  |
| {41}                | LDO                | RO 2<br>COMMAND    | OFF                           | -     | 1       | 0        | ON     | OFF    |  |
| {42}                | LDO                | RO 3<br>COMMAND    | OFF                           | -     | 1       | 0        | ON     | OFF    |  |
| {43}                | LDO                | RO 4<br>COMMAND    | OFF                           | -     | 1       | 0        | ON     | OFF    |  |
| {44}                | LDO                | RO 5<br>COMMAND    | OFF                           | -     | 1       | 0        | ON     | OFF    |  |
| {45}                | LDO                | RO 6<br>COMMAND    | OFF                           | -     | 1       | 0        | ON     | OFF    |  |
| {46}                | LAO                | AO 1<br>COMMAND    | PCT                           | PCT   | 0.1     | 0        | -      | -      |  |
| {47}                | LAO                | AO 2<br>COMMAND    | PCT                           | PCT   | 0.1     | 0        | -      | -      |  |
| 48                  | LDO                | RST RUN TIME       | NO                            | -     | 1       | 0        | RESET  | NO     |  |
| 49                  | LDO                | RESET KWH          | NO                            | -     | 1       | 0        | RESET  | NO     |  |
| 50                  | LAO                | PRC PID GAIN       | 10                            | PCT   | 0.1     | 0        | -      | -      |  |
| 51                  | LAO                | PRC PID ITIM       | 600                           | SEC   | 0.1     | 0        | -      | -      |  |
| 52                  | LAO                | PRC PID DTIM       | 0                             | SEC   | 0.1     | 0        | -      | -      |  |
| 53                  | LAO                | PRC PID DFIL       | 10                            | SEC   | 0.1     | 0        | -      | -      |  |
| 54                  | LDO                | PRC PID SEL        | SET1                          | -     | 1       | 0        | SET2   | SET1   |  |
| 55                  | LAO                | EXT PID GAIN       | 10                            | PCT   | 0.1     | 0        | -      | -      |  |
| 56                  | LAO                | EXT PID ITIM       | 600                           | SEC   | 0.1     | 0        | -      | -      |  |
| 57                  | LAO                | EXT PID DTIM       | 0                             | SEC   | 0.1     | 0        | -      | -      |  |
| 58                  | LAO                | EXT PID DFIL       | 10                            | SEC   | 0.1     | 0        | -      | -      |  |
| 59                  | LDO                | LOCK PANEL         | UNLOCK                        | -     | 1       | 0        | LOCK   | UNLOCK |  |

|       | FLN Point Database |               |                               |       |        |   |         |          |  |
|-------|--------------------|---------------|-------------------------------|-------|--------|---|---------|----------|--|
| Point |                    | Subpoint Name | Factory Engr. Slope Intercept |       |        |   | On Text | Off Text |  |
| #     | Туре               |               |                               | (SI I | Jnits) |   |         |          |  |
| {60}  | LAO                | INPUT REF 1   | 0                             | PCT   | 0.1    | 0 | -       | -        |  |
| {61}  | LAO                | INPUT REF 2   | 0                             | PCT   | 0.1    | 0 | -       | -        |  |
| {62}  | LAO                | EXT PID STPT  | 0                             | PCT   | 0.1    | 0 | -       | -        |  |
| {63}  | LAI                | EXT PID FBCK  | 0                             | PCT   | 0.1    | 0 | -       | -        |  |
| {64}  | LAI                | EXT PID DEV   | 0                             | PCT   | 0.1    | 0 | -       | -        |  |
| 66    | LDO                | SPD OUT MIN   | 0                             | PCT   | 0.1    | 0 | -       | -        |  |
| 67    | LDO                | SPD OUT MAX   | 1000                          | PCT   | 0.1    | 0 | -       | -        |  |
| {68}  | LDO                | FLN LOC CTL   | AUTO                          | -     | 1      | 0 | FLN     | AUTO     |  |
| {69}  | LDO                | FLN LOC REF   | AUTO                          | -     | 1      | 0 | FLN     | AUTO     |  |
| {70}  | LDI                | DI 1 ACTUAL   | OFF                           | -     | 1      | 0 | ON      | OFF      |  |
| {71}  | LDI                | DI 2 ACTUAL   | OFF                           | -     | 1      | 0 | ON      | OFF      |  |
| {72}  | LDI                | DI 3 ACTUAL   | OFF                           | -     | 1      | 0 | ON      | OFF      |  |
| {73}  | LDI                | DI 4 ACTUAL   | OFF                           | -     | 1      | 0 | ON      | OFF      |  |
| {74}  | LDI                | DI 5 ACTUAL   | OFF                           | -     | 1      | 0 | ON      | OFF      |  |
| {75}  | LDI                | DI 6 ACTUAL   | OFF                           | -     | 1      | 0 | ON      | OFF      |  |
| {76}  | LDI                | RO 1 ACTUAL   | OFF                           | -     | 1      | 0 | ON      | OFF      |  |
| {77}  | LDI                | RO 2 ACTUAL   | OFF                           | -     | 1      | 0 | ON      | OFF      |  |
| {78}  | LDI                | RO 3 ACTUAL   | OFF                           | -     | 1      | 0 | ON      | OFF      |  |
| {79}  | LDI                | RO 4 ACTUAL   | OFF                           | -     | 1      | 0 | ON      | OFF      |  |
| {80}  | LDI                | RO 5 ACTUAL   | OFF                           | -     | 1      | 0 | ON      | OFF      |  |
| {81}  | LDI                | RO 6 ACTUAL   | OFF                           | -     | 1      | 0 | ON      | OFF      |  |
| {82}  | LAI                | AI 1 ACTUAL   | 0                             | PCT   | 0.1    | 0 | -       | -        |  |
| {83}  | LAI                | AI 2 ACTUAL   | 0                             | PCT   | 0.1    | 0 | -       | -        |  |
| {84}  | LAI                | AO 1 ACTUAL   | 0                             | MA    | 0.1    | 0 | -       | -        |  |
| {85}  | LAI                | AO 2 ACTUAL   | 0                             | MA    | 0.1    | 0 | -       | -        |  |
| {86}  | LDI                | OK.ALARM      | OK                            | -     | 1      | 0 | ALARM   | OK       |  |
| {87}  | LDI                | OK.MAINT      | OK                            | -     | 1      | 0 | MAINT   | OK       |  |
| {88}  | LAI                | ALARM WORD 1  | -                             | -     | 1      | 0 | -       | -        |  |
| {89}  | LAI                | ALARM WORD 2  | -                             | -     | 1      | 0 | -       | -        |  |
| {90}  | LAI                | LAST FAULT    | -                             | -     | 1      | 0 | -       | -        |  |
| {91}  | LAI                | PREV FAULT 1  | -                             | -     | 1      | 0 | -       | -        |  |
| {92}  | LAI                | PREV FAULT 2  | -                             | -     | 1      | 0 | -       | -        |  |
| {93}  | LDI                | OK.FAULT      | OK                            | -     | 1      | 0 | FAULT   | OK       |  |
| {94}  | LDO                | RESET FAULT   | NO                            | -     | 1      | 0 | RESET   | NO       |  |
| {95}  | LAO                | MBOX PARAM    | -                             | -     | 1      | 0 | -       | -        |  |
| {96}  | LAO                | MBOX DATA     | -                             | -     | 1      | 0 | -       | -        |  |

|       | FLN Point Database |               |                    |                |       |           |         |          |  |
|-------|--------------------|---------------|--------------------|----------------|-------|-----------|---------|----------|--|
| Point |                    | Subpoint Name | Factory<br>Default | Engr.<br>Units | Slope | Intercept | On Text | Off Text |  |
| #     | Туре               |               | (SI Units)         |                |       |           |         |          |  |
| {97}  | LDO                | MBOX READ     | DONE               | -              | 1     | 0         | READ    | DONE     |  |
| {98}  | LDO                | MBOX WRITE    | DONE               | -              | 1     | 0         | WRITE   | DONE     |  |
| {99}  | LAO                | ERROR STATUS  | -                  | -              | 1     | 0         | -       | -        |  |

- a. Points not listed are not used in this application.
- b. A single value in a column means that the value is the same in English units and in SI units.
- c. Point numbers that appear in brackets  $\{\,\}$  may be unbundled at the field panel.

# Detailed point descriptions - drive

|    |              | FLN Detailed Point Descriptions                                                                                                    |                                                        |
|----|--------------|----------------------------------------------------------------------------------------------------|--------------------------------------------------------|
|    | Point        | Description                                                                                                    | Drive<br>Parameter                                     |
| 1  | CTRL ADDRESS | The FLN address of the drive. It can be set by FLN and by the panel.                                                                                                    | 5302                                                   |
| 2  | APPLICATION  | The Application ID for FLN on the ACH550. This ID is assigned by Siemens for each unique application. It correlates directly to a particular point list approved at the time of release. Therefore, this point list shall remain fixed once approval is granted. Any changes to the point list shall require a new Application ID and re-approval by Siemens. The Application ID assigned to ACH550 is 2934. |                                                        |
| 3  | FREQ OUTPUT  | The output frequency applied to the motor, in Hertz.                                                                                                    | 0103                                                   |
| 4  | PCT OUTPUT   | <ul> <li>The ratio of output frequency or speed to the corresponding maximum rating, depending on control mode.</li> <li>For scalar mode, it is the ratio of Output Frequency (parameter 0103) to Maximum Frequency (parameter 2008).</li> <li>For speed mode, it is the ratio Speed (parameter 0102) to Maximum Speed (2002).</li> </ul>                                                                    | None. This ratio is calculated by the FLN application. |
| 5  | SPEED        | The calculated speed of the motor, in RPM.                                                                                                    | 0102                                                   |
| 6  | CURRENT      | The measured output current.                                                                                                    | 0104                                                   |
| 7  | TORQUE       | The calculated output torque of the motor as a percentage of nominal torque.                                                                                                    | 0105                                                   |
| 8  | POWER        | The measured output power in KW. The FLN point definition also supports horsepower by selecting English units.                                                                                                    | 0106                                                   |
| 9  | DRIVE TEMP   | The measured heatsink temperature, in ° C. The FLN point definition also supports ° F by selecting English units.                                                                                                    | 0110                                                   |
| 10 | DRIVE KWH    | The drive's cumulative power consumption in kilowatt-hours. This value may be reset by commanding FLN point 49, RESET KWH.                                                                                                    | 0115                                                   |
| 11 | DRIVE MWH    | The drive's cumulative power consumption in megawatt hours. This value cannot be reset.                                                                                                    | 0141                                                   |
| 12 | RUN TIME     | The drive's cumulative run time in hours. This value may be reset by commanding FLN point 48, RESET RUN TIME.                                                                                                    | 0114                                                   |
| 13 | DC BUS VOLT  | The DC bus voltage level of the drive.                                                                                                    | 0107                                                   |
| 14 | OUTPUT VOLT  | The AC output voltage applied to the motor.                                                                                                    | 0109                                                   |
| 15 | PRC PID FBCK | The Process PID feedback signal.                                                                                                    | 0130                                                   |
| 16 | PRC PID DEV  | The deviation of the Process PID output signal from its setpoint.                                                                                                    | 0132                                                   |
| 17 | MOTOR TEMP   | The measured motor temperature as set up in Group 35.                                                                                                    | 0145                                                   |
| 18 | ROTATION CNT | The motor's cumulative revolution count, in megarevolutions.                                                                                                    | 0142                                                   |
| 19 | N/A          |                                                                                                    |                                                        |
| 20 | OVRD TIME    | 1 of the 5 mandatory FLN points required for compatibility with Siemens control systems. It has no functionality in the drive application.                                                                                                    | None                                                   |

|    | FLN Detailed Point Descriptions |                                                                                                    |                    |  |  |  |  |
|----|---------------------------------|----------------------------------------------------------------------------------------------------|--------------------|--|--|--|--|
|    | Point                           | Description                                                                                                    | Drive<br>Parameter |  |  |  |  |
| 21 | FWD.REV ACT                     | Indicates the rotational direction of the motor, regardless of control source (1 = REV, 0 = FWD).                                                                                                    |                    |  |  |  |  |
| 22 | FWD.REV CMD                     | Commanded by FLN to change the rotational direction of the drive.                                                                                                    |                    |  |  |  |  |
|    |                                 | Parameter 1001 must be set to COMM for FLN to control<br>the direction of the motor by EXT1.                                                                                                    |                    |  |  |  |  |
|    |                                 | Parameter 1002 must be set to COMM for FLN to control<br>the direction of the motor by EXT2.                                                                                                    |                    |  |  |  |  |
| 23 | RUN.STOP ACT                    | Indicates the drive's run status, regardless of control source (1 = RUN, 0 = STOP).                                                                                                    |                    |  |  |  |  |
| 24 | RUN.STOP CMD                    | Commanded by FLN to start the drive.                                                                                                    |                    |  |  |  |  |
|    |                                 | Parameter 1001 must be set to COMM for FLN to control<br>the run state of the drive by EXT1.                                                                                                    |                    |  |  |  |  |
|    |                                 | <ul> <li>Parameter 1002 must be set to COMM for FLN to have<br/>this control.</li> </ul>                                                                                                    |                    |  |  |  |  |
| 25 | EXT1.2 ACT                      | Indicates whether External 1 or External 2 is the active control source (1 = EXT2, 0 = EXT1).                                                                                                    |                    |  |  |  |  |
| 26 | EXT1.2 CMD                      | Commanded by FLN to select External 1 or External 2 as the active control source (1 = EXT2, 0 = EXT1).                                                                                                    |                    |  |  |  |  |
|    |                                 | Parameter 1102 must be set to COMM for FLN to have this control.                                                                                                    |                    |  |  |  |  |
| 27 | DRIVE READY                     | Indicates the drive is ready to accept a run command (1 = READY, 0 = NOTRDY).                                                                                                    |                    |  |  |  |  |
| 28 | AT SETPOINT                     | Indicates the drive has reached its commanded setpoint (1 = YES, 0 = NO)                                                                                                    |                    |  |  |  |  |
| 29 | DAY.NIGHT                       | 1 of the 5 mandatory FLN points required for compatibility with Siemens control systems. It has no functionality in the drive application.                                                                                                    | None               |  |  |  |  |
| 30 | CURRENT LIM                     | Sets the output current limit of the drive.                                                                                                    | 2003               |  |  |  |  |
| 31 | ACCEL TIME 1                    | Sets the acceleration time for Ramp 1.                                                                                                    | 2202               |  |  |  |  |
| 32 | DECEL TIME 1                    | Sets the deceleration time for Ramp 1.                                                                                                    | 2203               |  |  |  |  |
| 33 | HANDAUTO<br>ACT                 | Indicates whether the drive is in Hand or Auto control (1 = HAND, 0 = AUTO).                                                                                                    |                    |  |  |  |  |
| 34 | ENA.DIS ACT                     | Indicates the status of the Run Enable command, regardless of its source (1 = ENABLE, 0 = DISABL).                                                                                                    |                    |  |  |  |  |
| 35 | ENA.DIS CMD                     | Commanded by FLN to assert the Run Enable command (1 = ENABLE, 0 = DISABL).                                                                                                    |                    |  |  |  |  |
|    |                                 | Parameter 1601 must be set to COMM for FLN to have this control.                                                                                                    |                    |  |  |  |  |
| 36 | FLN LOC ACT                     | Indicates if the drive has been placed in "FLN LOCAL" mode by commanding either point 68 (FLN LOC CTL) or point 69 (FLN LOC REF). Commanding either of these points to FLN (1) "steals" control from its normal source and places in under FLN control. |                    |  |  |  |  |
|    |                                 | Note that the HAND mode of the panel has priority over FLN local control.                                                                                                    |                    |  |  |  |  |

|    | FLN Detailed Point Descriptions |                                                                                                    |                    |  |  |  |  |
|----|---------------------------------|----------------------------------------------------------------------------------------------------|--------------------|--|--|--|--|
|    | Point                           | Description                                                                                                    | Drive<br>Parameter |  |  |  |  |
| 37 | FLN CTL SRC                     | Indicates if FLN is a source for control inputs (1 = YES, 0 = NO).  Note that this status point is true if any of the following control                                                                                                    |                    |  |  |  |  |
|    |                                 | inputs are from FLN: Run/Stop, Ext1/2 Select or Run Enable.                                                                                                    |                    |  |  |  |  |
| 38 | FLN REF1 SRC                    | Indicates if FLN is the source for speed reference 1 (1 = YES, 0 = NO).                                                                                                    |                    |  |  |  |  |
| 39 | FLN REF2 SRC                    | Indicates if FLN is the source for speed reference 2 (1 = YES, 0 = NO).                                                                                                    |                    |  |  |  |  |
| 40 | RO1 COMMAND                     | Controls the output state of Relay 1.                                                                                                    | 0134, bit 0        |  |  |  |  |
|    |                                 | Parameter 1401 must be set to COMM for FLN to have this control (1 = ON, 0 = OFF).                                                                                                    |                    |  |  |  |  |
| 41 | RO2 COMMAND                     | Controls the output state of Relay 2.                                                                                                    | 0134, bit 1        |  |  |  |  |
|    |                                 | Parameter 1402 must be set to COMM for FLN to have this control (1 = ON, 0 = OFF).                                                                                                    |                    |  |  |  |  |
| 42 | RO3 COMMAND                     | Controls the output state of Relay 3.                                                                                                    | 0134, bit 2        |  |  |  |  |
|    |                                 | Parameter 1403 must be set to COMM for FLN to have this control (1 = ON, 0 = OFF).                                                                                                    |                    |  |  |  |  |
| 43 | RO4 COMMAND                     | Controls the output state of Relay 4. Access to relay 4 require ACH550 option OREL.                                                                                                    | 0134, bit 3        |  |  |  |  |
|    |                                 | Parameter 1410 must be set to COMM for FLN to have this control (1 = ON, 0 = OFF).                                                                                                    |                    |  |  |  |  |
| 44 | RO5 COMMAND                     | Controls the output state of Relay 5. Access to relay 5 require ACH550 option OREL.                                                                                                    | 0134, bit 4        |  |  |  |  |
|    |                                 | Parameter 1411 must be set to COMM for FLN to have this control (1 = ON, 0 = OFF).                                                                                                    |                    |  |  |  |  |
| 45 | RO6 COMMAND                     | Controls the output state of Relay 6. Access to relay 6 require ACH550 option OREL.                                                                                                    | 0134, bit 5        |  |  |  |  |
|    |                                 | Parameter 1412 must be set to COMM for FLN to have this control (1 = ON, 0 = OFF).                                                                                                    |                    |  |  |  |  |
| 46 | AO1 COMMAND                     | Controls Analog Output 1.                                                                                                    | 0135               |  |  |  |  |
|    |                                 | Parameter 1501 must be set to this value for FLN to have this control.                                                                                                    | (COMM<br>VALUE 1)  |  |  |  |  |
| 47 | AO2 COMMAND                     | Controls Analog Output 2.                                                                                                    | 0136               |  |  |  |  |
|    |                                 | Parameter 1507 must be set to this value for FLN to have this control.                                                                                                    | (COMM<br>VALUE 2)  |  |  |  |  |
| 48 | RESET RUN<br>TIME               | Commanded by FLN to reset the cumulative run timer (1 = RESET, 0 = NO).                                                                                                    |                    |  |  |  |  |
|    |                                 | The control input is rising-edge sensitive, so, once the command is issued, this point automatically returns to its inactive state. This "momentary" operation avoids any need for an explicit command to clear the point before a subsequent reset can be issued. |                    |  |  |  |  |
| 49 | RESET KWH                       | Commanded by FLN to reset the cumulative kilowatt-hour counter (1 = RESET, 0 = NO).                                                                                                    |                    |  |  |  |  |
|    |                                 | The control input is rising-edge sensitive, so, once the command is issued, this point automatically returns to its inactive state. This "momentary" operation avoids any need for an explicit command to clear the point before a subsequent reset can be issued. |                    |  |  |  |  |

|    | FLN Detailed Point Descriptions |                                                                                                    |                                     |  |  |  |  |
|----|---------------------------------|----------------------------------------------------------------------------------------------------|-------------------------------------|--|--|--|--|
|    | Point                           | Description                                                                                                    | Drive<br>Parameter                  |  |  |  |  |
| 50 | PRC PID GAIN                    | Sets the proportional gain of the active Process PID set, as selected by Point 54, PRC PID SEL (1 = SET2, 0 = SET1).                                                                                                    | 4001 (SET1)<br>4101 (SET2)          |  |  |  |  |
| 51 | PRC PID ITIM                    | Sets the integration time of the active Process PID set, as selected by Point 54, PRC PID SEL (1 = SET2, 0 = SET1).                                                                                                    | 4002 (SET1)<br>4102 (SET2)          |  |  |  |  |
| 52 | PRC PID DTIM                    | Sets the derivation time of the active Process PID set, as selected by Point 54, PRC PID SEL (1 = SET2, 0 = SET1).                                                                                                    | 4001 (SET1)<br>4101 (SET2)          |  |  |  |  |
| 53 | PRC PID DFIL                    | Sets the time constant for the error-derivative of the active Process PID set, as selected by Point 54, PRC PID SEL (1 = SET2, 0 = SET1).                                                                                                    | 4004 (SET1)<br>4104 (SET2)          |  |  |  |  |
| 54 | PRC PID SEL                     | Selects the active Process PID set (1 = SET2, 0 = SET1).                                                                                                    | 4027                                |  |  |  |  |
| 55 | EXT PID GAIN                    | Sets the proportional gain of the External PID controller.                                                                                                    | 4201                                |  |  |  |  |
| 56 | EXT PID ITIM                    | Sets the integration time of the External PID controller.                                                                                                    | 4202                                |  |  |  |  |
| 57 | EXT PID DTIM                    | Sets the derivation time of the External PID controller.                                                                                                    | 4203                                |  |  |  |  |
| 58 | EXT PID DFIL                    | Sets the time constant for the error-derivative of the External PID controller.                                                                                                    | 4204                                |  |  |  |  |
| 59 | LOCK PANEL                      | Command by FLN to lock the panel and prevent parameter changes (1 = LOCK, 0 = UNLOCK).                                                                                                    | 1602                                |  |  |  |  |
| 60 | INPUT REF 1                     | Sets Input Reference 1. Parameter 1102 must be set to COMM for FLN to control this value.                                                                                                    |                                     |  |  |  |  |
| 61 | INPUT REF 2                     | Sets Input Reference 2. Parameter 1106 must be set to COMM for FLN to control this value.                                                                                                    |                                     |  |  |  |  |
| 62 | EXT PID STPT                    | The setpoint for the External PID controller. The function of this point requires parameter 4210, PID Setpoint Select, to be set to 19 (Internal).                                                                                                    | 4211                                |  |  |  |  |
| 63 | EXT PID FBCK                    | The External PID feedback signal.                                                                                                    | 0131                                |  |  |  |  |
| 64 | EXT PID DEV                     | The deviation of the External PID output signal from its setpoint.                                                                                                    | 0133                                |  |  |  |  |
| 65 | N/A                             |                                                                                                    |                                     |  |  |  |  |
| 66 | SPD OUT MIN                     | Sets the minimum output speed of the drive as a percentage of the motor nominal rating.                                                                                                    | 2007<br>(SCALAR)<br>2001<br>(SPEED) |  |  |  |  |
| 67 | SPD OUT MAX                     | Sets the maximum output speed of the drive as a percentage of the motor nominal rating.                                                                                                    | 2008<br>(SCALAR)<br>2002<br>(SPEED) |  |  |  |  |
| 68 | FLN LOC CTL                     | Commanded by FLN to temporarily "steal" start/stop control of the drive from its normal source and place it under FLN control. This functionality is analogous to placing the drive in HAND mode at the panel, with the control being taken by FLN instead. HAND mode at the panel has priority over this point. Thus, this point is only effective in temporarily taking control from the digital inputs or some other internal control functionality. |                                     |  |  |  |  |

|    | FLN Detailed Point Descriptions |                                                                                                    |                    |  |  |  |  |
|----|---------------------------------|----------------------------------------------------------------------------------------------------|--------------------|--|--|--|--|
|    | Point                           | Description                                                                                                    | Drive<br>Parameter |  |  |  |  |
| 69 | FLN LOC REF                     | Commanded by FLN to temporarily "steal" input reference control of the drive from its normal source and place it under FLN control. This functionality is analogous to placing the drive in HAND mode at the panel, with the reference control being taken by FLN instead. HAND mode at the panel has priority over this point. Thus, this point is only effective in temporarily taking control from the analog inputs or some other internal control functionality. |                    |  |  |  |  |
| 70 | DI 1 ACTUAL                     | Indicates the status of Digital Input 1 (1 = ON, 0 = OFF).                                                                                                    | 0118, bit 2        |  |  |  |  |
| 71 | DI 2 ACTUAL                     | Indicates the status of Digital Input 2 (1 = ON, 0 = OFF).                                                                                                    | 0118, bit 1        |  |  |  |  |
| 72 | DI 3 ACTUAL                     | Indicates the status of Digital Input 3 (1 = ON, 0 = OFF).                                                                                                    | 0118, bit 0        |  |  |  |  |
| 73 | DI 4 ACTUAL                     | Indicates the status of Digital Input 4 (1 = ON, 0 = OFF).                                                                                                    | 0119, bit 2        |  |  |  |  |
| 74 | DI 5 ACTUAL                     | Indicates the status of Digital Input 5 (1 = ON, 0 = OFF).                                                                                                    | 0119, bit 1        |  |  |  |  |
| 75 | DI 6 ACTUAL                     | Indicates the status of Digital Input 6 (1 = ON, 0 = OFF).                                                                                                    | 0119, bit 0        |  |  |  |  |
| 76 | RO 1 ACTUAL                     | Indicates the status of Relay Output 1 (1 = ON, 0 = OFF).                                                                                                    | 0122, bit 2        |  |  |  |  |
| 77 | RO 2 ACTUAL                     | Indicates the status of Relay Output 2 (1 = ON, 0 = OFF).                                                                                                    | 0122, bit 1        |  |  |  |  |
| 78 | RO 3 ACTUAL                     | Indicates the status of Relay Output 3 (1 = ON, 0 = OFF).                                                                                                    | 0122, bit 0        |  |  |  |  |
| 79 | RO 4 ACTUAL                     | Indicates the status of Relay Output 4 (1 = ON, 0 = OFF).                                                                                                    | 0123, bit 2        |  |  |  |  |
| 80 | RO 5 ACTUAL                     | Indicates the status of Relay Output 5 (1 = ON, 0 = OFF).                                                                                                    | 0123, bit 1        |  |  |  |  |
| 81 | RO 6 ACTUAL                     | Indicates the status of Relay Output 6 (1 = ON, 0 = OFF).                                                                                                    | 0123, bit 0        |  |  |  |  |
| 82 | AI 1 ACTUAL                     | Indicates the input level of Analog Input 1.                                                                                                    | 0120               |  |  |  |  |
| 83 | AI 2 ACTUAL                     | Indicates the input level of Analog Input 2.                                                                                                    | 0121               |  |  |  |  |
| 84 | AO 1 ACTUAL                     | Indicates the output level of Analog Output 1.                                                                                                    | 0124               |  |  |  |  |
| 85 | AO 2 ACTUAL                     | Indicates the output level of Analog Output 2.                                                                                                    | 0125               |  |  |  |  |
| 86 | OK.ALARM                        | Indicates the current alarm state of the drive (1 = ALARM, 0 = OK).                                                                                                    |                    |  |  |  |  |
| 87 | OK.MAINT                        | Indicates the current maintenance state of the drive (1 = MAINT, 0 = OK).  Maintenance triggers are configured in drive parameter Group 29.                                                                                                    |                    |  |  |  |  |
| 88 | ALARM WORD1                     | This point is a bit-field indicating active alarms in the drive.                                                                                                    | 0308               |  |  |  |  |
| 89 | ALARM WORD2                     | This point is a bit-field indicating active alarms in the drive.                                                                                                    | 0309               |  |  |  |  |
| 90 | LAST FAULT                      | This point is first in the drive's fault log and indicates the most recent fault declared.                                                                                                    | 0401               |  |  |  |  |
| 91 | PREV FAULT 1                    | This point is second in the drive's fault log and indicates the previous fault declared.                                                                                                    | 0412               |  |  |  |  |
| 92 | PREV FAULT 2                    | This point is last in the drive's fault log and indicates the oldest fault in the log.                                                                                                    | 0413               |  |  |  |  |
| 93 | OK.FAULT                        | Indicates the current fault state of the drive (1 = FAULT, 0 = OK).                                                                                                    |                    |  |  |  |  |

| FLN Detailed Point Descriptions |              |                                                                                                    |                    |  |
|---------------------------------|--------------|----------------------------------------------------------------------------------------------------|--------------------|--|
| Point                           |              | Description                                                                                                    | Drive<br>Parameter |  |
| 94                              | RESET FAULT  | Command by FLN to reset a faulted drive (1 = RESET, 0 = NO).  Parameter 1604 must be set to COMM for FLN to control this state.  The control input is rising-edge sensitive, so, once the command is issued, this point automatically returns to its inactive state. This "momentary" operation avoids any need for an explicit command to clear the point before a subsequent reset can be issued.       |                    |  |
| 95                              | MBOX PARAM   | Sets the parameter to be used by the mailbox function.                                                                                                    |                    |  |
| 96                              | MBOX DATA    | Sets or indicates the data value of the mailbox function.                                                                                                    |                    |  |
| 97                              | MBOX READ    | Command by FLN to read the parameter value specified by Point 95, MBOX PARAM. The parameter value is returned in Point 96, MBOX DATA.  The control input is rising-edge sensitive, so, once the command is issued, this point automatically returns to its inactive state. This "momentary" operation avoids any need for an explicit command to clear the point before a subsequent reset can be issued. |                    |  |
| 98                              | MBOX WRITE   | Command by FLN to write the data value specified by Point 96, MBOX DATA, to the parameter value specified by Point 95, MBOX PARAM.  The control input is rising-edge sensitive, so, once the command is issued, this point automatically returns to its inactive state. This "momentary" operation avoids any need for an explicit command to clear the point before a subsequent reset can be issued.    |                    |  |
| 99                              | ERROR STATUS | 1 of the 5 mandatory FLN points required for compatibility with Siemens control systems. It has no functionality in the drive application.                                                                                                    | None               |  |

### Bypass overview

The FLN fieldbus connection to the ABB E-Clipse bypass is based on an industry standard EIA 485 physical interface. The FLN (Floor Level Network) Fieldbus protocol is a serial communication protocol, used by the Siemens APOGEE® system. The ABB E-Clipse bypass interface is specified in Siemens application 2737.

#### Supported features

The ABB E-Clipse bypass supports all required FLN features.

### Reports

The ABB E-Clipse bypass provides seven pre-defined reports. Using a report request generated from the FLN fieldbus controller, select one of the following sets of points. By providing views of selected points, these reports are often easier to work with than views of the full point database.

# ABB E-Clipse Bypass

| FLN E-Clipse bypass Report |      |               |                                                                          |  |  |  |
|----------------------------|------|---------------|--------------------------------------------------------------------------|--|--|--|
| Point                      |      | Subpoint Name | Data                                                                     |  |  |  |
| #                          | Туре | Subpoint Name | Data                                                                     |  |  |  |
| 01                         | LAO  | CTLR ADDRESS  | Each host FLN application (e.g. CIS or Insight) controls                 |  |  |  |
| 02                         | LAO  | APPLICATION   | both the particular data reported for each point, and the report format. |  |  |  |
| 20                         | LAO  | OVRD TIME     |                                                                          |  |  |  |
| 29                         | LDO  | DAY.NIGHT     |                                                                          |  |  |  |

# Bypass startup

| FLN Report #1 (STARTUP) |      |               |  |  |
|-------------------------|------|---------------|--|--|
| Point                   |      | Subpoint Name |  |  |
| #                       | Туре | Subpoint Name |  |  |
| 23                      | LDI  | MTR RUNNING   |  |  |
| 24                      | LDO  | RUN.STOP CMD  |  |  |
| 27                      | LDI  | SYSTEM READY  |  |  |
| 28                      | LDI  | SYS STARTED   |  |  |
| 32                      | LDI  | DRIVE.BYPASS  |  |  |
| 33                      | LDI  | BYP RUNNING   |  |  |
| 34                      | LDI  | RUN ENA ACT   |  |  |
| 35                      | LDO  | RUN ENA CMD   |  |  |
| 50                      | LDO  | START ENA 1   |  |  |
| 51                      | LDO  | START ENA 2   |  |  |
| 52                      | LDO  | START ENA 3   |  |  |
| 53                      | LDO  | START ENA 4   |  |  |
| 94 LCO                  |      | RESET FAULT   |  |  |

## Bypass overview

| FLN Overview Report |      |                              |                                                                          |  |  |  |  |
|---------------------|------|------------------------------|--------------------------------------------------------------------------|--|--|--|--|
| Point               |      | Subpoint Name                | Data                                                                     |  |  |  |  |
| #                   | Туре | Subpoint Name                | Data                                                                     |  |  |  |  |
| 05                  | LAI  | INPUT VOLTS                  | Each host FLN application (e.g. CIS or Insight) controls                 |  |  |  |  |
| 06                  | LAI  | CURRENT                      | both the particular data reported for each point, and the report format. |  |  |  |  |
| 09                  | LAI  | BYPASS PCB TEMP              | ·                                                                        |  |  |  |  |
| 10                  | LAI  | KW HOURS                     |                                                                          |  |  |  |  |
| 12                  | LAI  | RUN TIME                     |                                                                          |  |  |  |  |
| 13                  | LAI  | PHASE A - PHASE B<br>VOLTAGE |                                                                          |  |  |  |  |
| 14                  | LAI  | PHASE B - PHASE C<br>VOLTAGE |                                                                          |  |  |  |  |
| 15                  | LAI  | PHASE C - PHASE A<br>VOLTAGE |                                                                          |  |  |  |  |
| 86                  | LDI  | BYPASS ALARM                 |                                                                          |  |  |  |  |
| 90                  | LAI  | LAST FAULT                   |                                                                          |  |  |  |  |
| 93                  | LDI  | OK FAULT BYP                 |                                                                          |  |  |  |  |

# Bypass I/O

|       | FLN Bypass I/O Report |               |                                                                          |  |  |  |
|-------|-----------------------|---------------|--------------------------------------------------------------------------|--|--|--|
| Point |                       | Subpoint Name | Data                                                                     |  |  |  |
| #     | Type                  | oubpoint Name | Data                                                                     |  |  |  |
| 40    | LDO                   | RO 1 COMMAND  | Each host FLN application (e.g. CIS or Insight) controls                 |  |  |  |
| 41    | LDO                   | RO 2 COMMAND  | both the particular data reported for each point, and the report format. |  |  |  |
| 42    | LDO                   | RO 3 COMMAND  |                                                                          |  |  |  |
| 43    | LDO                   | RO 4 COMMAND  |                                                                          |  |  |  |
| 44    | LDO                   | RO 5 COMMAND  |                                                                          |  |  |  |
| 70    | LDI                   | DI 1 ACTUAL   |                                                                          |  |  |  |
| 71    | LDI                   | DI 2 ACTUAL   |                                                                          |  |  |  |
| 72    | LDI                   | DI 3 ACTUAL   |                                                                          |  |  |  |
| 73    | LDI                   | DI 4 ACTUAL   |                                                                          |  |  |  |
| 74    | LDI                   | DI 5 ACTUAL   |                                                                          |  |  |  |
| 75    | LDI                   | DI 6 ACTUAL   |                                                                          |  |  |  |
| 76    | LDI                   | RO 1 ACTUAL   |                                                                          |  |  |  |
| 77    | LDI                   | RO 2 ACTUAL   |                                                                          |  |  |  |
| 78    | LDI                   | RO 3 ACTUAL   |                                                                          |  |  |  |
| 79    | LDI                   | RO 4 ACTUAL   |                                                                          |  |  |  |
| 80    | LDI                   | RO 5 ACTUAL   |                                                                          |  |  |  |

## Point database - bypass

The following table lists the point database for FLN / ABB E-Clipse bypass (Application 2737).

|       | FLN Point Database |                 |                    |                |               |           |          |                |
|-------|--------------------|-----------------|--------------------|----------------|---------------|-----------|----------|----------------|
| Point |                    | Subpoint Name   | Factory<br>Default | Engr.<br>Units | Slope         | Intercept | On Text  | Off Text       |
| #     | Type               | (SI Units)      |                    |                | ]             |           |          |                |
| 01    | LAO                | CTLR ADDRESS    | 2                  | -              | 1             | 0         | -        | -              |
| 02    | LAO                | APPLICATION     | 2737               | -              | 1             | 0         | -        | -              |
| 05    | LAI                | INPUT VOLT      | 0                  | V              | 1             | 0         | -        | -              |
| {06}  | LAI                | CURRENT         | 0                  | Α              | 0.1           | 0         | -        | -              |
| {07}  | LAI                | SYS<br>UNDRLOAD | NO                 | -              | 1             | 0         | [YES]    | [NO]           |
| 09    | LAI                | PCB TEMP        | 77 (25)            | °F (°C)        | 0.18<br>(0.1) | 33 (0)    | -        | -              |
| 10    | LAI                | KW HOURS        | 0                  | KWH            | 1             | 0         | -        | -              |
| 12    | LAI                | RUN TIME        | 0                  | HRS            | 1             | 0         | -        | -              |
| 13    | LAI                | A.B. VOLT       | 0                  | V              | 1             | 0         | -        | -              |
| 14    | LAI                | B.C. VOLT       | 0                  | V              | 1             | 0         | -        | -              |
| 15    | LAI                | C.A. VOLT       | 0                  | V              | 1             | 0         | -        | -              |
| 20    | LAO                | OVRD TIME       | 1                  | HRS            | 1             | 0         | -        | -              |
| {23}  | LDI                | MTR RUNNING     | STOP               | -              | 1             | 0         | [RUN]    | [STOP]         |
| {24}  | LDO                | RUN.STOP CMD    | STOP               | -              | 1             | 0         | [RUN]    | [STOP]         |
| {25}  | LDI                | OVERRIDE ACT    | OFF                | -              | 1             | 0         | [ON]     | [OFF]          |
| {26}  | LDO                | OVERRIDE CMD    | OFF                | -              | 1             | 0         | [ON]     | [OFF]          |
| {27}  | LDI                | SYSTEM<br>READY | NOT<br>READY       | -              | 1             | 0         | [READY]  | [NOT<br>READY] |
| {28}  | LDI                | SYS STARTED     | NO                 | -              | 1             | 0         | [YES]    | [NO]           |
| {29}  | LDO                | DAY.NIGHT       | DAY                | -              | 1             | 0         | [NIGHT]  | [DAY]          |
| 30    | LAO                | BYP RUN DLY     | 0                  | SEC            | 1             | 0         | -        | -              |
| {31}  | LAI                | BYPASS MODE     | 0                  | -              | 1             | 0         | -        | -              |
| {32}  | LDI                | DRIVE.BYPASS    | DRIVE              | -              | 1             | 0         | [BYPASS] | [DRIVE]        |
| {33}  | LDI                | BYP RUNNING     | NO                 | -              | 1             | 0         | [YES]    | [NO]           |
| {34}  | LDI                | RUN ENA ACT     | DISABL             | -              | 1             | 0         | [ENABLE] | [DISABL        |
| {35}  | LDO                | RUN ENA CMD     | DISABL             | -              | 1             | 0         | [ENABLE] | [DISABL        |
| {36}  | LDI                | FLN LOC ACT     | AUTO               | -              | 1             | 0         | [FLN]    | [AUTO]         |
| {37}  | LDI                | FLN CTL SRC     | NO                 | -              | 1             | 0         | [YES]    | [NO]           |
| {40}  | LDO                | RO 1<br>COMMAND | OFF                | -              | 1             | 0         | [ON]     | [OFF]          |
| {41}  | LDO                | RO 2<br>COMMAND | OFF                | -              | 1             | 0         | [ON]     | [OFF]          |
| {42}  | LDO                | RO 3<br>COMMAND | OFF                | -              | 1             | 0         | [ON]     | [OFF]          |

|      | FLN Point Database |                 |                    |                |       |           |          |          |  |
|------|--------------------|-----------------|--------------------|----------------|-------|-----------|----------|----------|--|
| Po   | oint               | Subpoint Name   | Factory<br>Default | Engr.<br>Units | Slope | Intercept | On Text  | Off Text |  |
| #    | Туре               |                 |                    | (SI U          | nits) |           |          |          |  |
| {43} | LDO                | RO 4<br>COMMAND | OFF                | -              | 1     | 0         | [ON]     | [OFF]    |  |
| {44} | LDO                | RO 5<br>COMMAND | OFF                | -              | 1     | 0         | [ON]     | [OFF]    |  |
| {48} | LDO                | RST RUN TIME    | 0                  | -              | -     | -         | -        | -        |  |
| {49} | LDO                | RESET KWH       | 0                  | -              | 1     | 0         | -        | -        |  |
| {50} | LDO                | START ENA 1     | DISABL             | -              | 1     | 0         | [ENABLE] | [DISABL] |  |
| {51} | LDO                | START ENA 2     | DISABL             | -              | 1     | 0         | [ENABLE] | [DISABL] |  |
| {52} | LDO                | START ENA 3     | DISABL             | -              | 1     | 0         | [ENABLE] | [DISABL] |  |
| {53} | LDO                | START ENA 4     | DISABL             | -              | 1     | 0         | [ENABLE] | [DISABL] |  |
| {59} | LDO                | LOCK PANEL      | OPEN               | -              | 1     | 0         | [LOCK]   | [UNLOCK] |  |
| {68} | LDO                | FLN LOC CTL     | AUTO               | -              | 1     | 0         | [FLN]    | [AUTO]   |  |
| {70} | LDI                | DI 1 ACTUAL     | OFF                | -              | 1     | 0         | [ON]     | [OFF]    |  |
| {71} | LDI                | DI 2 ACTUAL     | OFF                | -              | 1     | 0         | [ON]     | [OFF]    |  |
| {72} | LDI                | DI 3 ACTUAL     | OFF                | -              | 1     | 0         | [ON]     | [OFF]    |  |
| {73} | LDI                | DI 4 ACTUAL     | OFF                | -              | 1     | 0         | [ON]     | [OFF]    |  |
| {74} | LDI                | DI 5 ACTUAL     | OFF                | -              | 1     | 0         | [ON]     | [OFF]    |  |
| {75} | LDI                | DI 6 ACTUAL     | OFF                | -              | 1     | 0         | [ON]     | [OFF]    |  |
| {76} | LDI                | RO 1 ACTUAL     | OFF                | -              | 1     | 0         | [ON]     | [OFF]    |  |
| {77} | LDI                | RO 2 ACTUAL     | OFF                | -              | 1     | 0         | [ON]     | [OFF]    |  |
| {78} | LDI                | RO 3 ACTUAL     | OFF                | -              | 1     | 0         | [ON]     | [OFF]    |  |
| {79} | LDI                | RO 4 ACTUAL     | OFF                | -              | 1     | 0         | [ON]     | [OFF]    |  |
| {80} | LDI                | RO 5 ACTUAL     | OFF                | -              | 1     | 0         | [ON]     | [OFF]    |  |
| {86} | LDI                | BYPASS ALARM    | OK                 | -              | 1     | 0         | [ALARM]  | [OK]     |  |
| {88} | LAI                | ALARM WORD 1    | 0                  | -              | 1     | 0         | -        | -        |  |
| {89} | LAI                | ALARM WORD 2    | 0                  | -              | 1     | 0         | -        | -        |  |
| {90} | LAI                | LAST FAULT      | -                  | -              | 1     | 0         | -        | -        |  |
| {93} | LDI                | OK.FAULTBYP     | OK                 | -              | 1     | 0         | [FAULT]  | [OK]     |  |
| {94} | LDO                | RESET FAULT     | NO                 | -              | 1     | 0         | [RESET]  | [NO]     |  |
| {99} | LAO                | ERROR STATUS    | -                  | -              | 1     | 0         | _        | -        |  |

a. Points not listed are not used in this application.

b. A single value in a column means that the value is the same in English units and in SI units.

c. Point numbers that appear in brackets { } may be unbundled at the field panel.

# **Detailed point descriptions – bypass**

|      | FLN Detailed Point Descriptions |                                                                                                    |                    |  |  |  |  |
|------|---------------------------------|----------------------------------------------------------------------------------------------------|--------------------|--|--|--|--|
|      | Point                           | Description                                                                                                    | Drive<br>Parameter |  |  |  |  |
| 1    | CTRL ADDRESS                    | The FLN address of the bypass. It can be set by FLN and by the panel.                                                                                                    | 5002               |  |  |  |  |
| 2    | APPLICATION                     | This is the Application ID for FLN on the E-Clipse Bypass. This ID is assigned by Siemens for each unique application. It correlates directly to a particular point list approved at the time of release. Therefore, this point list shall remain fixed once approval is granted. Any changes to the point list shall require a new Application ID and re-approval by Siemens. The Application ID assigned to the E-Clipse bypass is 2737. |                    |  |  |  |  |
| {5}  | INPUT VOLT                      | Average of line-line input voltage                                                                                                    | 0102               |  |  |  |  |
| {6}  | CURRENT                         | Measured output current.                                                                                                    | 0101               |  |  |  |  |
| {7}  | SYS<br>UNDRLOAD                 | This point indicates if the system is in an underload condition. Detection of this condition is done with bypass parameters 3001-3003.                                                                                                    |                    |  |  |  |  |
| {9}  | PCB TEMP                        | DEG C of bypass board                                                                                                    | 0105               |  |  |  |  |
| 10   | KW HOURS                        | Bypass-mode kilowatt hours                                                                                                    | 0106               |  |  |  |  |
| 12   | RUN TIME                        | Bypass mode run hours                                                                                                    | 0108               |  |  |  |  |
| 13   | A-B VOLT                        | Phase A - Phase B voltage                                                                                                    | 0111               |  |  |  |  |
| 14   | B-C VOLT                        | Phase B - Phase C voltage                                                                                                    | 0112               |  |  |  |  |
| 15   | C-A VOLT                        | Phase C - Phase A voltage                                                                                                    | 0113               |  |  |  |  |
| 20   | OVRD TIME                       | This is 1 of 5 mandatory FLN points required for compatibility with Siemens control systems. It has no functionality in the bypass application.                                                                                                    |                    |  |  |  |  |
| {23} | MTR RUNNING                     | This point indicates the system's run status, regardless of control source (1 = RUN, 0 = STOP).                                                                                                    |                    |  |  |  |  |
| {24} | RUN.STOP CMD                    | This point is commanded by FLN to start the system. Bypass parameter 1601 must be set to COMM for FLN to control the run state of the system.                                                                                                    |                    |  |  |  |  |
| {25} | OVERRIDE ACT                    | This point indicates if the bypass is in override 1 or override 2.                                                                                                    |                    |  |  |  |  |
| {26} | OVERRID CMD                     | This point is commanded by FLN to select override 2. Override 2 is configured by parameters in bypass group 17.                                                                                                    |                    |  |  |  |  |
| {27} | SYSTEM<br>READY                 | This point indicates the system is ready to accept a run command (1 = READY, 0 = NOTRDY).                                                                                                    |                    |  |  |  |  |
| {28} | SYS STARTED                     | This point the system has received a run command and is started. It may or may not be running based on the RUN ENABLE status.                                                                                                    |                    |  |  |  |  |
| {29} | DAY.NIGHT                       | This is 1 of 5 mandatory FLN points required for compatibility with Siemens control systems. It has no functionality in the bypass application.                                                                                                    |                    |  |  |  |  |
| 30   | BYP RUN DLY                     | This allows FLN to delay running of the system after a run command has been issued.                                                                                                    | 1614               |  |  |  |  |
| {31} | BYPASS MODE                     | This point indicates the Hand/Off/Auto status of the bypass. 0=OFF; 1=HAND; 2=AUTO.                                                                                                    |                    |  |  |  |  |

|      | FLN Detailed Point Descriptions |                                                                                                    |                    |  |  |  |  |
|------|---------------------------------|----------------------------------------------------------------------------------------------------|--------------------|--|--|--|--|
|      | Point                           | Description                                                                                                    | Drive<br>Parameter |  |  |  |  |
| {32} | DRIVE.BYPASS                    | This point indicates if the system is selected to operate the motor from the drive or from the bypass.                                                                                                    |                    |  |  |  |  |
| {33} | BYP RUNNING                     | This point indicates the bypass's run status. It differs from the system running status in that it only applies to the bypass's status not the logical OR of the drive and bypass status.                                                                                                   |                    |  |  |  |  |
| {34} | RUN ENA ACT                     | This point indicates the status of the system Run Enable command, regardless of its source (1 = ENABLE, 0 = DISABL).                                                                                                    |                    |  |  |  |  |
| {35} | RUN ENA CMD                     | This point is commanded by FLN to assert the system Run Enable command (1 = ENABLE, 0 = DISABL). Bypass parameter 1602 must be set to COMM for FLN to have this control.                                                                                                    |                    |  |  |  |  |
| {36} | FLN LOC ACT                     | This point indicates if the bypass has been placed in "FLN LOCAL" mode by commanding point 68 (FLN LOCAL). Commanding this point to FLN (1) "steals" control from its normal source and places it in FLN control. Note that the HAND mode of the panel has priority over FLN local control. |                    |  |  |  |  |
| {37} | FLN CTL SRC                     | This point indicates if FLN is a source for control inputs (1 = YES, 0 = NO). Note that this status point is true if any of the following control inputs are from FLN: Run/ Stop, Run Enable, Start Enable 1, Start Enable 2, Start Enable 3 or Start Enable 4.                             |                    |  |  |  |  |
| {40} | RO 1<br>COMMAND                 | This point controls the output state of bypass Relay 1. Bypass parameter 1401 must be set to COMM for FLN to have this control (1 = ON, 0 = OFF).                                                                                                    | 0107, bit 0        |  |  |  |  |
| {41} | RO 2<br>COMMAND                 | This point controls the output state of bypass Relay 2. Bypass parameter 1401 must be set to COMM for FLN to have this control (1 = ON, 0 = OFF).                                                                                                    | 0107, bit 1        |  |  |  |  |
| {42} | RO 3<br>COMMAND                 | This point controls the output state of bypass Relay 3. Bypass parameter 1401 must be set to COMM for FLN to have this control (1 = ON, 0 = OFF).                                                                                                    | 0107, bit 2        |  |  |  |  |
| {43} | RO 4<br>COMMAND                 | This point controls the output state of bypass Relay 4. Bypass parameter 1401 must be set to COMM for FLN to have this control (1 = ON, 0 = OFF).                                                                                                    | 0107, bit 3        |  |  |  |  |
| {44} | RO 5<br>COMMAND                 | This point controls the output state of bypass Relay 5. Bypass parameter 1401 must be set to COMM for FLN to have this control (1 = ON, 0 = OFF).                                                                                                    | 0107, bit 4        |  |  |  |  |
| {48} | RESET RUN<br>TIME               | Run Time reset                                                                                                    | 0108               |  |  |  |  |
| {49} | RESET KW<br>HOURS               | Kilowatt hours reset                                                                                                    | 0106               |  |  |  |  |
| {50} | START ENA 1                     | This point is commanded by FLN to assert the system Start Enable 1 command (1 = ENABLE, 0 = DISABL). Bypass parameter 1603 must be set to COMM for FLN to have this control.                                                                                                    |                    |  |  |  |  |
| {51} | START ENA 2                     | This point is commanded by FLN to assert the system Start Enable 1 command (1 = ENABLE, 0 = DISABL). Bypass parameter 1604 must be set to COMM for FLN to have this control.                                                                                                    |                    |  |  |  |  |

| FLN Detailed Point Descriptions |              |                                                                                                    |                    |  |  |  |
|---------------------------------|--------------|----------------------------------------------------------------------------------------------------|--------------------|--|--|--|
|                                 | Point        | Description                                                                                                    | Drive<br>Parameter |  |  |  |
| {52}                            | START ENA 3  | This point is commanded by FLN to assert the system Start Enable 1 command (1 = ENABLE, 0 = DISABL). Bypass parameter 1605 must be set to COMM for FLN to have this control. |                    |  |  |  |
| {53}                            | START ENA 4  | This point is commanded by FLN to assert the system Start Enable 1 command (1 = ENABLE, 0 = DISABL). Bypass parameter 1606 must be set to COMM for FLN to have this control. |                    |  |  |  |
| {59}                            | PAR LOCK     | When switched to locked prevents parameter changes from the panel.                                                                                                    | 1619               |  |  |  |
| {68}                            | FLN LOC CTL  | Commands the bypass into FLN Local Control. In this mode, FLN takes the bypass control from the normal source. However, the panel's HAND mode still has priority.            |                    |  |  |  |
| {70}                            | DI 1 ACTUAL  | This point indicates the status of bypass Digital Input 1 (1 = ON, 0 = OFF).                                                                                                 | 0103, bit 5        |  |  |  |
| {71}                            | DI 2 ACTUAL  | This point indicates the status of bypass Digital Input 2 (1 = ON, 0 = OFF).                                                                                                 | 0103, bit 4        |  |  |  |
| {72}                            | DI 3 ACTUAL  | This point indicates the status of bypass Digital Input 3 (1 = ON, 0 = OFF).                                                                                                 | 0103, bit 3        |  |  |  |
| {73}                            | DI 4 ACTUAL  | This point indicates the status of bypass Digital Input 4 (1 = ON, 0 = OFF).                                                                                                 | 0103, bit 2        |  |  |  |
| {74}                            | DI 5 ACTUAL  | This point indicates the status of bypass Digital Input 5 (1 = ON, 0 = OFF).                                                                                                 | 0103, bit 1        |  |  |  |
| {75}                            | DI 6 ACTUAL  | This point indicates the status of bypass Digital Input 6 (1 = ON, 0 = OFF).                                                                                                 | 0103, bit 0        |  |  |  |
| {76}                            | RO 1 ACTUAL  | This point indicates the status of bypass Relay Output 1 (1 = ON, 0 = OFF).                                                                                                  | 0104, bit 4        |  |  |  |
| {77}                            | RO 2 ACTUAL  | This point indicates the status of bypass Relay Output 2 (1 = ON, 0 = OFF).                                                                                                  | 0104, bit 3        |  |  |  |
| {78}                            | RO 3 ACTUAL  | This point indicates the status of bypass Relay Output 3 (1 = ON, 0 = OFF).                                                                                                  | 0104, bit 2        |  |  |  |
| {79}                            | RO 4 ACTUAL  | This point indicates the status of bypass Relay Output 4 (1 = ON, 0 = OFF).                                                                                                  | 0104, bit 1        |  |  |  |
| {80}                            | RO 5 ACTUAL  | This point indicates the status of bypass Relay Output 5 (1 = ON, 0 = OFF).                                                                                                  | 0104, bit 0        |  |  |  |
| 86                              | BYPASS ALARM | This point indicates the current alarm state of the bypass (1 = ALARM, 0 = OK).                                                                                              |                    |  |  |  |
| 88                              | ALARM WORD1  | This point is a bit-field indicating active alarms in the bypass.                                                                                                    | 0308               |  |  |  |
| 89                              | ALARM WORD2  | This point is a bit-field indicating active alarms in the bypass.                                                                                                    | 0309               |  |  |  |
| 90                              | LAST FAULT   | This point is first in the bypass's fault log and indicates the most recent fault declared.                                                                                  | 0401               |  |  |  |
| 93                              | OK.FAULT BYP | This point indicates the current fault state of the bypass (1 = FAULT, 0 = OK).                                                                                              |                    |  |  |  |

|    | FLN Detailed Point Descriptions |                                                                                                    |  |  |  |  |  |
|----|---------------------------------|----------------------------------------------------------------------------------------------------|--|--|--|--|--|
|    | Point Description               |                                                                                                    |  |  |  |  |  |
| 94 | RESET FAULT                     | This point is commanded by FLN to reset a faulted bypass (1 = RESET, 0 = NO). Bypass parameter 1607 must be set to COMM for FLN to control this state. This point is "momentary", i.e. it will automatically return to its inactive state once the command is issued. This is a convenience for the user, since this control input is rising-edge sensitive and would otherwise require an explicit command to clear it before a subsequent reset could be issued. |  |  |  |  |  |
| 99 | ERROR STATUS                    | This is 1 of 5 mandatory FLN points required for compatibility with Siemens control systems. It has no functionality in the bypass application.                                                                                                    |  |  |  |  |  |

# BACnet protocol technical data - system

## System overview -

When bypass parameter 1625 COMM CTL = (0) DRIVE ONLY, the drive's BACnet objects are all supported using the drive's device address. The bypass's BACnet objects related to the control word are no longer valid See *Communication setup* – *EFB* on page 2-85.

Bypass BACnet objects not valid

| Point # | Name         |
|---------|--------------|
| BV10    | RUN/STOP CMD |
| BV11    | OVERRIDE CMD |
| BV12    | RUN ENA CMD  |
| BV14    | FAULT RESET  |
| BV15    | START ENA 1  |
| BV16    | START ENA 2  |
| BV17    | START ENA 3  |
| BV18    | START ENA 4  |

When bypass parameter 1625 COMM CTL = (1) SYSTEM, the drive's BACnet following objects related to control are no longer available when using the drive's device address.

### Drive BACnet objects not valid

| Point # | Name           |
|---------|----------------|
| BV10    | RUN/STOP CMD   |
| BV12    | RUN ENA CMD    |
| BV20    | START ENABLE 1 |
| BV21    | START ENABLE 2 |

# **Drive overview**

Bypass parameter Group 53 defines features unique to BACnet, as described below:

| Parameter |                 | Default<br>Value | BACnet-specific Description                                                                                                    |
|-----------|-----------------|------------------|----------------------------------------------------------------------------------------------------|
| 5301      | EFB PROTOCOL ID | x5xx             | This parameter indicates the active protocol and its revision. It should read x50xx if BACnet is properly loaded. If this is not the case, confirm that bypass parameter 9802 = BACNET (5). |
| 5302      | EFB STATION ID  | 128              | This parameter sets the drive's BACnet MS/TP MAC ID. A temporary value of 0 places the protocol channel in reset. <sup>1</sup>                                                              |
| 5303      | EFB BAUD RATE   | 38400            | This parameter sets the BACnet MS/TP baud rate.                                                                                                    |

|      | Parameter        | Default<br>Value | BACnet-specific Description                                                                                                    |
|------|------------------|------------------|----------------------------------------------------------------------------------------------------|
| 5304 | EFB PARITY       | 0                | This parameter sets the BACnet MS/TP character format as follows:  0 = 8N1 1 = 8N2 2 = 8E1 3 = 8O1.                                                                                                    |
| 5305 | EFB CTRL PROFILE | -                | This parameter indicates the active control profile. This parameter has no affect on BACnet behavior.                                                                                                    |
| 5306 | EFB OK MESSAGES  | -                | This parameter indicates the number of valid application messages received at this drive. This count does not include MS/TP token passing and polling messages. (For such messages, see 5316).                                                                                                    |
| 5307 | EFB CRC ERRORS   | -                | This parameter indicates the number of CRC errors detected, in either the header or data CRCs.                                                                                                    |
| 5308 | EFB UART ERRORS  | -                | This parameter indicates the number of UART-related errors (framing, parity) detected.                                                                                                    |
| 5309 | EFB STATUS       | -                | <ul> <li>This parameter indicates the internal status of the BACnet channel as follows:</li> <li>IDLE – BACnet channel is configured but not receiving messages.</li> <li>TIMEOUT – Time between valid messages has exceeded the interval set by parameter 3019.</li> <li>OFFLINE – BACnet channel is receiving messages NOT addressed to this drive.</li> <li>ONLINE – BACnet channel is receiving messages addressed to this drive.</li> <li>RESET – BACnet channel is in reset.</li> <li>LISTEN ONLY – BACnet channel is in listenonly mode.</li> </ul> |
| 5310 | EFB PAR 10       | 5                | This parameter sets the BACnet MS/TP response turn-around time, in milliseconds.                                                                                                    |
| 5311 | EFB PAR 11       | 0                | <ul> <li>This parameter, together with parameter 5317, EFB PAR 17, sets BACnet object instance IDs:</li> <li>For the range 1 to 65,535: This parameter sets the ID directly (5317 must be 0). For example, the following values set the ID to 49134: 5311 = 49134 and 5317 = 0.</li> <li>For IDs &gt; 65,535: The ID equales 5311's value plus 10,000 times 5317's value. For example, the following values set the ID to 71234: 5311 = 1234 and 5317 = 7/</li> </ul>                                                                                      |
| 5312 | EFB PAR 12       | 1                | This parameter sets the BACnet Device Object Max Info Frames property.                                                                                                    |
| 5313 | EFB PAR 13       | 127              | This parameter sets the BACnet Device Object Max Master property.                                                                                                    |
| 5314 | EFB PAR 14       | 0                | N/A Not supported with BACnet Protocol Version 0506 and higher                                                                                                    |
| 5315 | EFB PAR 15       |                  | N/A Not supported with BACnet Protocol Version 0506 and higher                                                                                                    |

| Parameter    |              | Default<br>Value | BACnet-specific Description                                                              |
|--------------|--------------|------------------|------------------------------------------------------------------------------------------|
| 5316         | EFB PAR 16   | 0                | This parameter indicates the count of MS/TP tokens passed to this drive.                 |
| 5317         | EFB PAR 17   | 0                | This parameter works with parameter 5311 to set BACnet instance IDs. See parameter 5311. |
| 5318<br>5320 | EFB PAR 1820 |                  | N/A - Not supported with BACnet protocol.                                                |

**Note:** The system will function as a master with MAC IDs in the range of 1-127. With MAC ID settings of 128-254, the drive is in slave only mode.

Changes made to drive parameter Group 53, EFB Protocol, do not take affect until you perform one of the following:

- Cycle the bypass power OFF and ON, or
- Set bypass parameter 5302 to 0, and then back to a unique MAC ID, or
- Use the ReinitializeDevice service.

#### Quick-start sequence - drive communications

The following steps summarize the process for enabling and configuring BACnet on the ABB E-Clipse Bypass:

- 1. Enable BACnet protocol: Set bypass parameter 9802, COMM PROTOCOL SEL BACNET (5).
  - To confirm this selection, read bypass parameter 5301, EFB PROTOCOL ID. It should read x5xx (where "x" is any value).
- 2. Place the BACnet channel in "reset": Set bypass parameter 5302, EFB STATION ID = 0.
  - This setting holds the BACnet communication channel in reset while remaining settings are completed.
- 3. Define the MS/TP baud rate.
  - Set bypass parameter 5303, EFB BAUD RATE = appropriate value
- 4. Define the Device Object instance.
  - To define a specific device object instance value, use bypass parameters 5311 and 5317 (object instance values must be unique and in the range 1 to 4,194,303).
  - To use the bypass' MS/TP MAC ID as the device object instance value, set bypass parameter 5311 and 5317 = 0.
  - BACnet requires a unique Device Object ID for each device on the BACnet network.

- 5. Define a unique MS/TP MAC ID. Set bypass parameter 5302, EFB STATION ID = appropriate value.
  - Once this parameter is set to a non-zero value, current BACnet settings are "latched" and used for communication until the channel is reset.
  - In order to participate in MS/TP token passing, the MAC ID used must be within the limits defined by other masters' "Max Master" property.
- 6. Confirm proper BACnet communication.
  - When BACnet communication is operating properly, bypass parameter 5316, EFB PAR 16 (the MS/TP token counter), should be continually increasing.
  - Bypass parameter 5306, UART ERRORS, should be stable.
- 7. Configure the Device Object Name.
  - BACnet requires a unique name for each device on the BACnet network. Write
    the Object Name of the Device Object of the drive to a unique text string using the
    operator workstation or software tool capable of writing BACnet properties. The
    Object Name cannot be modified with the ABB display panel and only the Device
    object name is writable in this product. We do not support writing of Device
    Description.

**OWS** 

(Operator

#### **BACnet Device Address Rules**

- -- MSTP MAC Addresses must be unique for all devices connected to the same RS485 network.
- -- MSTP MAC Address is configurable via parameter 5302 in ACH550.
  - 1..127 = range of supported Master addresses for ACH550
- -- Network Number must be unique for each network (IP and MSTP)
- -- Network Number of 0 is reserved for broadcasts
- -- Device Object IDs must be unique across the entire BACnet network, all IP and MSTP subnetworks.
- -- Device Object IDs are 22 bits, configurable via parameters 5311 and 5317 in ACH550.
- -- The example Network Numbers and DeviceOIDs show a good way to maintain unique DeviceOIDs across the network.

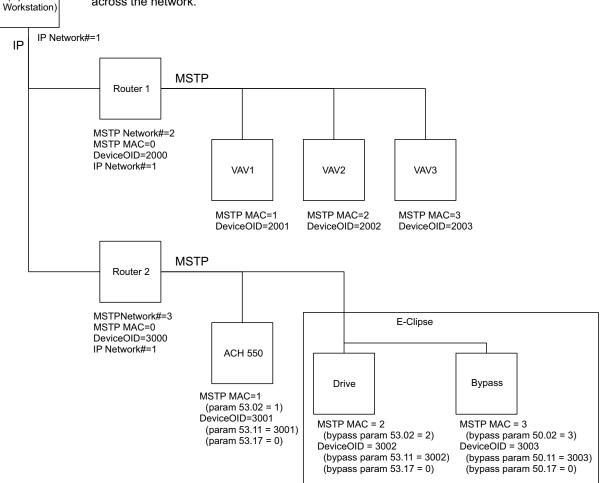

#### Activate drive control functions

### Controlling the drive

Fieldbus control of various drive functions requires configuration to:

- Tell the drive to accept fieldbus control of the function.
- Define as a fieldbus input, any system data required for control (drive only or system)
- Define as a fieldbus output, any control data required by the drive.

The following sections describe the configuration required for each control function.

**Note:** The user should change only the parameters for the functions you wish to control via BACnet. All other parameters should typically remain at factory default.

#### Start/stop direction control - drive

Using the fieldbus for start/stop/direction control of the drive requires:

- Drive parameter values set as defined below.
- Fieldbus controller supplied command(s) in the appropriate location.

| Bypass Parameter |            | Value                           | Description                                                                                                    | BACnet<br>Access Point |
|------------------|------------|---------------------------------|----------------------------------------------------------------------------------------------------|------------------------|
| 1601             | START/STOP | 2 (COMM)                        | Start/Stop by fieldbus with Ext1 or Ext2 <sup>2</sup> selected                                                                                                    | BV10                   |
| 1625             | COMM CTRL  | 0 (Drive<br>Only)<br>1 (System) | 1625 = 0 for control signals (Start/<br>Stop and enables) to go to drive only<br>1625 = 1 for control signals to go to<br>the system (drive or bypass,<br>depending on keypad mode<br>selection) | N/A                    |

Note: <sup>2</sup> Ext1 = Ref 1

Ext 2 = Ref 2; Ref 2 normally used for PID setpoint commands.

## Input reference select

Using the fieldbus for start/stop/direction control of the drive requires:

- Drive parameter values set as defined below.
- Fieldbus controller supplied command(s) in the appropriate location.

| Drive Parameter |                            | Value    | Description                          | BACnet<br>Access Point |
|-----------------|----------------------------|----------|--------------------------------------|------------------------|
| 1102            | EXT1/EXT2 SEL <sup>2</sup> | сомм (8) | Reference set selection by fieldbus. | BV13                   |
| 1103            | REF1 SEL                   | сомм (8) | Input reference 1 by fieldbus.       | AV16                   |
| 1106            | REF2 SEL                   | сомм (8) | Input reference 2 by fieldbus.       | AV17                   |

Note: 2 Ext1 = Ref 1

Ext 2 = Ref 2; Ref 2 normally used for PID setpoint commands.

## Drive relay output control

Using the fieldbus for relay output control requires:

- · Drive parameter values set as defined below.
- Only make these drive programming changes if you require control via BACnet.
- Fieldbus controller supplied, binary coded, relay command(s) in the appropriate location.

| Drive Parameter   |                | Value     | Description                            | BACnet<br>Access Point |
|-------------------|----------------|-----------|----------------------------------------|------------------------|
| 1401              | RELAY OUTPUT 1 | сомм (35) | Relay Output 1 controlled by fieldbus. | BO0                    |
| 1402              | RELAY OUTPUT 2 | сомм (35) | Relay Output 2 controlled by fieldbus. | BO1                    |
| 1403              | RELAY OUTPUT 3 | сомм (35) | Relay Output 3 controlled by fieldbus. | BO2                    |
| 1410 <sup>3</sup> | RELAY OUTPUT 4 | сомм (35) | Relay Output 4 controlled by fieldbus. | воз                    |
| 1411 <sup>3</sup> | RELAY OUTPUT 5 | сомм (35) | Relay Output 5 controlled by fieldbus. | BO4                    |
| 1412 <sup>3</sup> | RELAY OUTPUT 6 | сомм (35) | Relay Output 6 controlled by fieldbus. | BO5                    |

Note: <sup>3</sup> More than 3 relays requires the addition of a relay extension module.

## Analog output control

Using the fieldbus for analog output control requires:

- · Drive parameter values set as defined below.
- Fieldbus controller supplied analog value(s) in the appropriate location.

| Drive Parameter |                 | Value              | Description                                              | BACnet<br>Access Point |
|-----------------|-----------------|--------------------|----------------------------------------------------------|------------------------|
| 1501            | AO1 CONTENT SEL | 135 (COMM VALUE 1) | Analog Output 1 controlled by writing to parameter 0135. | AO0                    |
| 1507            | AO2 CONTENT SEL | 136 (COMM VALUE 2) | Analog Output 2 controlled by writing to parameter 0136. | AO1                    |

#### Feedback from the drive

#### Pre-defined feedback

Inputs to the controller (drive outputs) have pre-defined meanings established by the protocol. This feedback does not require drive configuration. The following table lists a sample of feedback data.

|      | Drive Parameter | BACnet Access<br>Point |
|------|-----------------|------------------------|
| 0102 | SPEED AV0       | AV0                    |
| 0103 | SPEED AV0       | AV1                    |
| 0104 | CURRENT AV4     | AV4                    |
| 0105 | TORQUE AV5      | AV5                    |
| 0106 | POWER AV6       | AV6                    |
| 0107 | DC BUS VOLT     | AV2                    |
| 0109 | OUTPUT VOLTAGE  | AV3                    |
| 0115 | KWH COUNTER     | AV8                    |
| 0118 | DI1-3 STATUS    | B16, B17, B18          |
| 0122 | RO1-3 STATUS    | B10, B11, B12          |

#### Mailbox read/write

The ACH550 provides a "Mailbox" function to access parameters that have not been pre-defined by the protocol. Using mailbox, any drive parameter can be identified and read. Mailbox can also be used to adjust parameter settings by writing a value to any parameter identified. The following table describes the use of this function.

|                   | BACnet Access<br>Point                                                                                                |      |
|-------------------|----------------------------------------------------------------------------------------------------|------|
| Mailbox Parameter | Enter the number of the drive parameter to access.                                                                    | AV25 |
| Mailbox Data      | Contains the parameter value after a read, or enter the desired parameter value for a write.                          | AV26 |
| Mailbox Read      | A binary value triggers a read – the value of the "Mailbox Parameter" appears in "Mailbox data".                      | BV15 |
| Mailbox Write     | A binary value triggers a write – the drive value for the "Mailbox Parameter" changes to the value in "Mailbox data". | BV16 |

**Note:** You must read and write mailbox values using the drive's internal scaling. For example, the parameter 2202, ACCEL TIME1, has a resolution of 0.1 sec., which means that, in the drive (and in the mailbox), the value 1 = 0.1 seconds. So, a mailbox value of 10 translates to 1.0 second, a mailbox value of 300 translates to 30.0 seconds, etc. Refer to the *Complete parameter list* in the ACH550-UH User's Manual for each parameter's resolution and units of measure.

**Note:** Relay status feedback occurs without configuration as defined below.

| Drive Parameter |               | Value            | BACnet Access<br>Point |
|-----------------|---------------|------------------|------------------------|
| 0122            | RO 1-3 STATUS | Relay 13 status. | BI0, BI1, BI2          |
| 0123            | RO 4-6 STATUS | Relay 46 status. | BI3, BI4, BI5          |

## Protocol Implementation Conformance Statement (PICS) - Drive

PICS summary

**BACnet Standard Device Profile.** This version of ACH550 BACnet fully conforms to the 'Application-Specific Controller' standard device profile (B-ASC).

**Services Supported.** The following services are supported by the ACH550:

- I-Am (Response to Who-Is, also broadcast on power-up & other reset)
- I-Have (Response to Who-Has)
- ReadProperty
- WriteProperty
- DeviceCommunicationControl
- ReinitializeDevice

**Data Link Layer.** The ACH550 implements MS/TP (Master) Data Link Layer. All standard MS/TP baud rates are supported (9600, 19200, 38400 & 76800).

**MAC ID / Device Object Instance.** The ACH550 supports separate MAC ID and Device Object Instance parameters:

- Set the MAC ID using drive parameter 5302. Default: 5302 = 1.
- Set the Device Object Instance using drive parameters 5311 and 5317. Default: Both 5311 and 5317 = 0, which causes the MAC ID to "double" as the Device Object Instance. For Device Object Instance values not linked to the MAC ID, set ID values using 5311 and 5317 = 0.
  - For IDs in the range of 1 to 65,535: Parameter 5311 sets the ID directly (5317 must be 0). For example, the following values set the ID to 49134: 5311 = 49134 and 5317 = 0.
  - For IDs > 65,535: The ID equals 5311's value plus 10,000 times 5317's value.
     For example, the following values set the ID to 71,234: 5311 = 1234 and 5317 = 7.

**Max Info Frames Property.** Configure the Device Object Max Info Frames property using drive parameter 5312. Default: 5312 = 1.

**Max Master Property.** Configure the Device Object Max Master property using drive parameter 5313. Default: 5313 = 127.

MS/TP token counter

Parameter 5316 stores the count of MS/TP tokens passed to this drive.

# Statement

This statement is part of this Standard and is required for its use.

| BACnet Protocol Implementation Conformance Statement                                                                                |                                                                                                    |  |  |  |
|----------------------------------------------------------------------------------------------------|----------------------------------------------------------------------------------------------------|--|--|--|
| Date:                                                                                                    | November 1, 2006                                                                                                    |  |  |  |
| Vendor Name:                                                                                                    | ABB, Inc                                                                                                    |  |  |  |
| Product Name:                                                                                                    | Low Voltage AC Motor Drive                                                                                                    |  |  |  |
| Product Model Number:                                                                                                    | ACH550                                                                                                    |  |  |  |
| Applications Software Version:                                                                                                    | 0511                                                                                                    |  |  |  |
| Firmware Revision:                                                                                                    | 314C                                                                                                    |  |  |  |
| BACnet Protocol Revision:                                                                                                    | 7                                                                                                    |  |  |  |
| Product Description:                                                                                                    | The ACH550 is a high-performance adjustable frequency drive specifically designed for commercial automation applications. This product supports native BACnet, connecting directly to the MS/TP LAN. All standard MS/TP baud rates are supported, as well as master mode functionality. Over BACnet, the drive can be fully controlled as a standard adjustable frequency drive. In addition, up to 16 configurable I/O ports are available over BACnet for user applications. |  |  |  |
| BACnet Standardized Device Profile<br>(Annex L):                                                                                    | □ BACnet Operator Workstation (B-OWS) □ BACnet Building Controller (B-BC) □ BACnet Advanced Application Controller (B-AAC) □ BACnet Application Specific Controller (B-ASC) □ BACnet Smart Sensor (B-SS) □ BACnet Smart Actuator (B-SA)                                                                                                    |  |  |  |
| List all BACnet Interoperability Building Blocks Supported (Annex K):                                                               | DS-RP-B, DS-WP-B, DM-DDB-B, DM-DCC-B, DM-RD-B.                                                                                                    |  |  |  |
| Segmentation Capability:                                                                                                    | ☐ Segmented requests supported. Window Size ☐ Segmented responses supported. Window Size                                                                                                    |  |  |  |
| Standard Object Types Supported:                                                                                                    | See table at <i>Object/property support matrix</i> on page 2-159.                                                                                                    |  |  |  |
| An object type is supported if it may be present in the device. For each standard Object Type supported provide the following data: |                                                                                                    |  |  |  |
| Whether objects of this type are<br>dynamically creatable using the<br>CreateObject service                                         |                                                                                                    |  |  |  |
| Whether objects of this type are<br>dynamically detectable using the<br>DeleteObject service                                        |                                                                                                    |  |  |  |
| 3) List of the optional properties supported                                                                                        |                                                                                                    |  |  |  |
| List of all properties that are writable where not otherwise required by this standard                                              |                                                                                                    |  |  |  |
| 5) List of proprietary properties and for each its property identifier, datatype, and meaning                                       |                                                                                                    |  |  |  |
| 6) List of any property range restrictions                                                                                          |                                                                                                    |  |  |  |

| BACnet Protoco                                                                                                    | I Implementation Conformance Statement                                                                                                    |
|----------------------------------------------------------------------------------------------------|----------------------------------------------------------------------------------------------------|
| Data Link Layer Options:                                                                                                    | □ BACnet IP, (Annex J) □ BACnet IP, (Annex J), Foreign Device □ ISO 8802-3, Ethernet (Clause 7) □ ANSI/ATA 878.1, 2.5 Mb. ARCNET (Clause 8) □ ANSI/ATA 878.1, EIA-485 ARCNET (Clause 8), baud rate(s) ☑ MS/TP master (Clause 9), baud rate(s): 9600, 19200, 38400, 76800 □ MS/TP slave (Clause 9), baud rate(s): □ Point-To-Point, EIA 232 (Clause 10), baud rate(s): □ Point-To-Point, modem, (Clause 10), baud rate(s): □ LonTalk, (Clause 11), medium: □ Other: |
| Device Address Binding: Is static device binding supported? (This is currently necessary for two-way communication with MS/TP slaves and certain other devices.) | ☐ Yes ☑ No                                                                                                    |
| Networking Options:                                                                                                    | □ Router, Clause 6 - List all routing configurations, e.g., ARCNET-Ethernet, Ethernet-MS/TP, etc. □ Annex H, BACnet Tunneling Router over IP □ BACnet/IP Broadcast Management Device (BBMD)                                                                                                    |
| Does the BBMD support registrations by Foreign Devices?                                                                                                    | □ Yes □ No                                                                                                    |
| Character Sets Supported: Indicating support for multiple character sets does not imply that they can all be supported simultaneously.                           |                                                                                                    |
| If this product is a communication gateway, describe the types of non-BACnet equipment/network(s) that the gateway supports:                                     |                                                                                                    |

# Object definitions - drive

Object/property support matrix

The following table summarizes the Object Types/Properties Supported:

|                        | Object Type |                 |                  |                 |                 |                  |                 |
|------------------------|-------------|-----------------|------------------|-----------------|-----------------|------------------|-----------------|
| Property               | Device      | Binary<br>Input | Binary<br>Output | Binary<br>Value | Analog<br>Input | Analog<br>Output | Analog<br>Value |
| Object Identifier      | ✓           | ✓               | ✓                | ✓               | ✓               | ✓                | ✓               |
| Object Name            | ✓           | ✓               | <b>√</b>         | <b>√</b>        | ✓               | ✓                | ✓               |
| Object Type            | ✓           | ✓               | ✓                | ✓               | ✓               | ✓                | ✓               |
| System Status          | ✓           |                 |                  |                 |                 |                  |                 |
| Vendor Name            | ✓           |                 |                  |                 |                 |                  |                 |
| Vendor Identifier      | ✓           |                 |                  |                 |                 |                  |                 |
| Model Name             | ✓           |                 |                  |                 |                 |                  |                 |
| Firmware Revision      | ✓           |                 |                  |                 |                 |                  |                 |
| Appl Software Revision | ✓           |                 |                  |                 |                 |                  |                 |
| Protocol Version       | ✓           |                 |                  |                 |                 |                  |                 |
| Protocol Revision      | ✓           |                 |                  |                 |                 |                  |                 |
| Services Supported     | ✓           |                 |                  |                 |                 |                  |                 |
| Object Types Supported | ✓           |                 |                  |                 |                 |                  |                 |
| Object List            | ✓           |                 |                  |                 |                 |                  |                 |
| Max APDU Length        | ✓           |                 |                  |                 |                 |                  |                 |
| Segmentation Support   | ✓           |                 |                  |                 |                 |                  |                 |
| APDU Timeout           | ✓           |                 |                  |                 |                 |                  |                 |
| Number APDU Retries    | ✓           |                 |                  |                 |                 |                  |                 |
| Max Master             | ✓           |                 |                  |                 |                 |                  |                 |
| Max Info Frames        | ✓           |                 |                  |                 |                 |                  |                 |
| Device Address Binding | ✓           |                 |                  |                 |                 |                  |                 |
| Database Revision      | ✓           |                 |                  |                 |                 |                  |                 |
| Present Value          |             | ✓               | ✓                | ✓               | ✓               | ✓                | ✓               |
| Status Flags           |             | ✓               | ✓                | ✓               | ✓               | ✓                | ✓               |
| Event State            |             | ✓               | ✓                | ✓               | ✓               | ✓                | ✓               |
| Out-of-Service         |             | ✓               | ✓                | ✓               | ✓               | ✓                | ✓               |
| Units                  |             |                 |                  |                 | ✓               | ✓                | ✓               |
| Priority Array         |             |                 | ✓                | <b>√</b> *      |                 | ✓                | <b>√</b> *      |
| Relinquish Default     |             |                 | ✓                | <b>√</b> *      |                 | ✓                | <b>√</b> *      |
| Polarity               |             | ✓               | ✓                |                 |                 |                  |                 |
| Active Text            |             | ✓               | ✓                | ✓               |                 |                  |                 |
| Inactive Text          |             | ✓               | ✓                | ✓               |                 |                  |                 |

<sup>\*</sup> For commandable values only.

# Binary input object instance summary - drive

The following table summarizes the Binary Input Objects supported:

| Instance<br>ID | Object<br>Name | Description                                                                   | Active/<br>Inactive Text | Present Value<br>Access Type |
|----------------|----------------|-------------------------------------------------------------------------------|--------------------------|------------------------------|
| BI0            | RO 1 ACT       | This object indicates the status of Relay Output 1.                           | ON/OFF                   | R                            |
| BI1            | RO 2 ACT       | This object indicates the status of Relay Output 2.                           | ON/OFF                   | R                            |
| BI2            | RO 3 ACT       | This object indicates the status of Relay Output 3.                           | ON/OFF                   | R                            |
| BI3            | RO 4 ACT       | This object indicates the status of Relay Output 4 (requires OREL-01 option). | ON/OFF                   | R                            |
| BI4            | RO 5 ACT       | This object indicates the status of Relay Output 5 (requires OREL-01 option)  | ON/OFF                   | R                            |
| BI5            | RO 6 ACT       | This object indicates the status of Relay Output 6 (requires OREL-01 option)  | ON/OFF                   | R                            |
| BI6            | DI 1 ACT       | This object indicates the status of Digital Input 1.                          | ON/OFF                   | R                            |
| BI7            | DI 2 ACT       | This object indicates the status of Digital Input 2.                          | ON/OFF                   | R                            |
| BI8            | DI 3 ACT       | This object indicates the status of Digital Input 3.                          | ON/OFF                   | R                            |
| BI9            | DI 4 ACT       | This object indicates the status of Digital Input 4.                          | ON/OFF                   | R                            |
| BI10           | DI 5 ACT       | This object indicates the status of Digital Input 5.                          | ON/OFF                   | R                            |
| BI11           | DI 6 ACT       | This object indicates the status of Digital Input 6.                          | ON/OFF                   | R                            |

**Note:** For Present Value Access Types, R = Read-only, W = Writeable, C = Commandable. Commandable values support priority arrays & relinquish defaults.

# Binary output object instance summary - drive

The following table summarizes the Binary Output Objects supported:

| Instance<br>ID | Object Name | Description                                                                                               | Active/<br>Inactive Text | Present Value<br>Access Type |
|----------------|-------------|----------------------------------------------------------------------------------------------------|--------------------------|------------------------------|
| BO0            | RO1 COMMAND | This object controls the output state of Relay 1. This control requires that parameter 1401 value = COMM. | ON/OFF                   | С                            |
| BO1            | RO2 COMMAND | This object controls the output state of Relay 2. This control requires that parameter 1402 value = COMM. | ON/OFF                   | С                            |
| BO2            | RO3 COMMAND | This object controls the output state of Relay 3. This control requires that parameter 1403 value = COMM. | ON/OFF                   | С                            |

| Instance<br>ID | Object Name | Description                                                                                                    | Active/<br>Inactive Text | Present Value<br>Access Type |
|----------------|-------------|----------------------------------------------------------------------------------------------------|--------------------------|------------------------------|
| ВО3            | RO4 COMMAND | This object controls the output state of Relay 4. This control requires that parameter 1410 value = COMM (also requires OREL-01 option). | ON/OFF                   | С                            |
| BO4            | RO5 COMMAND | This object controls the output state of Relay 5. This control requires that parameter 1411 value = COMM (also requires OREL-01 option). | ON/OFF                   | С                            |
| BO5            | RO6 COMMAND | This object controls the output state of Relay 6. This control requires that parameter 1412 value = COMM (also requires OREL-01 option). | ON/OFF                   | С                            |

# Binary value object instance summary – drive

The following table summarizes the Binary Value Objects supported:

| Instance<br>ID | Object Name   | Description                                                                                                    | Active/Inactive<br>Text | Present Value<br>Access Type |
|----------------|---------------|----------------------------------------------------------------------------------------------------|-------------------------|------------------------------|
| BV0            | RUN/STOP ACT  | This object indicates the drive Run Status, regardless of the control source.                                  | RUN/STOP                | R                            |
| BV1            | FWD/REV ACT   | This object indicates the motor's rotation direction, regardless of the control source.                        | REV/FWD                 | R                            |
| BV2            | FAULT ACT     | this object indicates the drive's fault status.                                                                | FAULT/OK                | R                            |
| BV3            | EXT 1/2 ACT   | This object indicates which control source is active: External 1 or External 2.                                | EXT2/EXT1               | R                            |
| BV4            | HAND/AUTO ACT | This object indicates whether the drive is under Hand or Auto control.                                         | HAND/AUTO               | R                            |
| BV5            | ALARM ACT     | This object indicates the drive's alarm status.                                                                | ALARM/OK                | R                            |
| BV6            | MAINT REQ     | This object indicates the drive's maintenance status. Refer to Group 29 in the drive's parameter descriptions. | MAINT/OK                | R                            |
| BV7            | DRIVE READY   | This object indicates whether the drive is ready to accept a run command.                                      | READY/NOT<br>READY      | R                            |
| BV8            | AT SETPOINT   | This object indicates whether the drive is at the commanded setpoint.                                          | YES/NO                  | R                            |

| Instance<br>ID | Object Name         | Description                                                                                                    | Active/Inactive<br>Text                                                      | Present Value<br>Access Type |
|----------------|---------------------|----------------------------------------------------------------------------------------------------|------------------------------------------------------------------------------|------------------------------|
| BV9            | ENABLE ACT          | This object indicates the System Enable command status (the combination of all Run and Start Enables), regardless of the control source.                                                                        | ommand DISABLE nation of all ables),                                         |                              |
| BV10           | RUN/STOP CMD        | This object commands a drive start. Control requires either:  • Parameter 1001 value = COMM for control by EXT1 or  • Parameter 1002 value = COMM for control by EXT2.                                          | Parameter 1001 value =  COMM for control by EXT1  or  Parameter 1002 value = |                              |
| BV11           | FWD/REV CMD         | This object commands a motor rotation direction change. Control requires 1003 = REQUEST and either:  Parameter 1001 value = COMM for control by EXT1 or  Parameter 1002 value = COMM for control by EXT2.       | mmands a direction ol requires ST and either: 1001 value = ontrol by EXT1    |                              |
| BV12           | RUN ENA CMD         | This object commands Run Enable. Control requires parameter 1601 value = COMM.                                                                                                    | ENABLE/<br>DISABLE                                                           | С                            |
| BV13           | EXT 1/2 CMD         | This object selects ext1 or ext2 as the active control source. Control requires parameter 1102 value = COMM.                                                                                                    | EXT2/EXT1                                                                    | С                            |
| BV14           | FAULT RESET         | This object resets a faulted drive. The command is risingedge triggered. Control requires parameter 1604 value = COMM.                                                                                          | RESET/NO                                                                     | С                            |
| BV15           | MBOX READ           | This object reads a parameter (defined by AV25 MBOX PARAM) and returns it in AV26 MBOX DATA.                                                                                                    | READ/RESET                                                                   | W                            |
| BV16           | MBOX WRITE          | This object writes the data value specified by AV26, MBOX DATA, to a parameter (defined by AV25, MBOX PARAM).                                                                                                   | WRITE/RESET                                                                  | W                            |
| BV17           | LOCK PANEL          | This object locks the panel and prevents parameter changes. The corresponding drive parameter is 1602.                                                                                                    | LOCK/UNLOCK                                                                  | W                            |
| BV18           | CTL OVERRIDE<br>CMD | This object commands the drive into BACnet Control Override. In this mode, BACnet takes drive control from the normal source. However, the control panel's HAND mode has priority over BACnet Control Override. | ON/OFF                                                                       | С                            |

| Instance<br>ID | Object Name         | Description                                                                        | Active/Inactive<br>Text | Present Value<br>Access Type |
|----------------|---------------------|------------------------------------------------------------------------------------|-------------------------|------------------------------|
| BV19           | CTL OVERRIDE<br>ACT | This object indicates whether the drive is in BACnet Control Override. (See BV18.) | ON/OFF                  | R                            |
| BV20           | START ENABLE 1      | This object commands start enable1. Control requires param 1608 value = COMM.      | ENABLE/<br>DISABLE      | С                            |
| BV21           | START ENABLE 2      | This object commands start enable1. Control requires param 1609 value = COMM.      | ENABLE/<br>DISABLE      | С                            |

## Analog input object instance summary – drive

The following table summarizes the Analog Input Objects supported:

| Instance<br>ID | Object Name    | Description                                                                                   | Units   | Present Value<br>Access Type |
|----------------|----------------|-----------------------------------------------------------------------------------------------|---------|------------------------------|
| AI0            | ANALOG INPUT 1 | This object indicates the value of Analog Input 1. The corresponding drive parameter is 0120. | Percent | R                            |
| Al1            | ANALOG INPUT 2 | This object indicates the value of Analog Input 2. The corresponding drive parameter is 0121. | Percent | R                            |

**Note:** For Present Value Access Types, R = Read-only, W = Writeable, C = Commandable. Commandable values support priority arrays & relinquish defaults.

## Analog output object instance summary - drive

The following table summarizes the Analog Output Objects supported:

| Instance<br>ID | Object Name     | Description                                                                                                    | Units   | Present Value<br>Access Type |
|----------------|-----------------|----------------------------------------------------------------------------------------------------|---------|------------------------------|
| AO0            | AO 1<br>COMMAND | This object controls Analog Output 1. The corresponding drive parameter is 0135, COMM VALUE 1. Control requires parameter 1501 value = 135. | Percent | C                            |
| AO1            | AO 2<br>COMMAND | This object controls Analog Output 2. The corresponding drive parameter is 0136, COMM VALUE 2. Control requires parameter 1507 value = 136. | Percent | С                            |

# Analog value object instance summary - drive

The following table summarizes the Analog Value Objects supported:

| Instance<br>ID | Object Name     | Description                                                                                                    | Units     | Present Value<br>Access Type |
|----------------|-----------------|----------------------------------------------------------------------------------------------------|-----------|------------------------------|
| AV0            | OUTPUT<br>SPEED | This object indicates the calculated motor speed in RPM. The corresponding drive parameter is 0102.                                                                       | RPM       | R                            |
| AV1            | OUTPUT FREQ     | This object indicates the output frequency applied to the motor in Hz. The corresponding drive parameter is 0103.                                                         | Hertz     | R                            |
| AV2            | DC BUS VOLT     | This object indicates the drive's DC bus voltage level. The corresponding drive parameter is 0107.                                                                        | Volts     | R                            |
| AV3            | OUTPUT VOLT     | This object indicates the AC output voltage applied to the motor. The corresponding drive parameter is 0109.                                                              | Volts     | R                            |
| AV4            | CURRENT         | This object indicates the measured output current. The corresponding drive parameter is 0104.                                                                             | Amps      | R                            |
| AV5            | TORQUE          | This object indicates the calculated motor output torque as a percentage of nominal torque. The corresponding drive parameter is 0105.                                    | Percent   | R                            |
| AV6            | POWER           | This object indicates the measured output power in kW. The corresponding drive parameter is 0106.                                                                         | Kilowatts | R                            |
| AV7            | DRIVE TEMP      | This object indicates the measured heatsink temperature in °C. The corresponding drive parameter is 0110.                                                                 | °C        | R                            |
| AV8            | KWH (R)         | This object indicates, in kW hours, the drive's accumulated energy usage since the last reset. The value can be reset to zero. The corresponding drive parameter is 0115. | kWh       | W                            |
| AV9            | KWH (NR)        | This object indicates the drive's accumulated energy usage in MW hours. The value cannot be reset.                                                                        | MWh       | R                            |
| AV10           | PRC PID FBCK    | This object is the Process PID feedback signal. The corresponding drive parameter is 0130.                                                                                | Percent   | R                            |
| AV11           | PRC PID DEV     | This object is the Process PID output signal's deviation from its setpoint. The corresponding drive parameter is 0132.                                                    | Percent   | R                            |
| AV12           | EXT PID FBCK    | This object is the External PID feedback signal. The corresponding drive parameter is 0131.                                                                               | Percent   | R                            |

| Instance<br>ID | Object Name  | Description                                                                                                    | Units     | Present Value<br>Access Type |
|----------------|--------------|----------------------------------------------------------------------------------------------------|-----------|------------------------------|
| AV13           | EXT PID DEV  | This object is the External PID output signal's deviation from its setpoint. The corresponding drive parameter is 0133.                                                                           | Percent   | R                            |
| AV14           | RUN TIME (R) | This object indicates, in hours, the drive's accumulated run time since the last reset. The value can be reset to zero. The corresponding drive parameter is 0114.                                |           | W                            |
| AV15           | MOTOR TEMP   | This object indicates the drive's motor temperature, as set up in parameter Group 35. The corresponding drive parameter is 0145.                                                                  | °C        | R                            |
| AV16           | INPUT REF 1  | This object sets Input Reference 1. Control requires parameter 1103 value = COMM.                                                                                                    | Percent   | С                            |
| AV17           | INPUT REF 2  | This object sets either: Input Reference 2. Control requires parameter 1106 value = COMM. Process PID setpoint. Control requires parameter 1106 value = PID1 OUT and parameter 4010 value = COMM. | Percent   | С                            |
| AV18           | LAST FLT     | This object indicates the most recent fault entered in the drive's fault log. The corresponding drive parameter is 0401.                                                                          | None      | R                            |
| AV19           | PREV FLT 1   | This object indicates the second most recent fault entered in the drive's fault log. The corresponding drive parameter is 0412.                                                                   | None      | R                            |
| AV20           | PREV FLT 2   | This object indicates the third most recent fault entered in the drive's fault log. The corresponding drive parameter is 0413.                                                                    | None      | R                            |
| AV21           | AO 1 ACT     | This object indicates Analog Output 1's level. The corresponding drive parameter is 0124.                                                                                                    | Milliamps | R                            |
| AV22           | AO 2 ACT     | This object indicates Analog Output 2's level. The corresponding drive parameter is 0125.                                                                                                    | Milliamps | R                            |
| AV23           | ACCEL1 TIME  | This object sets the Ramp1 acceleration time. The corresponding drive parameter is 2202.                                                                                                    | Seconds   | W                            |
| AV24           | DECEL1 TIME  | This object sets the Ramp1 deceleration time. The corresponding drive parameter is 2203.                                                                                                    | Seconds   | W                            |
| AV25           | MBOX PARAM   | This object defines the parameter to be read or written to by the mailbox function. See BV15 and BV16.                                                                                            | None      | W                            |
| AV26           | MBOX DATA    | This object holds the mailbox function's parameter value – a value that was read, or is to be written. See BV15 and BV16.                                                                         | None      | W                            |

| Instance<br>ID | Object Name  | Description                                                                                                    | Units   | Present Value<br>Access Type |
|----------------|--------------|----------------------------------------------------------------------------------------------------|---------|------------------------------|
| AV27           | EXT PID STPT | This object sets the External PID controller setpoint. The corresponding drive parameter is 4211. Control requires parameter 4210, PID SETPOINT SEL, value = 19 (INTERNAL). | Percent | С                            |

| BACnet Protoco                                                                                                    | ol Implementation Conformance Statement                                                                                                    |
|----------------------------------------------------------------------------------------------------|----------------------------------------------------------------------------------------------------|
| Date:                                                                                                    | March 1, 2008                                                                                                    |
| Vendor Name:                                                                                                    | ABB, Inc                                                                                                    |
| Product Name:                                                                                                    | ABB E-Clipse Bypass                                                                                                    |
| Product Model Number:                                                                                                    | VCR, VDR, BCR, and BDR                                                                                                    |
| Applications Software Version:                                                                                                    | 103F                                                                                                    |
| Firmware Revision:                                                                                                    | 1508                                                                                                    |
| BACnet Protocol Revision:                                                                                                    | 7                                                                                                    |
| Product Description:                                                                                                    | The ABB E-Clipse Bypass is an optional feature to the ACH550 high-performance adjustable frequency drive specifically designed for commercial automation applications. This product supports native BACnet, connecting directly to the MS/TP LAN. All standard MS/TP baud rates are supported, as well as master mode functionality. Over BACnet, the drive and bypass can be fully controlled as a standard adjustable frequency drive and a constant speed drive bypass. In addition, up to 24 configurable I/O are available over BACnet to the user application. |
| BACnet Standardized Device Profile<br>(Annex L):                                                                                                    | □ BACnet Operator Workstation (B-OWS) □ BACnet Building Controller (B-BC) □ BACnet Advanced Application Controller (B-AAC) □ BACnet Application Specific Controller (B-ASC) □ BACnet Smart Sensor (B-SS) □ BACnet Smart Actuator (B-SA)                                                                                                    |
| List all BACnet Interoperability Building Blocks Supported (Annex K):                                                                                            | DS-RP-B, DS-RPM-B, DS-WP-B, DM-DDB-B, DM-DOB-B, DM-DCC-B, DM-RD-B                                                                                                    |
| Segmentation Capability:                                                                                                    | ☐ Segmented requests supported. Window Size ☐ Segmented responses supported. Window Size                                                                                                    |
| Standard Object Types Supported:                                                                                                    | Object instantiation is static, i.e. objects cannot be created or deleted. Refer to tables at end of this document for object details                                                                                                    |
| Data Link Layer Options:                                                                                                    | □ BACnet IP, (Annex J) □ BACnet IP, (Annex J), Foreign Device □ ISO 8802-3, Ethernet (Clause 7) □ ANSI/ATA 878.1, 2.5 Mb. ARCNET (Clause 8) □ ANSI/ATA 878.1, EIA-485 ARCNET (Clause 8), baud rate(s)  ☑ MS/TP master (Clause 9), baud rate(s): 9600, 19200, 38400, 76800 □ MS/TP slave (Clause 9), baud rate(s): □ Point-To-Point, EIA 232 (Clause 10), baud rate(s): □ Point-To-Point, modem, (Clause 10), baud rate(s): □ LonTalk, (Clause 11), medium: □ Other:                                                                                                  |
| Device Address Binding: Is static device binding supported? (This is currently necessary for two-way communication with MS/TP slaves and certain other devices.) | ☐ Yes ☑ No                                                                                                    |
| Networking Options:                                                                                                    | <ul> <li>□ Router, Clause 6 - List all routing configurations,<br/>e.g., ARCNET-Ethernet, Ethernet-MS/TP, etc.</li> <li>□ Annex H, BACnet Tunneling Router over IP</li> <li>□ BACnet/IP Broadcast Management Device (BBMD)</li> </ul>                                                                                                    |

| BACnet Protocol Implementation Conformance Statement                                                                         |                        |  |  |
|----------------------------------------------------------------------------------------------------|------------------------|--|--|
| Does the BBMD support registrations by                                                                                       | □ Yes                  |  |  |
| Foreign Devices?                                                                                                    | □ No                   |  |  |
|                                                                                                    | ☑ ANSI X3.4            |  |  |
| Character Sets Supported:                                                                                                    | ☐ IBM™/Microsoft™ DBCS |  |  |
| Indicating support for multiple character sets                                                                               | □ ISO 8859-1           |  |  |
| does not imply that they can all be supported                                                                                | ☐ ISO 10646 (UCS-2)    |  |  |
| simultaneously.                                                                                                    | ☐ ISO 10646 (UCS-4)    |  |  |
|                                                                                                    | □ JIS C 6226           |  |  |
| If this product is a communication gateway, describe the types of non-BACnet equipment/network(s) that the gateway supports: |                        |  |  |

# Object definitions - bypass

Object/property support matrix – bypass

The following table summarizes the Object Types/Properties Supported:

|                        | Object Type |                 |                  |                 |                 |                  |                 |
|------------------------|-------------|-----------------|------------------|-----------------|-----------------|------------------|-----------------|
| Property               | Device      | Binary<br>Input | Binary<br>Output | Binary<br>Value | Analog<br>Input | Analog<br>Output | Analog<br>Value |
| Object Identifier      | ✓           | ✓               | ✓                | ✓               | ✓               | <b>√</b>         | ✓               |
| Object Name            | <b>√</b>    | ✓               | ✓                | ✓               | <b>√</b>        | <b>√</b>         | ✓               |
| Object Type            | ✓           | ✓               | ✓                | ✓               | ✓               | <b>√</b>         | ✓               |
| Description            | ✓           |                 |                  |                 |                 |                  |                 |
| System Status          | ✓           |                 |                  |                 |                 |                  |                 |
| Vendor Name            | ✓           |                 |                  |                 |                 |                  |                 |
| Vendor Identifier      | ✓           |                 |                  |                 |                 |                  |                 |
| Model Name             | ✓           |                 |                  |                 |                 |                  |                 |
| Firmware Revision      | ✓           |                 |                  |                 |                 |                  |                 |
| Appl Software Revision | ✓           |                 |                  |                 |                 |                  |                 |
| Protocol Version       | ✓           |                 |                  |                 |                 |                  |                 |
| Protocol Revision      | ✓           |                 |                  |                 |                 |                  |                 |
| Services Supported     | ✓           |                 |                  |                 |                 |                  |                 |
| Object Types Supported | ✓           |                 |                  |                 |                 |                  |                 |
| Object List            | ✓           |                 |                  |                 |                 |                  |                 |
| Max APDU Length        | ✓           |                 |                  |                 |                 |                  |                 |
| Segmentation Support   | ✓           |                 |                  |                 |                 |                  |                 |
| APDU Timeout           | ✓           |                 |                  |                 |                 |                  |                 |
| Number APDU Retries    | ✓           |                 |                  |                 |                 |                  |                 |
| Max Master             | ✓           |                 |                  |                 |                 |                  |                 |
| Max Info Frames        | ✓           |                 |                  |                 |                 |                  |                 |
| Device Address Binding | ✓           |                 |                  |                 |                 |                  |                 |
| Database Revision      | ✓           |                 |                  |                 |                 |                  |                 |
| Present Value          |             | ✓               | ✓                | ✓               | ✓               | ✓                | ✓               |
| Status Flags           |             | ✓               | ✓                | ✓               | ✓               | ✓                | ✓               |
| Event State            |             | ✓               | ✓                | ✓               | ✓               | ✓                | ✓               |
| Out-of-Service         |             | ✓               | ✓                | ✓               | ✓               | ✓                | ✓               |
| Units                  |             |                 |                  |                 | ✓               | ✓                | ✓               |
| Priority Array         |             |                 | ✓                | <b>√</b> *      |                 | ✓                | <b>√</b> *      |
| Relinquish Default     |             |                 | ✓                | <b>√</b> *      |                 | ✓                | <b>√</b> *      |
| Polarity               |             | ✓               | ✓                |                 |                 |                  |                 |
| Active Text            |             | ✓               | ✓                | ✓               |                 |                  |                 |
| Inactive Text          |             | <b>√</b>        | ✓                | ✓               |                 |                  |                 |

<sup>\*</sup> For commandable values only.

# BACnet input object instance summary – bypass

The following table summarizes the Binary Input Objects supported:

| Instance<br>ID | Object<br>Name | Description                                                 | Active/<br>Inactive Text | Present Value<br>Access Type |
|----------------|----------------|-------------------------------------------------------------|--------------------------|------------------------------|
| BI0            | RO 1 ACT       | This object indicates the status of bypass Relay Output 1.  | ON/OFF                   | R                            |
| BI1            | RO 2 ACT       | This object indicates the status of bypass Relay Output 2.  | ON/OFF                   | R                            |
| BI2            | RO 3 ACT       | This object indicates the status of bypass Relay Output 3.  | ON/OFF                   | R                            |
| BI3            | RO 4 ACT       | This object indicates the status of bypass Relay Output 4.  | ON/OFF                   | R                            |
| BI4            | RO 5 ACT       | This object indicates the status of bypass Relay Output 5.  | ON/OFF                   | R                            |
| BI5            | DI 1 ACT       | This object indicates the status of bypass Digital Input 1. | ON/OFF                   | R                            |
| BI6            | DI 2 ACT       | This object indicates the status of bypass Digital Input 2. | ON/OFF                   | R                            |
| BI7            | DI 3 ACT       | This object indicates the status of bypass Digital Input 3. | ON/OFF                   | R                            |
| BI8            | DI 4 ACT       | This object indicates the status of bypass Digital Input 4. | ON/OFF                   | R                            |
| BI9            | DI 5 ACT       | This object indicates the status of bypass Digital Input 5. | ON/OFF                   | R                            |
| BI10           | DI 6 ACT       | This object indicates the status of bypass Digital Input 6. | ON/OFF                   | R                            |

**Note:** For Present Value Access Types, R = Read-only, W = Writeable, C = Commandable. Commandable values support priority arrays & relinquish defaults.

# BACnet output object instance summary – bypass

The following table summarizes the Binary Output Objects supported:

| Instance<br>ID | Object Name | Description                                                                                                    | Active/<br>Inactive Text | Present Value<br>Access Type |
|----------------|-------------|----------------------------------------------------------------------------------------------------|--------------------------|------------------------------|
| BO0            | RO1 COMMAND | This object controls the output state of bypass Relay Output 1. This control requires that parameter 1401 value = COMM. | ON/OFF                   | С                            |
| BO1            | RO2 COMMAND | This object controls the output state of bypass Relay Output 2. This control requires that parameter 1404 value = COMM. | ON/OFF                   | С                            |
| BO2            | RO3 COMMAND | This object controls the output state of bypass Relay Output 3. This control requires that parameter 1407 value = COMM. | ON/OFF                   | С                            |

| Instance<br>ID | Object Name | Description                                                                                                    | Active/<br>Inactive Text | Present Value<br>Access Type |
|----------------|-------------|----------------------------------------------------------------------------------------------------|--------------------------|------------------------------|
| BO3            | RO4 COMMAND | This object controls the output state of bypass Relay Output 4. This control requires that parameter 1410 value = COMM (also requires OREL-01 option). | ON/OFF                   | C                            |
| BO4            | RO5 COMMAND | This object controls the output state of bypass Relay Output 5. This control requires that parameter 1413 value = COMM (also requires OREL-01 option). | ON/OFF                   | С                            |

# BACnet value object instance summary – bypass

The following table summarizes the Binary Value Objects supported:

| Instance<br>ID | Object Name    | Description                                                                                                    | Active/<br>Inactive Text | Present Value<br>Access Type |
|----------------|----------------|----------------------------------------------------------------------------------------------------|--------------------------|------------------------------|
| BV0            | SYS RUN ACT    | This Object indicates the system run status regardless of the control source.                                                            | RUN/STOP                 | R                            |
| BV1            | SYST START ACT | This Object indicates the system started staus regardless of the control source.                                                         | START/NO<br>START        | R                            |
| BV2            | BYP FLT ACT    | This Object indicates the bypass fault status.                                                                                           | FAULT/OK                 | R                            |
| BV3            | SYS FLT ACT    | This Object indicates the system fault status.                                                                                           | FAULT/OK                 | R                            |
| BV4            | SYSTEM MODE    | This Object indicates if the bypass or the dirve is controlling the motor.                                                               | BYPASS/<br>DRIVE         | R                            |
| BV5            | ALARM ACT      | This Object indicates the bypass alarm status.                                                                                           | ALARM/OK                 | R                            |
| BV6            | BYP RUN ACT    | This Object indicates the bypass run status regardless of the control source.                                                            | RUN/STOP                 | R                            |
| BV7            | READY TO RUN   | This Object indicates whether the system is ready to receive a run command.                                                              | READY/NO<br>READY        | R                            |
| BV8            | UNDERLOAD      | This Object indicates whether the system is in an underload condition.                                                                   | YES/NO                   | R                            |
| BV9            | ENABLE ACT     | This Object indicates the System Enable command status (the combination of all Run and Start Enables), regardless of the control source. | ENABLE/<br>DISABLE       | R                            |

| Instance<br>ID | Object Name         | Description                                                                                                    | Active/<br>Inactive Text | Present Value<br>Access Type |
|----------------|---------------------|----------------------------------------------------------------------------------------------------|--------------------------|------------------------------|
| BV10           | RUN/STOP CMD        | This Object commands a system start. This requires bypass parameter 16.01 value = COMM for BACnet to control.                                                              | RUN/ STOP                | С                            |
| BV11           | OVERRIDE CMD        | This Object commands the system to an override 2 condition. This requires bypass parameter 17.01 value = COMM for BACnet to control.                                       | YES/NO                   | С                            |
| BV12           | RUN ENA CMD         | This Object commands the system Run Enable. This requires bypass parameter 16.02 value = COMM for BACnet to control.                                                       | ENABLE/<br>DISABLE       | С                            |
| BV13           | OVERRIDE ACT        | This Object indicates if override 1 or override 2 is active regardless of the control source.                                                                              | YES/NO                   | R                            |
| BV14           | FAULT RESET         | This Object resets a faulted bypass. This requires bypass parameter 16.07 value = COMM for BACnet to control.                                                              | RESET/ NO                | С                            |
| BV15           | START ENABLE 1      | This Object commands the system Start Enable 1. This requires bypass parameter 16.03 value = COMM for BACnet to control.                                                   | ENABLE/<br>DISABLE       | С                            |
| BV16           | START ENABLE 2      | This Object commands the system Start Enable 2. This requires bypass parameter 16.04 value = COMM for BACnet to control.                                                   | ENABLE/<br>DISABLE       | С                            |
| BV17           | START ENABLE 3      | This Object commands the system Start Enable 3. This requires bypass parameter 16.05 value = COMM for BACnet to control.                                                   | ENABLE/<br>DISABLE       | С                            |
| BV18           | START ENABLE 4      | This Object commands the system Start Enable 4. This requires bypass parameter 16.06 value = COMM for BACnet to control.                                                   | ENABLE/<br>DISABLE       | С                            |
| BV19           | PAR LOCK            | When switched to locked prevents parameter changes from the panel.                                                                                                    | LOCK /<br>UNLOCK         | W                            |
| BV20           | CTL OVERRIDE<br>CMD | Commands the bypass into BACnet Control Override. In this mode, BACnet takes the bypass control from the normal source. However, the panel's HAND mode still has priority. | ON / OFF                 | С                            |
| BV21           | MBOX READ           | This object reads a parameter (defined by AV13 MBOX PARAM) and returns it in AV14 MBOX DATA                                                                                | READ /<br>RESET          | W                            |

| Instance<br>ID | Object Name | Description                                                                                                   | Active/<br>Inactive Text | Present Value<br>Access Type |
|----------------|-------------|----------------------------------------------------------------------------------------------------|--------------------------|------------------------------|
| BV22           | MBOX WRITE  | This object writes the data value specified by AV14, MBOX DATA, to a parameter (defined by AV13, MBOX PARAM). | WRITE /<br>RESET         | W                            |

# BACnet analog value object instance summary – bypass

The following table summarizes the Analog Value Objects supported:

| Instance<br>ID | Object Name     | Description                                                                                                    | Units | Present Value<br>Access Type |
|----------------|-----------------|----------------------------------------------------------------------------------------------------|-------|------------------------------|
| AV0            | CURRENT         | This Object indicates the measured output current. The corresponding bypass parameter is 0101.                            | Amps  | R                            |
| AV1            | BYPASS MODE     | This Object indicates the Hand/Off/Auto status of the bypass. 0=OFF; 1=HAND; 2=AUTO.                                      | None  | R                            |
| AV2            | BYP RUN DLY     | This Object sets the bypass Run delay.<br>The corresponding bypass parameter is<br>1614                                   | Secs  | W                            |
| AV3            | LAST FLT        | This Object indicates the last fault recorded by the bypass. The corresponding bypass parameter is 0401                   | None  | R                            |
| AV4            | ALARM WORD<br>1 | This Object indicates the first alarm status word of the bypass. The corresponding bypass parameter is 0308               | None  | R                            |
| AV5            | ALARM WORD<br>2 | This Object indicates the first alarm status word of the bypass. The corresponding bypass parameter is 0309               | None  | R                            |
| AV6            | INPUT VOLT      | Average of line-line input voltage                                                                                        | Volts | R                            |
| AV7            | PCB TEMP        | DEG C of bypass board                                                                                                    | DEG C | R                            |
| AV8            | KW HOURS        | Bypass mode kilowatt hours                                                                                                | kWh   | W                            |
| AV9            | RUN TIME        | Bypass mode run hours                                                                                                    | Hrs   | W                            |
| AV10           | A-B VOLT        | Phase A - Phase B voltage                                                                                                 | Volts | R                            |
| AV11           | B-C VOLT        | Phase B - Phase C voltage                                                                                                 | Volts | R                            |
| AV12           | C-B VOLT        | Phase C - Phase A voltage                                                                                                 | Volts | R                            |
| AV13           | MBOX PARAM      | This object defines the parameter to be read or written to by the mailbox function. See BV21 and BV22.                    | None  | W                            |
| AV14           | MBOX DATA       | This object holds the mailbox function's parameter value - a value that was read, or is to be written. See BV21 and BV22. | None  | W                            |

# Modbus protocol technical data – system

## System overview

The Modbus® protocol was introduced by Modicon, Inc. for use in control environments featuring Modicon programmable controllers. Due to its ease of use and implementation, this common PLC language was quickly adopted as a de-facto standard for integration of a wide variety of master controllers and slave devices.

Modbus is a serial, asynchronous protocol. Transactions are half-duplex, featuring a single Master controlling one or more Slaves. While RS232 can be used for point-to-point communication between a single Master and a single Slave, a more common implementation features a multi-drop EIA 485 network with a single Master controlling multiple Slaves. The ABB E-Clipse bypass features EIA 485 for its Modbus physical interface.

#### RTU

The Modbus specification defines two distinct transmission modes: ASCII and RTU. The ABB E-Clipse Bypass supports RTU only.

### Feature summary

The following Modbus function codes are supported by the system.

| Function                                 | Code (Hex) | Description                                                                                                    |
|------------------------------------------|------------|----------------------------------------------------------------------------------------------------|
| Read Coil Status                         | 0x01       | Read discrete output status. For the system, the individual bits of the control word are mapped to Coils 116. Relay outputs are mapped sequentially beginning with Coil 33 (e.g. RO1=Coil 33).                                             |
| Read Discrete Input<br>Status            | 0x02       | Read discrete inputs status. For the system, the individual bits of the status word are mapped to Inputs 116 or 132, depending on the active profile. Terminal inputs are mapped sequentially beginning with Input 33 (e.g. DI1=Input 33). |
| Read Multiple<br>Holding Registers       | 0x03       | Read multiple holding registers. For the system, the entire parameter set is mapped as holding registers, as well as command, status and reference values.                                                                                 |
| Read Multiple Input<br>Registers         | 0x04       | Read multiple input registers. For the system, the 2 analog input channels are mapped as input registers 1 & 2.                                                                                                    |
| Force Single Coil                        | 0x05       | Write a single discrete output. For the system, the individual bits of the control word are mapped to Coils 116. Relay outputs are mapped sequentially beginning with Coil 33 (e.g. RO1=Coil 33).                                          |
| Write Single<br>Holding Register         | 0x06       | Write single holding register. For the system, the entire parameter set is mapped as holding registers, as well as command, status and reference values.                                                                                   |
| Diagnostics                              | 0x08       | Perform Modbus diagnostics. Subcodes for Query (0x00), Restart (0x01) & Listen Only (0x04) are supported.                                                                                                    |
| Force Multiple Coils                     | 0x0F       | Write multiple discrete outputs. For the system, the individual bits of the control word are mapped to Coils 116. Relay outputs are mapped sequentially beginning with Coil 33 (e.g. RO1=Coil 33).                                         |
| Write Multiple<br>Holding Registers      | 0x10       | Write multiple holding registers. For the system, the entire parameter set is mapped as holding registers, as well as command, status and reference values.                                                                                |
| Read/Write Multiple<br>Holding Registers | 0x17       | This function combines functions 0x03 and 0x10 into a single command.                                                                                                    |

### Mapping summary

The following table summarizes the mapping between the system (parameters and I/0) and Modbus reference space. For details, see *Modbus addressing* below.

| ACH550                            | Modbus Reference         | Supported Function Codes          |
|-----------------------------------|--------------------------|-----------------------------------|
| Control Bits                      | Coils(0xxxx)             | 01 – Read Coil Status             |
| <ul> <li>Relay Outputs</li> </ul> |                          | 05 – Force Single Coil            |
|                                   |                          | 15 – Force Multiple Coils         |
| Status Bits                       | Discrete Inputs(1xxxx)   | 02 – Read Input Status            |
| Discrete Inputs                   |                          |                                   |
| Analog Inputs                     | Input Registers(3xxxxx)  | 04 – Read Input Registers         |
| <ul> <li>Parameters</li> </ul>    | Holding Registers(4xxxx) | 03 – Read 4X Registers            |
| Control/Status Words              |                          | 06 – Preset Single 4X Register    |
| <ul> <li>References</li> </ul>    |                          | 16 – Preset Multiple 4X Registers |
|                                   |                          | 23 – Read/Write 4X Registers      |

#### Communication profiles

When communicating by Modbus, the drive supports multiple profiles for control and status information. Bypass parameter 5305 (EFB CTRL PROFILE) selects the profile used. If bypass parameter 1625 = (1) SYSTEM then the drive and bypass profile are fixed ABB BYPASS PROFILE. See section Bypass Overview for ABB BYPASS PROFILE

- ABB DRV LIM The primary (and default) profile is the ABB DRV LIM profile, which standardizes the control interface with ACH400 and ACH550 drive. This profile is based on the PROFIBUS interface, and is discussed in detail in the following sections.
- DCU PROFILE Another profile is called the DCU PROFILE. It extends the control and status interface to 32 bits.
- ABB DRV FULL This profile standardizes the control interface with ACS600 and ACS800 drive. This profile is also based on the PROFIBUS interface, and supports two control word bits not supported by the ABB DRV LIM profile.

### Modbus addressing

With Modbus, each function code implies access to a specific Modbus reference set. Thus, the leading digit is not included in the address field of a Modbus message.

**Note:** The drive supports the zero-based addressing of the Modbus specification. Holding register 40002 is addressed as 0001 in a Modbus message. Similarly, coil 33 is addressed as 0032 in a Modbus message.

Refer again to the *Mapping summary* above. The following sections describe, in detail, the mapping to each Modbus reference set.

**0xxxx Mapping – Modbus Coils.** The bypass maps the following information to the 0xxxx Modbus set called Modbus Coils:

- Bit-wise map of the CONTROL WORD (selected using bypass parameter 5305 EFB CTRL PROFILE). The first 32 coils are reserved for this purpose.
- Relay output states, numbered sequentially beginning with coil 00033.

The following table summarizes the 0xxxx reference set:

| Modbus<br>Ref.                 | Internal Location<br>(All Profiles) | ABB DRV LIM <b>BP Param</b> (5305 = 0) | DCU PROFILE BP Param (5305 = 1) | ABB DRV FULL BP Param (5305 = 2) |
|--------------------------------|-------------------------------------|----------------------------------------|---------------------------------|----------------------------------|
| <b>0</b> 0001                  | CONTROL WORD - Bit 0                | OFF1*                                  | STOP                            | OFF1*                            |
| <b>0</b> 0002                  | CONTROL WORD - Bit 1                | OFF2*                                  | START                           | OFF2*                            |
| <b>0</b> 0003                  | CONTROL WORD - Bit 2                | OFF3*                                  | REVERSE                         | OFF3*                            |
| <b>0</b> 0004                  | CONTROL WORD - Bit 3                | START                                  | N/A                             | START                            |
| <b>0</b> 0005                  | CONTROL WORD - Bit 4                | N/A                                    | RESET                           | RAMP_OUT_ZERO*                   |
| <b>0</b> 0006                  | CONTROL WORD - Bit 5                | RAMP_HOLD*                             | EXT2                            | RAMP_HOLD*                       |
| <b>0</b> 0007                  | CONTROL WORD - Bit 6                | RAMP_IN_ZERO*                          | RUN_DISABLE                     | RAMP_IN_ZERO*                    |
| <b>0</b> 0008                  | CONTROL WORD - Bit 7                | RESET                                  | STPMODE_R                       | RESET                            |
| <b>0</b> 0009                  | CONTROL WORD - Bit 8                | N/A                                    | STPMODE_EM                      | N/A                              |
| <b>0</b> 0010                  | CONTROL WORD - Bit 9                | N/A                                    | STPMODE_C                       | N/A                              |
| <b>0</b> 0011                  | CONTROL WORD – Bit 10               | N/A                                    | RAMP_2                          | REMOTE_CMD*                      |
| <b>0</b> 0012                  | CONTROL WORD – Bit 11               | EXT2                                   | RAMP_OUT_0                      | EXT2                             |
| <b>0</b> 0013                  | CONTROL WORD – Bit 12               | N/A                                    | RAMP_HOLD                       | N/A                              |
| <b>0</b> 0014                  | CONTROL WORD – Bit 13               | N/A                                    | RAMP_IN_0                       | N/A                              |
| <b>0</b> 0015                  | CONTROL WORD – Bit 14               | N/A                                    | REQ_LOCALLOCK                   | N/A                              |
| <b>0</b> 0016                  | CONTROL WORD – Bit 15               | N/A                                    | TORQLIM2                        | N/A                              |
| <b>0</b> 0017                  | CONTROL WORD – Bit 16               | Does not apply                         | FBLOCAL_CTL                     | Does not apply                   |
| <b>0</b> 0018                  | CONTROL WORD – Bit 17               |                                        | FBLOCAL_REF                     |                                  |
| <b>0</b> 0019                  | CONTROL WORD – Bit 18               |                                        | START_DISABLE1                  |                                  |
| <b>0</b> 0020                  | CONTROL WORD – Bit 19               |                                        | START_DISABLE2                  |                                  |
| <b>0</b> 0021<br><b>0</b> 0032 | Reserved                            | Reserved                               | Reserved                        | Reserved                         |
| <b>0</b> 0033                  | RELAY OUTPUT 1                      | Relay Output 1                         | Relay Output 1                  | Relay Output 1                   |
| <b>0</b> 0034                  | RELAY OUTPUT 2                      | Relay Output 2                         | Relay Output 2                  | Relay Output 2                   |
| <b>0</b> 0035                  | RELAY OUTPUT 3                      | Relay Output 3                         | Relay Output 3                  | Relay Output 3                   |
| <b>0</b> 0036                  | RELAY OUTPUT 4                      | Relay Output 4                         | Relay Output 4                  | Relay Output 4                   |
| <b>0</b> 0037                  | RELAY OUTPUT 5                      | Relay Output 5                         | Relay Output 5                  | Relay Output 5                   |
| <b>0</b> 0038                  | RELAY OUTPUT 6                      | Relay Output 6                         | Relay Output 6                  | Relay Output 6                   |

<sup>\* =</sup> Active low

For the 0xxxx registers:

- Status is always readable.
- Forcing is allowed by user configuration of the drive for fieldbus control.
- Additional relay outputs are added sequentially.

The system supports the following Modbus function codes for coils:

| Function Code | Description          |
|---------------|----------------------|
| 01            | Read coil status     |
| 05            | Force single coil    |
| 15 (0x0F Hex) | Force multiple coils |

**1xxxx Mapping – Modbus Discrete Inputs.** The drive maps the following information to the 1xxxx Modbus set called Modbus Discrete Inputs:

- Bit-wise map of the STATUS WORD (selected using bypass parameter 5305 EFB CTRL PROFILE). The first 32 inputs are reserved for this purpose.
- Discrete hardware inputs, numbered sequentially beginning with input 33.

The following table summarizes the 1xxxx reference set:

| Modbus<br>Ref. | Internal Location<br>(All Profiles) | ABB DRV<br><b>BP Param</b><br>(5305 = 0 or 2) | DCU PROFILE BP Param (5305 = 1) |
|----------------|-------------------------------------|-----------------------------------------------|---------------------------------|
| <b>1</b> 0001  | STATUS WORD - Bit 0                 | RDY_ON                                        | READY                           |
| 10002          | STATUS WORD - Bit 1                 | RDY_RUN                                       | ENABLED                         |
| 10003          | STATUS WORD - Bit 2                 | RDY_REF                                       | STARTED                         |
| 10004          | STATUS WORD - Bit 3                 | TRIPPED                                       | RUNNING                         |
| 10005          | STATUS WORD - Bit 4                 | OFF_2_STA*                                    | ZERO_SPEED                      |
| 10006          | STATUS WORD - Bit 5                 | OFF_3_STA*                                    | ACCELERATE                      |
| 10007          | STATUS WORD - Bit 6                 | SWC_ON_INHIB                                  | DECELERATE                      |
| 10008          | STATUS WORD - Bit 7                 | ALARM                                         | AT_SETPOINT                     |
| 10009          | STATUS WORD - Bit 8                 | AT_SETPOINT                                   | LIMIT                           |
| <b>1</b> 0010  | STATUS WORD - Bit 9                 | REMOTE                                        | SUPERVISION                     |
| <b>1</b> 0011  | STATUS WORD - Bit 10                | ABOVE_LIMIT                                   | REV_REF                         |
| <b>1</b> 0012  | STATUS WORD - Bit 11                | EXT2                                          | REV_ACT                         |
| <b>1</b> 0013  | STATUS WORD - Bit 12                | RUN_ENABLE                                    | PANEL_LOCAL                     |
| <b>1</b> 0014  | STATUS WORD - Bit 13                | N/A                                           | FIELDBUS_LOCAL                  |
| <b>1</b> 0015  | STATUS WORD - Bit 14                | N/A                                           | EXT2_ACT                        |
| <b>1</b> 0016  | STATUS WORD - Bit 15                | N/A                                           | FAULT                           |
| <b>1</b> 0017  | STATUS WORD - Bit 16                | Reserved                                      | ALARM                           |
| <b>1</b> 0018  | STATUS WORD - Bit 17                | Reserved                                      | REQ_MAINT                       |
| <b>1</b> 0019  | STATUS WORD - Bit 18                | Reserved                                      | DIRLOCK                         |
| 10020          | STATUS WORD - Bit 19                | Reserved                                      | LOCALLOCK                       |
| <b>1</b> 0021  | STATUS WORD - Bit 20                | Reserved                                      | CTL_MODE                        |
| 10022          | STATUS WORD - Bit 21                | Reserved                                      | Reserved                        |
| 10023          | STATUS WORD - Bit 22                | Reserved                                      | Reserved                        |
| 10024          | STATUS WORD - Bit 23                | Reserved                                      | Reserved                        |
| 10025          | STATUS WORD - Bit 24                | Reserved                                      | Reserved                        |
| 10026          | STATUS WORD - Bit 25                | Reserved                                      | Reserved                        |

| Modbus<br>Ref. | Internal Location<br>(All Profiles) | ABB DRV <b>BP Param</b> (5305 = 0 or 2) | DCU PROFILE BP Param (5305 = 1) |
|----------------|-------------------------------------|-----------------------------------------|---------------------------------|
| 10027          | STATUS WORD - Bit 26                | Reserved                                | REQ_CTL                         |
| 10028          | STATUS WORD - Bit 27                | Reserved                                | REQ_REF1                        |
| 10029          | STATUS WORD - Bit 28                | Reserved                                | REQ_REF2                        |
| 10030          | STATUS WORD - Bit 29                | Reserved                                | REQ_REF2EXT                     |
| <b>1</b> 0031  | STATUS WORD - Bit 30                | Reserved                                | ACK_STARTINH                    |
| 10032          | STATUS WORD - Bit 31                | Reserved                                | ACK_OFF_ILCK                    |
| 10033          | DI1                                 | DI1                                     | DI1                             |
| 10034          | DI2                                 | DI2                                     | DI2                             |
| 10035          | DI3                                 | DI3                                     | DI3                             |
| 10036          | DI4                                 | DI4                                     | DI4                             |
| 10037          | DI5                                 | DI5                                     | DI5                             |
| 10038          | DI6                                 | DI6                                     | DI6                             |

<sup>\* =</sup> Active low

For the 1xxxx registers:

Additional discrete inputs are added sequentially.

The system supports the following Modbus function codes for discrete inputs:

| Function Code | Description       |
|---------------|-------------------|
| 02            | Read input status |

**3xxxx Mapping – Modbus Inputs.** The drive maps the following information to the 3xxxx Modbus addresses called Modbus input registers:

Any user defined analog inputs.

The following table summarizes the input registers:

| Modbus<br>Reference | Internal<br>Location<br>(All Profiles) | Remarks                                                         |
|---------------------|----------------------------------------|-----------------------------------------------------------------|
| <b>3</b> 0001       | AI1                                    | This register shall report the level of Analog Input 1 (0100%). |
| <b>3</b> 0002       | AI2                                    | This register shall report the level of Analog Input 2 (0100%). |

The ACH550 supports the following Modbus function codes for 3xxxx registers:

| Function Code | Description             |
|---------------|-------------------------|
| 04            | Read 3xxxx input status |

**4xxxx Register Mapping.** The drive maps its parameters and other data to the 4xxxx holding registers as follows:

- 40001...40099 map to drive control and actual values. These registers are described in the table below.
- 40101...49999 map to drive parameters 0101...9999. Register addresses that do not correspond to drive parameters are invalid. If there is an attempt to read or

write outside the parameter addresses, the Modbus interface returns an exception code to the controller.

The following table summarizes the 4xxxx drive control registers 40001...40099 (for 4xxxx registers above 40099, see the drive parameter list, e.g. 40102 is parameter 0102):

| Modbus Register |                                    | Access | Remarks                                                                                                    |
|-----------------|------------------------------------|--------|----------------------------------------------------------------------------------------------------|
| <b>4</b> 0001   | ABB DRIVES PROFILE<br>CONTROL WORD | R/W    | Maps directly to the profile's CONTROL WORD. Supported only if bypass parameter 5305 = 0 or 2 (ABB drive profile). Bypass parameter 5319 holds a copy in hex format. |
| <b>4</b> 0002   | Reference 1                        | R/W    | Range = 0+20000 (scaled to 01105 REF1 MAX), or -200000 (scaled to 1105 REF1 MAX0).                                                                                   |
| <b>4</b> 0003   | Reference 2                        | R/W    | Range = 0+10000 (scaled to 01108 REF2 MAX), or -100000 (scaled to 1108 REF2 MAX0).                                                                                   |
| <b>4</b> 0004   | ABB DRIVES PROFILE<br>STATUS WORD  | R      | Maps directly to the profile's STATUS WORD. Supported only if bypass parameter 5305 = 0 or 2 (ABB bypass profile). Bypass parameter 5320 holds a copy in hex format. |
| 40005           | Actual 1<br>(select using 5310)    | R      | By default, stores a copy of 0103 OUTPUT FREQ. Use parameter 5310 to select a different actual value for this register.                                              |
| <b>4</b> 0006   | Actual 2 (select using 5311)       | R      | By default, stores a copy of 0104 CURRENT. Use parameter 5311 to select a different actual value for this register.                                                  |
| <b>4</b> 0007   | Actual 3 (select using 5312)       | R      | By default, stores nothing. Use bypass parameter 5312 to select an actual value for this register.                                                                   |
| <b>4</b> 0008   | Actual 4 (select by 5313)          | R      | By default, stores nothing. Use bypass parameter 5313 to select an actual value for this register.                                                                   |
| <b>4</b> 0009   | Actual 5 (select using 5314)       | R      | By default, stores nothing. Use bypass parameter 5314 to select an actual value for this register.                                                                   |
| <b>4</b> 0010   | Actual 6 (select using 5315)       | R      | By default, stores nothing. Use bypass parameter 5315 to select an actual value for this register.                                                                   |
| <b>4</b> 0011   | Actual 7 (select using 5316)       | R      | By default, stores nothing. Use bypass parameter 5316 to select an actual value for this register.                                                                   |
| <b>4</b> 0012   | Actual 8 (select using 5317)       | R      | By default, stores nothing. Use bypass parameter 5317 to select an actual value for this register.                                                                   |
| <b>4</b> 0031   | DCU CONTROL WORD LSW               | R/W    | Maps directly to the Least Significant Word of the DCU profile's CONTROL WORD. Supported only if BP Param 5305 = 1. See bypass parameter 0301.                       |
| 40032           | DCU CONTROL WORD MSW               | R      | Maps directly to the Most Significant Word of the DCU profile's CONTROL WORD. Supported only if BP Param 5305 = 1. See bypass parameter 0302.                        |
| 40033           | DCU STATUS WORD<br>LSW             | R      | Maps directly to the Least Significant Word of the DCU profile's CONTROL WORD. Supported only if BP Param 5305 = 1. See bypass parameter 0303.                       |
| <b>4</b> 0034   | DCU STATUS WORD<br>MSW             | R      | Maps directly to the Most Significant Word of the DCU profile's CONTROL WORD. Supported only if BP Param 5305 = 1. See bypass parameter 0304.                        |
| 40045           | ACH550 REF1 LSW                    | R/W    | Maps directly to the Least Significant Word of the DCU profile's REF1. Supported only if BP Parameter 5305 = 1. See drive parameter 0111.                            |

| Modbus Register Access |                 | Access | Remarks                                                                                                    |
|------------------------|-----------------|--------|----------------------------------------------------------------------------------------------------|
| 40046                  | ACH550 REF1 MSW | R/W    | Maps directly to the Most Significant Word of the DCU profile's REF1. Supported only if BP Parameter 5305 = 1. See drive parameter 0111.  |
| 40047                  | ACH550 REF2 LSW | R/W    | Maps directly to the Least Significant Word of the DCU profile's REF2. Supported only if BP Parameter 5305 = 1. See drive parameter 0112. |
| 40048                  | ACH550 REF2 MSW | R/W    | Maps directly to the Most Significant Word of the DCU profile's REF2. Supported only if BP Parameter 5305 = 1. See drive parameter 0112.  |

For the Modbus protocol, drive parameters in group 53 report the parameter mapping to 4xxxx Registers.

| BP Param | Description                                                                          |
|----------|--------------------------------------------------------------------------------------|
| 5310     | EFB PAR 10                                                                           |
|          | Specifies the parameter mapped to Modbus register 40005.                             |
| 5311     | EFB PAR 11                                                                           |
|          | Specifies the parameter mapped to Modbus register 40006.                             |
| 5312     | EFB PAR 12                                                                           |
|          | Specifies the parameter mapped to Modbus register 40007.                             |
| 5313     | EFB PAR 13                                                                           |
|          | Specifies the parameter mapped to Modbus register 40008.                             |
| 5314     | EFB PAR 14                                                                           |
|          | Specifies the parameter mapped to Modbus register 40009.                             |
| 5315     | EFB PAR 15                                                                           |
|          | Specifies the parameter mapped to Modbus register 40010.                             |
| 5316     | EFB PAR 16                                                                           |
|          | Specifies the parameter mapped to Modbus register 40011.                             |
| 5317     | EFB PAR 17                                                                           |
|          | Specifies the parameter mapped to Modbus register 40012.                             |
| 5318     | Reserved.                                                                            |
| 5319     | EFB PAR 19                                                                           |
|          | Holds a copy (in hex) of the ABB DRIVES PROFILE CONTROL WORD, Modbus register 40001. |
| 5320     | EFB PAR 20                                                                           |
|          | Holds a copy (in hex) of the ABB DRIVES PROFILE STATUS WORD, Modbus register 40004.  |

Except where restricted by the system, all parameters are available for both reading and writing. The parameter writes are verified for the correct value, and for a valid register addresses.

**Note:** Parameter writes through standard Modbus are always volatile i.e. modified values are not automatically stored to permanent memory. Use bypass parameter 1615 PARAM. SAVE to save all altered values.

The system supports the following Modbus function codes for 4xxxx registers:

| Function Code | Description                     |  |  |  |
|---------------|---------------------------------|--|--|--|
| 03            | Read holding 4xxxx registers    |  |  |  |
| 06            | Preset single 4xxxx register    |  |  |  |
| 16 (0x10 Hex) | Preset multiple 4xxxx registers |  |  |  |
| 23 (0x17 Hex) | Read/write 4xxxx registers      |  |  |  |

#### Actual values

The contents of the register addresses 40005...40012 are ACTUAL VALUES and are:

- Specified using bypass parameters 5310...5317.
- Read-only values containing information on the operation of the drive.
- 16-bit words containing a sign bit and a 15-bit integer.
- When negative values, written as the two's complement of the corresponding positive value.
- Scaled as described earlier in Actual value scaling.

## Exception codes

Exception codes are serial communication responses from the drive. The drive supports the standard Modbus exception codes defined below.

| Exception Code | Name                 | Meaning                                                                                                    |  |
|----------------|----------------------|----------------------------------------------------------------------------------------------------|--|
| 01             | ILLEGAL FUNCTION     | Unsupported Command                                                                                                    |  |
| 02             | ILLEGAL DATA ADDRESS | The data address received in the query is not allowable. It is not a defined parameter/group.                                                                                                    |  |
| 03             | ILLEGAL DATA VALUE   | A value contained in the query data field is not an allowable value for the ACH550, because it is one of the following:  Outside min. or max. limits.  Parameter is read-only.  Message is too long.  Parameter write not allowed when start is active.  Parameter write not allowed when factory macro is selected. |  |

## ABB control profiles technical data – drive

#### Overview

### ABB drives profile

The ABB Drives profile provides a standard profile that can be used on multiple protocols, including Modbus and the protocols available on the FBA module. Two implementations of the ABB drives profile are available:

- ABB DRV FULL This implementation standardizes the control interface with ACS600 and ACS800 drives.
- ABB DRV LIM This implementation standardizes the control interface with ACH400 and ACH550 drives. This implementation does not support two control word bits supported by ABB DRV FULL.

Except as noted, the following *ABB drives profile* descriptions apply to both implementations.

#### DCU profile

The DCU profile extends the control and status interface to 32 bits.

#### Control Word

The CONTROL WORD is the principal means for controlling the bypass from a fieldbus system. The fieldbus master station sends the CONTROL WORD to the system . The drive switches between states according to the bit-coded instructions in the CONTROL WORD. Using the CONTROL WORD (ABB drives profile version) requires that:

- The drive is in remote (REM) control.
- The serial communication channel used is configured to use an ABB control
  profile. For example, to use the control profile ABB DRV FULL, requires both bypass
  parameter 9802 COMM PROT SEL = 1 (STD MODBUS), and bypass parameter 5305
  EFB CTRL PROFILE = 2 (ABB DRV FULL).

#### ABB drives profile

The following table and the state diagram later in this sub-section describe the CONTROL WORD content for the ABB Drives Profile.

|     | ABB Drives Profile (EFB) CONTROL WORD |       |                    |                                                                                                    |  |  |  |
|-----|---------------------------------------|-------|--------------------|----------------------------------------------------------------------------------------------------|--|--|--|
| Bit | Name                                  | Value | Commanded<br>State | Comments                                                                                                    |  |  |  |
| 0   | OFF1                                  | 1     | READY TO OPERATE   | Enter READY TO OPERATE                                                                                                    |  |  |  |
|     | CONTROL                               | 0     | EMERGENCY OFF      | Drive ramps to stop according to currently active deceleration ramp (2203 or 2205)  Normal command sequence:  • Enter OFF1 ACTIVE  • Proceed to READY TO SWITCH ON, |  |  |  |
|     |                                       |       |                    | unless other interlocks (OFF2, OFF3) are active.                                                                                                    |  |  |  |

|     | ABB Drives Profile (EFB) CONTROL WORD |       |                        |                                                                                                    |  |  |  |
|-----|---------------------------------------|-------|------------------------|----------------------------------------------------------------------------------------------------|--|--|--|
| Bit | Name                                  | Value | Commanded<br>State     | Comments                                                                                                    |  |  |  |
| 1   | OFF2                                  | 1     | OPERATING              | Continue operation (OFF2 inactive)                                                                                                    |  |  |  |
|     | CONTROL                               | 0     | EMERGENCY OFF          | Drive coasts to stop.                                                                                                    |  |  |  |
|     |                                       |       |                        | Normal command sequence:                                                                                                    |  |  |  |
|     |                                       |       |                        | Enter OFF2 ACTIVE                                                                                                    |  |  |  |
|     |                                       |       |                        | Proceed to SWITCHON INHIBITED                                                                                                    |  |  |  |
| 2   | OFF3<br>CONTROL                       | 1     | OPERATING              | Continue operation (OFF3 inactive)                                                                                                    |  |  |  |
|     | CONTROL                               | 0     | EMERGENCY STOP         | Drive stops within in time specified by drive parameter 2208.                                                                                                    |  |  |  |
|     |                                       |       |                        | Normal command sequence:                                                                                                    |  |  |  |
|     |                                       |       |                        | Enter OFF3 ACTIVE                                                                                                    |  |  |  |
|     |                                       |       |                        | Proceed to SWITCH ON INHIBITED                                                                                                    |  |  |  |
|     |                                       |       |                        | <b>WARNING!</b> Be sure motor and bypass equipment can be stopped using this mode.                                                                                   |  |  |  |
| 3   | INHIBIT<br>OPERATION                  | 1     | OPERATION<br>ENABLED   | Enter OPERATION ENABLED (Note the Run enable signal must be active. See bypass parameter 1601. If 1601 is set to COMM, this bit also actives the Run Enable signal.) |  |  |  |
|     |                                       | 0     | OPERATION<br>INHIBITED | Inhibit operation. Enter OPERATION INHIBITED                                                                                                    |  |  |  |
| 4   | Unused (ABB DRV                       | LIM)  |                        |                                                                                                    |  |  |  |
|     | RAMP_OUT_<br>ZERO                     | 1     | NORMAL OPERATION       | Enter RAMP FUNCTION GENERATOR: ACCELERATION ENABLED                                                                                                    |  |  |  |
|     | (ABB DRV FULL)                        | 0     | RFG OUT ZERO           | Force ramp function generator output to Zero. Drive ramps to stop (current and DC voltage limits in force).                                                          |  |  |  |
| 5   | RAMP_HOLD                             | 1     | RFG OUT ENABLED        | Enable ramp function.                                                                                                    |  |  |  |
|     |                                       |       |                        | Enter RAMP FUNCTION GENERATOR: ACCELERATOR ENABLED                                                                                                    |  |  |  |
|     |                                       | 0     | RFG OUT HOLD           | Halt ramping (Ramp Function Generator output held)                                                                                                    |  |  |  |
| 6   | RAMP_IN_                              | 1     | RFG INPUT ENABLED      | Normal operation. Enter OPERATING                                                                                                    |  |  |  |
|     | ZERO                                  | 0     | RFG INPUT ZERO         | Force Ramp Function Generator input to zero.                                                                                                    |  |  |  |
| 7   | RESET                                 | 0=>1  | RESET                  | Fault reset if an active fault exists (Enter SWITCH-ON INHIBITED). Effective if bypass parameter 1604 = COMM.                                                        |  |  |  |
|     |                                       | 0     | OPERATING              | Continue normal operation                                                                                                    |  |  |  |
| 89  | Unused                                |       |                        |                                                                                                    |  |  |  |

|      | ABB Drives Profile (EFB) CONTROL WORD |       |                    |                                                                      |  |  |  |
|------|---------------------------------------|-------|--------------------|----------------------------------------------------------------------|--|--|--|
| Bit  | Name                                  | Value | Commanded<br>State | Comments                                                             |  |  |  |
| 10   | Unused (ABB DRV                       | LIM)  |                    |                                                                      |  |  |  |
|      | REMOTE_CMD                            | 1     |                    | Fieldbus control enabled.                                            |  |  |  |
|      | (ABB DRV FULL)                        | 0     |                    | CW ≠ 0 or Ref ≠ 0: Retain last CW and<br>Ref.                        |  |  |  |
|      |                                       |       |                    | CW = 0 and Ref = 0: Fieldbus control enabled.                        |  |  |  |
|      |                                       |       |                    | Ref and deceleration/acceleration ramp are locked.                   |  |  |  |
| 11   | EXT CTRL LOC                          | 1     | EXT2 SELECT        | Select external control location 2 (EXT2). Effective if 1102 = COMM. |  |  |  |
|      |                                       | 0     | EXT1 SELECT        | Select external control location 1 (EXT1). Effective if 1102 = COMM. |  |  |  |
| 1215 | Unused                                |       |                    |                                                                      |  |  |  |

## DCU profile

The following tables describe the CONTROL WORD content for the DCU profile.

|     | DCU Profile CONTROL WORD |       |                          |                                                              |  |  |  |
|-----|--------------------------|-------|--------------------------|--------------------------------------------------------------|--|--|--|
| Bit | Name                     | Value | Command/Req.             | Comments                                                     |  |  |  |
| 0   | STOP                     | 1     | Stop                     | Stops according to either the stop                           |  |  |  |
|     |                          | 0     | (no op)                  | mode parameter or the stop mode requests (bits 7 and 8).     |  |  |  |
| 1   | START                    | 1     | Start                    | Simultaneous STOP and START                                  |  |  |  |
|     |                          | 0     | (no op)                  | commands result in a stop command.                           |  |  |  |
| 2   | REVERSE                  | 1     | Reverse direction        | This bit XOR'd with the sign of the                          |  |  |  |
|     |                          | 0     | Forward direction        | reference defines direction.                                 |  |  |  |
| 3   | LOCAL                    | 1     | Local mode               | When the fieldbus sets this bit, it steals                   |  |  |  |
|     |                          | 0     | External mode            | control and the bypass moves to fieldbus local control mode. |  |  |  |
| 4   | RESET                    | -> 1  | Reset                    | Edge sensitive.                                              |  |  |  |
|     |                          | other | (no op)                  |                                                              |  |  |  |
| 5   | EXT2                     | 1     | Switch to EXT2           |                                                              |  |  |  |
|     |                          | 0     | Switch to EXT1           |                                                              |  |  |  |
| 6   | RUN_DISABLE              | 1     | Run disable              | Inverted run enable.                                         |  |  |  |
|     |                          | 0     | Run enable on            |                                                              |  |  |  |
| 7   | STPMODE_R                | 1     | Normal ramp stop mode    |                                                              |  |  |  |
|     |                          | 0     | (no op)                  |                                                              |  |  |  |
| 8   | STPMODE_EM               | 1     | Emergency ramp stop mode |                                                              |  |  |  |
|     |                          | 0     | (no op)                  |                                                              |  |  |  |
| 9   | STPMODE_C                | 1     | Coast stop mode          |                                                              |  |  |  |
|     |                          | 0     | (no op)                  |                                                              |  |  |  |

|     | DCU Profile CONTROL WORD |       |                                           |                                                                                                    |  |  |  |
|-----|--------------------------|-------|-------------------------------------------|----------------------------------------------------------------------------------------------------|--|--|--|
| Bit | Name                     | Value | Command/Req.                              | Comments                                                                                                    |  |  |  |
| 10  | RAMP_2                   | 1     | Ramp pair 2                               |                                                                                                    |  |  |  |
|     |                          | 0     | Ramp pair 1                               |                                                                                                    |  |  |  |
| 11  | RAMP_OUT_0               | 1     | Ramp output to 0                          |                                                                                                    |  |  |  |
|     |                          | 0     | (no op)                                   |                                                                                                    |  |  |  |
| 12  | RAMP_HOLD                | 1     | Ramp freeze                               |                                                                                                    |  |  |  |
|     |                          | 0     | (no op)                                   |                                                                                                    |  |  |  |
| 13  | RAMP_IN_0                | 1     | Ramp input to 0                           |                                                                                                    |  |  |  |
|     |                          | 0     | (no op)                                   |                                                                                                    |  |  |  |
| 14  | RREQ_LOCALLOC            | 1     | Local mode lock                           | In lock, drive will not switch to local                                                                         |  |  |  |
|     |                          | 0     | (no op)                                   | mode.                                                                                                    |  |  |  |
| 15  | TORQLIM2                 | 1     | Torque limit pair 2                       |                                                                                                    |  |  |  |
|     |                          | 0     | Torque limit pair 1                       |                                                                                                    |  |  |  |
| 16  | FBLOCAL_CTL              | 1     | FB Local mode for control word requested. | Field bus sets these bits-> drive moves to field bus local control mode of control word or reference (field bus |  |  |  |
|     |                          | 0     | FB Local mode for control word requested. | steals the control)                                                                                             |  |  |  |
| 17  | FBLOCAL_REF              | 1     | FB Local mode for control word requested. |                                                                                                    |  |  |  |
|     |                          | 0     | FB Local mode for control word requested. |                                                                                                    |  |  |  |
| 18  | START_DISABLE1           | 1     | Start disabled 1                          | Inverted Start Enable x2. When Start                                                                            |  |  |  |
|     |                          | 0     | Start enabled 1 on                        | Enable is missing, the drive doesn't set STARTED status bit.                                                    |  |  |  |
| 19  | START_DISABLE2           | 1     | Start disabled 2                          |                                                                                                    |  |  |  |
|     |                          | 0     | Start enabled 2 on                        |                                                                                                    |  |  |  |

|      | DCU Profile CONTROL WORD |       |                            |                                     |  |  |  |
|------|--------------------------|-------|----------------------------|-------------------------------------|--|--|--|
| Bit  | Name                     | Value | Function                   | Comments                            |  |  |  |
| 1626 |                          |       | Reserved                   |                                     |  |  |  |
| 27   | REF_CONST                | 1     | Constant speed ref.        | These bits are only for supervision |  |  |  |
|      |                          | 0     | (no op)                    | purposes.                           |  |  |  |
| 28   | REF_AVE                  | 1     | Average speed ref.         |                                     |  |  |  |
|      |                          | 0     | (no op)                    |                                     |  |  |  |
| 29   | LINK_ON                  | 1     | Master is detected in link |                                     |  |  |  |
|      |                          | 0     | Link is down               |                                     |  |  |  |

|     | DCU Profile CONTROL WORD |       |                                  |          |  |  |
|-----|--------------------------|-------|----------------------------------|----------|--|--|
| Bit | Name                     | Value | Function                         | Comments |  |  |
| 30  | REQ_STARTINH             | 1     | Start inhibit request is pending |          |  |  |
|     |                          | 0     | Start inhibit request is OFF     |          |  |  |

## **Status Word**

The contents of the STATUS WORD is status information, sent by the drive to the master station.

## ABB drives profile

The following table and the state diagram later in this sub-section describe the status word content for the ABB Drives Profile.

|     | ABB Drives Profile (EFB) STATUS WORD |                                                                   |                                                                                                   |  |  |
|-----|--------------------------------------|-------------------------------------------------------------------|---------------------------------------------------------------------------------------------------|--|--|
| Bit | Name                                 | Value                                                             | Description (Correspond to states/boxes in the state diagram)                                     |  |  |
| 0   | RDY_ON                               | 1                                                                 | READY TO SWITCH ON                                                                                |  |  |
|     |                                      | 0                                                                 | NOT READY TO SWITCH ON                                                                            |  |  |
| 1   | RDY_RUN                              | 1                                                                 | READY TO OPERATE                                                                                  |  |  |
|     |                                      | 0                                                                 | OFF1 ACTIVE                                                                                       |  |  |
| 2   | RDY_REF                              | 1                                                                 | OPERATION ENABLED                                                                                 |  |  |
|     |                                      | 0                                                                 | OPERATION INHIBITED                                                                               |  |  |
| 3   | TRIPPED                              | 01                                                                | FAULT                                                                                             |  |  |
|     |                                      | 0                                                                 | No fault                                                                                          |  |  |
| 4   | OFF_2_STA                            | 1                                                                 | OFF2 INACTIVE                                                                                     |  |  |
|     |                                      | 0                                                                 | OFF2 ACTIVE                                                                                       |  |  |
| 5   | OFF_3_STA                            | 1 OFF3 INACTIVE                                                   |                                                                                                   |  |  |
|     |                                      | 0                                                                 | OFF3 ACTIVE                                                                                       |  |  |
| 6   | SWC_ON_INHIB 1                       |                                                                   | SWITCH-ON INHIBIT ACTIVE                                                                          |  |  |
|     |                                      | 0                                                                 | SWITCH-ON INHIBIT NOT ACTIVE                                                                      |  |  |
| 7   | ALARM                                | 1                                                                 | Warning/alarm (See <i>Alarm listing</i> in the <i>Diagnostics</i> section for details on alarms.) |  |  |
|     |                                      | 0                                                                 | No warning/alarm                                                                                  |  |  |
| 8   | AT_SETPOINT                          | SETPOINT 1 OPERATING. Actual value equals (v the reference value. |                                                                                                   |  |  |
|     |                                      | 0                                                                 | Actual value is outside tolerance limits (not equal to reference value).                          |  |  |
| 9   | REMOTE                               | 1                                                                 | Drive control location: REMOTE (EXT1 or EXT2)                                                     |  |  |
|     |                                      | 0                                                                 | Drive control location: LOCAL                                                                     |  |  |

|       | ABB Drives Profile (EFB) STATUS WORD                   |   |                                                                                                    |  |  |
|-------|--------------------------------------------------------|---|----------------------------------------------------------------------------------------------------|--|--|
| Bit   | Name Value Correspond to states/boxes in the state dia |   | Description (Correspond to states/boxes in the state diagram)                                                                                                    |  |  |
| 10    | ABOVE_LIMIT                                            | 1 | 1 Supervised parameter's value ≥ supervision high limit.  Bit remains "1" until supervised parameter's value < supervision low limit.  See group 32, Supervision |  |  |
|       |                                                        | 0 | Supervised parameter's value < supervision low limit. Bit remains "0" until supervised parameter's value > supervision high limit. See group 32, Supervision     |  |  |
| 11    | EXT CTRL LOC                                           | 1 | External control location 2 (EXT2) selected                                                                                                    |  |  |
|       |                                                        | 0 | External control location 1 (EXT1) selected                                                                                                    |  |  |
| 12    | EXT RUN ENABLE                                         | 1 | External Run Enable signal received                                                                                                    |  |  |
|       |                                                        | 0 | No External Run Enable signal received                                                                                                    |  |  |
| 13 15 | Unused                                                 | • |                                                                                                    |  |  |

## DCU profile

The following tables describe the STATUS WORD content for the DCU profile.

|     | DCU Profile STATUS WORD                  |                                    |                                                          |  |  |
|-----|------------------------------------------|------------------------------------|----------------------------------------------------------|--|--|
| Bit | Name                                     | Value                              | Status                                                   |  |  |
| 0   | READY                                    | 1                                  | System is ready to receive start command.                |  |  |
|     |                                          | 0                                  | System is not ready.                                     |  |  |
| 1   | ENABLED                                  | 1                                  | External run enable signal received.                     |  |  |
|     |                                          | 0                                  | No external run enable signal received.                  |  |  |
| 2   | STARTED                                  | 1                                  | System has received start command.                       |  |  |
|     |                                          | 0                                  | System has not received start command.                   |  |  |
| 3   | RUNNING                                  | 1                                  | System is modulating.                                    |  |  |
|     |                                          | 0                                  | System is not modulating.                                |  |  |
| 4   | ZERO_SPEED                               | 1                                  | System is at zero speed.                                 |  |  |
|     |                                          | 0                                  | System has not reached zero speed.                       |  |  |
| 5   | ACCELERATE                               | 1 System is accelerating.          |                                                          |  |  |
|     | 0 System is not accelerating.            |                                    | System is not accelerating.                              |  |  |
| 6   | DECELERATE                               | 1                                  | System is decelerating.                                  |  |  |
|     |                                          | 0                                  | System is not decelerating.                              |  |  |
| 7   | AT_SETPOINT                              | 1                                  | System is at setpoint.                                   |  |  |
|     |                                          | 0 System has not reached setpoint. |                                                          |  |  |
| 8   | LIMIT                                    | 1                                  | Operation is limited by Group 20 settings.               |  |  |
|     | 0 Operation is within Group 20 settings. |                                    | Operation is within Group 20 settings.                   |  |  |
| 9   | SUPERVISION                              | 1                                  | A supervised parameter (Group 32) is outside its limits. |  |  |
|     |                                          | 0                                  | All supervised parameters are within limits.             |  |  |

| DCU Profile STATUS WORD |                |   |                                                                |  |  |
|-------------------------|----------------|---|----------------------------------------------------------------|--|--|
| Bit                     | Bit Name Value |   | Status                                                         |  |  |
| 10                      | REV_REF        | 1 | Reference is in reverse direction.                             |  |  |
|                         |                | 0 | Reference is in forward direction.                             |  |  |
| 11                      | REV_ACT        | 1 | System is running in reverse direction.                        |  |  |
|                         |                | 0 | System is running in forward direction.                        |  |  |
| 12                      | PANEL_LOCAL    | 1 | Control is in control panel (or PC tool) local mode.           |  |  |
|                         |                | 0 | Control is not in control panel local mode.                    |  |  |
| 13                      | FIELDBUS_LOCAL | 1 | Control is in fieldbus local mode (steals control panel local) |  |  |
|                         |                | 0 | Control is not in fieldbus local mode.                         |  |  |
| 14                      | EXT2_ACT       | 1 | Control is in EXT2 mode.                                       |  |  |
|                         |                | 0 | Control is in EXT1 mode.                                       |  |  |
| 15                      | FAULT          | 1 | Drive is in a fault state.                                     |  |  |
|                         |                | 0 | Drive is not in a fault state.                                 |  |  |

|      | DCU Profile STATUS WORD |                                          |                                                            |  |  |
|------|-------------------------|------------------------------------------|------------------------------------------------------------|--|--|
| Bit  | Name                    | Value                                    | Status                                                     |  |  |
| 16   | ALARM                   | 1                                        | An alarm is on.                                            |  |  |
|      |                         | 0                                        | No alarms are on.                                          |  |  |
| 17   | REQ_MAINT               | 1                                        | A maintenance request is pending.                          |  |  |
|      |                         | 0                                        | No maintenance request is pending.                         |  |  |
| 18   | DIRLOCK                 | 1                                        | Direction lock is ON. (Direction change is locked out.)    |  |  |
|      |                         | 0                                        | Direction lock is OFF.                                     |  |  |
| 19   | LOCALLOCK               | 1                                        | Local mode lock is ON. (Local mode is locked out.)         |  |  |
|      |                         | 0                                        | Local mode lock is OFF.                                    |  |  |
| 20   | CTL_MODE                | 1                                        | Drive is in vector control mode.                           |  |  |
|      |                         | 0                                        | Drive is in scalar control mode.                           |  |  |
| 2125 |                         | Reserved                                 |                                                            |  |  |
| 26   | REQ_CTL                 | 1                                        | Copy the control word                                      |  |  |
|      |                         | 0                                        | (no op)                                                    |  |  |
| 27   | REQ_REF1                | 1 Reference 1 requested in this channel. |                                                            |  |  |
|      |                         | 0                                        | Reference 1 is not requested in this channel.              |  |  |
| 28   | REQ_REF2                | 1                                        | Reference 2 requested in this channel.                     |  |  |
|      |                         | 0                                        | Reference 2 is not requested in this channel.              |  |  |
| 29   | REQ_REF2EXT             | 1                                        | External PID reference 2 requested in this channel.        |  |  |
|      |                         | 0                                        | External PID reference 2 is not requested in this channel. |  |  |
| 30   | ACK_STARTINH            | 1                                        | A start inhibit from this channel is granted.              |  |  |
|      |                         | 0                                        | A start inhibit from this channel is not granted.          |  |  |
| 31   | ACK_OFF_ILCK            | 1                                        | Start inhibit due to OFF button                            |  |  |
|      |                         | 0                                        | Normal operation                                           |  |  |

## **State Diagram**

## ABB drives profile

To illustrate the operation of the state diagram, the following example (ABB DRV LIM implementation of the ABB Drives profile) uses the control word to start the system:

- First, the requirements for using the CONTROL WORD must be met. See above.
- When the power is first connected, the state of the bypass is not ready to switch on. See dotted lined path ( --- ) in the state diagram below.
- Use the CONTROL WORD to step through the state machine states until the OPERATING state is reached, meaning that the bypass is running and follows the given reference. See table below.

| Step | CONTROL WORD Value                              | Description                                                                                                    |
|------|-------------------------------------------------|----------------------------------------------------------------------------------------------------|
| 1    | CW = 0000 0000 0000 0110<br>I I<br>bit 15 bit 0 | This CW value changes the bypass state to READY TO SWITCH ON.                                                                                                    |
| 2    |                                                 | Wait at least 100 ms before proceeding.                                                                                                    |
| 3    | CW = 0000 0000 0000 0111                        | This CW value changes the bypass state to READY TO OPERATE.                                                                                                    |
| 4    | CW = 0000 0000 0000 1111                        | This CW value changes the bypass state to OPERATION ENABLED. The drive starts, but will not accelerate.                                                                              |
| 5    | CW = 0000 0000 0010 1111                        | This CW value releases the ramp function generator (RFG) output, and changes the drive state to RFG: ACCELERATOR ENABLED.                                                            |
| 6    | CW = 0000 0000 0110 1111                        | This CW value releases the ramp function generator (RFG) output, and changes the bypass state to OPERATING. The bypass accelerates to the given reference and follows the reference. |

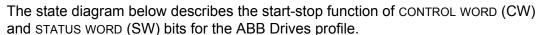

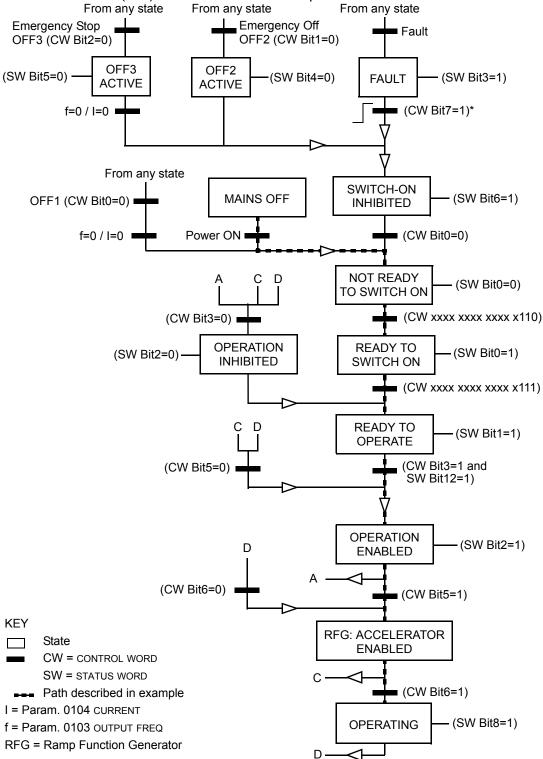

<sup>\*</sup>This state transition also occurs if the fault is reset from any other source (e.g. digital input).

### Bypass overview

The new mode that is available on the E-Clipse bypass is selected by setting bypass parameter 16.25 to SYSTEM. With this configuration the drive node is still present but network commands to start the drive are ignored. Instead, the user should send start commands to the bypass node. In this mode, a start command will start the bypass if in bypass mode or start the drive if in drive mode.

In system mode, the profile that controls system logic is always the ABB BYPASS PROFILE which is sent to the bypass device. The setting of bypass parameter 53.05, PROFILE is only used for reference related control (e.g. ramp control bits) and for the drive status word. These bits are used when writing to or reading the drive device.

The following table defines the ABB bypass profile control word. Note that this word is written to the bypass.

|      | ABB Bypass Profile CONTROL WORD |       |                                              |                                                                                                    |  |
|------|---------------------------------|-------|----------------------------------------------|----------------------------------------------------------------------------------------------------|--|
| Bit  | Name                            | Value | Description                                  | Comments                                                                                                    |  |
| 0    | START                           | 1     | Start                                        |                                                                                                    |  |
|      |                                 | 0     | Stop                                         |                                                                                                    |  |
| 1    | RESET                           | 0->1  | Reset command                                | Fault reset. Edge sensitive.                                                                                       |  |
|      |                                 | Other | (no op)                                      |                                                                                                    |  |
| 2    | RUN_DISABLE                     | 1     | Run disabled                                 | Inverted Run Enable. The STARTED                                                                                   |  |
|      |                                 | 0     | Run enable on                                | status bit may be set even when Run Enable is missing.                                                             |  |
| 3    | FBLOCAL_CTL                     | 1     | FB Local mode for control word requested     | Field bus sets these bits to move the bypass to field bus local control mode of control word (field bus steals the |  |
|      |                                 | 0     | FB Local mode for control word not requested | control).                                                                                                    |  |
| 4    | START_DISABLE1                  | 1     | Start disabled 1                             | Inverted Start Enables. When Start                                                                                 |  |
|      |                                 | 0     | Start enable 1 on                            | Enable is missing, the drive doesn't set STARTED status bit.                                                       |  |
| 5    | START_DISABLE2                  | 1     | Start disabled 2                             |                                                                                                    |  |
|      |                                 | 0     | Start enable 2 on                            |                                                                                                    |  |
| 6    | START_DISABLE3                  | 1     | Start disabled 3                             |                                                                                                    |  |
|      |                                 | 0     | Start enable 3 on                            |                                                                                                    |  |
| 7    | START_DISABLE4                  | 1     | Start disabled 4                             |                                                                                                    |  |
|      |                                 | 0     | Start enable 4 on                            |                                                                                                    |  |
| 8    | OVERRIDE                        | 1     | Override selected                            | This selects override 2 which is                                                                                   |  |
|      |                                 | 0     | Override not selected                        | controlled by Group 17.                                                                                            |  |
| 9    | LINK_ON                         | 1     | Master is detected in link                   | This is not settable from the field bus but reflects the internal state of the link.                               |  |
|      |                                 | 0     | Link is down                                 |                                                                                                    |  |
| 1015 |                                 |       | Reserved                                     |                                                                                                    |  |

The drive control words when bypass parameter 1625 = (1) SYSTEM are summarized in the following table. Note that these are written to the drive.

| DRIVE CONTROL WORD |              |               |                       |  |  |
|--------------------|--------------|---------------|-----------------------|--|--|
| Bit                | ABB DRV LIM  | DCU PROFILE   | ABB DRV FULL          |  |  |
| 0                  | N/A          | N/A           | N/A                   |  |  |
| 1                  | N/A          | N/A           | N/A                   |  |  |
| 2                  | N/A          | REVERSE       | N/A                   |  |  |
| 3                  | N/A          | N/A           | N/A                   |  |  |
| 4                  | N/A          | RESET         | RAMP_OUT_ZERO         |  |  |
| 5                  | RAMP_HOLD    | EXT2          | RAMP_HOLD             |  |  |
| 6                  | RAMP_IN_ZERO | N/A           | RAMP_IN_ZERO          |  |  |
| 7                  | RESET        | STP_MODE_R    | RESET                 |  |  |
| 8                  | N/A          | STP_MODE_EM   | N/A                   |  |  |
| 9                  | N/A          | STP_MODE_C    | N/A                   |  |  |
| 10                 | N/A          | RAMP_2        | REMOTE_CMD (ref only) |  |  |
| 11                 | EXT2         | RAMP_OUT_0    | EXT2                  |  |  |
| 12                 | N/A          | RAMP_HOLD     | N/A                   |  |  |
| 13                 | N/A          | RAMP_IN_0     | N/A                   |  |  |
| 14                 | N/A          | REQ_LOCALLOCK | N/A                   |  |  |
| 15                 | N/A          | TORQLIM2      | N/A                   |  |  |
| 16                 | N/A          | N/A           | N/A                   |  |  |
| 17                 | N/A          | FBLOCAL_REF   | N/A                   |  |  |
| 18                 | N/A          | N/A           | N/A                   |  |  |
| 19                 | N/A          | N/A           | N/A                   |  |  |
| 20-31              | N/A          | Reserved      | N/A                   |  |  |

The bypass status word is defined in table below. The drive status word depends on the profile selected and does not change when bypass parameter 1625 = DRIVE ONLY or SYSTEM modes (see drive manual).

|     | BYPASS STATUS WORD |       |                                                       |                                                                                                    |  |  |
|-----|--------------------|-------|-------------------------------------------------------|----------------------------------------------------------------------------------------------------|--|--|
| Bit | NAME               | Value | Description                                           | Comments                                                                                                    |  |  |
| 0   | READY              | 1     | Bypass is ready to receive start command              |                                                                                                    |  |  |
|     |                    | 0     | Bypass is not ready                                   |                                                                                                    |  |  |
| 1   | ENABLED            | 1     | External run enable and start enable signals received |                                                                                                    |  |  |
|     |                    | 0     | External run enable or start enable signals missing   |                                                                                                    |  |  |
| 2   | STARTED            | 1     | Bypass has received start command                     |                                                                                                    |  |  |
|     |                    | 0     | Bypass has not received start command                 |                                                                                                    |  |  |
| 3   | RUNNING            | 1     | Motor is running                                      |                                                                                                    |  |  |
|     |                    | 0     | Motor is not modulating                               |                                                                                                    |  |  |
| 4   | FIELDBUS_LOCAL     | 1     | Bypass is in fieldbus local mode                      | Field bus is controlling all inputs that can have COMM setting.                                                                             |  |  |
|     |                    | 0     | Bypass is not in fieldbus local mode                  |                                                                                                    |  |  |
| 5   | FAULT              | 1     | Bypass is in fault state                              |                                                                                                    |  |  |
|     |                    | 0     | No faults                                             |                                                                                                    |  |  |
| 6   | ALARM              | 1     | Alarm is on                                           |                                                                                                    |  |  |
|     |                    | 0     | No alarms                                             |                                                                                                    |  |  |
| 7   |                    |       | Reserved                                              |                                                                                                    |  |  |
| 8   | REQ_CTL            | 1     | Control word requested in this channel                | This bit set indicates that the bypass is expecting at least one control bit from the serial channel.                                       |  |  |
|     |                    | 0     | Control word not requested                            |                                                                                                    |  |  |
| 9   | OVERRIDE           | 1     | In override                                           | Override 1 or override 2 is active                                                                                                    |  |  |
|     |                    | 0     | Not in override                                       |                                                                                                    |  |  |
| 10  | POWERED_UP         | 1     | Powered up                                            | Input voltage has passed minimum level beyond which normal bypass operation can proceed including writing of parameters from the field bus. |  |  |
| 11  | MODE               | 1     | Bypass mode                                           |                                                                                                    |  |  |
|     |                    | 0     | Drive mode                                            |                                                                                                    |  |  |
| 12  | PANEL LOCAL        | 1     | Bypass in local (Hand or Off)                         |                                                                                                    |  |  |
|     |                    | 0     | Bypass in Auto                                        |                                                                                                    |  |  |

|      | BYPASS STATUS WORD                  |  |  |  |  |  |
|------|-------------------------------------|--|--|--|--|--|
| Bit  | Bit NAME Value Description Comments |  |  |  |  |  |
| 1315 | 1315 Reserved                       |  |  |  |  |  |

## MODBUS addressing – bypass

#### 0xxxx Registers

MODBUS addressing of 0xxxx registers maps the profile control words shown in the following table, to the first 32 coils when using the drive device ID. The Bypass Control Word defined in the ABB Bypass Profile control word table is mapped to the first 16 coils when using the bypass device ID. For both device IDs, the coil number is the bit number plus 1. In other words, bits 0-31 are mapped to coils 1-32.

Relay output control is possible on the drive by using the drive device ID and possible on the bypass by using the bypass device ID.

These registers are summarized in **Error! Reference source not found..**Reminder: stop and enable related bits are valid at only one device subject to the status of bypass parameter 16.25, COMM CTRL.

| MODBUS Registers (0xxxx)    |       |                  |  |  |  |
|-----------------------------|-------|------------------|--|--|--|
| MODBUS Ref.                 | Bit   | Bypass Device ID |  |  |  |
| MODBOS Kei.                 | ы     | BCU PROFILE      |  |  |  |
| <b>0</b> 0001               | 0     | START            |  |  |  |
| <b>0</b> 0002               | 1     | RESET            |  |  |  |
| <b>0</b> 0003               | 2     | RUN_DISABLE      |  |  |  |
| <b>0</b> 0004               | 3     | FBLOCAL_CTL      |  |  |  |
| <b>0</b> 0005               | 4     | START_DISABLE1   |  |  |  |
| <b>0</b> 0006               | 5     | START_DISABLE2   |  |  |  |
| <b>0</b> 0007               | 6     | START_DISABLE3   |  |  |  |
| <b>0</b> 0008               | 7     | START_DISABLE4   |  |  |  |
| <b>0</b> 0009               | 8     | OVERRIDE         |  |  |  |
| <b>0</b> 0010               | 9     | LINK_ON          |  |  |  |
| <b>0</b> 0011               | 10    | N/A              |  |  |  |
| <b>0</b> 0012               | 11    | N/A              |  |  |  |
| <b>0</b> 0013               | 12    | N/A              |  |  |  |
| <b>0</b> 0014               | 13    | N/A              |  |  |  |
| <b>0</b> 0015               | 14    | N/A              |  |  |  |
| <b>0</b> 0016               | 15    | N/A              |  |  |  |
| <b>0</b> 0017               | 16    | N/A              |  |  |  |
| <b>0</b> 0018               | 17    | N/A              |  |  |  |
| <b>0</b> 0019               | 18    | N/A              |  |  |  |
| <b>0</b> 0020               | 19    | N/A              |  |  |  |
| <b>0</b> 0021 <b>0</b> 0032 | 20-31 | N/A              |  |  |  |

| MODBUS Registers (0xxxx) |     |                      |  |  |
|--------------------------|-----|----------------------|--|--|
| MODBUS Ref.              | Bit | Bypass Device ID     |  |  |
| WODBOS Kei.              | ы   | BCU PROFILE          |  |  |
| <b>0</b> 0033            |     | Bypas Relay Output 1 |  |  |
| <b>0</b> 0034            |     | Bypas Relay Output 2 |  |  |
| <b>0</b> 0035            |     | Bypas Relay Output 3 |  |  |
| <b>0</b> 0036            |     | Bypas Relay Output 4 |  |  |
| <b>0</b> 0037            |     | Bypas Relay Output 5 |  |  |
| <b>0</b> 0038            |     | N/A                  |  |  |

## 1xxxx Registers – Bypass

MODBUS addressing of 1xxxx registers maps the profile status words to the first 32 MODBUS discrete inputs when using the drive device ID. The bypass status word is mapped to the first 16 MODBUS discrete inputs when using the bypass device ID.

For both device IDs, the discrete input is the bit number plus 1. In other words, bits 0 - 31 are mapped to inputs 1 - 32.

These registers are summarized in the following table.

| 1.1.1 MODBUS Registers (1xxxx) |     |                  |  |
|--------------------------------|-----|------------------|--|
| MODBUS Ref.                    | Bit | Bypass Device ID |  |
| WODBUS Rei.                    | ы   | BCU PROFILE      |  |
| <b>1</b> 0001                  | 0   | READY            |  |
| 10002                          | 1   | ENABLED          |  |
| 10003                          | 2   | STARTED          |  |
| 10004                          | 3   | RUNNING          |  |
| 10005                          | 4   | FIELDBUS_LOCAL   |  |
| 10006                          | 5   | FAULT            |  |
| 10007                          | 6   | ALARM            |  |
| 10008                          | 7   | Reserved         |  |
| 10009                          | 8   | REQ_CTL          |  |
| <b>1</b> 0010                  | 9   | OVERRIDE         |  |
| <b>1</b> 0011                  | 10  | POWERED_UP       |  |
| 10012                          | 11  | N/A              |  |
| <b>1</b> 0013                  | 12  | N/A              |  |
| 10014                          | 13  | N/A              |  |
| <b>1</b> 0015                  | 14  | N/A              |  |
| <b>1</b> 0016                  | 15  | N/A              |  |
| 10017                          | 16  | N/A              |  |
| <b>1</b> 0018                  | 17  | N/A              |  |
| <b>1</b> 0019                  | 18  | N/A              |  |

| 1.1.1 MODBUS Registers (1xxxx) |     |                  |  |  |
|--------------------------------|-----|------------------|--|--|
| MODBUS Ref.                    | Bit | Bypass Device ID |  |  |
| WIODBUS Rei.                   | ы   | BCU PROFILE      |  |  |
| 10020                          | 19  | N/A              |  |  |
| <b>1</b> 0021                  | 20  |                  |  |  |
| 10022                          | 21  |                  |  |  |
| 10023                          | 22  |                  |  |  |
| 10024                          | 23  |                  |  |  |
| 10025                          | 24  |                  |  |  |
| 10026                          | 25  |                  |  |  |
| 10027                          | 26  |                  |  |  |
| 10028                          | 27  |                  |  |  |
| 10029                          | 28  |                  |  |  |
| 10030                          | 29  |                  |  |  |
| 10031                          | 30  |                  |  |  |
| 10032                          | 31  |                  |  |  |
| 10033                          |     | Bypass DI1       |  |  |
| 10034                          |     | Bypass DI2       |  |  |
| 10035                          |     | Bypass DI3       |  |  |
| 10036                          |     | Bypass DI4       |  |  |
| 10037                          |     | Bypass DI5       |  |  |
| 10038                          |     | Bypass DI6       |  |  |

#### 4xxxx Registers – Bypass

MODBUS addressing of 4xxxx registers maps the drive's parameters and other values when using the drive device ID. The bypass's parameters and other values are mapped when using the bypass device ID.

Registers 40001 ... 40099 - Bypass

The bypass maps its parameters and other data to the 4xxxx holding registers as follows:

40001...40099 map to bypass control and actual values. These registers are descibed in the table below.

40101...49999 map to bypass parameters 0101...9999. Register addresses that do not correspond to bypass parameters are invalid. If there is an attempt to read or write outside the parameters addresses, the Modbus interface returns an exception code to the controller.

The following table summarizes the 4xxxx bypass control registers 40001...40099 (for 4xxxx registers above 40099, see the drive parameter list, e.g. 40102 is parameter 0102):

| MODBUS Registers (40001 to 40099) |                                     |                                            |  |  |
|-----------------------------------|-------------------------------------|--------------------------------------------|--|--|
| MODBUS Ref.                       | Internal location<br>(All profiles) | Bypass Device ID                           |  |  |
| 40001                             | Control Word                        | Maps directly to BCU profile control word. |  |  |
| 40004                             | Status Word                         | Maps directly to BCU profile status word.  |  |  |

**Note:** All parameters referenced are bypass parameters.

| 2-198             | ACH550 E-Clipse Bypass User's Manual |
|-------------------|--------------------------------------|
|                   |                                      |
|                   |                                      |
|                   |                                      |
|                   |                                      |
|                   |                                      |
|                   |                                      |
|                   |                                      |
|                   |                                      |
|                   |                                      |
|                   |                                      |
|                   |                                      |
|                   |                                      |
|                   |                                      |
|                   |                                      |
|                   |                                      |
|                   |                                      |
|                   |                                      |
|                   |                                      |
|                   |                                      |
|                   |                                      |
|                   |                                      |
|                   |                                      |
|                   |                                      |
| Embedded fieldbus |                                      |

# Fieldbus adapter

## Overview

The ACH550 can be set up to accept control from an external system using standard serial communication protocols. When using serial communication, the ACH550 can either:

- · Receive all of its control information from the fieldbus, or
- Be controlled from some combination of fieldbus control and other available control locations, such as digital or analog inputs, and the control panel.

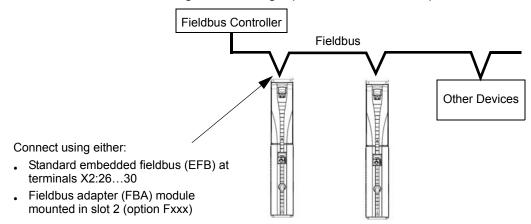

Two basic serial communications configurations are available:

- Embedded fieldbus (EFB) See Embedded fieldbus on page 2-81.
- Fieldbus adapter (FBA) With one of the optional FBA modules in the drive's expansion slot 2, the drive can communicate to a control system using one of the following protocols:
  - Profibus-DP®
  - LonWorks®
  - DeviceNet®
  - Ethernet IP
  - Modbus TCP/IP

The E-Clipse Bypass detects automatically which communication protocol is used by the plug-in fieldbus adapter. The default settings for each protocol assume that the profile used is the protocol's industry-standard drive profile (e.g. PROFIdrive for PROFIBUS, AC/DC Drive for DeviceNet). All of the FBA protocols can also be configured for the ABB Drives profile.

Configuration details depend on the protocol and profile used. These details are provided in a user's manual supplied with the FBA module.

Details for the ABB Drives profile (which apply for all protocols) are provided in *ABB drives profile technical data* on page 2-212.

#### **Control interface**

In general, the basic control interface between the fieldbus system and the drive consists of:

- Output Words:
  - CONTROL WORD
  - REFERENCE (speed or frequency)
- Input Words:
  - STATUS WORD
  - Actual Value (speed or frequency)

**Note:** The words "output" and "input" are used as seen from the fieldbus controller point of view. For example an output describes data flow from the fieldbus controller to the drive and appears as an input from the drive point of view.

The meanings of the controller interface words are not restricted by the ACH550. However, the profile used may set particular meanings.

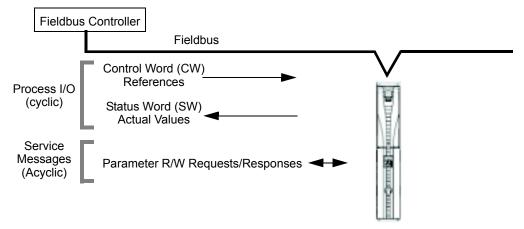

#### Control Word

The CONTROL WORD is the principal means for controlling the drive from a fieldbus system. The fieldbus controller sends the CONTROL WORD to the drive. The drive switches between states according to the bit-coded instructions in the CONTROL WORD. Using the CONTROL WORD requires that:

- The drive is in remote (REM) control.
- The serial communication channel is defined as the source for controlling commands from EXT1 (set using parameters 1001 EXT1 COMMANDS and 1102 EXT1/EXT2 SEL).
- The external plug-in fieldbus adapter is activated:
  - Parameter 9802 COMM PROT SEL = 4 (EXT FBA).
  - The external plug-in fieldbus adapter is configured to use the drive profile mode or drive profile objects.

The content of the control word depends on the protocol/profile used. See the user's manual provided with the FBA module and/or the *ABB drives profile technical data*.

#### Status Word

The STATUS WORD is a 16-bit word containing status information, sent by the drive to the fieldbus controller. The content of the STATUS WORD depends on the protocol/profile used. See the user's manual provided with the FBA module and/or the ABB drives profile technical data section.

#### Reference

The contents of each REFERENCE word:

- Is a 16-bit word comprised of a sign bit and a 15-bit integer.
- Negative references (indicating reversed rotation direction) are indicated by the two's complement of the corresponding positive reference value.

The use of a second reference (REF2) is supported only when a protocol is configured for the ABB Drives profile.

Reference scaling is fieldbus type specific. See the user's manual provided with the FBA module and/or the following sections as appropriate:

- ABB drives profile technical data
- · Generic profile technical data

#### Actual Values

Actual Values are 16-bit words containing information on selected operations of the drive. Drive Actual Values (for example, group 01 parameters) can be mapped to Input Words using group 51 parameters (protocol-dependent, but typically parameters 5104...5126).

#### **Planning**

Network planning should address the following questions:

- What types and quantities of devices must be connected to the network?
- What control information must be sent down to the drives?
- What feedback information must be sent from the drives to the controlling system?

## Mechanical and electrical installation – FBA

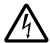

**WARNING!** Connections should be made only while the drive is disconnected from the power source.

#### Overview

The FBA (fieldbus adapter) is a plug-in module that fits in the bypass expansion slot 2. The module is held in place with plastic retaining clips and two screws. The screws also ground the shield for the module cable, and connect the module GND signals to the drive control board.

On installation of the module, electrical connection to the bypass is automatically established through the 34-pin connector.

## **Mounting procedure**

Note: Install the input power and motor cables first.

- 1. Insert the module carefully into the bypass expansion slot until the retaining clips lock the module into position.
- 2. Fasten the screw (included) to the stand-off.

**Note:** Correct installation of the screw is essential for fulfilling the EMC requirements and for proper operation of the module.

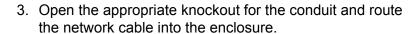

- 4. Route the network cable using the appropriate cable tie points.
- 5. Connect the network cable to the module's network connector.
- 6. For configuration information see the following:
  - Communication setup FBA below.
  - Activate drive control functions FBA on page 2-203.
  - The protocol specific documentation provided with the module.

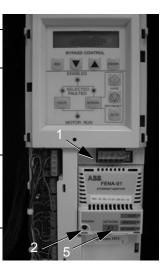

## Communication setup – FBA

#### **Protocol selection**

To activate the serial communication, use parameter 9802 COMM PROTOCOL SEL. Set bypass parameter 9802 = 4 (EXT FBA).

## **Protocol configuration**

Setting 9802, together with mounting a particular FBA module, automatically sets the appropriate default values in parameters that define the communication process. These parameters and descriptions are defined in the user's manual supplied with the FBA module.

- Parameter 5101 is automatically configured.
- Parameters 5102...5126 are protocol-dependent and define, for example, the
  profile used, and additional I/O words. These parameters are referred to as the
  fieldbus configuration parameters. See the user's manual provided with the FBA
  module for details on the fieldbus configuration parameters.
- Parameter 5127 forces the validation of changes to parameters 5102...5126. If parameter 5127 is not used, changes to parameters 5102...5126 take affect only after the drive power is cycled.
- Parameters 5128...5133 provide data about the FBA module currently installed (e.g. component versions and status).
- Parameters 5401...5410 provide parameter mapping data from E-Clipse Bypass to field controller.
- Parameters 5501...5510 provide parameter mapping data from fieldbus controller to E-Clipse Bypass.
- To map ACH550 parameters in groups 54 or 55 program parameters 5401...5410 or 5501...5510 with the actual ACH550 parameter value. For example to read ACH550 parameter 0106 (Power), program parameter 5401 to 0106.
- To map E-Clipse Bypass parameters in groups 54 or 55 program parameters 5401...5410 or 5501...5510 add 10,000 to the E-Clipse Bypass parameter value. For example to read E-Clipse Bypass parameter 0106 (KW Hours), program parameter 5401 to 10106.

The *Parameters* section lists the group 51 parameters.

## Activate drive control functions – FBA

Fieldbus control of various drive functions requires configuration to:

- Tell the drive (via the bypass) to accept fieldbus control of the function.
- · Define as a fieldbus input, any drive data required for control.
- Define as a fieldbus output, any control data required by the drive.

The following sections describe, at a general level, the configuration required for each control function. The last column in each table below is deliberately blank. See the user's manual supplied with the FBA module for the appropriate entry.

### Start/stop control

Using the fieldbus for start/stop/direction control of the drive only requires:

- Bypass parameter values set as defined below.
- Fieldbus controller supplied command(s) in the appropriate location. (The location is defined by the Protocol Reference, which is protocol dependent.)

| Вура | ass Parameter | Value             | Description                              | Protocol<br>Reference |
|------|---------------|-------------------|------------------------------------------|-----------------------|
| 1601 | START/STOP    | 2 (СОММ)          | Selects Source for system start command. |                       |
| 1625 | COMM CTRL     | 0 (DRIVE<br>ONLY) | Enable drive only control.               |                       |

## Input reference select

Using the fieldbus to provide input reference to the drive requires:

- · Drive parameter value set as defined below.
- Fieldbus controller supplied reference word(s) in the appropriate location. (The location is defined by the Protocol Reference, which is protocol dependent.)

| Driv | ve Parameter  | Value                                     | Description                                                                   | Protocol<br>Reference |
|------|---------------|-------------------------------------------|-------------------------------------------------------------------------------|-----------------------|
| 1102 | EXT1/EXT2 SEL | 8 (COMM)                                  | Ref. selected by fieldbus.<br>(Required only if 2 references used.)           |                       |
| 1103 | REF1 SEL      | 8 (COMM)<br>9 (COMM+AI1)<br>10 (COMM*AI1) | Input reference 1supplied by fieldbus.                                        |                       |
| 1106 | REF2 SEL      | 8 (COMM)<br>9 (COMM+AI)<br>10 (COMM*AI)   | Input reference 2 supplied by fieldbus. (Required only if 2 references used.) |                       |

**Note:** Multiple references are supported only when using the ABB Drives profile.

#### Reference scaling

Where required, REFERENCES can be scaled. See the *Reference scaling* in the following sections, as appropriate:

- ABB drives profile technical data
- Generic profile technical data

## **Drive relay output control**

Using the fieldbus for relay output control requires:

- · Drive parameter values set as defined below.
- Fieldbus controller supplied, binary coded, relay command(s) in the appropriate location. (The location is defined by the Protocol Reference, which is protocol dependent.)

| D                 | rive Parameter | Value         | Description                            | Protocol<br>Reference |
|-------------------|----------------|---------------|----------------------------------------|-----------------------|
| 1401              | RELAY OUTPUT 1 | 35 (СОММ)     | Relay Output 1 controlled by fieldbus. |                       |
| 1402              | RELAY OUTPUT 2 | 36 (COMM(-1)) | Relay Output 2 controlled by fieldbus. |                       |
| 1403              | RELAY OUTPUT 3 |               | Relay Output 3 controlled by fieldbus. |                       |
| 1410 <sup>1</sup> | RELAY OUTPUT 4 |               | Relay Output 4 controlled by fieldbus. |                       |
| 1411 <sup>1</sup> | RELAY OUTPUT 5 |               | Relay Output 5 controlled by fieldbus. |                       |
| 1412 <sup>1</sup> | RELAY OUTPUT 6 |               | Relay Output 6 controlled by fieldbus. |                       |

1. More than 3 relays requires the addition of a relay extension module.

**Note:** Relay status feedback occurs without configuration as defined below.

|      | Drive Parameter | Value            | Protocol Reference |
|------|-----------------|------------------|--------------------|
| 0122 | RO 1-3 STATUS   | Relay 13 status. |                    |
| 0123 | RO 4-6 STATUS   | Relay 46 status. |                    |

#### Analog output control

Using the fieldbus for analog output control (e.g. PID setpoint) requires:

- · Drive parameter values set as defined below.
- Fieldbus controller supplied analog value(s) in the appropriate location. (The location is defined by the Protocol Reference, which is protocol dependent.)

| D                | rive Parameter              | Value                   | Description                   | Protocol<br>Reference |
|------------------|-----------------------------|-------------------------|-------------------------------|-----------------------|
| 1501             | AO1 CONTENT SEL             | 135 (COMM VALUE 1)      | Analog Output 1 controlled by | _                     |
| 0135             | COMM VALUE 1                | _                       | writing to parameter 0135.    |                       |
| 1502<br><br>1505 | AO1 CONTENT MIN MAXIMUM AO1 | Set appropriate values. | Used for scaling              | -                     |
| 1506             | FILTER AO1                  |                         | Filter time constant for AO1. | _                     |
| 1507             | AO2 CONTENT SEL             | 136 (COMM VALUE 2)      | Analog Output 2 controlled by | _                     |
| 0136             | COMM VALUE 2                | _                       | writing to parameter 0136.    |                       |
| 1508<br><br>1511 | AO2 CONTENT MIN MAXIMUM AO2 | Set appropriate values. | Used for scaling              | _                     |
| 1512             | FILTER AO2                  |                         | Filter time constant for AO2. | _                     |

## PID control setpoint source

Using the fieldbus for the PID control setpoint requires:

- · Drive parameter values set as defined below.
- Fieldbus controller supplied setpoint value in the appropriate location. (As defined in *Analog output control* above.)

| Dri  | ive Parameter | Value            | Description                        | Protocol<br>Reference |
|------|---------------|------------------|------------------------------------|-----------------------|
| 4010 | SETPOINT SEL  | 8 (COMM VALUE 1) | Setpoint is 0135 value (+/-/* Al1) | _                     |
|      |               | 9 (COMM + AI1)   |                                    |                       |
|      |               | 10 (COMM*AI1)    |                                    |                       |

## Feedback from the drive - FBA

Inputs to the controller (drive outputs) have pre-defined meanings established by the protocol. This feedback does not require drive configuration. The following table lists a sample of feedback data. For a complete listing, see all parameters listed in *Complete parameter descriptions*.

|      | Drive Parameter               | Protocol Reference |
|------|-------------------------------|--------------------|
| 0102 | SPEED                         |                    |
| 0103 | FREQ OUTPUT                   |                    |
| 0104 | CURRENT                       |                    |
| 0105 | TORQUE                        |                    |
| 0106 | POWER                         |                    |
| 0107 | DC BUS VOLT                   |                    |
| 0109 | OUTPUT VOLTAGE                |                    |
| 0301 | FB STATUS WORD – bit 0 (STOP) |                    |
| 0301 | FB STATUS WORD – bit 2 (REV)  |                    |
| 0118 | DI1-3 STATUS - bit 1 (DI3)    |                    |

## **Scaling**

To scale the drive parameter values see the *Actual value scaling* in the following sections, as appropriate:

- ABB drives profile technical data
- · Generic profile technical data

## Activate bypass control functions – FBA

## Controlling the bypass

Fieldbus control of various bypass functions requires configuration to:

- Tell the system to accept fieldbus control of the function.
- Define as a fieldbus input, any bypass data required for control.
- Define as a fieldbus output, any control data required by the drive/bypass.

The following sections describe, at a general level, the configuration required for each control function. The last column in each table below is deliberately blank. See the User's Manual supplied with the FBA module for the appropriate entry.

## Start/stop direction control

Using the fieldbus for start/stop control of the system requires:

- · Bypass parameter values set as defined below.
- Fieldbus controller supplied command(s) in the appropriate location. (The location is defined by the Protocol Reference, which is protocol dependent.)

| Ву   | pass Parameter | Value      | Description                                        | Protocol Reference |
|------|----------------|------------|----------------------------------------------------|--------------------|
| 1601 | START/STOP     | 2 (COMM)   | Start/Stop by fieldbus with Ext1 or Ext2 selected. |                    |
| 1625 | COMM CTRL      | 1 (SYSTEM) | Enable system control.                             |                    |

## Miscellaneous system control

**Note:** Control of system commands is dependent upon the setting of bypass parameter 1625.

Using the fieldbus miscellaneous system control requires:

- Bypass parameter values set as defined below.
- Fieldbus controller supplied reference word(s) in the appropriate location. (The location is defined by the Protocol Reference, which is protocol dependent.)

| Ву   | oass Parameter  | Value                         | Setting                                                 | Protocol Reference |
|------|-----------------|-------------------------------|---------------------------------------------------------|--------------------|
| 1602 | RUN ENABLE      | 2 (COMM)<br>(Not Recommended) | Run enable by fieldbus.                                 |                    |
| 1603 | START ENABLE 1  | 2 (COMM)<br>(Not Recommended) | Source for start enable 1 is the fieldbus Command word. |                    |
| 1604 | START ENABLE 2  | 2 (COMM)<br>(Not Recommended) | Source for start enable 2 is the fieldbus Command word. |                    |
| 1605 | START ENABLE 3  | 2 (COMM)<br>(Not Recommended) |                                                         |                    |
| 1606 | START ENABLE 4  | 2 (COMM)<br>(Not Recommended) |                                                         |                    |
| 1607 | START RESET SEL | 2 (COMM)                      | Fault reset by fieldbus                                 |                    |
| 1625 | COMM CTROL      | 1 (SYSTEM)                    | Enable System Control.                                  |                    |

## Bypass relay output control

Using the fieldbus for relay output control requires:

- Bypass parameter values set as defined below.
- Fieldbus controller supplied, binary coded, relay command(s) in the appropriate location. (The location is defined by the Protocol Reference, which is protocol dependent.)

| Bypass Parameter |                | Value    | Description                            | Protocol<br>Reference |
|------------------|----------------|----------|----------------------------------------|-----------------------|
| 1401             | RELAY OUTPUT 1 | 16 (COMM | Relay Output 1 controlled by fieldbus. |                       |
| 1402             | RELAY OUTPUT 2 | CTRL)    | Relay Output 2 controlled by fieldbus. |                       |
| 1403             | RELAY OUTPUT 3 |          | Relay Output 3 controlled by fieldbus. |                       |
| 1410             | RELAY OUTPUT 4 |          | Relay Output 4 controlled by fieldbus. |                       |
| 1411             | RELAY OUTPUT 5 |          | Relay Output 5 controlled by fieldbus. |                       |

Note: Relay status feedback occurs without configuration as defined below.

| Bypass Parameter |               | Value            | Protocol Reference |
|------------------|---------------|------------------|--------------------|
| 0122             | RO 1-3 STATUS | Relay 13 status. |                    |
| 0123             | RO 4-5 STATUS | Relay 45 status. |                    |

## **Communication fault**

When using fieldbus control, specify the bypass action if serial communication is lost.

| Drive Parameter |                    | Value                                              | Description                         | Protocol<br>Reference |
|-----------------|--------------------|----------------------------------------------------|-------------------------------------|-----------------------|
| 3004            | COMM LOSS          | 0 (NOT SEL) 1 (FAULT) 2 (CONST SP7) 3 (LAST SPEED) | Set for appropriate drive response. | _                     |
| 3005            | COMM FAULT<br>TIME | Set time delay before loss.                        | _                                   |                       |

## Feedback from the ABB E-Clipse Bypass – FBA

#### Pre-defined feedback

Inputs to the controller (bypass outputs) have pre-defined meanings established by the protocol. This feedback does not require bypass configuration. The following table lists a sample of feedback data. For a complete listing, see input word/point/object listings in the technical data for the appropriate protocol.

| Bypass Parameter                                                                                                    | Description                                            | Protocol Reference |
|----------------------------------------------------------------------------------------------------|--------------------------------------------------------|--------------------|
| System Ready                                                                                                    | System is ready to accept start command (either mode). |                    |
| System Enabled                                                                                                    | System is enabled to start motor (either mode).        |                    |
| System Started System start enables are made and start command has been received (either mod Motor runs if run enable is active. |                                                        |                    |
| System Running                                                                                                    | Motor is running (either mode).                        |                    |
| Fieldbus Local                                                                                                    | System is under fieldbus local control (either mode).  |                    |
| Bypass Fault                                                                                                    | Bypass is faulted.                                     |                    |
| Bypass Alarm                                                                                                    | Bypass is alarming.                                    |                    |
| Comm Control                                                                                                    | System is configured for control in the comm channel   |                    |
| Override                                                                                                    | Override status                                        |                    |
| DI1 Status                                                                                                    | Bypass digital input 1 status                          |                    |
| DI2 Status                                                                                                    | Bypass digital input 2 status                          |                    |

| Bypass Parameter                        | Description                                   | Protocol Reference |
|-----------------------------------------|-----------------------------------------------|--------------------|
| DI3 Status                              | Bypass digital input 3 status                 |                    |
| DI4 Status                              | Bypass digital input 4 status                 |                    |
| DI5 Status                              | Bypass digital input 5 status                 |                    |
| DI6 Status                              | Bypass digital input 6 status                 |                    |
| RO1 Status                              | Bypass relay output 1 status                  |                    |
| RO2 Status                              | Bypass relay output 2 status                  |                    |
| RO3 Status                              | Bypass relay output 3 status                  |                    |
| RO4 Status Bypass relay output 4 status |                                               |                    |
| RO5 Status                              | Bypass relay output 5 status                  |                    |
| Bypass Select                           | 1=Bypass mode, 0=Drive mode                   |                    |
| System Underload                        | Reports system underload status (either mode) |                    |
| System Fault                            | Reports system fault status (either mode)     |                    |
| Bypass Run                              | Reports motor running status in bypass mode   |                    |

## **Scaling**

To scale the drive parameter values see the *Actual value scaling* in the following sections, as appropriate:

- · ABB drives profile technical data
- · Generic profile technical data

# Diagnostics - FBA

## **Fault Handling**

The ACH550 or E-Clipse provides fault information as follows:

- The control panel display shows a fault code and text. See *Diagnostics* starting on page 2-223 for a complete description.
- Parameters 0401 LAST FAULT, 0402 PREVIOUS FAULT1 and 0403 PREVIOUS FAULT2 store the most recent faults.
- For fieldbus access, the drive reports faults as a hexadecimal value, assigned and coded according to the DRIVECOM specification. See table below. Not all profiles support requesting fault codes using this specification. For profiles that support this specification, the profile documentation defines the proper fault request process.

|   | Drive Fault Code | Fieldbus Fault Code (DRIVECOM specification) |
|---|------------------|----------------------------------------------|
| 1 | OVERCURRENT      | 2310h                                        |
| 2 | DC OVERVOLT      | 3210h                                        |
| 3 | DEV OVERTEMP     | 4210h                                        |
| 4 | SHORT CIRC       | 2340h                                        |

|     | Drive Fault Code | Fieldbus Fault Code (DRIVECOM specification) |
|-----|------------------|----------------------------------------------|
| 5   | Reserved         | FF6Bh                                        |
| 6   | DC UNDERVOLT     | 3220h                                        |
| 7   | Al1 LOSS         | 8110h                                        |
| 8   | Al2 LOSS         | 8110h                                        |
| 9   | MOT TEMP         | 4310h                                        |
| 10  | PANEL LOSS       | 5300h                                        |
| 11  | ID RUN FAIL      | FF84h                                        |
| 12  | MOTOR STALL      | 7121h                                        |
| 14  | EXTERNAL FLT 1   | 9000h                                        |
| 15  | EXTERNAL FLT 2   | 9001h                                        |
| 16  | EARTH FAULT      | 2330h                                        |
| 17  | UNDERLOAD        | FF6Ah                                        |
| 18  | THERM FAIL       | 5210h                                        |
| 19  | OPEX LINK        | 7500h                                        |
| 20  | OPEX PWR         | 5414h                                        |
| 21  | CURR MEAS        | 2211h                                        |
| 22  | SUPPLY PHASE     | 3130h                                        |
| 23  | ENCODER ERR      | 7301h                                        |
| 24  | OVERSPEED        | 7310h                                        |
| 25  | Reserved         | FF80h                                        |
| 26  | DRIVE ID         | 5400h                                        |
| 27  | CONFIG FILE      | 630Fh                                        |
| 28  | SERIAL 1 ERR     | 7510h                                        |
| 29  | EFB CONFIG FILE  | 6306h                                        |
| 30  | FORCE TRIP       | FF90h                                        |
| 31  | EFB 1            | FF92h                                        |
| 32  | EFB 2            | FF93h                                        |
| 33  | EFB 3            | FF94h                                        |
| 34  | MOTOR PHASE      | FF56h                                        |
| 35  | OUTPUT WIRING    | FF95h                                        |
| 36  | INCOMP SWTYPE    | 630Fh                                        |
| 101 | SERF CORRUPT     | FF55h                                        |
| 102 | Reserved         | FF55h                                        |
| 103 | SERF MACRO       | FF55h                                        |
| 104 | Reserved         | FF55h                                        |
| 105 | Reserved         | FF55h                                        |
| 201 | DSP T1 OVERLOAD  | 6100h                                        |
| 202 | DSP T2 OVERLOAD  | 6100h                                        |

|      | Drive Fault Code    | Fieldbus Fault Code (DRIVECOM specification) |
|------|---------------------|----------------------------------------------|
| 203  | DSP T3 OVERLOAD     | 6100h                                        |
| 204  | DSP STACK ERROR     | 6100h                                        |
| 205  | Reserved            | 5000h                                        |
| 206  | OMIO ID ERROR       | 5000h                                        |
| 207  | EFB LOAD ERR        | 6100h                                        |
| 1000 | PAR HZRPM           | 6320h                                        |
| 1001 | PAR PFAREFNG        | 6320h                                        |
| 1002 | Reserved (obsolete) | 6320h                                        |
| 1003 | PAR AI SCALE        | 6320h                                        |
| 1004 | PAR AO SCALE        | 6320h                                        |
| 1005 | PAR PCU 2           | 6320h                                        |
| 1006 | EXT ROMISSING       | 6320h                                        |
| 1007 | PAR FBUSMISSING     | 6320h                                        |
| 1008 | PAR PFAWOSCALAR     | 6320h                                        |
| 1009 | PAR PCU 1           | 6320h                                        |
| 1010 | PAR PFA OVERRIDE    | 6320h                                        |
| 1011 | PAR OVERRIDE PARS   | 6320h                                        |
| 1012 | PAR PFC IO 1        | 6320h                                        |
| 1013 | PAR PFC IO 2        | 6320h                                        |
| 1014 | PAR PFC IO 3        | 6320h                                        |

### Serial communication diagnostics

Besides the drive fault codes, the FBA module has diagnostic tools. Refer to the user's manual supplied with the FBA module.

# ABB drives profile technical data

#### Overview

The ABB Drives profile provides a standard profile that can be used on multiple protocols, including protocols available on the FBA module. This section describes the ABB Drives profile implemented for FBA modules.

### **Control Word**

As described earlier in *Control interface* the CONTROL WORD is the principal means for controlling the drive from a fieldbus system.

The following table and the state diagram later in this sub-section describe the CONTROL WORD content for the ABB Drives profile.

|     | ABB Drives Profile (FBA) CONTROL WORD |       |                        |                                                                                                    |  |
|-----|---------------------------------------|-------|------------------------|----------------------------------------------------------------------------------------------------|--|
| Bit | Name                                  | Value | Commanded<br>State     | Comments                                                                                                    |  |
| 0   | OFF1                                  | 1     | READY TO OPERATE       | Enter READY TO OPERATE                                                                                                    |  |
|     | CONTROL                               | 0     | EMERGENCY OFF          | Drive ramps to stop according to currently active deceleration ramp (2203 or 2205)                                                                  |  |
|     |                                       |       |                        | Normal command sequence:                                                                                                    |  |
|     |                                       |       |                        | Enter OFF1 ACTIVE                                                                                                    |  |
|     |                                       |       |                        | Proceed to READY TO SWITCH ON,<br>unless other interlocks (OFF2, OFF3) are<br>active.                                                               |  |
| 1   | OFF2                                  | 1     | OPERATING              | Continue operation (OFF2 inactive)                                                                                                    |  |
|     | CONTROL                               | 0     | EMERGENCY OFF          | Drive coasts to stop.                                                                                                    |  |
|     |                                       |       |                        | Normal command sequence:                                                                                                    |  |
|     |                                       |       |                        | Enter OFF2 ACTIVE                                                                                                    |  |
|     |                                       |       |                        | Proceed to SWITCHON INHIBITED                                                                                                    |  |
| 2   | OFF3                                  | 1     | OPERATING              | Continue operation (OFF3 inactive)                                                                                                    |  |
|     | CONTROL                               | 0     | EMERGENCY STOP         | Drive stops within in time specified by parameter 2208.                                                                                             |  |
|     |                                       |       |                        | Normal command sequence:                                                                                                    |  |
|     |                                       |       |                        | Enter OFF3 ACTIVE                                                                                                    |  |
|     |                                       |       |                        | Proceed to SWITCH ON INHIBITED                                                                                                    |  |
|     |                                       |       |                        | WARNING! Be sure motor and driven equipment can be stopped using this mode.                                                                         |  |
| 3   | INHIBIT<br>OPERATION                  | 1     | OPERATION<br>ENABLED   | Enter OPERATION ENABLED (Note the Run enable signal must be active. See 1601. If 1601 is set to COMM, this bit also actives the Run Enable signal.) |  |
|     |                                       | 0     | OPERATION<br>INHIBITED | Inhibit operation. Enter OPERATION INHIBITED                                                                                                    |  |
| 4   | RAMP_OUT_<br>ZERO                     | 1     | NORMAL OPERATION       | Enter RAMP FUNCTION GENERATOR: ACCELERATION ENABLED                                                                                                 |  |
|     |                                       | 0     | RFG OUT ZERO           | Force ramp function generator output to Zero. Drive ramps to stop (current and DC voltage limits in force).                                         |  |
| 5   | RAMP_HOLD                             | 1     | RFG OUT ENABLED        | Enable ramp function.                                                                                                    |  |
|     | _ `                                   |       |                        | Enter RAMP FUNCTION GENERATOR: ACCELERATOR ENABLED                                                                                                  |  |
|     |                                       | 0     | RFG OUT HOLD           | Halt ramping (Ramp Function Generator output held)                                                                                                  |  |
| 6   | RAMP_IN_                              | 1     | RFG INPUT ENABLED      | Normal operation. Enter OPERATING                                                                                                    |  |
|     | ZERO                                  | 0     | RFG INPUT ZERO         | Force Ramp Function Generator input to zero.                                                                                                    |  |

|      | ABB Drives Profile (FBA) CONTROL WORD |       |                    |                                                                                              |  |
|------|---------------------------------------|-------|--------------------|----------------------------------------------------------------------------------------------|--|
| Bit  | Name                                  | Value | Commanded<br>State | Comments                                                                                     |  |
| 7    | RESET                                 | 0=>1  | RESET              | Fault reset if an active fault exists (Enter SWITCH-ON INHIBITED). Effective if 1604 = COMM. |  |
|      |                                       | 0     | OPERATING          | Continue normal operation                                                                    |  |
| 89   | Unused                                | •     |                    |                                                                                              |  |
| 10   | REMOTE_CMD                            | 1     |                    | Fieldbus control enabled                                                                     |  |
|      |                                       | 0     |                    | CW ≠ 0 or Ref ≠ 0: Retain last CW and<br>Ref.                                                |  |
|      |                                       |       |                    | CW = 0 and Ref = 0: Fieldbus control enabled.                                                |  |
|      |                                       |       |                    | Ref and deceleration/acceleration ramp are locked.                                           |  |
| 11   | EXT CTRL LOC                          | 1     | EXT2 SELECT        | Select external control location 2 (EXT2). Effective if 1102 = COMM.                         |  |
|      |                                       | 0     | EXT1 SELECT        | Select external control location 1 (EXT1). Effective if 1102 = COMM.                         |  |
| 1215 | Unused                                |       | •                  |                                                                                              |  |

## **Status Word**

As described earlier in *Control interface*, the contents of the STATUS WORD is status information, sent by the drive to the master station. The following table and the state diagram later in this sub-section describe the status word content.

|     | ABB Drives Profile (FBA) STATUS WORD |       |                                                                                                   |  |
|-----|--------------------------------------|-------|---------------------------------------------------------------------------------------------------|--|
| Bit | Name                                 | Value | Description (Correspond to states/boxes in the state diagram)                                     |  |
| 0   | RDY_ON                               | 1     | READY TO SWITCH ON                                                                                |  |
|     |                                      | 0     | NOT READY TO SWITCH ON                                                                            |  |
| 1   | RDY_RUN                              | 1     | READY TO OPERATE                                                                                  |  |
|     |                                      | 0     | OFF1 ACTIVE                                                                                       |  |
| 2   | RDY_REF                              | 1     | OPERATION ENABLED                                                                                 |  |
|     |                                      | 0     | OPERATION INHIBITED                                                                               |  |
| 3   | TRIPPED                              | 01    | FAULT                                                                                             |  |
|     |                                      | 0     | No fault                                                                                          |  |
| 4   | OFF_2_STA                            | 1     | OFF2 inactive                                                                                     |  |
|     |                                      | 0     | OFF2 ACTIVE                                                                                       |  |
| 5   | OFF_3_STA                            | 1     | OFF3 inactive                                                                                     |  |
|     |                                      | 0     | OFF3 ACTIVE                                                                                       |  |
| 6   | SWC_ON_INHIB                         | 1     | SWITCH-ON INHIBIT ACTIVE                                                                          |  |
|     |                                      | 0     | SWITCH-ON INHIBIT NOT ACTIVE                                                                      |  |
| 7   | 7 ALARM                              |       | Warning/alarm (See <i>Alarm listing</i> in the <i>Diagnostics</i> section for details on alarms.) |  |
|     |                                      | 0     | No warning/alarm                                                                                  |  |

|                             | ABB Drives Profile (FBA) STATUS WORD                    |                                                                                                    |                                                                                                    |  |  |  |
|-----------------------------|---------------------------------------------------------|----------------------------------------------------------------------------------------------------|----------------------------------------------------------------------------------------------------|--|--|--|
| Bit                         | Name                                                    | Value                                                                                                    | Description (Correspond to states/boxes in the state diagram)                                                                                                  |  |  |  |
| 8                           | AT_SETPOINT                                             | 1                                                                                                    | OPERATING. Actual value equals (within tolerance limits) the reference value.                                                                                  |  |  |  |
|                             |                                                         | 0                                                                                                    | Actual value is outside tolerance limits (not equal to reference value).                                                                                       |  |  |  |
| 9                           | REMOTE                                                  | 1                                                                                                    | Drive control location: REMOTE (EXT1 or EXT2)                                                                                                    |  |  |  |
|                             | 0 Drive control location: LOCAL                         |                                                                                                    | Drive control location: LOCAL                                                                                                    |  |  |  |
| Bit remains " supervision I |                                                         | 1                                                                                                    | Supervised parameter's value ≥ supervision high limit.  Bit remains "1" until supervised parameter's value < supervision low limit.  See group 32, Supervision |  |  |  |
|                             |                                                         | O Supervised parameter's value < supervision low limit.  Bit remains "0" until supervised parameter's value > supervision high limit.  See group 32, Supervision |                                                                                                    |  |  |  |
| 11                          | EXT CTRL LOC                                            | 1                                                                                                    | External control location 2 (EXT2) selected                                                                                                    |  |  |  |
|                             |                                                         | 0                                                                                                    | External control location 1 (EXT1) selected                                                                                                    |  |  |  |
| 12                          | 12 EXT RUN ENABLE 1 External Run Enable signal received |                                                                                                    | External Run Enable signal received                                                                                                    |  |  |  |
|                             |                                                         | 0                                                                                                    | No External Run Enable signal received                                                                                                    |  |  |  |
| 13 15                       | Unused                                                  |                                                                                                    |                                                                                                    |  |  |  |

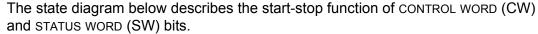

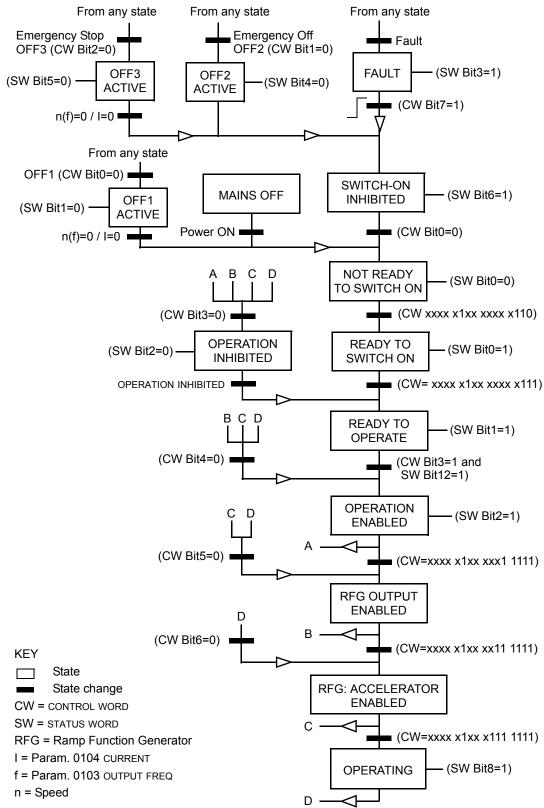

#### Reference

As described earlier in *Control interface*, the REFERENCE word is a speed or frequency reference.

## Reference scaling

The following table describes REFERENCE scaling for the ABB Drives profile.

|           | ABB Drives Profile (FBA) |                    |                                                                                       |                                                                                                    |  |  |
|-----------|--------------------------|--------------------|---------------------------------------------------------------------------------------|----------------------------------------------------------------------------------------------------|--|--|
| Reference | Range                    | Reference<br>Type  | Scaling                                                                               | Remarks                                                                                                    |  |  |
| REF1      | -32767<br>+32767         | Speed or frequency | -20000 = -(par. 1105)<br>0 = 0<br>+20000 = (par. 1105)<br>(20000 corresponds to 100%) | Final reference limited by 1104/1105. Actual motor speed limited by 2001/2002 (speed) or 2007/2008 (frequency).             |  |  |
| REF2      | -32767<br>+32767         | Speed or frequency | -10000 = -(par. 1108)<br>0 = 0<br>+10000 = (par. 1108)<br>(10000 corresponds to 100%) | Final reference limited by<br>1107/1108. Actual motor<br>speed limited by 2001/2002<br>(speed) or 2007/2008<br>(frequency). |  |  |
|           |                          | Torque             | -10000 = -(par. 1108)<br>0 = 0<br>+10000 = (par. 1108)<br>(10000 corresponds to 100%) | Final reference limited by 2015/2017 (torque1) or 2016/2018 (torque2).                                                      |  |  |
|           |                          | PID<br>Reference   | -10000 = -(par. 1108)<br>0 = 0<br>+10000 = (par. 1108)<br>(10000 corresponds to 100%) | Final reference limited by 4012/4013 (PID set1) or 4112/4113 (PID set2).                                                    |  |  |

**Note:** The setting of parameter 1104 REF1 MIN and 1107 REF2 MIN has no effect on the scaling of references.

When parameter 1103 REF1 SELECT or 1106 REF2 SELECT is set to COMM+AI1 or COMM\*AI1, the reference is scaled as follows:

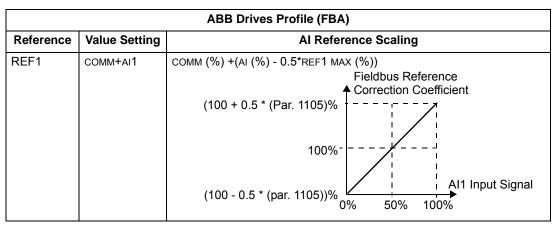

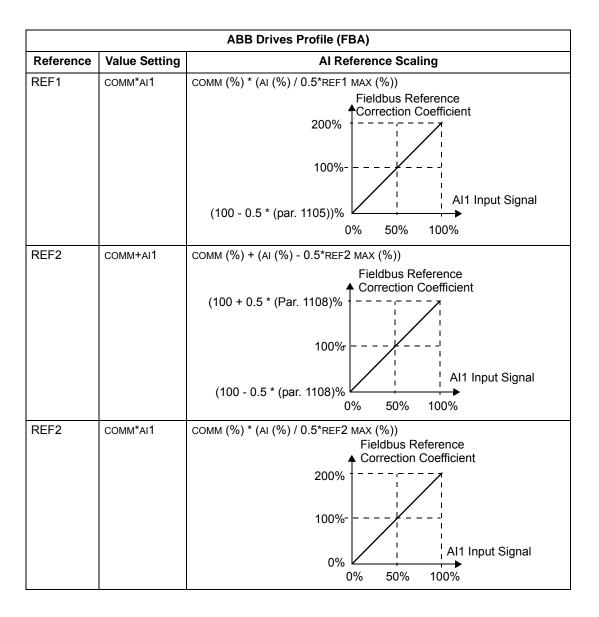

## Reference handling

Use group 10 parameters to configure for control of rotation direction for each control location (EXT1 and EXT2). The following diagrams illustrate how group 10 parameters and the sign of the fieldbus reference interact to produce REFERENCE values (REF1 and REF2). Note, fieldbus references are bipolar, that is they can be positive or negative.

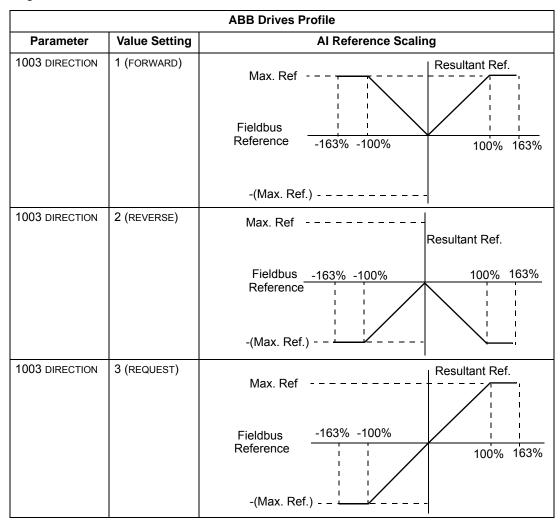

## **Actual value**

As described earlier in *Control interface*, Actual Values are words containing drive values.

## Actual value scaling

The scaling of the integers sent to the fieldbus as Actual Values depends on the resolution of the selected drive parameter. Except as noted for Data Words 5 and 6 below, scale the feedback integer using the resolution listed for the parameter in the *Parameters* section. For example:

| Feedback Integer | Parameter Resolution | Scaled Value        |
|------------------|----------------------|---------------------|
| 1                | 0.1 mA               | 1 * 0.1 mA = 0.1 mA |
| 10               | 0.1%                 | 10 * 0.1% = 1%      |

Data words 5 and 6 are scaled as follows:

| ABB Drives Profile         |              |                                           |  |  |  |
|----------------------------|--------------|-------------------------------------------|--|--|--|
| Data Word Contents Scaling |              |                                           |  |  |  |
| 5                          | ACTUAL SPEED | -20000 +20000 = -(par. 1105) +(par. 1105) |  |  |  |
| 6                          | TORQUE       | -10000 +10000 = -100% +100%               |  |  |  |

## Actual value mapping

See the user's manual supplied with the FBA module.

# Generic profile technical data

#### Overview

The generic profile aims to fulfill the industry-standard drive profile for each protocol (e.g. PROFIdrive for PROFIBUS, AC/DC Drive for DeviceNet).

#### **Control Word**

As described earlier in *Control interface* the CONTROL WORD is the principal means for controlling the drive from a fieldbus system. For specific CONTROL WORD content, see the user's manual provided with the FBA module.

#### **Status Word**

As described earlier in *Control interface*, the contents of the STATUS WORD is status information, sent by the drive to the master station. For specific STATUS WORD content, see the user's manual provided with the FBA module.

#### Reference

As described earlier in *Control interface*, the REFERENCE word is a speed or frequency reference.

**Note:** REF2 is not supported by the Generic Drive profiles.

#### Reference scaling

REFERENCE scaling is fieldbus type specific. However, at the drive, the meaning of a 100% REFERENCE value is fixed as described in the table below. For a detailed description on the range and scaling of the REFERENCE, see the user's manual supplied with the FBA module.

|           | Generic Profile      |                   |                                                     |                                                                                             |  |  |
|-----------|----------------------|-------------------|-----------------------------------------------------|---------------------------------------------------------------------------------------------|--|--|
| Reference | Range                | Reference<br>Type | Scaling                                             | Remarks                                                                                     |  |  |
| REF       | Fieldbus<br>specific | Speed             | -100% = -(par. 9908)<br>0 = 0<br>+100 = (par. 9908) | Final reference limited by 1104/1105. Actual motor speed limited by 2001/2002 (speed).      |  |  |
|           |                      | Frequency         | -100% = -(par. 9907)<br>0 = 0<br>+100 = (par. 9907) | Final reference limited by 1104/1105. Actual motor speed limited by 2007/ 2008 (frequency). |  |  |

#### **Actual Values**

As described earlier in *Control interface*, Actual Values are words containing drive values.

## Actual value scaling

For Actual Values, scale the feedback integer using the parameter's resolution. (See *Parameters* section for parameter resolutions.) For example:

| Feedback Parameter<br>Integer Resolution |        | (Feedback Integer) * (Parameter Resolution) = Scaled Value |  |
|------------------------------------------|--------|------------------------------------------------------------|--|
| 1                                        | 0.1 mA | 1 * 0.1 mA = 0.1 mA                                        |  |
| 10                                       | 0.1%   | 10 * 0.1% = 1%                                             |  |

Where parameters are in percent, the *Parameters* section specifies what parameter corresponds to 100%. In such cases, to convert from percent to engineering units, multiply by the value of the parameter that defines 100% and divide by 100%. For example:

| Feedback<br>Integer | Parameter<br>Resolution | Value of the<br>Parameter that<br>defines 100% | (Feedback Integer) * (Parameter Resolution) * (Value of 100% Ref.) / 100% = Scaled Value |
|---------------------|-------------------------|------------------------------------------------|------------------------------------------------------------------------------------------|
| 10                  | 0.1%                    | 1500 rpm <sup>1</sup>                          | 10 * 0.1% * 1500 RPM / 100% = 15 rpm                                                     |
| 100                 | 0.1%                    | 500 Hz <sup>2</sup>                            | 100 * 0.1% * 500 Hz / 100% = 50 Hz                                                       |

- 1. Assuming, for the sake of this example, that the Actual Value uses parameter 9908 MOT NOM SPEED as the 100% reference, and that 9908 = 1500 rpm.
- 2. Assuming, for the sake of this example, that the Actual Value uses parameter 9907 MOT NOM FREQ as the 100% reference, and that 9907 = 500 Hz.

#### Actual value mapping

See the user's manual supplied with the FBA module.

# **Diagnostics**

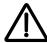

**WARNING!** Do not attempt any measurement, parts replacement or other service procedure not described in this manual. Such action will void the warranty, may endanger correct operation, and increase downtime and expense.

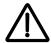

**WARNING!** All electrical installation and maintenance work described in this chapter should only be undertaken by qualified service personnel. The Safety instructions on the first pages of this manual must be followed.

# **Diagnostic displays**

The bypass detects error situations and reports them using:

- The green and red status LEDs on the bypass control panel
- The bypass control panel display

The form of the display depends on the severity of the error. You can specify the severity for many errors by directing the bypass to:

- · Ignore the error situation.
- · Report the situation as an alarm.
- · Report the situation as a fault.

#### Red – faults

The bypass signals that it has detected a severe error, or fault, by:

- Enabling the red Faulted LED on the bypass (LED is either steady on or blinking).
- Overriding the control panel display with the display of a fault code.
- Stopping the motor (if it was on).

The message reappears after 30 seconds if the control panel is not touched and the fault is still active. The Faulted LED remains active (either steady on or blinking) even when the fault display is silenced.

## Flashing display – alarms

For less severe errors, called alarms, the diagnostic display is advisory. For these situations, the bypass is simply reporting that it had detected something "unusual." In these situations, the bypass overrides the control panel display with the display of an alarm code and/or name.

The alarm code on the display flashes over the current display. Pressing any key silences the alarm message. The message reappears after 30 seconds if the control panel is not touched and the alarm is still active.

# **Correcting faults**

The recommended corrective action for faults is:

- Use the following *Fault listing* table to find and address the root cause of the problem.
- · Reset the system.

# Fault listing

| Fault<br>Code | Fault Name In<br>Panel | Fault                                                                                                    | Possible Cause                                                                                                    | Corrective Action                                                                                                    |
|---------------|------------------------|----------------------------------------------------------------------------------------------------|----------------------------------------------------------------------------------------------------|----------------------------------------------------------------------------------------------------|
| 3001          | COIL CURR FBK          | RBCU is sensing<br>abnormal current<br>feedback when neither<br>contactor should be<br>energized                             | Defective component on RBCU                                                                                                   | Change RBCU                                                                                                    |
| 3002          | BYP CNTACT<br>STUCK    | M2 contactor indicates it is not prepared to move on a power up check of the contactor or after contact is commanded to open | Defective Contactor Defective RBCU                                                                                            | Disconnect incoming power from unit Check if contactor armature moves freely. If armature moves freely, then change the RBCU. If armature does not move freely, then change individual contactor (M2) or the complete assembly (RCSA-0x) |
| 3003          | DRV CNTACT<br>STUCK    | M1 contactor indicates it is not prepared to move on a power up check of the contactor or after contact is commanded to open | Defective Contactor<br>Defective RBCU                                                                                         | Disconnect incoming power from unit Check if contactor armature moves freely. If armature moves freely, then change the RBCU. If armature does not move freely, then change individual contactor (M1) or the complete assembly (RCSA-0x) |
| 3004          | BYPASS COIL<br>OPEN    | M2 contactor will not close when commanded to do so                                                                          | Loose J8 connector<br>on RBCU<br>Loose wires on<br>contactor terminals A1<br>and/or A2<br>Bad Output on RBCU<br>Bad Contactor | Verify that J8 connector is firmly seated. With incoming power disconnected, check for tightness of A1 and A2 terminals Swap RBCU Change Contactor/ Assembly                                                                             |
| 3005          | DRIVE COIL<br>OPEN     | M1 contactor will not close when commanded to do so                                                                          | Loose J8 connector<br>on RBCU<br>Loose wires on<br>contactor terminals A1<br>and/or A2<br>Bad Output on RBCU<br>Bad Contactor | Verify that J8 connector is firmly seated. With incoming power disconnected, check for tightness of A1 and A2 terminals Swap RBCU Change Contactor/ Assembly                                                                             |

| Fault<br>Code | Fault Name In<br>Panel | Fault                                                                                                    | Possible Cause                                                                                                  | Corrective Action                                                                                                    |
|---------------|------------------------|----------------------------------------------------------------------------------------------------|----------------------------------------------------------------------------------------------------|----------------------------------------------------------------------------------------------------|
| 3006          | UNDERVOLTAGE           | Fault will be generated only if the drive is controlling the motor and the power to the bypass is removed before the drive shuts down. This fault is generated when the drive contactor opens while the drive is operating. | Loose J7 connector<br>on RBCU unit<br>Loose input wiring<br>Incoming power<br>problems                          | Check that J7 connector is firmly seated in RBCU Check tightness of incoming connections Check Parameter 0413 to view voltage level at time of trip Check upstream protection                                                                                  |
| 3008          | DRIVE AI2 LOSS         | Only displayed when in Supervisory mode. Indicates that AI2 on the drive has failed.                                                                                                    | Check ACH550<br>manual for Al2 loss                                                                             | Check ACH550<br>manual for Al2 loss                                                                                                    |
| 3009          | MTR OVERLOAD           | Bypass opens on motor overload conditions defined in the drive                                                                                                    | Drive Mode: Bad Motor Bad CT's Bad RBCU Bypass mode: Bad motor Bad CT's Bad RBCU Either mode: low input voltage | Check if overload condition exists Drive Mode: Refer to 550 manual for proper troubleshooting techniques Bypass Mode: Check that J2 connector is firmly seated in RBCU Use clamp meter to verify mtr current vs. display in parameter 0101 Check input voltage |
| 3010          | INP PHASE A<br>LOSS    | Fault will be generated when the bypass contactor is requested to be closed and the RBCU does not sense voltage on Phase A                                                                                                  | Loose J7 connector Loose wiring on Contactor assembly. Blown upstream fuse                                      | Check J7 connector Check yellow wire on input block Check incoming voltage, phase to ground                                                                                                    |
| 3011          | INP PHASE B<br>LOSS    | Fault will be generated when the bypass contactor is requested to be closed and the RBCU does not sense voltage on Phase B                                                                                                  | Loose J7 connector Loose wiring on Contactor assembly. Blown upstream fuse                                      | Check J7 connector Check black wire on input block Check incoming voltage, phase to ground                                                                                                    |
| 3012          | INP PHASE C<br>LOSS    | Fault will be generated when the bypass contactor is requested to be closed and the RBCU does not sense voltage on Phase C                                                                                                  | Loose J7 connector Loose wiring on Contactor assembly. Blown upstream fuse                                      | Check J7 connector Check red on input block Check incoming voltage, phase to ground                                                                                                    |

| Fault<br>Code | Fault Name In<br>Panel | Fault                                                                                                    | Possible Cause                                                                                                    | Corrective Action                                                                                                    |
|---------------|------------------------|----------------------------------------------------------------------------------------------------|----------------------------------------------------------------------------------------------------|----------------------------------------------------------------------------------------------------|
| 3013          | DRIVE 1ST<br>START     | Fault generated if attempting to close the bypass contactor with out running the bypass in drive mode first.                                                                                                    | NA                                                                                                    | Run bypass unit in<br>drive mode before<br>attempting bypass<br>mode                                                                                                    |
| 3014          | COIL POW<br>SUPPLY     | Coil power supply has failed to reach rated voltage                                                                                                    | Internal failure on<br>RBCU unit<br>Shorted contactor coil                                                                                                    | Cycle power on bypass unit. If contactor coil is shorted, fault 3023 or 3024 will be generated.  If 3023 or 3024 is generated, replace respective contactor If 3023 or 3024 is not generated on power up, replace RBCU unit. |
| 3016          | EARTH FAULT            | Declared if attempting<br>to close the bypass<br>contactor when the<br>drive has earth fault<br>declared                                                                                                    | Earth fault in motor                                                                                                    | Refer to the ACH550 manual                                                                                                    |
| 3017          | MTR<br>UNDERLOAD       | If motor power(%) level falls below minimum power level establish in parameter 3003 for the time (s) set in parameter 3002 fault will be generated. Parameter 3003 is a percentage of motor power as defined in the drive via parameter 9909. Fault only applies to bypass mode | Broken belt                                                                                                    | Check load Reset bypass keypad Check ACH550 manual, fault code 17, for further action                                                                                                    |
| 3018          | MAX CYCLE<br>FAULT     | Supervisory Mode only. Declared if bypass contactor is closed by supervisory control 16 times within a 1 hour period.                                                                                                    | High and low levels of hysteresis band are too tight                                                                                                    | Check parameters<br>3202-3205. Increase<br>time delays on<br>parameters 3204 and<br>3205                                                                                                    |
| 3019          | DRIVE LINK<br>FAULT    | Supervisory Mode<br>Only. Fault generated<br>if RS-485 link between<br>drive and bypass<br>stops communicating.                                                                                                    | Bad cable/connection between drive and bypass. Communication improperly set in drive Parameter 9802. Application Macro improperly set in drive parameter 9902. Check Application macros section. | Proper seating of cable in drive and RBCU(connector J3) Check drive parameter 9802 (Modbus) and 9902 (E-Clipse) Check drive Group 53 Follow DriveLink recovery procedure                                                     |

| Fault<br>Code | Fault Name In<br>Panel | Fault                                                                                                    | Possible Cause                                                                                                    | Corrective Action                                                                                                    |
|---------------|------------------------|----------------------------------------------------------------------------------------------------|----------------------------------------------------------------------------------------------------|----------------------------------------------------------------------------------------------------|
| 3020          | PHASE SEQ              | Sequence of 3 phase voltage input is such that bypass operation will result in motor rotation opposite of drive forward operation. | Phase sequence<br>unknown at time of<br>wiring                                                                         | Swap any two of the three input wires to the bypass unit                                                                |
| 3021          | PH A CURR FBK          | Fault is generated when current in Phase A is detected and the bypass contactor is open                                            | Loose CT connection<br>Bad RBCU<br>Bad CT                                                                              | Check J2 connector<br>for proper seating<br>Check connector on<br>Current Assembly<br>Replace RBCU<br>Replace RCSA unit |
| 3022          | PH C CURR FBK          | Fault is generated when current in Phase C is detected and the bypass contactor is open                                            | Loose CT connection<br>Bad RBCU<br>Bad CT                                                                              | Check J2 connector<br>for proper seating<br>Check connector on<br>Current Assembly<br>Replace RBCU<br>Replace RCSA unit |
| 3023          | BYP COIL<br>SHORTED    | Coil characteristics<br>are checked only on<br>power up and coil<br>current is greater than<br>allowable values                    | Shorted contactor coil<br>Shorted/damaged<br>cable<br>Bad RBCU                                                         | Replace RBCU<br>Replace RCSA unit                                                                                       |
| 3024          | DRV COIL<br>SHORTED    | Coil characteristics<br>are checked only on<br>power up and coil<br>current is greater than<br>allowable values                    | Shorted contactor coil<br>Shorted/damaged<br>cable<br>Bad RBCU                                                         | Replace RBCU<br>Replace RCSA unit                                                                                       |
| 3027          | INVALID SUB<br>ASM     | Contactor assembly<br>as recorded in the<br>RBCU unit does not<br>match drive<br>information<br>communicated via 485<br>link       | RBCU unit from a different size bypass used to replace a defective RBCU. Parameters not matched after Firmware change. | Contact ABB at<br>1-800-HELP-365<br>Option 4                                                                            |
| 3028          | EXT COMM LOSS          | Time between fieldbus<br>messages has<br>exceeded timeout<br>interval set with<br>parameter 3005                                   | Incorrect Communication settings in Group 51 & 53. Poor Connections Noise on Communication Line                        | Check Group 51 & 53 Tighten Connections Check Communication Cable Grounding                                             |
| 3029          | EFB CONFIG<br>FILE     | Error reading configuration file for embedded fieldbus                                                                             | Internal Startup error                                                                                                 | Cycle Power<br>Replace RBCU                                                                                             |
| 3030          | FORCE TRIP             | Fault trip forced by external fieldbus                                                                                             | Overriding Control<br>System tripped<br>E-Clipse unit via<br>fieldbus.                                                 | Check Overriding<br>Control System                                                                                      |

| Fault<br>Code    | Fault Name In<br>Panel | Fault                                                                               | Possible Cause                                                                                                    | Corrective Action                                                                                                    |
|------------------|------------------------|-------------------------------------------------------------------------------------|----------------------------------------------------------------------------------------------------|----------------------------------------------------------------------------------------------------|
| 3031<br><br>3033 | EFB 1EFB 3             | Fault code reserved for embedded fieldbus.                                          | For Bacnet: Device<br>object instances for<br>the drive and or<br>bypass are set greater<br>than 4194302 in<br>paramters 5011 5017<br>and or 5311 5317<br>respectively                                                                                             | Check Parameters<br>5011, 5017 and/or<br>5311, 5317                                                                                                    |
| 3034             | MTR PHASE              | Detects open motor phase. Detection is done by current transformers in bypass unit. | Internal problem Cable problem Motor problem                                                                                                    | Check wiring in<br>E-Clipse Unit<br>Check motor cabling<br>Check Motor<br>Check if 3006 is<br>Disabled                                                                                                |
| 3037             | PCB TEMP               | RBCU unit has<br>reached 190 degrees<br>Fahrenheit, 88<br>degrees Celsius           | Cabinet cooling has failed Ambient conditions too high Bad RBCU unit                                                                                                    | Stop drive and let cool<br>down and restart<br>Add additional cooling<br>Replace RBCU                                                                                                    |
| 3038             | NO DRIVE DATA          | No drive data available (Group 112)                                                 | Bypass not able to extract drive data on initial power up due to: Bad cable/connection between drive and bypass. Communication improperly set in drive Parameter 9802. Application Macro improperly set in drive parameter 9902. Check Application macros section. | Proper seating of cable in drive and RBCU (connector J3) Check drive parameter 9802 (Modbus) and 9902 (E-Clipse) Check drive Group 53 Follow DriveLink recovery procedure then cycle power to bypass. |
| 3039             | FBA PAR CONF           | Non embedded fieldbus has detected an error in Group 51 parameters                  | Incorrect settings in<br>Group 51                                                                                                    | Verify Group 51 parameters                                                                                                    |
| 3101             | SFLASH<br>CORRUPT      | Internal checksum error                                                             | NA                                                                                                    | Cycle power Replace RBCU Upgrade firmware                                                                                                    |
| 3102             | PMAP FILE              | Parameter file is corrupt                                                           |                                                                                                    | Cycle Power Contact ABB with information that preceeded fault                                                                                                    |
| 3201             | T1 OVERLOAD            | T1 program cycle is overloaded                                                      | NA                                                                                                    | Contact ABB with information that proceeded fault Cycle Power Replace RBCU                                                                                                    |

| Fault<br>Code | Fault Name In<br>Panel | Fault                                             | Possible Cause                                              | Corrective Action                                                                                                    |
|---------------|------------------------|---------------------------------------------------|-------------------------------------------------------------|----------------------------------------------------------------------------------------------------|
| 3202          | T2 OVERLOAD            | T2 program cycle is overloaded                    | NA                                                          | Contact ABB with information that proceeded fault Cycle Power Replace RBCU                                                         |
| 3203          | T3 OVERLOAD            | T3 program cycle is overloaded                    | NA                                                          | Contact ABB with information that proceeded fault Cycle Power Replace RBCU                                                         |
| 3204          | STACK<br>OVERFLOW      | Program cycle is overloaded                       | NA                                                          | Contact ABB with information that proceeded fault Cycle Power Replace RBCU                                                         |
| 3205          | UNKNOWN CB             | Bypass control board type is unknown.             | Firmware is not compatible with control board in RBCU.      | Firmware 93F and greater compatible with all RCBU hardware. Firmware 93D and earlier can only be loaded in RBCU Rev D and earlier. |
| 3206          | UNKNOWN<br>DRIVE       | Drive reports rating not found in bypass software | Drive does not match<br>drives configured in<br>bypass RBCU | Replace RBCU or reload with most current firmware                                                                                  |
| 3207          | UNKNOWN<br>BYPASS      | NA                                                | NA                                                          | Replace RBCU or load most current firmware Contact ABB at 1-800-HELP-365 option 4 Replace RBCU or load most current firmware       |

# Fault resetting

**WARNING!** If an external source for start command is selected and it is active, the system may start immediately after fault reset.

# Flashing red LED

To reset the bypass for faults indicated by a flashing red LED:

• Turn off the power for 5 minutes.

#### Red LED

To reset the bypass for faults indicated by a red LED (on, not flashing), correct the problem and do one of the following:

- From the bypass control panel, press OFF/RESET
- Turn off the power for 5 minutes.

Depending on the value of 1607, FAULT RESET SELECT, the following could also be used to reset the drive:

- · Digital input
- · Serial communication

When the fault has been corrected, the motor can be started.

**Note:** For some faults such as motor phase open and motor OC, it is suggested that you check the drive to motor wiring and/or meggar the motor before attempting to restart the system on bypass.

## **History**

For reference, the last five fault codes are stored into parameters 0401, 0410, 0419, 0420 and 0421. For the most recent fault (identified by parameter 0401) and Fault 2 (identified by parameter 0410), the drive stores additional data (in parameters 0402...0409 and 0411...00418 respectively) to aid in troubleshooting a problem. For example, parameter 0405 stores the motor current at the time of the fault.

To clear the fault history (all of the Group 04, Fault History parameters):

- 1. Using the control panel in Parameters mode, select parameter 0401.
- 2. Press ENTER.
- 3. Press Up and Down simultaneously.
- 4. Press ENTER.

# **Correcting alarms**

The recommended corrective action for alarms is:

- Determine if the Alarm requires any corrective action (action is not always required).
- Use the following *Alarm listing* to find and address the root cause of the problem.

# **Alarm listing**

The following table lists the alarms by code number and describes each.

| Alarm<br>Code | Alarm Name In<br>Panel                                                                            | Alarm                                                                                                    | Possible Cause                                                                                  | Corrective Action                                                                                                    |
|---------------|---------------------------------------------------------------------------------------------------|----------------------------------------------------------------------------------------------------|-------------------------------------------------------------------------------------------------|----------------------------------------------------------------------------------------------------|
| 4001          | INP PHASE A<br>LOSS                                                                               | Alarm will occur in drive<br>mode. In bypass,<br>alarm will occur if<br>bypass contactor has<br>not closed. Unit will trip<br>on Fault 3010 if the<br>bypass contactor is<br>closed | Loose J8 connector Loose wiring on Contactor assembly. Blown upstream fuse                      | Check J8 connector Check yellow wire on input block Check incoming voltage, phase to ground                                                                    |
| 4002          | INP PHASE B<br>LOSS                                                                               | Alarm will occur in drive<br>mode. In bypass,<br>alarm will occur if<br>bypass contactor has<br>not closed. Unit will trip<br>on Fault 3011 if the<br>bypass contactor is<br>closed | Loose J8 connector Loose wiring on Contactor assembly. Blown upstream fuse                      | Check J8 connector Check black wire on input block Check incoming voltage, phase to ground                                                                     |
| 4003          | INP PHASE C<br>LOSS                                                                               | Alarm will occur in drive<br>mode. In bypass,<br>alarm will occur if<br>bypass contactor has<br>not closed. Unit will trip<br>on Fault 3012 if the<br>bypass contactor is<br>closed | Loose J8 connector Loose wiring on Contactor assembly. Blown upstream fuse                      | Check J8 connector Check red wire on input block Check incoming voltage, phase to ground                                                                       |
| 4004          | AUTO TRANSFER                                                                                     | Message is displayed when the drive faults and the bypass switches to bypass mode as configured in Parameter 1608                                                                   | Drive fault                                                                                     | Check drive                                                                                                    |
| 4005          | EXT COMM ERR                                                                                      | Time between fieldbus<br>messages has<br>exceeded timeout<br>interval set with<br>parameter 3005                                                                                    | Incorrect Communication settings in Group 51 & 53. Poor Connections Noise on Communication Line | Check Group 51& 53 Tighten Connections Check Communication Cable Grounding                                                                                     |
| 4006          | Selected by PAR<br>1620:<br>RUN ENABLE<br>DAMPER END<br>SWITCH<br>VALVE OPENING<br>PRE-LUBE CYCLE | Alarm will occur when<br>start order is given and<br>the "RUN Enable" is not<br>present                                                                                             | Run Enable condition is<br>not satisfied.<br>Bad 24v supply<br>Bad digital input                | Check 24 Volts on<br>RBCU unit<br>Check for 24 volts on<br>respective DI when<br>condition is satisfied<br>Check Parameter 0103<br>for status of digital input |
| 4007          | PCB TEMP                                                                                          | RBCU unit reached<br>181 degrees<br>Fahrenheit, 83 degrees<br>Celsius                                                                                                    | Cabinet cooling has failed Ambient conditions too high Bad RBCU unit                            | Stop drive and let cool<br>down and restart<br>Add additional cooling<br>Replace RBCU                                                                          |

| Alarm<br>Code | Alarm Name In<br>Panel | Alarm                                                                                                    | Possible Cause                                                                                                    | Corrective Action                                                                                                    |
|---------------|------------------------|----------------------------------------------------------------------------------------------------|----------------------------------------------------------------------------------------------------|----------------------------------------------------------------------------------------------------|
| 4008          | DRIVE SETUP            | Alarm generated when configuration of drive is such that bypass can not properly control the drive. Specifically, drive parameters 1001,1002,1601, 1608 | Incorrect parameters settings                                                                                                    | Set Parameter 1001 to "COMM" Set Parameter 1002 to "COMM" Set Parameter 1601 to "COMM" Set Parameter 1608 to "COMM"                                                                    |
| 4009          | BYPASS RUN<br>DELAY    | Alarm is generated<br>when a bypass start<br>command is issued and<br>there is non zero time<br>value in bypass<br>parameter 1614                       | NA                                                                                                    | NA                                                                                                    |
| 4010          | MTR OVERLOAD           | Bypass warning if motor overload conditions exist as defined in the drive                                                                               | Drive Mode: Bad Motor Bad Ct's Bad RBCU Bypass mode: Bad motor Bad CT's Bad RBCU Either mode: low input voltage                                                                | Drive Mode: Refer to 550 manual for proper troubleshooting techniques Bypass Mode: Check that J2 connector is firmly seated in RBCU Check input voltage Does overload condition exist? |
| 4011          | MTR UNDERLOAD          | Alarm comes at half the<br>time of a mtr underload<br>fault. See fault 3017 for<br>further text                                                         | NA                                                                                                    | Parameter 3002 is the time Parameter 3003 is the level                                                                                                    |
| 4012          | BYPASS<br>DISABLED     | Alarm will be generated if parameter 1613 is set to "Disable"                                                                                           | NA                                                                                                    | NA                                                                                                    |
| 4013          | DRIVE LINK<br>ERROR    | Same as Fault 3019<br>however will occur<br>when not in supervisory<br>mode                                                                             | Bad cable between drive and bypass Communication improperly set in drive Parameter 98.02(Modbus) Application Macro in 99.02 set to 15 (text) Check Application macros section. | Proper seating of cable in drive and RBCU(connector J3) Check drive parameter 98.02 and 99.02 Check drive Group 53 Follow DriveLink recovery procedure                                 |
| 4014          | DRIVE TEST             | Alarm is generated when bypass parameter 1617 is set to "enable"                                                                                        | NA                                                                                                    | NA                                                                                                    |
| 4015          | START DRIVE 1ST        | Message displayed on initial "out of box" power up sequence                                                                                             | NA                                                                                                    | Run drive in Hand                                                                                                    |

| Alarm<br>Code | Alarm Name In<br>Panel                                                                                                    | Alarm                                                                                                    | Possible Cause                                                                                                    | Corrective Action                                                                                                    |
|---------------|----------------------------------------------------------------------------------------------------|----------------------------------------------------------------------------------------------------|----------------------------------------------------------------------------------------------------|----------------------------------------------------------------------------------------------------|
| 4016          | INP VOLTAGE<br>LOW                                                                                                    | 3-Phase input voltage has not reached a sufficient level to enable editing of parameters via the keypad. This message is generated within a few seconds of power up | NA                                                                                                    | Loose J7 connector Low input voltage. Incoming voltage has not reached at least 155 VAC within a few seconds of powerup                                           |
| 4019          | OVERRIDE 1                                                                                                    | Alarm is generated when override 1 is active                                                                                                    | NA                                                                                                    | Check Parameter<br>0103 and 0104 for<br>digital input status                                                                                                    |
| 4020          | OVRD2 BYP                                                                                                    | Alarm is generated when override 2 is active and the bypass is controlling the motor                                                                                | NA                                                                                                    | Check Parameter<br>0103 and 0104 for<br>digital input status                                                                                                    |
| 4021          | Selected by PAR 1621 START ENABLE 1 VIBRATION SWITCH FIRESTAT FREEZESTAT OVERPRESSURE VIBRATION TRIP SMOKE ALARM SAFETY OPEN LOW SUCTION PRES | Alarm will occur when start order is given and the "RUN Enable" is not present                                                                                      | Run Enable condition is not satisfied. Bad 24v supply Bad digital input 24 V common is not tied to Digital input common on bypass when using external 24 v supply                         | Check 24 Volts on<br>RBCU unit<br>Check for 24 volts on<br>respective DI when<br>condition is satisfied<br>Check Parameter 0103<br>For status of digital<br>input |
| 4022          | Selected by PAR<br>1622<br>START ENABLE 2<br>VIBRATION<br>SWITCH<br><br>LOW SUCTION<br>PRES                                                   | Alarm will occur when<br>start order is given and<br>the "RUN Enable" is not<br>present                                                                             | Run Enable condition is<br>not satisfied.<br>Bad 24v supply<br>Bad digital input<br>24 V common is not<br>tied to Digital input<br>common on bypass<br>when using external 24<br>v supply | Check 24 Volts on<br>RBCU unit<br>Check for 24 volts on<br>respective DI when<br>condition is satisfied<br>Check Parameter 0103<br>For status of digital<br>input |
| 4023          | Selected by PAR<br>1623<br>START ENABLE 3<br>VIBRATION<br>SWITCH<br><br>LOW SUCTION<br>PRES                                                   | Alarm will occur when<br>start order is given and<br>the "RUN Enable" is not<br>present                                                                             | Run Enable condition is not satisfied. Bad 24v supply Bad digital input 24 V common is not tied to Digital input common on bypass when using external 24 v supply                         | Check 24 Volts on<br>RBCU unit<br>Check for 24 volts on<br>respective DI when<br>condition is satisfied<br>Check Parameter 0103<br>For status of digital<br>input |

| Alarm<br>Code | Alarm Name In<br>Panel                                                                      | Alarm                                                                                                    | Possible Cause                                                                                                    | Corrective Action                                                                                                    |
|---------------|---------------------------------------------------------------------------------------------|----------------------------------------------------------------------------------------------------|----------------------------------------------------------------------------------------------------|----------------------------------------------------------------------------------------------------|
| 4024          | Selected by PAR<br>1624<br>START ENABLE 4<br>VIBRATION<br>SWITCH<br><br>LOW SUCTION<br>PRES | Alarm will occur when<br>start order is given and<br>the "RUN Enable" is not<br>present                      | Run Enable condition is<br>not satisfied.<br>Bad 24v supply<br>Bad digital input<br>24 V common is not<br>tied to Digital input<br>common on bypass<br>when using external 24<br>v supply | Check 24 Volts on<br>RBCU unit<br>Check for 24 volts on<br>respective DI when<br>condition is satisfied<br>Check Parameter 0103<br>For status of digital<br>input |
| 4025          | LOCAL DISABLED                                                                              | Alarm is displayed if<br>MODE LOCK (16.29) is<br>set to AUTO MODE<br>and the Hand or Off key<br>is pressed   |                                                                                                    |                                                                                                    |
| 4026          | AUTO DISABLED                                                                               | This alarm is displayed if MODE LOCK (1629) is set to LOCAL MODE and the Auto key is pressed.                |                                                                                                    |                                                                                                    |
| 4027          | COMM CONFIG<br>ERR                                                                          | Alarm is displayed if the drive and bypass MAC addresses are equal or invalid.                               | E-Clipse parameters<br>5002(BP MAC ID) &<br>5302 (DV MAC ID) are<br>set to the same value                                                                                                 | Change MAC address to unique values                                                                                                    |
| 4028          | FBA PAR CONF                                                                                | Non embedded<br>fieldbus has detected<br>an error in Group 51<br>parameters                                  |                                                                                                    | Verify Group 51 parameters                                                                                                    |
| 4029          | DRIVE FAULTED                                                                               | The drive is faulted.                                                                                        |                                                                                                    | Reset drive                                                                                                    |
| 4030          | OVRD2 VFD                                                                                   | Alarm is generated when override 2 is active and the drive is controlling the motor                          | NA                                                                                                    | Check Parameter 0103<br>and 0104 for digital<br>input status                                                                                                    |
| 4031          | OVRD2 STOP                                                                                  | Alarm is generated when override 2 is active and both the bypass and drive output contactors are deenergized | NA                                                                                                    | Check Parameter 0103<br>and 0104 for digital<br>input status                                                                                                    |

# **Bypass status listing**

| Bypass Status<br>(16 Characters) | Condition                          | Description                                                                                                    |
|----------------------------------|------------------------------------|----------------------------------------------------------------------------------------------------|
| DRIVE/BYPASS?                    | DRIVE SELECTED<br>BYPASS SELECTED  | Displays which one is selected, drive or bypass                                                                     |
| SAFETIES?                        | OPEN<br>CLOSED                     | Displays if safeties (=START ENABLE 1 and/or START ENABLE 2) have been applied, or if they are missing              |
| RUN PERMISSIVES?                 | OPEN<br>CLOSED                     | Displays if RUN ENABLE is present or not                                                                            |
| START REQUEST?                   | NOT PRESENT<br>PRESENT             | Displays if start request has been applied to the system                                                            |
| AUTO TRANSFER?                   | NOT TRANSFERRED<br>TRANSFERRED     | Displays if the system is in Auto Transfer<br>state or not. Does not reflect to PAR 16.08<br>AUTO XFER value itself |
| BYP OVERRIDE 1?                  | NOT ACTIVATED<br>ACTIVATED         | Status of Override 1                                                                                                |
| BYP OVERRIDE 2?                  | NOT ACTIVATED<br>ACTIVATED         | Status of Override 2                                                                                                |
| DRIVE FAULTED?                   | NO<br>YES                          | Displays if drive is faulted or not                                                                                 |
| BYPASS FAULTED?                  | NO<br>YES                          | Displays if bypass is faulted or not                                                                                |
| SYSTEM STARTED?                  | NO<br>YES                          | Displays if system is started or not                                                                                |
| SYSTEM RUNNING?                  | NO<br>YES                          | Displays if system is running or not                                                                                |
| BYPASS ALARMS?                   | NO ALARMS<br>ALARM ACTIVE          | Displays if there is an active alarm(s) in bypass or not                                                            |
| HAND/OFF/AUTO?                   | OFF MODE<br>HAND MODE<br>AUTO MODE | Displays operating mode of the bypass -<br>OFF, HAND or AUTO                                                        |

# **Error messages**

| #  | Error Message                  | Description                                                                                                    |
|----|--------------------------------|----------------------------------------------------------------------------------------------------|
| 1  | CAN'T EDIT<br>PAR IS READ ONLY | Try to save value (=press the ENTER key in Parameter Edit State) of a read-<br>only parameter. E.g. try to change value PAR 01.02 INPUT VOLT                                                                                                    |
| 2  | CAN'T EDIT<br>WHEN STARTED     | Try to change value of a parameter, which is allowed to be changed only when system is not started. E.g. PAR 16.02 RUN ENABLE                                                                                                    |
| 3  | CAN'T EDIT<br>UP+DOWN ONLY     | Try to change value of a "reset only" parameter other than zero. UP+DOWN buttons must be pressed simultaneoulsy for requesting default value of the PAR on the display (value zero), and after that ENTER pressed for saving it (reset the parameter). E.g. PAR 04.01 LAST FAULT |
| 4  | CAN'T EDIT<br>INP VOLTAGE LOW  | Input voltage too low. Changing of parameters prohibited since system cannot save values to nv-mem w/ insufficient voltage.                                                                                                    |
| 5  | CAN'T EDIT<br>PAR IS HIDDEN    | Try to save value (=press the ENTER key in Parameter Edit State) of a hidden parameter. Should not be possible. If hidden parameters are turned visible, this message is not given.                                                                                              |
| 6  | CAN'T EDIT<br>UNDER LO-LIMIT   | Try to save value which is over LO-LIMIT of the parameter. Should not be possible when changing parameters from control panel.                                                                                                    |
| 7  | CAN'T EDIT<br>UNDER HI-LIMIT   | Try to save value which is over HI-LIMIT of the parameter. Should not be possible when changing parameters from control panel.                                                                                                    |
| 8  | CAN'T EDIT<br>ENUM VAL ONLY    | Try to save value which is out of enumerated value list. Should not be possible when changing parameters from control panel.                                                                                                    |
| 9  | CAN'T EDIT<br>NO DEFAULT       | Try to request default value (=press UP and DOWN buttons simultaneously) for a parameter which is defined not to have a default value. Should not be possible when changing parameters from control panel.                                                                       |
| 10 | CAN'T EDIT<br>TRY AGAIN.       | Parameter system is busy, e.g. application macro change is in process at the same time when someone is trying to save a value for a parameter. Should not be possible when changing parameters from control panel.                                                               |

| 2-238       | ACH550 E-Clipse Bypass User's Manual |
|-------------|--------------------------------------|
|             |                                      |
|             |                                      |
|             |                                      |
|             |                                      |
|             |                                      |
|             |                                      |
|             |                                      |
|             |                                      |
|             |                                      |
|             |                                      |
|             |                                      |
|             |                                      |
|             |                                      |
|             |                                      |
|             |                                      |
|             |                                      |
|             |                                      |
|             |                                      |
|             |                                      |
|             |                                      |
|             |                                      |
|             |                                      |
|             |                                      |
| Diagnostics |                                      |

# **Technical data**

# Input power connections (supplement to ACH550-UH User's Manual)

#### **Branch circuit protection**

Input power is connected to the ACH550 with E-Clipse Bypass through a door interlocked disconnect switch or circuit breaker. Neither of these inputs are fused. The branch circuit that provides power to the ACH550 with E-Clipse Bypass with disconnect switch must include appropriate motor branch circuit protective devices to provide short circuit and ground fault protection for the motor in the bypass mode.

When connected to a 480 VAC power source, the ACH550 with E-Clipse Bypass with the circuit breaker option is suitable for use on a circuit capable of delivering not more than 100,000 RMS symmetrical amperes. When connected to a 240 VAC power source, the ACH550 with E-Clipse Bypass with the circuit breaker option is suitable for use on a circuit capable of delivering not more than 100,000 RMS symmetrical amperes.

#### **Fuses**

**NOTE:** Although fuses listed are similar in function to fuses listed in the ACH550-UH User's Manual, physical characteristics may differ. Fuses from other manufacturers can be used if they meet the ratings given in the table. The fuses recommended in the table are UL recognized.

Drive input fuses are provided to disconnect the drive from power in the event that a component fails in the drive's power circuitry. Since fast-acting fuses are provided, the branch circuit protection will not clear when the drive input fuses blow. If the drive input fuses blow, the motor can be switched to Bypass without replacing fuses or resetting a circuit breaker. The drive's electronic protection circuitry is designed to clear drive output short circuits and ground faults without blowing the drive input fuses. Drive input fuse specifications are listed in the following tables.

Fuses with higher current rating than the recommended current rating must not be used. Fuses of the same class with lower current rating may be used.

#### 208...240 volt fuses

| 208 240 Volt |                             | Frame | Drive Input Fuse Ratings |                  |
|--------------|-----------------------------|-------|--------------------------|------------------|
| HP           | Identification <sup>1</sup> | Size  | Amps<br>(600V)           | Bussmann<br>Type |
| 1            | ACH550-xxR-04A6-2           | R1    | 15                       | KTK-R-15         |
| 1.5          | ACH550-xxR-06A6-2           | R1    | 15                       | KTK-R-15         |
| 2            | ACH550-xxR-07A5-2           | R1    | 15                       | KTK-R-15         |

|     | 208 240 Volt                |               | Drive Input    | Fuse Ratings          |
|-----|-----------------------------|---------------|----------------|-----------------------|
| HP  | Identification <sup>1</sup> | Frame<br>Size | Amps<br>(600V) | Bussmann<br>Type      |
| 3   | ACH550-xxR-012A-2           | R1            | 15             | KTK-R-15              |
| 5   | ACH550-xxR-017A-2           | R1            | 30             | KTK-R-30              |
| 7.5 | ACH550-xxR-024A-2           | R2            | 30             | KTK-R-30              |
| 10  | ACH550-xxR-031A-2           | R2            | 60             | JJS-60                |
| 15  | ACH550-xxR-046A-2           | R3            | 100            | JJS-100               |
| 20  | ACH550-xxR-059A-2           | R3            | 100            | JJS-100               |
| 25  | ACH550-xxR-075A-2           | R4            | 100            | JJS-100               |
| 30  | ACH550-xxR-088A-2           | R4            | 200            | 170M1370 <sup>2</sup> |
| 40  | ACH550-xxR-114A-2           | R4            | 200            | or                    |
| 50  | ACH550-xxR-143A-2           | R6            | 200            | 170M2617              |
| 60  | ACH550-xxR-178A-2           | R6            | 315            | 170M1372 <sup>2</sup> |
| 75  | ACH550-xxR-221A-2           | R6            | 315            | or                    |
| 100 | ACH550-xxR-248A-2           | R6            | 315            | 170M2619              |

- 1. "xxR" represents VCR, VDR, BCR and BDR.
- 2. UL Type/NEMA 3R enclosed units are provided with Bussman Type JJS or equivalent fuses. Fuse ratings shown relate to latest production. Where installed product includes fuses of a lower rating, either rating may be used.

# 380...480 volt fuses

|       | 380 480 Volt                |            | Drive Inpu     | t Fuse Ratings           |
|-------|-----------------------------|------------|----------------|--------------------------|
| HP    | Identification <sup>1</sup> | Frame Size | Amps<br>(600V) | Bussmann<br>Type         |
| 1/1.5 | ACH550-xxR-03A3-4           | R1         | 15             | KTK-R-15                 |
| 2     | ACH550-xxR-04A1-4           | R1         | 15             | KTK-R-15                 |
| 3     | ACH550-xxR-06A9-4           | R1         | 15             | KTK-R-15                 |
| 5     | ACH550-xxR-08A8-4           | R1         | 15             | KTK-R-15                 |
| 7.5   | ACH550-xxR-012A-4           | R1         | 15             | KTK-R-15                 |
| 10    | ACH550-xxR-015A-4           | R2         | 30             | KTK-R-30                 |
| 15    | ACH550-xxR-023A-4           | R2         | 30             | KTK-R-30                 |
| 20    | ACH550-xxR-031A-4           | R3         | 60             | JJS-60                   |
| 25    | ACH550-xxR-038A-4           | R3         | 60             | JJS-60                   |
| 30    | ACH550-xxR-045A-4           | R3         | 60             | JJS-60                   |
| 40    | ACH550-xxR-059A-4           | R4         | 100            | JJS-100                  |
| 50    | ACH550-xxR-072A-4           | R4         | 100            | JJS-100                  |
| 60    | ACH550-xxR-078A-4           | R4         | 100            | JJS-100                  |
| 75    | ACH550-xxR-097A-4           | R4         | 200            | 170M1370 <sup>2</sup>    |
| 100   | ACH550-xxR-125A-4           | R5         | 200            | or                       |
| 125   | ACH550-xxR-157A-4           | R6         | 200            | 170M2617                 |
| 150   | ACH550-xxR-180A-4           | R6         | 315            | 170M1372 <sup>2</sup> or |
| 200   | ACH550-xxR-246A-4           | R6         | 315            | 170M2619                 |

| 380 480 Volt |                             | Frame | Drive Input Fuse Ratings |                  |
|--------------|-----------------------------|-------|--------------------------|------------------|
| HP           | Identification <sup>1</sup> | Size  | Amps<br>(600V)           | Bussmann<br>Type |
| 250          | ACH550-xxR-316A-4           | R8    | 400                      | JJS-400          |
| 300          | ACH550-xxR-368A-4           | R8    | 400                      | JJS-400          |
| 350          | ACH550-xxR-414A-4           | R8    | 600                      | JJS-600          |
| 400          | ACH550-xxR-486A-4           | R8    | 600                      | JJS-600          |

- 1. "xxR" represents VCR, VDR, BCR and BDR.
- 2. UL Type/NEMA 3R enclosed units are provided with Bussman Type JJS or equivalent fuses. Fuse ratings shown relate to latest production. Where installed product includes fuses of a lower rating, either rating may be used.

Fuses, 500...600 volt, fuses

|     | 500600 Volt                 | Frame      | Drive Input Fuse Ratings |                       |  |  |
|-----|-----------------------------|------------|--------------------------|-----------------------|--|--|
| НР  | Identification <sup>1</sup> | Frame Size | Amps<br>(600V)           | Bussmann<br>Type      |  |  |
| 2   | ACH550-xxR-02A7-6           | R2         | 30                       | KTK-R-30              |  |  |
| 3   | ACH550-xxR-03A9-6           | R2         | 30                       | KTK-R-30              |  |  |
| 5   | ACH550-xxR-06A1-6           | R2         | 30                       | KTK-R-30              |  |  |
| 7.5 | ACH550-xxR-09A0-6           | R2         | 30                       | KTK-R-30              |  |  |
| 10  | ACH550-xxR-011A-6           | R2         | 30                       | KTK-R-30              |  |  |
| 15  | ACH550-xxR-017A-6           | R2         | 30                       | KTK-R-30              |  |  |
| 20  | ACH550-xxR-022A-6           | R3         | 60                       | JJS-60                |  |  |
| 25  | ACH550-xxR-027A-6           | R3         | 60                       | JJS-60                |  |  |
| 30  | ACH550-xxR-032A-6           | R4         | 100                      | JJS-100               |  |  |
| 40  | ACH550-xxR-041A-6           | R4         | 100                      | JJS-100               |  |  |
| 50  | ACH550-xxR-052A-6           | R4         | 100                      | JJS-100               |  |  |
| 60  | ACH550-xxR-062A-6           | R4         | 100                      | JJS-100               |  |  |
| 75  | ACH550-xxR-077A-6           | R6         | 200                      | 2                     |  |  |
| 100 | ACH550-xxR-099A-6           | R6         | 200                      | 170M1370 <sup>2</sup> |  |  |
| 125 | ACH550-xxR-125A-6           | R6         | 200                      | 170M2619              |  |  |
| 150 | ACH550-xxR-144A-6           | R6         | 200                      |                       |  |  |

- 1. "xxR" represents VCR, VDR, BCR and BDR.
- 2. UL Type/NEMA 3R enclosed units are provided with Bussman Type JJS or equivalent fuses. Fuse ratings shown relate to latest production. Where installed product includes fuses of a lower rating, either rating may be used.

#### Line reactor

The ACH550 E-Clipse Bypass may contain optional input line reactors to provide additional input impedance on the VAC line. This impedance is in addition to the approximately 5% equivalent input impedance provided by internal reactors that are standard in the drive.

# **Drive's power connection terminals**

The following tables list power and motor cable terminal sizes for connections to an input circuit breaker or disconnect switch, a motor terminal block and ground lugs. The tables also list torque that should be applied when tightening the terminals.

Vertical enclosure terminals, 208...240 volt units

|     | 208240 Volt       | Frame | Maximum V          | Vire Size Capa       | cities of Power      | Terminals      |
|-----|-------------------|-------|--------------------|----------------------|----------------------|----------------|
| HP  | Identification    | Size  | Circuit<br>Breaker | Disconnect<br>Switch | Motor<br>Termination | Ground<br>Lugs |
| 1   | ACH550-VxR-04A6-2 | R1    |                    |                      |                      |                |
| 1.5 | ACH550-VxR-06A6-2 | R1    | 440                | #40                  |                      |                |
| 2   | ACH550-VxR-07A5-2 | R1    | #10<br>. 35 in-lbs | #10<br>7 in-lbs      | #6<br>30 in-lbs      | #4             |
| 3   | ACH550-VxR-012A-2 | R1    |                    |                      |                      | 35 in-lbs      |
| 5   | ACH550-VxR-017A-2 | R1    |                    |                      |                      |                |
| 7.5 | ACH550-VxR-024A-2 | R2    | #8<br>40 in-lbs    | #8                   |                      |                |
| 10  | ACH550-VxR-031A-2 | R2    | #2                 | 7 in-lbs             | #2<br>50 in-lbs      |                |
| 15  | ACH550-VxR-046A-2 | R3    | 50 in-lbs          | #4                   |                      | #2             |
| 20  | ACH550-VxR-059A-2 | R3    |                    | 18 in-lbs            | #2/0                 | 50 in-lbs      |
| 25  | ACH550-VxR-075A-2 | R4    | #1<br>50 in-lbs    | #1<br>55 in-lbs      | 120 in-lbs           |                |

## Vertical enclosure terminals, 380...480 volt units

|       | 380480 Volt       | Frame | Maximum V          | Vire Size Capa       | cities of Power      | Terminals       |
|-------|-------------------|-------|--------------------|----------------------|----------------------|-----------------|
| HP    | Identification    | Size  | Circuit<br>Breaker | Disconnect<br>Switch | Motor<br>Termination | Ground<br>Lugs  |
| 1/1.5 | ACH550-VxR-03A3-4 | R1    |                    |                      |                      |                 |
| 2     | ACH550-VxR-04A1-4 | R1    | #10<br>35 in-lbs   | #10<br>7 in-lbs      |                      |                 |
| 3     | ACH550-VxR-06A9-4 | R1    |                    |                      | #0                   | 44.4            |
| 5     | ACH550-VxR-08A8-4 | R1    |                    |                      | #6<br>30 in-lbs      | #4<br>35 in-lbs |
| 7.5   | ACH550-VxR-012A-4 | R1    |                    |                      | 30 111-153           |                 |
| 10    | ACH550-VxR-015A-4 | R2    | #8                 | #8<br>7 in-lbs       |                      |                 |
| 15    | ACH550-VxR-023A-4 | R2    | 40 in-lbs          |                      |                      |                 |
| 20    | ACH550-VxR-031A-4 | R3    | 40                 | 7 111 150            | #2<br>50 in-lbs      |                 |
| 25    | ACH550-VxR-038A-4 | R3    | #3<br>50 in-lbs    | 44.4                 |                      |                 |
| 30    | ACH550-VxR-045A-4 | R3    | 00 111 100         | #4<br>18 in-lbs      | 00 111 150           |                 |
| 40    | ACH550-VxR-059A-4 | R4    |                    | 10 111 100           |                      | #2              |
| 50    | ACH550-VxR-072A-4 | R4    | #1<br>50 in-lbs    | #1<br>55 in-lbs      | #2/0<br>120 in-lbs   | 50 in-lbs       |
| 60    | ACH550-VxR-078A-4 | R4    |                    | #1<br>70 in-lbs      | 120 11 103           |                 |

# Vertical enclosure terminals, 500...600 volt units

|     | 500600 Volt       | Frame | Maximum 1          | Wire Size Cap        | acities of Powe      | r Terminals     |
|-----|-------------------|-------|--------------------|----------------------|----------------------|-----------------|
| HP  | Identification    | Size  | Circuit<br>Breaker | Disconnect<br>Switch | Motor<br>Termination | Ground<br>Lugs  |
| 2   | ACH550-VxR-02A7-6 | R2    |                    |                      |                      |                 |
| 3   | ACH550-VxR-03A9-6 | R2    |                    |                      |                      |                 |
| 5   | ACH550-VxR-06A1-6 | R2    | #8                 | #4                   | #6                   | #4              |
| 7.5 | ACH550-VxR-09A0-6 | R2    | 62 in-lbs          | 18 in-lbs            | 30 in-lbs            | 35 in-lbs       |
| 10  | ACH550-VxR-011A-6 | R2    |                    |                      |                      |                 |
| 15  | ACH550-VxR-017A-6 | R2    |                    |                      |                      |                 |
| 20  | ACH550-VxR-022A-6 | R3    | #4                 |                      | #2                   |                 |
| 25  | ACH550-VxR-027A-6 | R3    | 62 in-lbs          | 444                  | 50 in-lbs            |                 |
| 30  | ACH550-VxR-032A-6 | R4    |                    | #1<br>55 in-lbs      |                      | #2              |
| 40  | ACH550-VxR-041A-6 | R4    | #1                 | 00 111 100           | #2/0                 | #2<br>50 in-lbs |
| 50  | ACH550-VxR-052A-6 | R4    | #1<br>62 in-lbs    |                      | #2/0<br>120 in-lbs   |                 |
| 60  | ACH550-VxR-062A-6 | R4    |                    | #1<br>70 in-lbs      | 120 111-105          |                 |

# Standard enclosure terminals, 208...240 volt units

|     | 208240 Volt            |                                |                                                  | Power Wiring Data <sup>2</sup>               |                                                    |                                                |                                                 |                                              |                                             |                                          |  |
|-----|------------------------|--------------------------------|--------------------------------------------------|----------------------------------------------|----------------------------------------------------|------------------------------------------------|-------------------------------------------------|----------------------------------------------|---------------------------------------------|------------------------------------------|--|
| НР  | Type Code <sup>1</sup> | Base<br>Drive<br>Frame<br>Size | Circuit<br>Breaker<br>UL Type/<br>NEMA<br>1 & 12 | Circuit<br>Breaker<br>UL Type/<br>NEMA<br>3R | Disconnect<br>Switch<br>UL Type/<br>NEMA<br>1 & 12 | Disconnect<br>Switch<br>UL Type/<br>NEMA<br>3R | Motor<br>Terminals<br>UL Type/<br>NEMA<br>1 & 2 | Motor<br>Terminals<br>UL Type/<br>NEMA<br>3R | Ground<br>Lugs<br>UL Type/<br>NEMA<br>1 & 2 | Ground<br>Lugs<br>UL Type/<br>NEMA<br>3R |  |
| 1   | ACH550-BxR-04A6-2      | R1                             |                                                  |                                              |                                                    |                                                |                                                 |                                              |                                             |                                          |  |
| 1.5 | ACH550-BxR-06A6-2      | R1                             |                                                  | #8 #8                                        |                                                    |                                                |                                                 |                                              |                                             |                                          |  |
| 2   | ACH550-BxR-07A5-2      | R1                             | #8                                               |                                              |                                                    |                                                | #6                                              | #6                                           | #4                                          | #4                                       |  |
| 3   | ACH550-BxR-012A-2      | R1                             | 40 in-lbs                                        | 40 in-lbs                                    | #8                                                 | #0                                             | 30 in-lbs                                       | 30 in-lbs                                    | 35 in-lbs                                   | 35 in-lbs                                |  |
| 5   | ACH550-BxR-017A-2      | R1                             |                                                  |                                              | 7 in-lbs                                           | 7 in-lbs                                       |                                                 |                                              |                                             |                                          |  |
| 7.5 | ACH550-BxR-024A-2      | R2                             |                                                  |                                              |                                                    |                                                |                                                 |                                              |                                             |                                          |  |
| 10  | ACH550-BxR-031A-2      | R2                             |                                                  |                                              |                                                    |                                                |                                                 | #3<br>50 in-lbs                              | #3<br>50 in-lbs                             |                                          |  |
| 15  | ACH550-BxR-046A-2      | R3                             | #1                                               | #1                                           | #4                                                 | #4                                             |                                                 |                                              | #2                                          |                                          |  |
| 20  | ACH550-BxR-059A-2      | R3                             | 50 in-lbs                                        | 50 in-lbs                                    | 18 in-lbs                                          | 18 in-lbs                                      | #2/0                                            | #2/0                                         | 50 in-lbs                                   | #2                                       |  |
| 25  | ACH550-BxR-075A-2      | R4                             |                                                  |                                              | #1<br>55 in-lbs                                    | #1<br>55 in-lbs                                | 120 in-lbs                                      | 120 in-lbs                                   |                                             | #2<br>50 in-lbs                          |  |
| 30  | ACH550-BxR-088A-2      | R4                             |                                                  |                                              | #1/0<br>70 in-lbs                                  | #1/0<br>70 in-lbs                              | #1<br>53 in-lbs                                 | #1<br>53 in-lbs                              |                                             |                                          |  |
| 40  | ACH550-BxR-114A-2      | R4                             | 350<br>MCM                                       | 350<br>MCM                                   |                                                    |                                                | 250 MCM                                         | 250 MCM                                      |                                             |                                          |  |
| 50  | ACH550-BxR-143A-2      | R6                             | 274<br>in-lbs                                    | 274<br>in-lbs                                | 300 MCM                                            | 300 MCM                                        | 300 in-lbs                                      | 300 in-lbs                                   | 2 v #2/0                                    | #2/0                                     |  |
| 60  | ACH550-BxR-178A-2      | R6                             |                                                  | III-IDS                                      | 275 in-lbs                                         | 275 in-lbs                                     | 400 MCM<br>375 in-lbs                           | 400 MCM<br>375 in-lbs                        | 2 x #3/0<br>250 in-lbs                      | #2/0<br>375 in-lbs                       |  |
| 75  | ACH550-BxR-221A-2      | R6                             | 2 x 500<br>MCM                                   | 2 x 500<br>MCM                               | 2 x 500                                            | 2 x 500                                        | 2 x 500                                         | 2 x 500                                      |                                             | 350 MCM                                  |  |
| 100 | ACH550-BxR-248A-2      | R6                             | 274<br>in-lbs                                    | 274<br>in-lbs                                | MCM<br>274 in-lbs                                  | MCM<br>274 in-lbs                              | MCM<br>375 in-lbs                               | MCM<br>375 in-lbs                            |                                             | 100 in-lbs                               |  |

<sup>1. &</sup>quot;BxR" represents both BCR and BDR.

<sup>2.</sup> Torque values shown relate to current production. Check component labels on previously installed units for required tightening torque.

# Standard enclosure terminals, 480 volt units

|           | 480 Volt               |                                |                                                  |                                              |                                                    | Power Wiri                                     | ng Data <sup>2</sup>                            |                                              |                                             |                                          |
|-----------|------------------------|--------------------------------|--------------------------------------------------|----------------------------------------------|----------------------------------------------------|------------------------------------------------|-------------------------------------------------|----------------------------------------------|---------------------------------------------|------------------------------------------|
| НР        | Type Code <sup>1</sup> | Base<br>Drive<br>Frame<br>Size | Circuit<br>Breaker<br>UL Type/<br>NEMA<br>1 & 12 | Circuit<br>Breaker<br>UL Type/<br>NEMA<br>3R | Disconnect<br>Switch<br>UL Type/<br>NEMA<br>1 & 12 | Disconnect<br>Switch<br>UL Type/<br>NEMA<br>3R | Motor<br>Terminals<br>UL Type/<br>NEMA<br>1 & 2 | Motor<br>Terminals<br>UL Type/<br>NEMA<br>3R | Ground<br>Lugs<br>UL Type/<br>NEMA<br>1 & 2 | Ground<br>Lugs<br>UL Type/<br>NEMA<br>3R |
| 1/<br>1.5 | ACH550-BxR-03A3-4      | R1                             |                                                  |                                              |                                                    |                                                |                                                 |                                              |                                             |                                          |
| 2         | ACH550-BxR-04A1-4      | R1                             |                                                  |                                              |                                                    |                                                |                                                 |                                              |                                             |                                          |
| 3         | ACH550-BxR-06A9-4      | R1                             | #8                                               | #8                                           |                                                    |                                                | #6                                              | #6                                           | #4                                          | #4                                       |
| 5         | ACH550-BxR-08A8-4      | R1                             | 40 in-lbs                                        | 40 in-lbs                                    | #8                                                 | #8                                             | 30 in-lbs                                       | 30 in-lbs                                    | 35 in-lbs                                   | 35 in-lbs                                |
| 7.5       | ACH550-BxR-012A-4      | R1                             |                                                  |                                              | 7 in-lbs                                           | 7 in-lbs                                       |                                                 |                                              |                                             |                                          |
| 10        | ACH550-BxR-015A-4      | R2                             |                                                  |                                              |                                                    |                                                |                                                 |                                              |                                             |                                          |
| 15        | ACH550-BxR-023A-4      | R2                             |                                                  |                                              |                                                    |                                                |                                                 |                                              |                                             |                                          |
| 20        | ACH550-BxR-031A-4      | R3                             |                                                  |                                              |                                                    |                                                |                                                 |                                              |                                             |                                          |
| 25        | ACH550-BxR-038A-4      | R3                             |                                                  |                                              |                                                    |                                                | #2<br>50 in-lbs                                 | #2<br>50 in-lbs                              |                                             |                                          |
| 30        | ACH550-BxR-045A-4      | R3                             |                                                  |                                              | #4<br>18 in-lbs                                    | #4<br>18 in-lbs                                | 00 111 100                                      | 00 111 100                                   |                                             |                                          |
| 40        | ACH550-BxR-059A-4      | R4                             | #1                                               | #1 #1<br>50 in-lbs 50 in-lbs —               | 10 111 100                                         | 10 111 100                                     |                                                 |                                              | #2<br>50 in-lbs                             |                                          |
| 50        | ACH550-BxR-072A-4      | R4                             | 50 III-IDS                                       |                                              | #1<br>55 in-lbs                                    | #1<br>55 in-lbs                                | #2/0<br>120 in-lbs                              | #2/0<br>120 in-lbs                           | 50 III-IDS                                  | #2<br>50 in-lbs                          |
| 60        | ACH550-BxR-078A-4      | R4                             |                                                  |                                              | #1<br>70 in-lbs                                    | #1<br>70 in-lbs                                |                                                 |                                              |                                             |                                          |
| 75        | ACH550-BxR-097A-4      | R4                             |                                                  |                                              | #1/0<br>70 in-lbs                                  | #1/0<br>70 in-lbs                              | #1<br>53 in-lbs                                 | #1<br>53 in-lbs                              |                                             |                                          |
| 100       | ACH550-BxR-125A-4      | R5                             | 350<br>MCM                                       | 350<br>MCM                                   |                                                    |                                                | 250 MCM                                         | 250 MCM                                      |                                             |                                          |
| 125       | ACH550-BxR-157A-4      | R6                             | 274<br>in-lbs                                    | 274<br>in-lbs                                | 300 MCM                                            | 300 MCM                                        | 300 in-lbs                                      | 300 in-lbs                                   | 2 #2/0                                      | #2/0                                     |
| 150       | ACH550-BxR-180A-4      | R6                             |                                                  |                                              | 275 in-lbs                                         | 275 in-lbs                                     | 400 MCM<br>375 in-lbs                           | 400 MCM<br>375 in-lbs                        | 2 x #3/0<br>250 in-lbs                      | #2/0<br>375 in-lbs                       |
| 200       | ACH550-BxR-246A-4      | R6                             | 2 x 500                                          | 2 x 500<br>MCM<br>274<br>in-lbs              | 2 v 500                                            | 2 x 500<br>MCM<br>274 in-lbs                   | 2 x 500<br>MCM<br>375 in-lbs                    | 2 x 500<br>MCM<br>375 in-lbs                 |                                             | 350 MCM<br>100 in-lbs                    |
| 250       | ACH550-BxR-316A-4      | R8                             | MCM<br>274                                       |                                              | 2 x 500<br>MCM                                     |                                                |                                                 |                                              |                                             |                                          |
| 300       | ACH550-BxR-368A-4      | R8                             | in-lbs                                           |                                              | 274 in-lbs                                         |                                                | 2 x 600<br>MCM                                  |                                              | 5 Bus bar<br>holes                          |                                          |
| 350       | ACH550-BxR-414A-4      | R8                             |                                                  |                                              |                                                    |                                                | 500 in-lbs                                      |                                              | (13/32"<br>bolts)                           |                                          |
| 400       | ACH550-BxR-486A-4      | R8                             |                                                  |                                              |                                                    |                                                |                                                 |                                              | ==,                                         |                                          |

<sup>1. &</sup>quot;BxR" represents both BCR and BDR.

<sup>2.</sup> Torque values shown relate to current production. Check component labels on previously installed units for required tightening torque.

# Standard enclosure terminals, 600 volt units

|     | 600 Volt               |                                |                                                  | Power Wiring Data <sup>2</sup>               |                                                    |                                                |                                                 |                                              |                                             |                                          |
|-----|------------------------|--------------------------------|--------------------------------------------------|----------------------------------------------|----------------------------------------------------|------------------------------------------------|-------------------------------------------------|----------------------------------------------|---------------------------------------------|------------------------------------------|
| НР  | Type Code <sup>1</sup> | Base<br>Drive<br>Frame<br>Size | Circuit<br>Breaker<br>UL Type/<br>NEMA<br>1 & 12 | Circuit<br>Breaker<br>UL Type/<br>NEMA<br>3R | Disconnect<br>Switch<br>UL Type/<br>NEMA<br>1 & 12 | Disconnect<br>Switch<br>UL Type/<br>NEMA<br>3R | Motor<br>Terminals<br>UL Type/<br>NEMA<br>1 & 2 | Motor<br>Terminals<br>UL Type/<br>NEMA<br>3R | Ground<br>Lugs<br>UL Type/<br>NEMA<br>1 & 2 | Ground<br>Lugs<br>UL Type/<br>NEMA<br>3R |
| 2   | ACH550-BxR-02A7-6      | R2                             |                                                  |                                              |                                                    |                                                |                                                 |                                              |                                             |                                          |
| 3   | ACH550-BxR-03A9-6      | R2                             | #8 #8                                            |                                              |                                                    |                                                |                                                 |                                              |                                             |                                          |
| 5   | ACH550-BxR-06A1-6      | R2                             |                                                  | #8                                           | #4                                                 | #4                                             | #6                                              | #6                                           | #4                                          | #4                                       |
| 7.5 | ACH550-BxR-09A0-6      | R2                             | 62 in-lbs                                        | 62 in-lbs                                    | 18 in-lbs                                          | 18 in-lbs                                      | 18 in-lbs 30 in-lbs                             | 30 in-lbs                                    | 35 in-lbs                                   | 35 in-lbs                                |
| 10  | ACH550-BxR-011A-6      | R2                             |                                                  |                                              |                                                    |                                                |                                                 |                                              |                                             |                                          |
| 15  | ACH550-BxR-017A-6      | R2                             |                                                  |                                              |                                                    |                                                |                                                 |                                              |                                             |                                          |
| 20  | ACH550-BxR-022A-6      | R3                             | - #1 #1                                          |                                              |                                                    |                                                | #2                                              | #2                                           |                                             |                                          |
| 25  | ACH550-BxR-027A-6      | R3                             |                                                  | #1<br>#1 55 in-lbs                           |                                                    | 50 in-lbs 50 in-lbs                            |                                                 |                                              |                                             |                                          |
| 30  | ACH550-BxR-032A-6      | R4                             |                                                  |                                              | #1<br>55 in-lbs                                    |                                                |                                                 | #2                                           |                                             |                                          |
| 40  | ACH550-BxR-041A-6      | R4                             | 62 in-lbs                                        | 62 in-lbs                                    |                                                    |                                                | #2/0 #2/0                                       | #2/0                                         | 50 in-lbs                                   | #2                                       |
| 50  | ACH550-BxR-052A-6      | R4                             |                                                  |                                              |                                                    |                                                | 120 in-lbs                                      | 120 in-lbs                                   |                                             | 50 in-lbs                                |
| 60  | ACH550-BxR-062A-6      | R4                             |                                                  |                                              | #1<br>75 in-lbs                                    | #1<br>75 in-lbs                                |                                                 |                                              |                                             |                                          |
| 75  | ACH550-BxR-077A-6      | R6                             | 000                                              | 000                                          | #1/0                                               | #1/0                                           | #1                                              | #1                                           |                                             |                                          |
| 100 | ACH550-BxR-099A-6      | R6                             | 300<br>MCM                                       | 300<br>MCM                                   | 70 in-lbs                                          | 70 in-lbs                                      | 53 in-lbs                                       | 53 in-lbs                                    | 3 x #3/0                                    |                                          |
| 125 | ACH550-BxR-125A-6      | R6                             | 274<br>in-lbs                                    | 274<br>in-lbs                                | 300 MCM                                            | 300 MCM 250 MCM                                | 250 MCM                                         | 250 in-lbs                                   | #2/0                                        |                                          |
| 150 | ACH550-Bx-R144A-6      | R6                             |                                                  |                                              | 275 in-lbs                                         | 275 in-lbs                                     | 300 in-lbs                                      | 300 in-lbs                                   |                                             | 375 in-lbs                               |

<sup>1. &</sup>quot;BxR" represents both BCR and BDR.

<sup>2.</sup> Torque values shown relate to current production. Check component labels on previously installed units for required tightening torque.

# Motor connections (supplement to ACH550-UH User's Manual)

#### **Motor Terminals**

See Drive's power connection terminals above.

#### **Bypass Contactors**

The bypass circuit available with the ACH550 E-Clipse Bypass includes two contactors. One contactor is the bypass contactor (2M) that can be used to manually connect the motor directly to the incoming power line in the event that the ACH550 is out of service. The other contactor is the ACH550 output contactor (1M) that disconnects the ACH550 from the motor when the motor is operating in the Bypass mode. The drive output contactor and the bypass contactor are interlocked to prevent "back feeding," applying line voltage to the ACH550 output terminals.

#### **Motor Overload Protection**

Motor overload protection is set using the ACH550 drive control panel. (Refer to ACH550-UH User's manual.) The overload protection parameters set on the ACH550 drive are used by both the drive and the bypass.

In the *Drive* mode, motor overload protection is provided by the ACH550.

In the *Bypass* mode, motor overload protection is provided by the bypass control board.

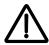

**WARNING!** If power is applied and the switches and contacts in the control circuit are commanding the motor to run, the motor will start as soon as the overload protection is reset.

Use caution when resetting the overload protection to make sure it is safe to start the motor.

# E-Clipse Bypass control unit connections (RBCU) (supplement to ACH550-UH User's Manual)

Control cable requirements for connections to the E-Clipse Bypass (RBCU) (X2) are the same as those described for the ACH550 control panel (X1). Refer to *Control terminal descriptions* on page *1-316* of the ACH550-UH User's Manual.

## Bypass control unit connection specifications

| Control Connection Specifications |                                                                                                    |  |  |  |  |  |  |
|-----------------------------------|----------------------------------------------------------------------------------------------------|--|--|--|--|--|--|
| Digital Inputs                    | Digital input impedance 1.5 kΩ. Maximum voltage for digital inputs is 30 V AC/DC                                                                                                    |  |  |  |  |  |  |
| Relays<br>(Digital Outputs)       | <ul> <li>Max. contact voltage: 30 V DC, 250 V AC</li> <li>Max. contact current / power: 6 A, 30 V DC; 1500 VA, 250 V AC</li> <li>Max. continuous current: 2 A rms (cos . = 1), 1 A rms (cos . = 0.4)</li> <li>Minimum load: 500 mW (12 V, 10 mA)</li> <li>Contact material: Silver-nickel (AgN)</li> <li>Isolation between relay digital outputs, test voltage: 2.5 kV rms, 1 minute</li> </ul> |  |  |  |  |  |  |

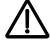

**WARNING!** Relay coils generate noise spikes in response to steps in applied power. To avoid drive damage from such spikes, all AC relay coils mounted across control panel inputs require R-C snubbers, and all DC relay coils mounted across control panel outputs require diodes – see figure.

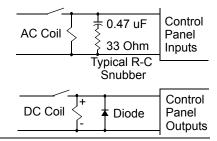

#### Bypass control unit terminals

The following table provides specifications for the E-Clipse Bypass's control unit terminals.

| Frame Size | Control         |             |        |       |  |  |  |  |
|------------|-----------------|-------------|--------|-------|--|--|--|--|
|            | Maximun         | n Wire Size | Torque |       |  |  |  |  |
|            | mm <sup>2</sup> | AWG         | Nm     | lb-ft |  |  |  |  |
| All        | 0.122.5         | 2614        | 0.4    | 0.3   |  |  |  |  |

# **Dimensional references**

The following tables contain dimensional references that identify the dimensional information applying to a given type code.

Vertical enclosures – dimensional reference, 208...240 volt units

|     | 208240 Volt            | Base Drive Frame Size | Dimension Reference, Page 2-253 |
|-----|------------------------|-----------------------|---------------------------------|
| HP  | Type Code <sup>1</sup> | base Drive Frame Size | UL Type/NEMA 1                  |
| 1   | ACH550-VxR-04A6-2      | R1                    | VX1-1                           |
| 1.5 | ACH550-VxR-06A6-2      | R1                    | VX1-1                           |
| 2   | ACH550-VxR-07A5-2      | R1                    | VX1-1                           |
| 3   | ACH550-VxR-012A-2      | R1                    | VX1-1                           |
| 5   | ACH550-VxR-017A-2      | R1                    | VX1-1                           |
| 7.5 | ACH550-VxR-024A-2      | R2                    | VX1-2                           |
| 10  | ACH550-VxR-031A-2      | R2                    | VX1-3                           |
| 15  | ACH550-VxR-046A-2      | R3                    | VX1-3                           |
| 20  | ACH550-VxR-059A-2      | R3                    | VX1-3                           |
| 25  | ACH550-VxR-075A-2      | R4                    | VX1-4                           |

<sup>1. &</sup>quot;VxR" represents both VCR and VDR.

Vertical enclosures – dimensional reference, 480 volt units

|       | 480 Volt               | Base Drive Frame Size | Dimension Reference, Page 2-253 |
|-------|------------------------|-----------------------|---------------------------------|
| HP    | Type Code <sup>1</sup> | base Drive Frame Size | UL Type/NEMA 1                  |
| 1/1.5 | ACH550-VxR-03A3-4      | R1                    | VX1-1                           |
| 2     | ACH550-VxR-04A1-4      | R1                    | VX1-1                           |
| 3     | ACH550-VxR-06A9-4      | R1                    | VX1-1                           |
| 5     | ACH550-VxR-08A8-4      | R1                    | VX1-1                           |
| 7.5   | ACH550-VxR-012A-4      | R1                    | VX1-1                           |
| 10    | ACH550-VxR-015A-4      | R2                    | VX1-2                           |
| 15    | ACH550-VxR-023A-4      | R2                    | VX1-2                           |
| 20    | ACH550-VxR-031A-4      | R3                    | VX1-3                           |
| 25    | ACH550-VxR-038A-4      | R3                    | VX1-3                           |
| 30    | ACH550-VxR-045A-4      | R3                    | VX1-3                           |
| 40    | ACH550-VxR-059A-4      | R4                    | VX1-4                           |
| 50    | ACH550-VxR-072A-4      | R4                    | VX1-4                           |
| 60    | ACH550-VxR-078A-4      | R4                    | VX1-4                           |

<sup>1. &</sup>quot;VxR" represents both VCR and VDR.

| 11 11 1  |              |        |         |           | 000 /   |          |
|----------|--------------|--------|---------|-----------|---------|----------|
| Vertical | enclosures : | _ dıme | nsınnal | reterence | 600 voi | t iinite |
|          |              |        |         |           |         |          |

|     | 600 Volt               | Base Drive Frame Size | Dimension Reference, Page 2-253 |
|-----|------------------------|-----------------------|---------------------------------|
| HP  | Type Code <sup>1</sup> | base Drive Frame Size | UL Type/NEMA 1                  |
| 2   | ACH550-VxR-02A7-6      | R2                    | VX1-2                           |
| 3   | ACH550-VxR-03A9-6      | R2                    | VX1-2                           |
| 5   | ACH550-VxR-06A1-6      | R2                    | VX1-2                           |
| 7.5 | ACH550-VxR-09A0-6      | R2                    | VX1-2                           |
| 10  | ACH550-VxR-011A-6      | R2                    | VX1-2                           |
| 15  | ACH550-VxR-017A-6      | R2                    | VX1-2                           |
| 20  | ACH550-VxR-022A-6      | R3                    | VX1-3                           |
| 25  | ACH550-VxR-027A-6      | R3                    | VX1-3                           |
| 30  | ACH550-VxR-032A-6      | R4                    | VX1-4                           |
| 40  | ACH550-VxR-041A-6      | R4                    | VX1-4                           |
| 50  | ACH550-VxR-052A-6      | R4                    | VX1-4                           |
| 60  | ACH550-VxR-062A-6      | R4                    | VX1-4                           |

<sup>1. &</sup>quot;VxR" represents both VCR and VDR.

# Standard enclosures – dimensional reference, 208...240 volt units

|     | 208240 Volt            | Base Drive | Dimension Reference, Pages 2-254 - 2-256 |                     |                     |  |
|-----|------------------------|------------|------------------------------------------|---------------------|---------------------|--|
| HP  | Type Code <sup>1</sup> | Frame Size | UL Type/<br>NEMA 1                       | UL Type/<br>NEMA 12 | UL Type/<br>NEMA 3R |  |
| 1   | ACH550-BxR-04A6-2      | R1         | BX1-1                                    | BX12-1              | BX3R-1              |  |
| 1.5 | ACH550-BxR-06A6-2      | R1         | BX1-1                                    | BX12-1              | BX3R-1              |  |
| 2   | ACH550-BxR-07A5-2      | R1         | BX1-1                                    | BX12-1              | BX3R-1              |  |
| 3   | ACH550-BxR-012A-2      | R1         | BX1-1                                    | BX12-1              | BX3R-1              |  |
| 5   | ACH550-BxR-017A-2      | R1         | BX1-1                                    | BX12-1              | BX3R-1              |  |
| 7.5 | ACH550-BxR-024A-2      | R2         | BX1-2                                    | BX12-2              | BX3R-2              |  |
| 10  | ACH550-BxR-031A-2      | R2         | BX1-3                                    | BX12-3              | BX3R-3              |  |
| 15  | ACH550-BxR-046A-2      | R3         | BX1-3                                    | BX12-3              | BX3R-3              |  |
| 20  | ACH550-BxR-059A-2      | R3         | BX1-3                                    | BX12-3              | BX3R-3              |  |
| 25  | ACH550-BxR-075A-2      | R4         | BX1-4                                    | BX12-4              | BX3R-4              |  |
| 30  | ACH550-BxR-088A-2      | R4         | BX1-5                                    | BX12-5              | BX3R-5 <sup>2</sup> |  |
| 40  | ACH550-BxR-114A-2      | R4         | BX1-5                                    | BX12-5              | BX3R-6              |  |
| 50  | ACH550-BxR-143A-2      | R6         | BX1-6                                    | BX12-6              | BX3R-6              |  |
| 60  | ACH550-BxR-178A-2      | R6         | BX1-6                                    | BX12-6              | BX3R-6              |  |
| 75  | ACH550-BxR-221A-2      | R6         | BX1-6                                    | BX12-6              | BX3R-6              |  |
| 100 | ACH550-BxR-248A-2      | R6         | BX1-6                                    | BX12-6              | BX3R-7              |  |

<sup>1. &</sup>quot;BxR" represents both BCR and BDR.

<sup>2.</sup> Dimensions references change from BX3R-5 to BX3R-6 with the addition of the AC Line Reactor (+E213) option.

# Standard enclosures – dimensional reference, 480 volt units

|       | 480 Volt               | Base Drive | Dimension F        | Reference, Pages    | ce, Pages 2-254 - 2-256 |  |  |
|-------|------------------------|------------|--------------------|---------------------|-------------------------|--|--|
| HP    | Type Code <sup>1</sup> | Frame Size | UL Type/<br>NEMA 1 | UL Type/<br>NEMA 12 | UL Type/<br>NEMA 3R     |  |  |
| 1/1.5 | ACH550-BxR-03A3-4      | R1         | BX1-1              | BX12-1              | BX3R-1                  |  |  |
| 2     | ACH550-BxR-04A1-4      | R1         | BX1-1              | BX12-1              | BX3R-1                  |  |  |
| 3     | ACH550-BxR-06A9-4      | R1         | BX1-1              | BX12-1              | BX3R-1                  |  |  |
| 5     | ACH550-BxR-08A8-4      | R1         | BX1-1              | BX12-1              | BX3R-1                  |  |  |
| 7.5   | ACH550-BxR-012A-4      | R1         | BX1-1              | BX12-1              | BX3R-1                  |  |  |
| 10    | ACH550-BxR-015A-4      | R2         | BX1-2              | BX12-2              | BX3R-2                  |  |  |
| 15    | ACH550-BxR-023A-4      | R2         | BX1-2              | BX12-2              | BX3R-2                  |  |  |
| 20    | ACH550-BxR-031A-4      | R3         | BX1-3              | BX12-3              | BX3R-3                  |  |  |
| 25    | ACH550-BxR-038A-4      | R3         | BX1-3              | BX12-3              | BX3R-3                  |  |  |
| 30    | ACH550-BxR-045A-4      | R3         | BX1-3              | BX12-3              | BX3R-3                  |  |  |
| 40    | ACH550-BxR-059A-4      | R4         | BX1-4              | BX12-4              | BX3R-4                  |  |  |
| 50    | ACH550-BxR-072A-4      | R4         | BX1-4              | BX12-4              | BX3R-4                  |  |  |
| 60    | ACH550-BxR-078A-4      | R4         | BX1-4              | BX12-4              | BX3R-4                  |  |  |
| 75    | ACH550-BxR-097A-4      | R4         | BX1-5              | BX12-5              | BX3R-5 <sup>2</sup>     |  |  |
| 100   | ACH550-BxR-125A-4      | R5         | BX1-5              | BX12-5              | BX3R-6                  |  |  |
| 125   | ACH550-BxR-157A-4      | R6         | BX1-6              | BX12-6              | BX3R-6                  |  |  |
| 150   | ACH550-BxR-180A-4      | R6         | BX1-6              | BX12-6              | BX3R-6                  |  |  |
| 200   | ACH550-BxR-246A-4      | R6         | BX1-6              | BX12-6              | BX3R-6                  |  |  |
| 250   | ACH550-BxR-316A-4      | R8         | BX1-6              | BX12-6              | BX3R-7                  |  |  |
| 300   | ACH550-BxR-368A-4      | R8         | BX1-8              | BX12-8              |                         |  |  |
| 350   | ACH550-BxR-414A-4      | R8         | BX1-8              | BX12-8              |                         |  |  |
| 400   | ACH550-BxR-486A-4      | R8         | BX1-8              | BX12-8              |                         |  |  |

<sup>1. &</sup>quot;BxR" represents both BCR and BDR.

<sup>2.</sup> Dimensions references change from BX3R-5 to BX3R-6 with the addition of the AC Line Reactor (+E213) option.

# Standard enclosures – dimensional reference, 600 volt units

|     | 600 Volt               | Base Drive | 2-254 - 2-256      |                     |                     |
|-----|------------------------|------------|--------------------|---------------------|---------------------|
| HP  | Type Code <sup>1</sup> | Frame Size | UL Type/<br>NEMA 1 | UL Type/<br>NEMA 12 | UL Type/<br>NEMA 3R |
| 2   | ACH550-BxR-02A7-6      | R2         | BX1-2              | BX12-2              | BX3R-2              |
| 3   | ACH550-BxR-03A9-6      | R2         | BX1-2              | BX12-2              | BX3R-2              |
| 5   | ACH550-BxR-06A1-6      | R2         | BX1-2              | BX12-2              | BX3R-2              |
| 7.5 | ACH550-BxR-09A0-6      | R2         | BX1-2              | BX12-2              | BX3R-2              |
| 10  | ACH550-BxR-011A-6      | R2         | BX1-2              | BX12-2              | BX3R-2              |
| 15  | ACH550-BxR-017A-6      | R2         | BX1-2              | BX12-2              | BX3R-2              |
| 20  | ACH550-BxR-022A-6      | R3         | BX1-3              | BX12-3              | BX3R-3              |
| 25  | ACH550-BxR-027A-6      | R3         | BX1-3              | BX12-3              | BX3R-3              |
| 30  | ACH550-BxR-032A-6      | R4         | BX1-4              | BX12-4              | BX3R-4              |
| 40  | ACH550-BxR-041A-6      | R4         | BX1-4              | BX12-4              | BX3R-4              |
| 50  | ACH550-BxR-052A-6      | R4         | BX1-4              | BX12-4              | BX3R-4              |
| 60  | ACH550-BxR-062A-6      | R4         | BX1-4              | BX12-4              | BX3R-4              |
| 75  | ACH550-BxR-077A-6      | R6         | BX1-6              | BX12-6              | BX3R-6              |
| 100 | ACH550-BxR-099A-6      | R6         | BX1-6              | BX12-6              | BX3R-6              |
| 125 | ACH550-BxR-125A-6      | R6         | BX1-6              | BX12-6              | BX3R-6              |
| 150 | ACH550-BxR-144A-6      | R6         | BX1-6              | BX12-6              | BX3R-6              |

<sup>1. &</sup>quot;BxR" represents both BCR and BDR.

# Dimensions and weights (supplement to ACH550-UH User's Manual)

# Dimensions: ACH550-VxR UL Type 1/NEMA 1, R1 through R4 Frame Size

Wall Mount (VX1-1 - VX1-4)

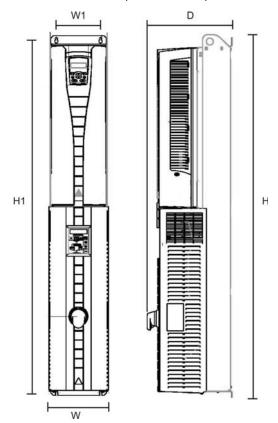

Drawing is not for engineering purposes.

| Dimension<br>Reference | UL Type 1 / NEMA 1<br>Mounting Dimensions<br>mm<br>[inches] |       |                      |               | UL Type 1 / NEMA 1<br>Dimensions and Weights<br>mm kg<br>[inches] [lbs] |              |        |                       |
|------------------------|-------------------------------------------------------------|-------|----------------------|---------------|-------------------------------------------------------------------------|--------------|--------|-----------------------|
|                        | H1                                                          | W1    | Mounting<br>Hardware | Height<br>(H) | Width<br>(W)                                                            | Depth<br>(D) | Weight | Dimensions<br>Drawing |
| VX1-1                  | 1004                                                        | 98    | M6                   | 1021          | 136                                                                     | 256          | 15     | 3AUA0000016371        |
|                        | [39.5]                                                      | [3.9] | [0.25]               | [40.2]        | [5.4]                                                                   | [10.1]       | [33]   | Sheet 1               |
| VX1-2                  | 1103                                                        | 98    | M6                   | 1120          | 136                                                                     | 262          | 18     | 3AUA0000016372        |
|                        | [43.4]                                                      | [3.9] | [0.25]               | [44.1]        | [5.4]                                                                   | [10.3]       | [40]   | Sheet 1               |
| VX1-3                  | 1180                                                        | 160   | M6                   | 1211          | 214                                                                     | 278          | 32     | 3AUA0000016373        |
|                        | [46.5]                                                      | [6.3] | [0.25]               | [47.7]        | [8.4]                                                                   | [10.9]       | [71]   | Sheet 1               |
| VX1-4                  | 1285                                                        | 160   | M6                   | 1316          | 214                                                                     | 307          | 42     | 3AUA0000016374        |
|                        | [50.6]                                                      | [6.3] | [0.25]               | [51.8]        | [8.4]                                                                   | [12.1]       | [93]   | Sheet 1               |

<sup>\*</sup>Keep a minimum of 50 mm (2") of free space on each side and 200 mm (8") of free space above and below all units from non-heat producing sources. Double these distances from heat producing sources.

# Dimnsnions: ACH550-BxR UL Type 1/NEMA 1, R1 through R8 Frame Size

Wall Mount (BX1-1 - BX1-6)

Floor Mount (BX1-8)

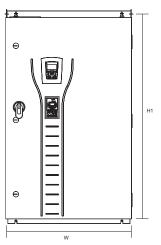

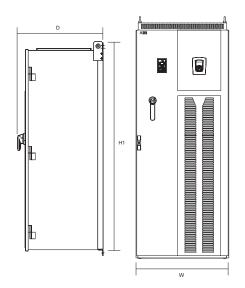

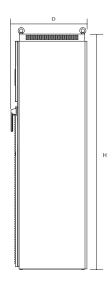

Drawing is not for engineering purposes.

| Dimension<br>Reference | UL Type 1 / NEMA 1<br>Mounting Dimensions<br>mm<br>[inches] |        |                      | UL Type 1 / NEMA 1<br>Dimensions and Weights<br>mm kg<br>[inches] [lbs] |               |               |               |                           |
|------------------------|-------------------------------------------------------------|--------|----------------------|-------------------------------------------------------------------------|---------------|---------------|---------------|---------------------------|
|                        | H1                                                          | W1     | Mounting<br>Hardware | Height<br>(H)                                                           | Width<br>(W)  | Depth<br>(D)  | Weight        | Dimensions<br>Drawing     |
| BX1-1                  | 810                                                         | 320    | M10                  | 842                                                                     | 443           | 343           | 35.4          | 3AUA0000016375            |
|                        | [31.9]                                                      | [12.6] | [0.375]              | [33.2]                                                                  | [17.4]        | [13.5]        | [78]          | Sheet 1                   |
| BX1-2                  | 810                                                         | 320    | M10                  | 842                                                                     | 443           | 343           | 38.1          | 3AUA0000016375            |
|                        | [31.9]                                                      | [12.6] | [0.375]              | [33.2]                                                                  | [17.4]        | [13.5]        | [84]          | Sheet 1                   |
| BX1-3                  | 918                                                         | 400    | M10                  | 950                                                                     | 521           | 389           | 54.4          | 3AUA0000016378            |
|                        | [36.1]                                                      | [15.7] | [0.375]              | [37.4]                                                                  | [20.5]        | [15.3]        | [120]         | Sheet 1                   |
| BX1-4                  | 918                                                         | 400    | M10                  | 950                                                                     | 521           | 389           | 62.6          | 3AUA0000016378            |
|                        | [36.1]                                                      | [15.7] | [0.375]              | [37.4]                                                                  | [20.5]        | [15.3]        | [138]         | Sheet 1                   |
| BX1-5                  | 1175                                                        | 600    | M10                  | 1212                                                                    | 713           | 483           | 121           | 3AUA0000016381            |
|                        | [46.3]                                                      | [23.6] | [0.375]              | [47.7]                                                                  | [28.1]        | [19]          | [267]         | Sheet 1                   |
| BX1-6                  | 1175                                                        | 600    | M10                  | 1212                                                                    | 713           | 483           | 163           | 3AUA0000016381            |
|                        | [46.3]                                                      | [23.6] | [0.375]              | [47.7]                                                                  | [28.1]        | [19]          | [359]         | Sheet 1                   |
| BX1-8                  | Free St                                                     | anding | Ø16<br>[Ø0.63]       | 2125<br>[83.7]                                                          | 806<br>[31.7] | 659<br>[25.9] | 474<br>[1045] | 3AUA0000016384<br>Sheet 1 |

<sup>\*</sup>Keep a minimum of 50 mm (2") of free space on each side and 200 mm (8") of free space above and below all units from non-heat producing sources. Double these distances from heat producing sources.

# Dimensions: ACH550-BxR UL Type 12/NEMA 12, R1 through R8 Frame Size

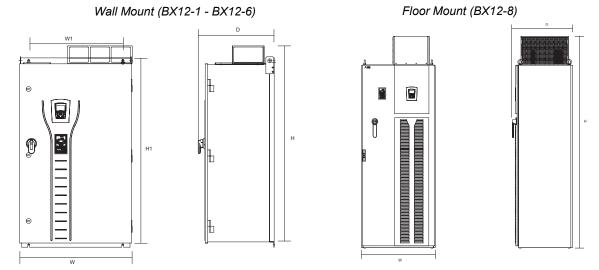

Drawing is not for engineering purposes.

| Dimension<br>Reference | UL Type 12 / NEMA 12<br>Mounting Dimensions<br>mm<br>[inches] |        |                      | UL Type 12 / NEMA 12<br>Dimensions and Weights<br>mm kg<br>[inches] [lbs] |               |               |               |                           |
|------------------------|---------------------------------------------------------------|--------|----------------------|---------------------------------------------------------------------------|---------------|---------------|---------------|---------------------------|
|                        | H1                                                            | W1     | Mounting<br>Hardware | Height<br>(H)                                                             | Width<br>(W)  | Depth<br>(D)  | Weight        | Dimensions<br>Drawing     |
| BX12-1                 | 810                                                           | 320    | M10                  | 842                                                                       | 443           | 343           | 35.4          | 3AUA0000016376            |
|                        | [31.9]                                                        | [12.6] | [0.375]              | [33.2]                                                                    | [17.4]        | [13.5]        | [78]          | Sheet 1                   |
| BX12-2                 | 810                                                           | 320    | M10                  | 842                                                                       | 443           | 343           | 38.1          | 3AUA0000016376            |
|                        | [31.9]                                                        | [12.6] | [0.375]              | [33.2]                                                                    | [17.4]        | [13.5]        | [84]          | Sheet 1                   |
| BX12-3                 | 918                                                           | 400    | M10                  | 950                                                                       | 521           | 389           | 54.4          | 3AUA0000016379            |
|                        | [36.1]                                                        | [15.7] | [0.375]              | [37.4]                                                                    | [20.5]        | [15.3]        | [120]         | Sheet 1                   |
| BX12-4                 | 918                                                           | 400    | M10                  | 950                                                                       | 521           | 389           | 62.6          | 3AUA0000016379            |
|                        | [36.1]                                                        | [15.7] | [0.375]              | [37.4]                                                                    | [20.5]        | [15.3]        | [138]         | Sheet 1                   |
| BX12-5                 | 1175                                                          | 600    | M10                  | 1380                                                                      | 713           | 483           | 121           | 3AUA0000016382            |
|                        | [46.3]                                                        | [23.6] | [0.375]              | [54.3]                                                                    | [28.1]        | [19]          | [267]         | Sheet 1                   |
| BX12-6                 | 1175                                                          | 600    | M10                  | 1380                                                                      | 713           | 483           | 163           | 3AUA0000016382            |
|                        | [46.3]                                                        | [23.6] | [0.375]              | [54.3]                                                                    | [28.1]        | [19]          | [359]         | Sheet 1                   |
| BX12-8                 | Free St                                                       | anding | Ø16<br>[Ø0.63]       | 2377<br>[93.6]                                                            | 806<br>[31.7] | 659<br>[25.9] | 474<br>[1045] | 3AUA0000016385<br>Sheet 1 |

<sup>\*</sup>Keep a minimum of 50 mm (2") of free space on each side and 200 mm (8") of free space above and below all units from non-heat producing sources. Double these distances from heat producing sources.

## Dimensions: ACH550-BxR UL Type 3R/NEMA 3R, R1 through R8 Frame Size

Wall Mount (BX3R-1 - BX3R-6)

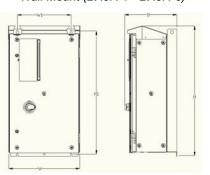

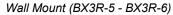

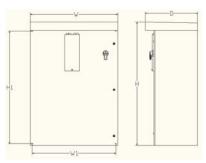

Floor Mount (BX3R-7)

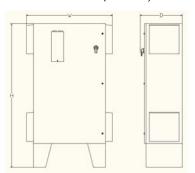

Drawing is not for engineering purposes.

| Dimension<br>Reference | UL Type 3R / NEMA 3R<br>Mounting Dimensions<br>mm<br>[inches] |        |                      | UL Type 3R / NEMA 3R<br>Dimensions and Weights<br>mm kg<br>[inches] [lbs] |              |              |                |                           |
|------------------------|---------------------------------------------------------------|--------|----------------------|---------------------------------------------------------------------------|--------------|--------------|----------------|---------------------------|
|                        | H1                                                            | W1     | Mounting<br>Hardware | Height<br>(H)                                                             | Width<br>(W) | Depth<br>(D) | Weight         | Dimensions<br>Drawing     |
| BX3R-1                 | 810                                                           | 320    | M10                  | 865                                                                       | 452          | 343          | 58             | 3AUA0000016377            |
|                        | [31.9]                                                        | [12.6] | [0.375]              | [34]                                                                      | [17.8]       | [13.5]       | [128]          | Sheet 1                   |
| BX3R-2                 | 810                                                           | 320    | M10                  | 865                                                                       | 452          | 343          | 61             | 3AUA0000016377            |
|                        | [31.9]                                                        | [12.6] | [0.375]              | [34]                                                                      | [17.8]       | [13.5]       | [134]          | Sheet 1                   |
| BX3R-3                 | 918                                                           | 400    | M10                  | 968                                                                       | 530          | 389          | 80             | 3AUA0000016380            |
|                        | [36.1]                                                        | [15.7] | [0.375]              | [38.1]                                                                    | [20.9]       | [15.3]       | [176]          | Sheet 1                   |
| BX3R-4                 | 918                                                           | 400    | M10                  | 968                                                                       | 530          | 389          | 88             | 3AUA0000016380            |
|                        | [36.1]                                                        | [15.7] | [0.375]              | [38.1]                                                                    | [20.9]       | [15.3]       | [194]          | Sheet 1                   |
| BX3R-5                 | 876                                                           | 724    | M10                  | 991                                                                       | 762          | 394          | 96.8           | 3AUA0000060123            |
|                        | [34.5]                                                        | [28.5] | [0.375]              | [39]                                                                      | [30]         | [15.5]       | [213]          | Sheet 1                   |
| BX3R-6                 | 1181                                                          | 876    | M10                  | 1295                                                                      | 914          | 546          | 185.5          | 3AUA0000060124            |
|                        | [46.5]                                                        | [34.5] | [0.375]              | [51]                                                                      | [36]         | [21.5]       | [409]          | Sheet 1                   |
| BX3R-7                 | Free St                                                       | anding | Ø14.2<br>[Ø0.56]     | 1829<br>[72]                                                              | 1092<br>[43] | 533<br>[21]  | 251.4<br>[554] | 3AUA00000603R5<br>Sheet 1 |

<sup>\*</sup>Keep a minimum of 50 mm (2") of free space on each side and 200 mm (8") of free space above and below all units from non-heat producing sources. Double these distances from heat producing sources.

**Note:** UL Type 3R, BX3R-1...BX3R-4 enclosures are designed to be mounted on a wall. Mounting these 3R enclosures on an open rack system requires the use of the supplied 3R enclosure back plates to maintain 3R integrity.

# **Applicable standards**

The E-Clipse Bypass configuration conforms to all standards listed for the ACH550-UH.

# Index

| Numerics                                                               | bypass                                                     |
|------------------------------------------------------------------------|------------------------------------------------------------|
| 0xxxx register                                                         | contactors, description 2-247                              |
| EFB function codes 2-177 EFB mapping                                   | С                                                          |
| 1xxxx register EFB function codes                                      | circuit breaker settings2-28                               |
| EFB mapping                                                            | comm (EFB)                                                 |
| 3xxxx register EFB function codes 2-178                                | actual value scaling 2-99 actual values 2-97               |
| EFB mapping                                                            | analog output control, activate 2-96                       |
| 4xxxx register                                                         | comm fault response 2-103                                  |
| EFB function codes 2-181                                               | configuration                                              |
| EFB mapping 2-178                                                      | configure for loss of communication 2-105                  |
|                                                                        | control interface                                          |
| A                                                                      | control word                                               |
| actual value                                                           | diagnostics                                                |
| mapping, FBA, generic profile 2-222                                    | exception codes 2-181                                      |
| actual values                                                          | fault code 28                                              |
| scaling, EFB comm 2-99                                                 | fault, duplicate stations 2-106                            |
| scaling, FBA 2-207, 2-210                                              | fault, no master station on line 2-105                     |
| scaling, FBA, ABB drives profile 2-220                                 | fault, swapped wires2-106                                  |
| scaling, FBA, generic profile 2-222<br>scaling, FLN fieldbus 2-129     | feedback from drive 2-97 feedback from drive, mailbox 2-98 |
| air flow                                                               | input ref. sel., activate 2-94                             |
| analog input                                                           | installation 2-83                                          |
| BACnet object listing 2-163                                            | mailbox, param. read/write 2-98                            |
| N2 object listing 2-112, 2-118, 2-119                                  | misc. system control, activate 2-101, 2-208                |
| analog output                                                          | modbus actual values 2-181                                 |
| BACnet object listing 2-163                                            | normal operation 2-105                                     |
| N2 object listing 2-114                                                | overview                                                   |
| applications separate drive & bypass run commands 2-21                 | planning                                                   |
| separate drive & bypass run commands 2-21                              | profiles                                                   |
| В                                                                      | relay output control, activate 2-95, 2-102, 2-154          |
| BACnet                                                                 | start/stop control, activate 2-93, 2-100, 2-207            |
| data link layer 2-156                                                  | state diagram                                              |
| mac id                                                                 | status word                                                |
| max info frame property 2-156                                          | termination                                                |
| object, analog inputs 2-163                                            |                                                            |
| object, analog outputs                                                 |                                                            |
| object, analog values 2-164, 2-173                                     |                                                            |
| object, binary inputs 2-160, 2-170 object, binary outputs 2-160, 2-170 |                                                            |
| object, binary values 2-161, 2-171                                     |                                                            |
| object, definitions 2-159, 2-169                                       |                                                            |
| pics, statement 2-157                                                  |                                                            |
| pics, summary2-156                                                     |                                                            |
| services supported 2-156 support, matrix 2-159, 2-169                  |                                                            |
| ··                                                                     |                                                            |
| binary input BACnet object listing 2-160, 2-170                        |                                                            |
| N2 object listing 2-113, 2-119                                         |                                                            |
| binary output                                                          |                                                            |
| BACnet object listing 2-160, 2-170                                     |                                                            |
| N2 object listing 2-115, 2-120                                         |                                                            |
| branch circuit protection 2-239                                        |                                                            |

| comm (FBA)                                  | drive                                |
|---------------------------------------------|--------------------------------------|
| actual values2-201                          | device type (N2)                     |
| analog output control, activate 2-205       | EFB comm installation 2-83           |
| comm fault response 2-209                   | FBA module installation 2-202        |
| configuration 2-203                         | Drive Link Recovery Procedure 2-22   |
| control interface 2-200                     |                                      |
| control word                                | E                                    |
| control word, ABB drives 2-212              | e-clipse bypass                      |
| diagnostics                                 | diagram                              |
| drive feedback                              | features, functions                  |
| fieldbus control, activate 2-203            | EIA 485 comm                         |
| input ref. sel., activate                   | EMC filter, internal                 |
| installation                                | enclosure protection class code 2-10 |
| overview                                    |                                      |
| PID control setpoint source, activate 2-206 | Energy Saving Estimator Setup 2-51   |
| planning                                    | Energy Savings Estimator             |
| reference                                   | exception codes, EFB modbus 2-181    |
| relay output control, activate 2-205, 2-208 | F                                    |
| set-up                                      | F                                    |
| start/stop control, activate                | fault                                |
| state diagram, ABB drives 2-216             | comm (EFB) 2-103                     |
| status word 2-201                           | comm (FBA)                           |
| status word, ABB drives 2-214               | fault code                           |
| connections                                 | 28 serial 1 err 2-106                |
| EFB comm                                    | features                             |
| FBA module                                  | e-clipse-bypass 2-7                  |
| construction code                           | N2 fieldbus 2-109                    |
| contactor                                   | fieldbus                             |
| bypass, description 2-247                   | see comm                             |
| control                                     | FLN fieldbus                         |
| connection specifications 2-248             | also see comm (EFB)                  |
| control panel                               | description 2-124, 2-139             |
| control panel tests                         | loop gains 2-129                     |
| features                                    | point database 2-130, 2-142          |
| control word                                | point descriptions 2-134, 2-144      |
| ABB drives, FBA, description 2-212          | reports 2-125, 2-139                 |
| comm (EFB), description 2-182               | supported features 2-124, 2-139      |
| FBA2-200                                    | fuses                                |
| FBA generic profile 2-221                   | 500600 volt drives 2-241             |
| cooling                                     | •                                    |
| current                                     | G                                    |
| rating code                                 | generic profile                      |
| •                                           | actual value mapping 2-222           |
| D                                           | actual value scaling 2-222           |
| DDL file (N2) 2-116, 2-122                  | overview                             |
| device type (N2)                            | reference scaling 2-221              |
| diagnostics                                 | technical data 2-221                 |
| EFB comm                                    | grounding                            |
| FBA comm                                    | requirements 2-11                    |
| digital input                               | 1.1                                  |
| specifications 2-248                        | Н                                    |
| digital output                              | heat loss                            |
| specifications                              |                                      |
| dimensions                                  | I                                    |
| ACH550-BxR UL Type 12/NEMA 12 2-255         | input power                          |
| ACH550-BXR UL Type 1/NEMA 1 2-254           | branch circuit protection 2-239      |
| ACH550-BxR UL Type 3R/NEMA 3R 2-256         | fuses                                |
| ACH550-Vx UL Type 1/NEMA 1 2-253            | input power connection               |
| DIP switch                                  | terminal size 2-241                  |
| location                                    | torque                               |
| settings                                    | .e.q.e                               |
|                                             |                                      |

| installation                                          | 0                                                                                      |
|-------------------------------------------------------|----------------------------------------------------------------------------------------|
| flow chart2-9                                         | object                                                                                 |
| IT system warning about filters 2-4                   | virtual, description 2-109                                                             |
| warriing about lillers 2-4                            | Operating Modes 2-37                                                                   |
| J                                                     | overload                                                                               |
|                                                       | pot location                                                                           |
| jumper<br>e-clipse bypass J2, J3 location 2-28        | relay, motor protection 2-247                                                          |
| e-clipse bypass 32, 33 location 2-20                  | P                                                                                      |
| L                                                     | •                                                                                      |
| label                                                 | parameter                                                                              |
| serial number                                         | config for non-e-clipse bypass macro 2-22 PCU 1 (power control unit), fault code 2-212 |
| type code                                             | PID                                                                                    |
| line reactor                                          | setpoint source, EFB comm activate 2-96                                                |
| location                                              | setpoint source, FBA comm, activate 2-206                                              |
| e-clipse bypass dip sw 2-28                           | planning                                                                               |
| e-clipse bypass jumpers 2-28                          | EFB comm                                                                               |
| e-clipse bypass pots 2-28                             | FBA comm 2-201                                                                         |
| location, mounting                                    | profiles                                                                               |
| NA.                                                   | abb drives, overview                                                                   |
| M                                                     | comm (EFB)                                                                             |
| macro                                                 | dcu, overview 2-182 protection                                                         |
| parameter settings for non-e-clipse bypass 2-22       | branch circuit 2-239                                                                   |
| mailbox, EFB comm 2-98                                | protocol                                                                               |
| mapping                                               | BACnet, technical data                                                                 |
| actual value, FBA, generic profile 2-222 EFB Modbus   | FLN, technical data 2-124                                                              |
| metasys                                               | Modbus, technical data 2-174                                                           |
| connection diagram (companion) 2-110                  | N2, technical data 2-109                                                               |
| connection diagram (system) 2-110                     | <b>D</b>                                                                               |
| integration                                           | R                                                                                      |
| modbus                                                | reference scaling                                                                      |
| EFB addressing, convention 2-175                      | FBA, ABB drives profile 2-217                                                          |
| EFB coils                                             | FBA, generic profile 2-221                                                             |
| EFB discrete inputs 2-177                             | Relay Contact Outputs                                                                  |
| EFB holding registers 2-178 EFB input registers 2-178 | Relay Contact (Digital) Inputs                                                         |
| EFB mapping details 2-175                             | relays, specifications                                                                 |
| EFB mapping summary2-175                              | rotation, check direction                                                              |
| EFB supported features 2-174                          | Totation, theta direction                                                              |
| motor                                                 | S                                                                                      |
| rotation direction 2-24                               | safety                                                                                 |
| motor connection                                      | scaling                                                                                |
| terminal size                                         | actual values, EFB comm 2-99                                                           |
| motor protection                                      | actual value, FBA, ABB drives profile 2-220                                            |
| overload relay 2-247                                  | actual value, FBA, generic profile 2-222                                               |
| 57511544 1514y                                        | FLN actual values 2-129                                                                |
| N                                                     | reference, FBA, ABB drives profile 2-217                                               |
| N2 fieldbus                                           | reference, FBA, generic profile 2-221                                                  |
| also see comm (EFB)                                   | serial 1 error (fault code 28) 2-106 serial communication                              |
| description2-109                                      | see comm                                                                               |
| node limit                                            | serial number 2-10                                                                     |
| supported features 2-109                              | specifications                                                                         |
| NCU                                                   | control connections 2-248                                                              |
| see network control unit                              | cooling                                                                                |
| network control unit                                  | standards                                                                              |
| description                                           | start                                                                                  |
| 142 DDL 1110                                          | control, EFB comm 2-93, 2-100, 2-207                                                   |
|                                                       | control, FBA comm 2-204                                                                |

| comm (EFB)                                                      |
|-----------------------------------------------------------------|
| status word                                                     |
| ABB drives, FBA, description 2-214 comm (EFB), definition 2-186 |
| FBA 2-201                                                       |
| FBA generic profile 2-221                                       |
| switch<br>see DIP switch                                        |
| Т                                                               |
| termination                                                     |
| control panel 2-22                                              |
| type code                                                       |
| U                                                               |
| underload not                                                   |
| location                                                        |
| V                                                               |
| virtual object, N2                                              |
| voltage                                                         |
| rating code                                                     |
| W                                                               |
| warning                                                         |
| automatic start up                                              |
| disconnecting device (disconnecting means) 2-4                  |
| EM1, EM3, F1 and F2 screws 2-4                                  |
| filter on IT system                                             |
| high temperatures                                               |
| not field repairable 2-4                                        |
| parallel control connections 2-3                                |
| qualified installer 2-3 wiring                                  |
| control                                                         |
| line input                                                      |
| motor                                                           |
| overview                                                        |

ABB

3AUA0000081823 REV D Effective: 01/12/2017 Supersedes: 12/09/2016